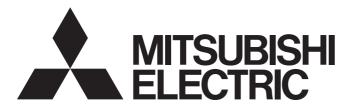

# Programmable Controller

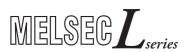

# MELSEC-L Digital-Analog Converter Module User's Manual

-L60DA4

-L60DAVL8

-L60DAIL8

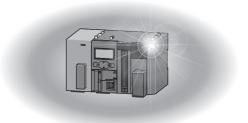

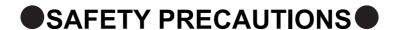

(Read these precautions before using this product.)

Before using this product, please read this manual and the relevant manuals carefully and pay full attention to safety to handle the product correctly.

The precautions given in this manual are concerned with this product only. For the safety precautions of the programmable controller system, refer to the user's manual for the CPU module used.

In this manual, the safety precautions are classified into two levels: "AWARNING" and "ACAUTION".

**!**WARNING

Indicates that incorrect handling may cause hazardous conditions, resulting in death or severe injury.

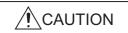

Indicates that incorrect handling may cause hazardous conditions, resulting in minor or moderate injury or property damage.

Under some circumstances, failure to observe the precautions given under "\_\_\_\_CAUTION" may lead to serious consequences.

Observe the precautions of both levels because they are important for personal and system safety.

Make sure that the end users read this manual and then keep the manual in a safe place for future reference.

### [Design Precautions]

# **WARNING**

- Analog outputs may remain on due to a failure of the module. Configure an external interlock circuit for output signals that could cause a serious accident.
- Do not write any data to the "system area" and "write-protect area" (R) of the buffer memory in the intelligent function module. Also, do not use any "use prohibited" signals as an output signal from the programmable controller CPU to the intelligent function module. Doing so may cause malfunction of the programmable controller system.

# [Design Precautions]

# **!** CAUTION

- Do not install the control lines or communication cables together with the main circuit lines or power cables. Keep a distance of 100mm or more between them. Failure to do so may result in malfunction due to noise.
- At power-on, a voltage may occur or a current may flow between output terminals for a moment. In this case, start the control after analog outputs become stable.
- Power on or off the external power supply while the programmable controller is on. Failure to do so may result in incorrect output or malfunction.

### [Installation Precautions]

# **WARNING**

Shut off the external power supply (all phases) used in the system before mounting or removing a
module. Failure to do so may result in electric shock or cause the module to fail or malfunction.

### [Installation Precautions]

# **ACAUTION**

- Use the programmable controller in an environment that meets the general specifications in the Safety Guidelines provided with the CPU module or head module. Failure to do so may result in electric shock, fire, malfunction, or damage to or deterioration of the product.
- To interconnect modules, engage the respective connectors and securely lock the module joint levers until they click. Incorrect interconnection may cause malfunction, failure, or drop of the module.
- Tighten the screws within the specified torque range. Undertightening can cause drop of the screw, short circuit, or malfunction. Overtightening can damage the screw and/or module, resulting in drop, short circuit, or malfunction.
- Do not directly touch any conductive parts and electronic components of the module. Doing so can cause malfunction or failure of the module.

# [Wiring Precautions]

# **WARNING**

 After installation and wiring, attach the included terminal cover to the module before turning it on for operation. Failure to do so may result in electric shock.

# [Wiring Precautions]

# **!**CAUTION

- Individually ground the FG terminal of the programmable controller with a ground resistance of 100 ohms or less. Failure to do so may result in electric shock or malfunction.
- Tighten the terminal block screws within the specified torque range. Undertightening can cause short circuit, fire, or malfunction. Overtightening can damage the screw and/or module, resulting in drop, short circuit, or malfunction.
- Prevent foreign matter such as dust or wire chips from entering the module. Such foreign matter can cause a fire, failure, or malfunction.
- A protective film is attached to the top of the module to prevent foreign matter, such as wire chips, from entering the module during wiring. Do not remove the film during wiring. Remove it for heat dissipation before system operation.
- Mitsubishi Electric programmable controllers must be installed in control panels. Connect the main power supply to the power supply module in the control panel through a relay terminal block. Wiring and replacement of a power supply module must be performed by qualified maintenance personnel with knowledge of protection against electric shock. For wiring methods, refer to the MELSEC-L CPU Module User's Manual (Hardware Design, Maintenance and Inspection).

# [Startup and Maintenance Precautions]

# **WARNING**

- Do not touch any terminal while power is on. Doing so will cause electric shock or malfunction.
- Shut off the external power supply (all phases) used in the system before cleaning the module or retightening the terminal block screws. Failure to do so may result in electric shock.

# [Startup and Maintenance Precautions]

# **!**CAUTION

- Do not disassemble or modify the module. Doing so may cause failure, malfunction, injury, or a fire.
- Shut off the external power supply (all phases) used in the system before mounting or removing a module. Failure to do so may cause the module to fail or malfunction.
- Tighten the terminal block screws within the specified torque range. Undertightening can cause drop
  of the screw, short circuit, or malfunction. Overtightening can damage the screw and/or module,
  resulting in drop, short circuit, or malfunction.
- After the first use of the product (module, display unit, and terminal block), the number of connections/disconnections is limited to 50 times (in accordance with IEC 61131-2). Exceeding the limit may cause malfunction.
- Before handling the module, touch a conducting object such as a grounded metal to discharge the static electricity from the human body. Failure to do so may cause the module to fail or malfunction.

# [Disposal Precautions]

# **<u>^</u>**CAUTION

When disposing of this product, treat it as industrial waste.

# **CONDITIONS OF USE FOR THE PRODUCT**

- (1) Mitsubishi programmable controller ("the PRODUCT") shall be used in conditions;
  - i) where any problem, fault or failure occurring in the PRODUCT, if any, shall not lead to any major or serious accident; and
  - ii) where the backup and fail-safe function are systematically or automatically provided outside of the PRODUCT for the case of any problem, fault or failure occurring in the PRODUCT.
- (2) The PRODUCT has been designed and manufactured for the purpose of being used in general industries.

MITSUBISHI SHALL HAVE NO RESPONSIBILITY OR LIABILITY (INCLUDING, BUT NOT LIMITED TO ANY AND ALL RESPONSIBILITY OR LIABILITY BASED ON CONTRACT, WARRANTY, TORT, PRODUCT LIABILITY) FOR ANY INJURY OR DEATH TO PERSONS OR LOSS OR DAMAGE TO PROPERTY CAUSED BY the PRODUCT THAT ARE OPERATED OR USED IN APPLICATION NOT INTENDED OR EXCLUDED BY INSTRUCTIONS, PRECAUTIONS, OR WARNING CONTAINED IN MITSUBISHI'S USER, INSTRUCTION AND/OR SAFETY MANUALS, TECHNICAL BULLETINS AND GUIDELINES FOR the PRODUCT. ("Prohibited Application")

Prohibited Applications include, but not limited to, the use of the PRODUCT in;

- Nuclear Power Plants and any other power plants operated by Power companies, and/or any
  other cases in which the public could be affected if any problem or fault occurs in the PRODUCT.
- Railway companies or Public service purposes, and/or any other cases in which establishment of a special quality assurance system is required by the Purchaser or End User.
- Aircraft or Aerospace, Medical applications, Train equipment, transport equipment such as
  Elevator and Escalator, Incineration and Fuel devices, Vehicles, Manned transportation,
  Equipment for Recreation and Amusement, and Safety devices, handling of Nuclear or
  Hazardous Materials or Chemicals, Mining and Drilling, and/or other applications where there is a
  significant risk of injury to the public or property.

Notwithstanding the above, restrictions Mitsubishi may in its sole discretion, authorize use of the PRODUCT in one or more of the Prohibited Applications, provided that the usage of the PRODUCT is limited only for the specific applications agreed to by Mitsubishi and provided further that no special quality assurance or fail-safe, redundant or other safety features which exceed the general specifications of the PRODUCTs are required. For details, please contact the Mitsubishi representative in your region.

# INTRODUCTION

Thank you for purchasing the Mitsubishi Electric MELSEC-L series programmable controllers.

This manual describes the functions and programming of a digital-analog converter module (hereafter abbreviated as D/A converter module).

Before using this product, please read this manual and the relevant manuals carefully and develop familiarity with the functions and performance of the MELSEC-L series programmable controller to handle the product correctly.

When applying the program examples introduced in this manual to an actual system, ensure the applicability and confirm that it will not cause system control problems.

■Relevant module: L60DA4, L60DAVL8, L60DAIL8

# Remark

- Unless otherwise specified, this manual describes the program examples in which the I/O numbers of X/Y00 to X/Y0F are assigned for a D/A converter module.
  - For I/O number assignment, refer to the following.
  - MELSEC-L CPU Module User's Manual (Function Explanation, Program Fundamentals)
- Operating procedures are explained using GX Works2. When using GX Developer or GX Configurator-DA, refer to the following.
  - When using GX Developer or GX Configurator-DA (Page 237, Appendix 9)

# COMPLIANCE WITH EMC AND LOW VOLTAGE DIRECTIVES

### (1) Method of ensuring compliance

To ensure that Mitsubishi Electric programmable controllers maintain EMC and Low Voltage Directives when incorporated into other machinery or equipment, certain measures may be necessary. Please refer to one of the following manuals.

- MELSEC-L CPU Module User's Manual (Hardware Design, Maintenance and Inspection)
- MELSEC-L CC-Link IE Field Network Head Module User's Manual
- · Safety Guidelines (This manual is included with the CPU module or head module.)

The CE mark on the side of the programmable controller indicates compliance with EMC and Low Voltage Directives.

### (2) Additional measures

No additional measures are necessary for the compliance of this product with the EMC and Low Voltage Directives.

# **RELEVANT MANUALS**

### (1) CPU module user's manual

| Manual name<br><manual (model="" code)="" number=""></manual>                                                             | Description                                                                                                    |
|----------------------------------------------------------------------------------------------------|----------------------------------------------------------------------------------------------------|
| MELSEC-L CPU Module User's Manual (Hardware Design, Maintenance and Inspection) <sh-080890eng, 13jz36=""></sh-080890eng,> | Specifications of the CPU modules, power supply modules, display unit, branch module, extension module, SD memory cards, and batteries, information on how to establish a system, maintenance and inspection, and troubleshooting |
| MELSEC-L CPU Module User's Manual (Function Explanation, Program Fundamentals) <sh-080889eng, 13jz35=""></sh-080889eng,>  | Functions and devices of the CPU module, and programming                                                                                                    |

### (2) Head module User's Manual

| Manual name<br><manual (model="" code)="" number=""></manual>                                                    | Description                                                                                                    |
|----------------------------------------------------------------------------------------------------|----------------------------------------------------------------------------------------------------|
| MELSEC-L CC-Link IE Field Network Head Module User's Manual<br><sh-080919eng, 13jz48=""></sh-080919eng,>         | Specifications, procedures before operation, system configuration, installation, wiring, settings, and troubleshooting of the head module                                                                                                |
| MELSEC-Q CC-Link IE Field Network Master/Local Module User's Manual<br><sh-080917eng, 13jz47=""></sh-080917eng,> | Overview of the CC-Link IE Field Network, and specifications, procedures before operation, system configuration, installation, settings, functions, programming, and troubleshooting of the CC-Link IE Field Network master/local module |

# (3) Operating manual

| Manual name<br><manual (model="" code)="" number=""></manual>                           | Description                                                                                                    |
|-----------------------------------------------------------------------------------------|----------------------------------------------------------------------------------------------------|
| GX Works2 Version 1 Operating Manual (Common) <sh-080779eng, 13ju63=""></sh-080779eng,> | System configuration, parameter settings, and online operations of GX Works2, which are common to Simple projects and Structured projects |
| GX Developer Version 8 Operating Manual                                                 | Operating methods of GX Developer, such as programming, printing, monitoring, and debugging                                               |

# Memo

# CONTENTS

| CONDITION<br>INTRODUCT<br>COMPLIANO<br>RELEVANT I<br>MANUAL PA<br>TERMS | ECAUTIONS S OF USE FOR THE PRODUCT TION CE WITH EMC AND LOW VOLTAGE DIRECTIVES MANUALS GE ORGANIZATION |    |
|-------------------------------------------------------------------------|----------------------------------------------------------------------------------------------------|----|
| CHAPTER 1                                                               | D/A CONVERTER MODULE                                                                                   | 19 |
| 1.1<br>1.2                                                              | Application                                                                                            |    |
| CHAPTER 2                                                               | PART NAMES                                                                                             | 21 |
|                                                                         |                                                                                                    |    |
| CHAPTER 3                                                               | SPECIFICATIONS                                                                                         | 23 |
| 3.1                                                                     | General Specifications                                                                                 | 23 |
| 3.2                                                                     | Performance Specifications                                                                             |    |
|                                                                         | 3.2.1 Number of parameter settings                                                                     |    |
| 3.3                                                                     | Function List                                                                                          | 28 |
| 3.4                                                                     | I/O Signal List                                                                                        | 29 |
| 3.5                                                                     | List of Buffer Memory Address                                                                          | 30 |
| CHAPTER 4                                                               | PROCEDURES BEFORE STARTING THE OPERATION                                                               | 42 |
| CHAPTER 5                                                               | SYSTEM CONFIGURATION                                                                                   | 44 |
| 5.1                                                                     | Overall System Configuration                                                                           | 44 |
| 5.2                                                                     | Applicable System                                                                                      | 45 |
| 5.3                                                                     | Restrictions When D/A Converter Module is Connected to Head Module                                     | 45 |
|                                                                         |                                                                                                    |    |
| CHAPTER                                                                 | SINSTALLATION AND WIRING                                                                               | 46 |
| 6.1                                                                     | Installation Environment and Installation Position                                                     | 46 |
| 6.2                                                                     | Terminal Block                                                                                         | 47 |
| 6.3                                                                     | Wiring                                                                                                 | 50 |
| 6.4                                                                     | External Wiring                                                                                        | 52 |
| CHAPTER 7                                                               | VARIOUS SETTINGS                                                                                       | 55 |
| 7.1                                                                     | Addition of Modules                                                                                    | 55 |
| 7.2                                                                     | Switch Setting.                                                                                        |    |
| 7.3                                                                     | Parameter Setting                                                                                      |    |
| 7.4                                                                     | Auto Refresh                                                                                           |    |
| 7.5                                                                     | Offset/Gain Setting                                                                                    |    |
|                                                                         | 7.5.1 Setting from "Offset/Gain Setting" of GX Works2                                                  |    |

| APTER 8 | FUNCTIONS                                            | 67  |
|---------|------------------------------------------------------|-----|
| 8.1     | Mode                                                 | 67  |
| 8.2     | D/A Conversion Enable/Disable Function               |     |
| 8.3     | D/A Output Enable/Disable Function                   |     |
| 8.4     | Analog Output HOLD/CLEAR Function                    |     |
| 8.5     | Analog Output Test when CPU Module is in STOP Status |     |
| 8.6     | Scaling function                                     |     |
| 8.7     | Warning Output Function                              |     |
| 8.8     | Wave Output Function                                 |     |
|         | 8.8.1 Initial settings of the wave output function   |     |
|         | 8.8.2 Execution of the wave output function          |     |
|         | 8.8.3 Points for the use of the wave output function |     |
|         | 8.8.4 Wave output step action function               |     |
| 8.9     | Error Log Function                                   |     |
| 8.10    | Module Error Collection Function                     |     |
| 8.11    | Error Clear Function                                 |     |
| 8.12    | Save/Restoration of Offset/Gain Value                |     |
| APTER 9 | DISPLAY UNIT                                         | 147 |
| 9.1     | Display Unit                                         |     |
| 9.2     | Menu Structure                                       |     |
| 9.3     | List of Setting Value Change Screens                 |     |
| 9.4     | Checking and Clearing Errors.                        |     |
| APTER 1 | 0 PROGRAMMING                                        | 153 |
| 10.1    | Procedure for Programming                            |     |
| 10.2    |                                                      |     |
| 10.3    |                                                      |     |
| APTER 1 | 1 TROUBLESHOOTING                                    | 167 |
| 11.1    | Checking on the Module Detailed Information          |     |
| 11.2    | Checking by Latest Error Code (Un\G19)               |     |
| 11.3    | Checking on the Module Error Collection Function     |     |
| 11.4    | Error Code List                                      |     |
| 11.5    | Alarm Code List                                      |     |
| 11.6    | Troubleshooting                                      |     |
| 0       | 11.6.1 Troubleshooting by the LED.                   |     |
|         | ÷ ,                                                  |     |
|         | 11.6.2 Troubleshooting of D/A conversion             |     |

| APPENDICES                                                 | 183 |
|------------------------------------------------------------|-----|
| Appendix 1 Details of I/O Signals                          | 183 |
| Appendix 1.1 Input signal                                  | 183 |
| Appendix 1.2 Output signal                                 |     |
| Appendix 2 Details of Buffer Memory Addresses              |     |
| Appendix 3 I/O Conversion Characteristic of D/A Conversion | 216 |
| Appendix 4 D/A Conversion Accuracy                         |     |
| Appendix 5 Dedicated Instruction                           | 222 |
| Appendix 5.1 Instruction list                              | 222 |
| Appendix 5.2 G(P).OFFGAN                                   |     |
| Appendix 5.3 G(P).OGLOAD                                   |     |
| Appendix 5.4 G(P).OGSTOR                                   |     |
| Appendix 6 Checking Serial Number and Function Version     |     |
| Appendix 7 Addition and Change of Functions                | 234 |
| Appendix 7.1 Additional function                           | 234 |
| Appendix 7.2 Change of functions                           | 234 |
| Appendix 8 Differences with Q Series                       |     |
| Appendix 9 When Using GX Developer or GX Configurator-DA   | 237 |
| Appendix 9.1 Operation of GX Developer                     | 237 |
| Appendix 9.2 Operation of GX Configurator-DA               | 240 |
| Appendix 10 External Dimensions                            | 243 |
| NDEX                                                       | 245 |
|                                                            |     |
| INSTRUCTION INDEX                                          | 248 |
| REVISIONS                                                  |     |
| WARRANTY                                                   |     |
| TDADEMADKS                                                 | 252 |

# **MANUAL PAGE ORGANIZATION**

In this manual, pages are organized and the symbols are used as shown below.

The following illustration is for explanation purpose only, and should not be referred to as an actual documentation.

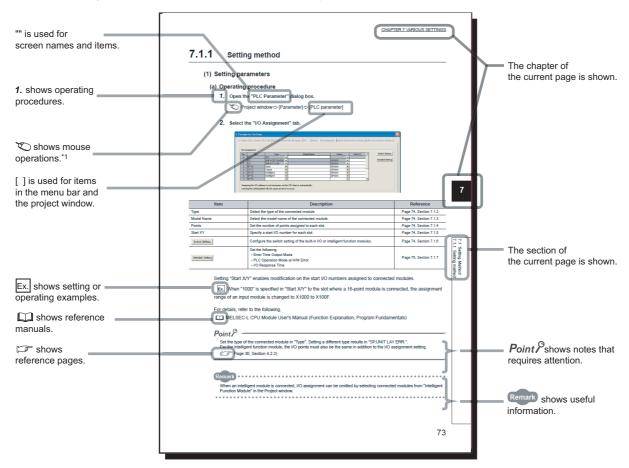

\*1 The mouse operation example (for GX Works2) is provided below.

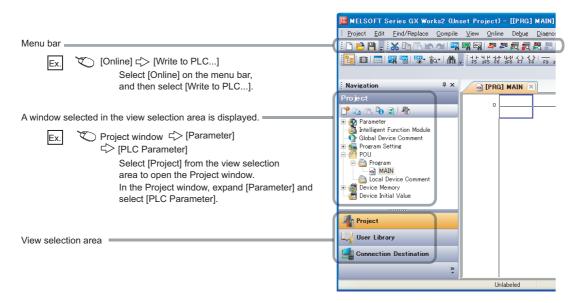

Pages describing instructions are organized as shown below.

The following illustration is for explanation purpose only, and should not be referred to as an actual documentation.

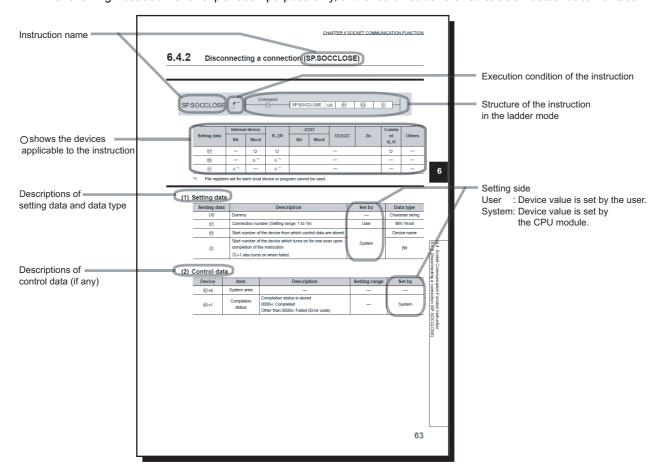

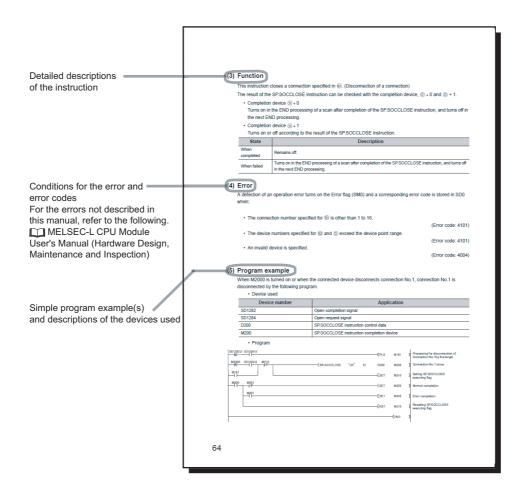

• Instructions can be executed under the following conditions.

| Execution condition | Any time  | During on | During on On the rising edge |  | On the falling edge |  |
|---------------------|-----------|-----------|------------------------------|--|---------------------|--|
| Symbol              | No symbol |           |                              |  | $\overline{}$       |  |

• The following devices can be used.

| Setting<br>data     |                                           | l device<br>n, user)                    | File<br>register | Link direct device J□\□ |      | Intelligent function module device | Index register | Constant    | Others                                              |
|---------------------|-------------------------------------------|-----------------------------------------|------------------|-------------------------|------|------------------------------------|----------------|-------------|-----------------------------------------------------|
| uata                | Bit                                       | Word                                    | register         | Bit                     | Word | U□\G□                              | ZII            |             |                                                     |
| Applicable device*1 | X, Y, M, L,<br>SM, F, B,<br>SB, FX,<br>FY | T, ST, C, D,<br>W, SD,<br>SW, FD,<br>@□ | R, ZR            | -                       | -    | U¤\G¤                              | Z              | K, H, E, \$ | P, I, J, U,<br>D, X, DY,<br>N, BL,<br>TR,<br>BL\S,V |

- \*1 For details on each device, refer to the following.
  - MELSEC-L CPU Module User's Manual (Function Explanation, Program Fundamentals)
- \*2 FX and FY can be used for bit data only, and FD for word data only.
- \*3 In the "Constant" and "Others" columns, a device(s) that can be set for each instruction is shown.
- The following data types can be used.

| Data type        | Description                                                  |  |  |
|------------------|--------------------------------------------------------------|--|--|
| Bit              | Bit data or the start number of bit data                     |  |  |
| BIN 16-bit       | 16-bit binary data or the start number of word device        |  |  |
| BIN 32-bit       | 32-bit binary data or the start number of double-word device |  |  |
| BCD 4-digit      | Four-digit binary-coded decimal data                         |  |  |
| BCD 8-digit      | Eight-digit binary-coded decimal data                        |  |  |
| Real number      | Floating-point data                                          |  |  |
| Character string | Character string data                                        |  |  |
| Device name      | Device name data                                             |  |  |

Pages describing the functions, I/O signals, and buffer memory areas are organized as shown below. The following illustration is for explanation purpose only, and should not be referred to as an actual documentation.

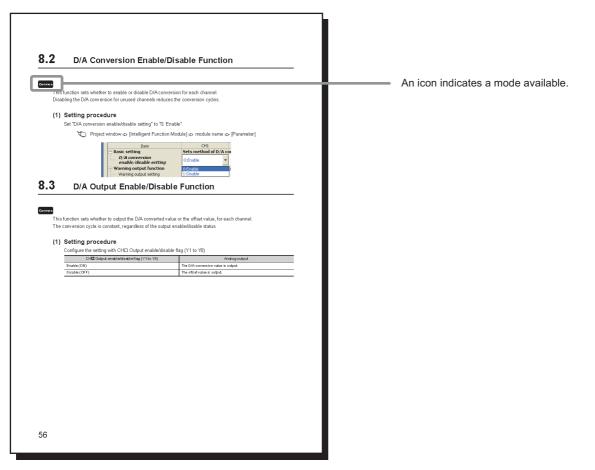

The meaning of each icon is as follows.

| Icon   | Description                                                                                                    |
|--------|----------------------------------------------------------------------------------------------------|
| Common | The corresponding buffer memory area, I/O signal, or function is common to the D/A converter modules regardless of the model. |
| DA4    | The corresponding buffer memory area, I/O signal, or function is for the L60DA4.                                              |
| DAVL8  | The corresponding buffer memory area, I/O signal, or function is for the L60DAVL8.                                            |
| DAIL8  | The corresponding buffer memory area, I/O signal, or function is for the L60DAIL8.                                            |

# **TERMS**

Unless otherwise specified, this manual uses the following terms.

| Term                     | Description                                                                                                    |
|--------------------------|----------------------------------------------------------------------------------------------------|
| Buffer memory            | A memory in an intelligent function module, where data (such as setting values and monitoring values) exchanged with a CPU module are stored                                                     |
| D/A converter module     | A generic term for the L60DA4, L60DAVL8, and L60DAIL8                                                                                                    |
| Display unit             | A liquid crystal display to be attached to the CPU module                                                                                                    |
| Factory default setting  | Generic term for analog output ranges of 0 to 5V, 1 to 5V, -10 to 10V, 0 to 20mA, and 4 to 20mA                                                                                                  |
| GX Developer             | The product name of the software package for the MELSEC programmable controllers                                                                                                    |
| GX Works2                | The product name of the software package for the INELSEC programmable controllers                                                                                                    |
| GX Configurator-DA       | A setting and monitoring tool added in GX Developer (for D/A converter modules)                                                                                                    |
| Head module              | Abbreviation for the LJ72GF15-T2 CC-Link IE Field Network head module                                                                                                    |
| L60DA4                   | Abbreviation for the L60DA4 digital-analog converter module                                                                                                    |
| L60DAIL8                 | Abbreviation for the L60DAIL8 digital-analog converter module                                                                                                    |
| L60DAVL8                 | Abbreviation for the L60DAVL8 digital-analog converter module                                                                                                    |
| Normal mode              | "Normal Mode" is the setting value of the drive mode setting in the switch setting.  Note that the normal mode is displayed as "Normal (D/A Converter Processing) Mode" on the programming tool. |
| Offset/gain setting mode | "Offset/Gain Setting Mode" is the setting value of the drive mode setting in the switch setting.                                                                                                 |
| Programming tool         | A generic term for GX Works2 and GX Developer                                                                                                    |
| Switch setting           | A generic term for the setting items in the window that is displayed by double-clicking "Switch Setting" of the specified module on the project window of GX Works2                              |
| User range               | An analog output range where a user can set any values. To use this range, the offset and gain values have to be set.                                                                            |
| Watchdog timer error     | A D/A converter module monitors its own internal processing by using the watchdog timer. The module generates this error if the internal processing fails.                                       |

# **PACKING LIST**

The following items are included in the package of this product. Before use, check that all the items are included.

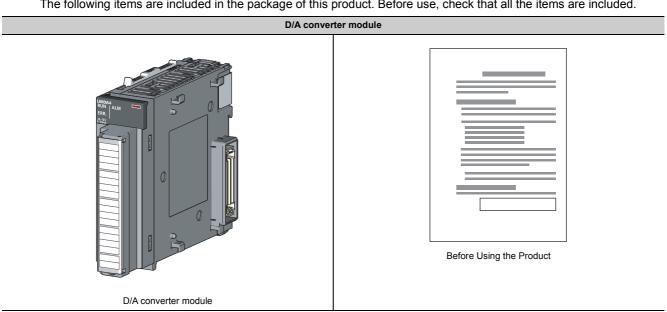

# 1.1 Application

# CHAPTER 1 D/A CONVERTER MODULE

This chapter describes the application and features of the D/A converter module.

# 1.1 Application

The D/A converter module converts the digital data received from the CPU module to the analog signal and outputs the signal to external devices. By converting the data, which has been processed through the CPU module, to an analog data, the input information can be sent to the devices including an inverter.

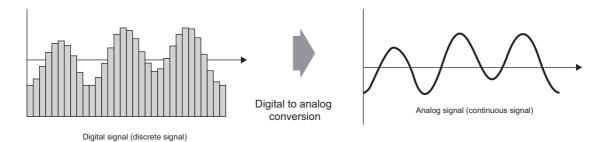

The D/A converter module enables works as follows.

Connect the module to the control valve to control the flow to a tank.

Connect the module to an inverter to control the conveyer belt speed.

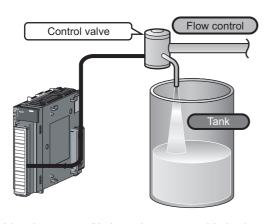

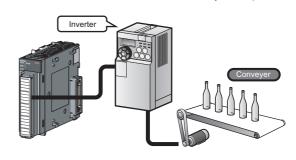

Connect the module to the power conditioning equipment to control the heating temperature of a heater or others.

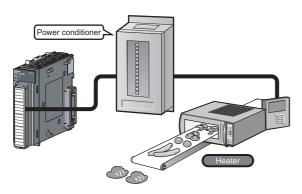

# 1.2 Features

### (1) Features common to the D/A converter module

### (a) Scale conversion

This function converts a digital value to the ratio value (%) in any width to represent the digital value in a numeric value easy to understand.

#### (b) Error detection and monitoring

When the digital value exceeds the specified range, the module detects an warning so that the digital value error monitoring and the output control are enabled.

### (c) Wave output function

This function outputs any points of the 50000 point wave data (digital value) in analog by executing the D/A conversion sequentially. The conversion cycle in the wave output function can be set for each channel. A control with the conversion faster than that of a program control is enabled by the registration of the control wave data to the D/A converter module and the analog output from the module. And this method is useful for an analog (torque) control of equipment such as pressing machines and injection molding units. Because the update of the analog output value of the wave output function is not affected by the scan time of the CPU module, a faster and smoother analog control is available.

#### (d) Easy setting with GX Works2

Programming is reduced because the initial setting or auto refresh setting can be configured on the screen. In addition, setting status and operating status of modules can be checked easily. With the wave output function, wave data can be created easily by using "Create Wave Output Data".

### (2) Features of the L60DA4

### (a) Improved response by high-speed conversion

The high-speed conversion speed of  $20\mu\text{s}/\text{channel}$  is achieved.

#### (b) Detailed control by high resolution

In all analog output ranges, the high resolution of 1/20000 is achieved.

### (c) Reliability by high accuracy

The high accuracy is achieved for the maximum value of analog output value: 0.1% (ambient temperature:  $25\pm C$ ) and  $\pm 0.3\%$  (ambient temperature: 0 to 55%).

#### (3) Features of the L60DAVL8 and L60DAIL8

With the same basic functions of the L60DA4, the L60DAVL8 and L60DAIL8 can perform analog output (8 channels), which is two times as much as the L60DA4 per module. With this feature, even in a system where a large number of analog output points are used, the number of analog output modules can be reduced by using the L60DAVL8 or L60DAIL8, and thus costs of the system are reduced.

# CHAPTER 2 PART NAMES

The following table shows the part names of the D/A converter module.

• L60DA4

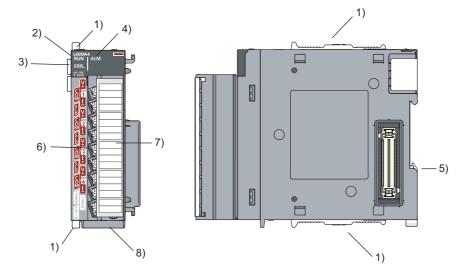

• L60DAVL8, L60DAIL8

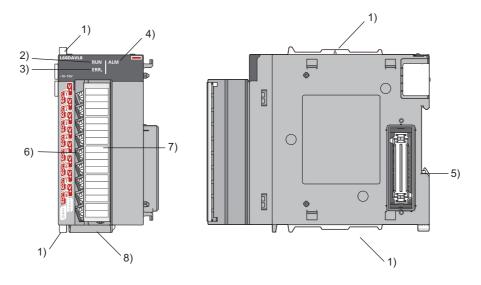

| No. | Name                  | Description                                                                                                    |
|-----|-----------------------|----------------------------------------------------------------------------------------------------|
| 1)  | Module joint levers   | Levers for connecting two modules                                                                                                    |
| 2)  | RUN LED (green)       | Displays the operating status of the D/A converter module. On: The module is operating normally. Flashing: In the offset/gain setting mode Off: The 5V power off or watchdog timer error has occurred. |
| 3)  | ERR. LED (red)        | Displays the errors and status of the D/A converter module.  On: an error has occurred except for error code: 112*1  Flashing: Error code: 112 has occurred.*1  Off: during normal operation           |
| 4)  | ALM LED (red)         | Displays the warning status of the D/A converter module.  On: Warning output is occurring*2  Off: during normal operation                                                                              |
| 5)  | DIN rail hook         | A hook used to mount the module to a DIN rail                                                                                                    |
| 6)  | Terminal Block*3      | 18-point screw terminal block for connecting output signal lines of such as external devices                                                                                                    |
| 7)  | Terminal block cover  | Cover for preventing electric shock while the power is on.                                                                                                    |
| 8)  | Serial number display | Displays the serial number printed on the rating plate.                                                                                                    |

<sup>\*1</sup> For details, refer to Error Code List ( Page 171, Section 11.4).

<sup>\*2</sup> For details, refer to Alarm Code List ( Page 174, Section 11.5).

<sup>\*3</sup> For signal assignments of terminal blocks, refer to Terminal Block (Page 47, Section 6.2).

# 3.1 General Specifications

# **CHAPTER 3** SPECIFICATIONS

This chapter describes general specifications, performance specifications, function list, list of I/O signals, and list of buffer memory addresses.

# 3.1 General Specifications

For the general specifications of the D/A converter module, refer to the following.

"Safety Guidelines", the manual provided with the CPU module or head module

# **3.2** Performance Specifications

The following table shows the performance specifications of the D/A converter module.

# (1) L60DA4

|                                    | Itam                              |                                                                                                    |                    | Model                               |                       |  |  |
|------------------------------------|-----------------------------------|----------------------------------------------------------------------------------------------------|--------------------|-------------------------------------|-----------------------|--|--|
|                                    | Item                              | L60DA4                                                                                                    |                    |                                     |                       |  |  |
| Number of analog output            | t channels                        | 4 channels                                                                                                    |                    |                                     |                       |  |  |
| Digital input                      |                                   | -20480 to 20479                                                                                                    |                    |                                     |                       |  |  |
|                                    | T                                 | (When the scaling function is used: -32768 to 32767)                                                                                                    |                    |                                     |                       |  |  |
| Analog output Voltage              |                                   |                                                                                                    |                    | DC (external load resistance 1kΩ    |                       |  |  |
|                                    | Current                           |                                                                                                    |                    | OC (external load resistance 0Ω to  |                       |  |  |
|                                    |                                   | Analog ou                                                                                                    | itput range        | Digital value                       | Resolution            |  |  |
|                                    |                                   |                                                                                                    | 0 to 5V            | 0 to 20000                          | 250μV                 |  |  |
|                                    |                                   | ., .,                                                                                                    | 1 to 5V            |                                     | 200μV                 |  |  |
|                                    |                                   | Voltage                                                                                                    | -10 to 10V         | 00000 1 00000                       | 500μV                 |  |  |
| I/O characteristics, resol         | I/O characteristics, resolution*1 |                                                                                                    | User range setting | -20000 to 20000                     | $333\mu\text{V}^{*2}$ |  |  |
|                                    |                                   |                                                                                                    | 0 to 20mA          | 0 to 20000                          | 1000nA                |  |  |
|                                    |                                   | Current                                                                                                    | 4 to 20mA          | 0 10 20000                          | 800nA                 |  |  |
|                                    |                                   | Canoni                                                                                                    | User range setting | -20000 to 20000                     | 700nA <sup>*2</sup>   |  |  |
| Accuracy (accuracy of              | Ambient temperature 25 ±5°C       |                                                                                                    | Within ±0          | 0.1% (voltage: ±10mV, current: ±2   | 20μΑ)                 |  |  |
| the maximum analog output value)*3 | Ambient temperature 0 to 55℃      | Within ±0.3% (voltage: ±30mV, current: ±60μA)                                                                                                    |                    |                                     |                       |  |  |
|                                    | Normal output mode                | 20μs/channel                                                                                                    |                    |                                     |                       |  |  |
| Conversion speed                   | Wave output mode                  | 50µs/channel<br>80µs/channel                                                                                                    |                    |                                     |                       |  |  |
| Number of offset/gain se           | ettings                           | Up to 50000 counts                                                                                                    |                    |                                     |                       |  |  |
| Output short protection            |                                   | Protected                                                                                                    |                    |                                     |                       |  |  |
| Insulation method                  |                                   | Between I/O terminals and programmable controller power supply: photocoupler isolation  Between output channels: no insulation  Between external power supply and analog output: transformer insulation |                    |                                     |                       |  |  |
| Dielectric withstand volta         | age                               | Between I/O terminals and programmable controller power supply: 500VACrms for 1 minute  Between external power supply and analog output: 500VACrms for 1 minute                                         |                    |                                     |                       |  |  |
| Insulation resistance              |                                   | Between I/O terminals and programmable controller power supply: $500VDC\ 10M\Omega$ or higher                                                                                                    |                    |                                     |                       |  |  |
| Number of occupied I/O             | points                            |                                                                                                    | 16 points          | s (I/O assignment: Intelligent 16 p | oints)                |  |  |
| Number of occupied mod             | dules                             |                                                                                                    |                    | 1                                   |                       |  |  |
| External interface                 |                                   |                                                                                                    |                    | 18-point terminal block             |                       |  |  |
| Applicable wire size               |                                   |                                                                                                    |                    | 0.3 to 0.75mm <sup>2</sup>          |                       |  |  |
| Applicable solderless ter          | minal                             |                                                                                                    | R1.25-3 (sold      | erless terminals with sleeve are r  | not usable)           |  |  |
|                                    |                                   |                                                                                                    |                    | 24VDC +20%, -15%                    |                       |  |  |
| Estamal navion avial               |                                   |                                                                                                    | R                  | ipple, spike 500mVP-P or lower      |                       |  |  |
| External power supply              |                                   | Inrush current: 4.9A, 1000μs or shorter                                                                                                    |                    |                                     |                       |  |  |
|                                    |                                   | Current consumption: 0.18A                                                                                                    |                    |                                     |                       |  |  |
| Internal current consump           | otion (5VDC)                      |                                                                                                    |                    | 0.16A                               |                       |  |  |
| Weight                             |                                   |                                                                                                    |                    | 0.20kg                              |                       |  |  |

<sup>\*1</sup> For details on the I/O conversion characteristics, refer to the following.

I/O Conversion Characteristic of D/A Conversion ( Page 216, Appendix 3)

<sup>\*2</sup> Maximum resolution in the user range setting.

<sup>\*3</sup> Except when receiving noise influence. Warm up (power on) the module for 30 minutes to satisfy the accuracy shown in the table.

### (2) L60DAVL8

|                                    | lt                           | Model L60DAVL8 8 channels                                                                                                    |                    |                                      |                     |  |
|------------------------------------|------------------------------|----------------------------------------------------------------------------------------------------|--------------------|--------------------------------------|---------------------|--|
|                                    | Item                         |                                                                                                    |                    |                                      |                     |  |
| Number of analog output            | t channels                   | 8 channels                                                                                                    |                    |                                      |                     |  |
| Digital input                      |                              | -16384 to 16383<br>(When the scaling function is used: -32768 to 32767)                                                                                                    |                    |                                      |                     |  |
| Analog output                      | Voltage                      | -10 to 10 VDC (external load resistance 1kΩ to 1MΩ)                                                                                                    |                    |                                      | to 1MΩ)             |  |
|                                    |                              | Analog ou                                                                                                    | itput range        | Digital value                        | Resolution          |  |
|                                    |                              |                                                                                                    | 0 to 5V            | 0 to 8000                            | 625μV               |  |
| I/O characteristics, resol         | ution*1                      |                                                                                                    | 1 to 5V            | 0 10 8000                            | 500μV               |  |
| i/O characteristics, resor         | ution                        | Voltage                                                                                                    | -10 to 10V         | -16000 to 16000                      | 625μV               |  |
|                                    |                              |                                                                                                    | User range setting | -8000 to 8000                        | 320μV* <sup>2</sup> |  |
| Accuracy (accuracy of              | Ambient temperature 25 ±5°C  |                                                                                                    |                    | Within ±0.3% (±30mV)                 |                     |  |
| the maximum analog output value)*3 | Ambient temperature 0 to 55℃ | Within ±0.5% (±50mV)                                                                                                    |                    |                                      |                     |  |
| Conversion speed                   | Normal output mode           | 200µs/channel                                                                                                    |                    |                                      |                     |  |
| Conversion speed                   | Wave output mode             | 200μs/channel                                                                                                    |                    |                                      |                     |  |
| Number of offset/gain se           | ttings                       | Up to 10000 counts                                                                                                    |                    |                                      |                     |  |
| Output short protection            |                              | Protected                                                                                                    |                    |                                      |                     |  |
| Insulation method                  |                              | Between I/O terminals and programmable controller power supply: photocoupler isolation  Between output channels: no insulation  Between external power supply and analog output: transformer insulation |                    |                                      |                     |  |
| Dielectric withstand volta         | age                          | Between I/O terminals and programmable controller power supply: 500VACrms for 1 minute  Between external power supply and analog output: 500VACrms for 1 minute                                         |                    |                                      |                     |  |
| Insulation resistance              |                              | Between I/O terminals and programmable controller power supply: $500 \text{VDC } 10 \text{M}\Omega$ or higher                                                                                           |                    |                                      |                     |  |
| Number of occupied I/O             | points                       |                                                                                                    | 16 points          | s (I/O assignment: Intelligent 16 pe | oints)              |  |
| Number of occupied mod             | dules                        | 2                                                                                                    |                    |                                      |                     |  |
| External interface                 |                              |                                                                                                    |                    | 18-point terminal block              |                     |  |
| Applicable wire size               |                              | 0.3 to 0.75mm <sup>2</sup>                                                                                                    |                    |                                      |                     |  |
| Applicable solderless ter          | minal                        |                                                                                                    | R1.25-3 (sold      | erless terminals with sleeve are n   | ot usable)          |  |
|                                    |                              |                                                                                                    |                    | 24VDC +20%, -15%                     |                     |  |
| External power supply              |                              | Ripple, spike 500mVP-P or lower                                                                                                    |                    |                                      |                     |  |
| External power suppry              |                              | Inrush current: 3.9A, 2.0ms or shorter                                                                                                    |                    |                                      |                     |  |
|                                    |                              | Current consumption: 0.13A                                                                                                    |                    |                                      |                     |  |
| Internal current consump           | otion (5VDC)                 |                                                                                                    |                    | 0.15A                                |                     |  |
| Weight                             |                              |                                                                                                    |                    | 0.22kg                               |                     |  |

<sup>\*1</sup> For details on the I/O conversion characteristics, refer to the following.

I/O Conversion Characteristic of D/A Conversion ( Page 216, Appendix 3)

<sup>\*2</sup> Maximum resolution in the user range setting.

<sup>\*3</sup> Except when receiving noise influence.

# (3) L60DAIL8

|                                                   | Item                         | Model                                                                                                    |                    |                                           |                     |  |
|---------------------------------------------------|------------------------------|----------------------------------------------------------------------------------------------------|--------------------|-------------------------------------------|---------------------|--|
|                                                   | item                         | L60DAIL8                                                                                                    |                    |                                           |                     |  |
| Number of analog output                           | t channels                   |                                                                                                    |                    | 8 channels                                |                     |  |
| Digital input                                     |                              | -8192 to 8191<br>(When the scaling function is used: -32768 to 32767)                                                                                                    |                    |                                           |                     |  |
| Analog output                                     | Current                      |                                                                                                    | 0 to 20 mAE        | OC (external load resistance $0\Omega$ to | 600Ω))              |  |
| ·                                                 |                              | Analog ou                                                                                                    | ıtput range        | Digital value                             | Resolution          |  |
|                                                   |                              |                                                                                                    | 0 to 20mA          | 0 to 8000                                 | 2500nA              |  |
| I/O characteristics, resolu                       | ution <sup>*1</sup>          | Current                                                                                                    | 4 to 20mA          | 0 10 0000                                 | 2000nA              |  |
|                                                   |                              |                                                                                                    | User range setting | -8000 to 8000                             | 707nA <sup>*2</sup> |  |
| Accuracy (accuracy of                             | Ambient temperature 25 ±5°C  |                                                                                                    |                    | Within $\pm 0.3\%$ ( $\pm 60\mu$ A)       |                     |  |
| the maximum analog output value)*3                | Ambient temperature 0 to 55℃ |                                                                                                    |                    | Within $\pm 1.0\%$ ( $\pm 200\mu A$ )     |                     |  |
| Conversion speed Normal output mode 200μs/channel |                              |                                                                                                    |                    |                                           |                     |  |
| Conversion speed                                  | Wave output mode             | 200μs/channel                                                                                                    |                    |                                           |                     |  |
| Number of offset/gain se                          | ttings                       | Up to 10000 counts                                                                                                    |                    |                                           |                     |  |
| Output short protection                           |                              | Protected                                                                                                    |                    |                                           |                     |  |
| Insulation method                                 |                              | Between I/O terminals and programmable controller power supply: photocoupler isolation  Between output channels: no insulation  Between external power supply and analog output: transformer insulation |                    |                                           |                     |  |
| Dielectric withstand volta                        | nge                          | Between I/O terminals and programmable controller power supply: 500VACrms for 1 minute  Between external power supply and analog output: 500VACrms for 1 minute                                         |                    |                                           |                     |  |
| Insulation resistance                             |                              | Between I/O terminals and programmable controller power supply: 500VDC 10M $\Omega$ or higher                                                                                                    |                    |                                           |                     |  |
| Number of occupied I/O                            | points                       | 16 points (I/O assignment: Intelligent 16 points)                                                                                                    |                    |                                           |                     |  |
| Number of occupied mod                            | dules                        | 2                                                                                                    |                    |                                           |                     |  |
| External interface                                |                              | 18-point terminal block                                                                                                    |                    |                                           |                     |  |
| Applicable wire size                              |                              |                                                                                                    |                    | 0.3 to 0.75mm <sup>2</sup>                |                     |  |
| Applicable solderless ter                         | minal                        | R1.25-3 (solderless terminals with sleeve are not usable)                                                                                                    |                    |                                           |                     |  |
| External power supply                             |                              | 24VDC +20%, -15%                                                                                                    |                    |                                           |                     |  |
|                                                   |                              | Ripple, spike 500mVP-P or lower                                                                                                    |                    |                                           |                     |  |
|                                                   |                              | Inrush current: 3.9A, 2.0ms or shorter                                                                                                    |                    |                                           |                     |  |
|                                                   |                              | Current consumption: 0.25A                                                                                                    |                    |                                           |                     |  |
| Internal current consump                          | otion (5VDC)                 |                                                                                                    |                    | 0.15A                                     |                     |  |
| Weight                                            |                              |                                                                                                    |                    | 0.22kg                                    |                     |  |

<sup>\*1</sup> For details on the I/O conversion characteristics, refer to the following.

I/O Conversion Characteristic of D/A Conversion ( Page 216, Appendix 3)

<sup>\*2</sup> Maximum resolution in the user range setting.

<sup>\*3</sup> Except when receiving noise influence.

# 3.2.1 Number of parameter settings

Set the initial setting of D/A converter module and the parameter setting of auto refresh setting so that the number of parameters, including these of other intelligent function modules, does not exceed the number of parameters that can be set in the CPU module.

For the maximum number of parameters that can be set in the CPU module (maximum number of parameter settings), refer to the following.

- MELSEC-L CPU Module User's Manual (Hardware Design, Maintenance and Inspection)
- MELSEC-L CC-Link IE Field Network Head Module User's Manual

### (1) Number of the D/A converter module parameters

For D/A converter modules, the following number of parameters can be set per module.

| Target module      | Initial setting | Auto refresh setting            |  |
|--------------------|-----------------|---------------------------------|--|
| L60DA4             | 4               | 11 (maximum number of settings) |  |
| L60DAVL8, L60DAIL8 | 4               | 19 (maximum number of settings) |  |

### (2) Checking method

The maximum number of parameter settings and the number of parameter settings set for the intelligent function module can be checked with the following operation.

Project window 🗘 [Intelligent Function Module] 🗘 Right-click

[Intelligent Function Module Parameter List]

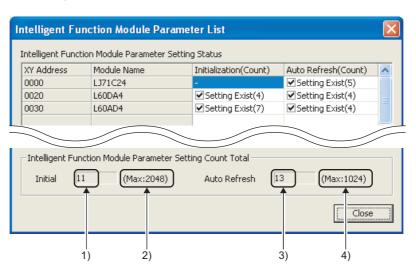

| No. | Description                                                                      |  |
|-----|----------------------------------------------------------------------------------|--|
| 1)  | The total number of parameters in the initial settings checked on the window     |  |
| 2)  | The maximum number of parameter settings in the initial settings                 |  |
| 3)  | The total number of parameters in the auto refresh setting checked on the window |  |
| 4)  | The maximum number of parameter settings in the auto refresh settings            |  |

# 3.3 Function List

The following shows the function list of the D/A converter module.

| It                                                                                                    | em                               | Description                                                                                                    | Reference                        |
|----------------------------------------------------------------------------------------------------|----------------------------------|----------------------------------------------------------------------------------------------------|----------------------------------|
| D/A conversion enable/disable function                                                                                                    |                                  | This function sets whether to enable or disable D/A conversion for each channel. Disabling the D/A conversion for unused channels reduces the conversion cycles.                                                                                                    | Page 70,<br>Section 8.2          |
| D/A output enable/disable function  This function sets whether to output the D/A converted value or the offset value, for each channel The conversion cycle is constant, regardless of the output enable/disable status.  The output range to use can be selected from the following ranges: |                                  | Page 70,<br>Section 8.3                                                                                                    |                                  |
| Range switching function                                                                                                    |                                  | The output range to use can be selected from the following ranges: Industrial shipment range (4 to 20mA, 0 to 20mA, 1 to 5V, 0 to 5V, -10 to 10V) User range setting                                                                                                    | Page 56,<br>Section 7.2          |
| Offset/gain setting for                                                                                                    | unction                          | This function compensates for errors in analog output values.                                                                                                    | Page 60,<br>Section 7.5          |
| Analog output HOLI                                                                                                    | D/CLEAR function                 | This function sets whether to hold the output analog value (HOLD) or clear the output analog value (CLEAR) when the CPU module operating status is RUN, STOP, or stop error.                                                                                                    | Page 71,<br>Section 8.4          |
| Analog output test vin STOP status                                                                                                    | when CPU module is               | When the CPU module is in the STOP status, forcibly turning on CH□ Output enable/disable flag (Y1 to Y8) outputs the D/A-converted analog value.                                                                                                    | Page 75,<br>Section 8.5          |
| Scaling function                                                                                                    |                                  | This function scales a digital value into a value within the range of the set scaling lower limit value to scaling upper limit value. The programming for scale conversion can be omitted.                                                                                                    | Page 77,<br>Section 8.6          |
| Warning output fund                                                                                                    | ction                            | This function outputs a warning when the digital value exceeds the warning output upper limit value or becomes less than the warning output lower limit value.                                                                                                    | Page 83,<br>Section 8.7          |
| Wave output<br>function                                                                                                    | _                                | This function registers the prepared wave data (digital value) into the D/A converter module and continuously outputs the data (analog value) in the set conversion cycle.  A faster and smoother control than a program control is achieved by the automatic output of the control wave data registered in the D/A converter module for the analog (torque) control such as pressing machines and injection molding units. The control can be executed only by registering the wave data to the D/A converter module. Therefore, the program-less control is available for the repeat control such as the line control, and man-hours for programming can be reduced. | Page 86,<br>Section 8.8          |
|                                                                                                    | Wave output step action function | This function changes addresses and data values to be output to change the analog output flexibly at any timing in the wave output mode.  This function is useful for the analog output test in the wave output mode and for debugging the wave output function.                                                                                                    | Page 126,<br>Section 8.8.4       |
| External power supp                                                                                                    | ply READY flag (X7)              | This signal turns ON when the external power supply 24VDC is supplied. When the flag is OFF, 0V/0mA are output to analog output values regardless of other settings.                                                                                                    | Page 183,<br>Appendix 1.1<br>(2) |
| Error log function                                                                                                    |                                  | This function stores errors and alarms that occurred in the D/A converter module to the buffer memory as history.  A total of 16 errors and alarms can be stored.                                                                                                    | Page 135,<br>Section 8.9         |
| Module error collect                                                                                                    | ion function                     | This function collects the errors and alarms caused in the D/A converter module into the CPU module.                                                                                                    | Page 138,<br>Section 8.10        |
| Error clear function                                                                                                    |                                  | This function clears errors that occur using the system monitor.                                                                                                    | Page 139,<br>Section 8.11        |
| Save/restoration of                                                                                                    | offset/gain value                | The offset/gain value of the user range setting can be saved or restored.                                                                                                    | Page 140,<br>Section 8.12        |

3.4 I/O Signal List

# 3.4 I/O Signal List

The following shows the I/O signal list of the D/A converter module.

For details on the setting status, refer to the following.

• Details of I/O Signals (FP Page 183, Appendix 1)

|               | Input signal                               |               | Output signal                                |
|---------------|--------------------------------------------|---------------|----------------------------------------------|
| Device number | Signal name                                | Device number | Signal name                                  |
| X0            | Module READY                               | Y0            | Use prohibited                               |
| X1            |                                            | Y1            | CH1 Output enable/disable flag               |
| X2            |                                            | Y2            | CH2 Output enable/disable flag               |
| X3            |                                            | Y3            | CH3 Output enable/disable flag               |
| X4            | Use prohibited                             | Y4            | CH4 Output enable/disable flag               |
| X5            |                                            | Y5            | CH5 Output enable/disable flag*1             |
| X6            |                                            | Y6            | CH6 Output enable/disable flag*1             |
| X7            | External power supply READY flag           | Y7            | CH7 Output enable/disable flag <sup>*1</sup> |
| X8            | Use prohibited                             | Y8            | CH8 Output enable/disable flag <sup>*1</sup> |
| X9            | Operating condition setting completed flag | Y9            | Operating condition setting request          |
| XA            | Offset/gain setting mode flag              | YA            | User range writing request                   |
| ХВ            | Channel change completed flag              | YB            | Channel change request                       |
| XC            | Set value change completed flag            | YC            | Set value change request                     |
| XD            | Use prohibited                             | YD            | Use prohibited                               |
| XE            | Warning output signal                      | YE            | Warning output clear request                 |
| XF            | Error flag                                 | YF            | Error clear request                          |

<sup>\*1</sup> For the L60DA4, these signals are "Use prohibited".

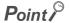

- The I/O number (X/Y) described above shows the case that the start I/O number of the D/A converter module is set to "0".
- Do not use the "Use prohibited" signals shown above because the system uses them. If users use (turn on) the signals, the functions of the D/A converter module cannot be guaranteed.

# 3.5 List of Buffer Memory Address

The following shows the buffer memory list of the D/A converter module.

For details on buffer memory, refer to the following.

• Details of Buffer Memory Addresses (FP Page 190, Appendix 2)

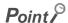

Do not write data to the system areas and read-only areas in the buffer memory. Writing data to these areas may lead the module to malfunction.

### (1) Un\G0 to Un\G1799

|                      |                          | Na                              |                                          |                               | Item enabled by |                                                                   |
|----------------------|--------------------------|---------------------------------|------------------------------------------|-------------------------------|-----------------|-------------------------------------------------------------------|
| Address<br>(decimal) | Address<br>(hexadecimal) | L60DA4                          | L60DAVL8, L60DAIL8                       | Default <sup>*1</sup>         | Read/Write*2    | turning on and off<br>Operating condition<br>setting request (Y9) |
| 0                    | 0H                       | D/A conversion enable/disable   | e setting                                | 000FH (DA4)<br>00FFH (DAL8)*3 | R/W             | 0                                                                 |
| 1                    | 1H                       | CH1 Digital value               |                                          | 0                             | R/W             | ×                                                                 |
| 2                    | 2H                       | CH2 Digital value               |                                          | 0                             | R/W             | ×                                                                 |
| 3                    | 3H                       | CH3 Digital value               |                                          | 0                             | R/W             | ×                                                                 |
| 4                    | 4H                       | CH4 Digital value               |                                          | 0                             | R/W             | ×                                                                 |
| 5                    | 5H                       | System area                     | CH5 Digital value                        | 0                             | R/W             | ×                                                                 |
| 6                    | 6H                       | System area                     | CH6 Digital value                        | 0                             | R/W             | ×                                                                 |
| 7                    | 7H                       | System area                     | CH7 Digital value                        | 0                             | R/W             | ×                                                                 |
| 8                    | 8H                       | System area                     | CH8 Digital value                        | 0                             | R/W             | ×                                                                 |
| 9                    | 9H                       | Output mode                     | •                                        | 0000H                         | R               | ×                                                                 |
| 10                   | AH                       | System area                     |                                          | _                             | _               | _                                                                 |
| 11                   | BH                       | CH1 Set value check code        |                                          | 0000H                         | R               | ×                                                                 |
| 12                   | CH                       | CH2 Set value check code        |                                          | 0000H                         | R               | ×                                                                 |
| 13                   | DH                       | CH3 Set value check code        |                                          | 0000H                         | R               | ×                                                                 |
| 14                   | EH                       | CH4 Set value check code        |                                          | 0000H                         | R               | ×                                                                 |
| 15                   | FH                       | System area                     | CH5 Set value check code                 | 0000H                         | R               | ×                                                                 |
| 16                   | 10H                      | System area                     | CH6 Set value check code                 | 0000H                         | R               | ×                                                                 |
| 17                   | 11H                      | System area                     | CH7 Set value check code                 | 0000H                         | R               | ×                                                                 |
| 18                   | 12H                      | System area                     | CH8 Set value check code                 | 0000H                         | R               | ×                                                                 |
| 19                   | 13H                      | Latest error code               |                                          | 0                             | R               | ×                                                                 |
| 20                   | 14H                      | Setting range (CH1 to CH4)      |                                          | 0000H                         | R               | ×                                                                 |
| 21                   | 15H                      | System area                     | Setting range (CH5 to CH8)               | 0000H                         | R               | ×                                                                 |
| 22                   | 16H                      | Offset/gain setting mode Offset | et specification                         | 0000H                         | R/W             | ×                                                                 |
| 23                   | 17H                      | Offset/gain setting mode Gair   | specification                            | 0000H                         | R/W             | ×                                                                 |
| 24                   | 18H                      | Offset/gain adjustment value    | specification                            | 0                             | R/W             | ×                                                                 |
| 25                   | 19H                      | System area                     |                                          | _                             | _               | _                                                                 |
| 26                   | 1AH                      | HOLD/CLEAR function setting     | g (CH1 to CH4)                           | 0000H                         | R               | ×                                                                 |
| 27                   | 1BH                      | System area                     | HOLD/CLEAR function setting (CH5 to CH8) | 0000H                         | R               | ×                                                                 |
| 28 to 46             | 1CH to 2EH               | System area                     |                                          | _                             | _               | _                                                                 |
| 47                   | 2FH                      | Warning output setting          |                                          | 000FH (DA4)<br>00FFH (DAL8)*3 | R/W             | 0                                                                 |
| 48                   | 30H                      | Warning output flag             |                                          | 0000H                         | R               | ×                                                                 |
| 49 to 52             | 31H to 34H               | System area                     |                                          | _                             | _               | _                                                                 |

|                      |                          | Name                           |                                      |                               |                          | Item enabled by                                                   |
|----------------------|--------------------------|--------------------------------|--------------------------------------|-------------------------------|--------------------------|-------------------------------------------------------------------|
| Address<br>(decimal) | Address<br>(hexadecimal) | L60DA4                         | L60DAVL8, L60DAIL8                   | Default <sup>*1</sup>         | Read/Write <sup>*2</sup> | turning on and off<br>Operating condition<br>setting request (Y9) |
| 53                   | 35H                      | Scaling enable/disable setting | J                                    | 000FH (DA4)<br>00FFH (DAL8)*3 | R/W                      | 0                                                                 |
| 54                   | 36H                      | CH1 Scaling lower limit value  | CH1 Scaling lower limit value        |                               | R/W                      | 0                                                                 |
| 55                   | 37H                      | CH1 Scaling upper limit value  |                                      | 0                             | R/W                      | 0                                                                 |
| 56                   | 38H                      | CH2 Scaling lower limit value  |                                      | 0                             | R/W                      | 0                                                                 |
| 57                   | 39H                      | CH2 Scaling upper limit value  |                                      | 0                             | R/W                      | 0                                                                 |
| 58                   | 3AH                      | CH3 Scaling lower limit value  |                                      | 0                             | R/W                      | 0                                                                 |
| 59                   | 3BH                      | CH3 Scaling upper limit value  |                                      | 0                             | R/W                      | 0                                                                 |
| 60                   | 3CH                      | CH4 Scaling lower limit value  |                                      | 0                             | R/W                      | 0                                                                 |
| 61                   | 3DH                      | CH4 Scaling upper limit value  | 1                                    | 0                             | R/W                      | 0                                                                 |
| 62                   | 3EH                      | System area                    | CH5 Scaling lower limit value        | 0                             | R/W                      | 0                                                                 |
| 63                   | 3FH                      | System area                    | CH5 Scaling upper limit value        | 0                             | R/W                      | 0                                                                 |
| 64                   | 40H                      | System area                    | CH6 Scaling lower limit value        | 0                             | R/W                      | 0                                                                 |
| 65                   | 41H                      | System area                    | CH6 Scaling upper limit value        | 0                             | R/W                      | 0                                                                 |
| 66                   | 42H                      | System area                    | CH7 Scaling lower limit value        | 0                             | R/W                      | 0                                                                 |
| 67                   | 43H                      | System area                    | CH7 Scaling upper limit value        | 0                             | R/W                      | 0                                                                 |
| 68                   | 44H                      | System area                    | CH8 Scaling lower limit value        | 0                             | R/W                      | 0                                                                 |
| 69                   | 45H                      | System area                    | CH8 Scaling upper limit value        | 0                             | R/W                      | 0                                                                 |
| 70 to 85             | 46H to 55H               | System area                    |                                      | _                             | _                        | _                                                                 |
| 86                   | 56H                      | CH1 Warning output upper lin   | nit value                            | 0                             | R/W                      | 0                                                                 |
| 87                   | 57H                      | CH1 Warning output lower lim   | nit value                            | 0                             | R/W                      | 0                                                                 |
| 88                   | 58H                      | CH2 Warning output upper lin   | nit value                            | 0                             | R/W                      | 0                                                                 |
| 89                   | 59H                      | CH2 Warning output lower lim   | nit value                            | 0                             | R/W                      | 0                                                                 |
| 90                   | 5AH                      | CH3 Warning output upper lin   | nit value                            | 0                             | R/W                      | 0                                                                 |
| 91                   | 5BH                      | CH3 Warning output lower lim   | nit value                            | 0                             | R/W                      | 0                                                                 |
| 92                   | 5CH                      | CH4 Warning output upper lin   | nit value                            | 0                             | R/W                      | 0                                                                 |
| 93                   | 5DH                      | CH4 Warning output lower lim   | nit value                            | 0                             | R/W                      | 0                                                                 |
| 94                   | 5EH                      | System area                    | CH5 Warning output upper limit value | 0                             | R/W                      | 0                                                                 |
| 95                   | 5FH                      | System area                    | CH5 Warning output lower limit value | 0                             | R/W                      | 0                                                                 |
| 96                   | 60H                      | System area                    | CH6 Warning output upper limit value | 0                             | R/W                      | 0                                                                 |
| 97                   | 61H                      | System area                    | CH6 Warning output lower limit value | 0                             | R/W                      | 0                                                                 |
| 98                   | 62H                      | System area                    | CH7 Warning output upper limit value | 0                             | R/W                      | 0                                                                 |
| 99                   | 63H                      | System area                    | CH7 Warning output lower limit value | 0                             | R/W                      | 0                                                                 |
| 100                  | 64H                      | System area                    | CH8 Warning output upper limit value | 0                             | R/W                      | 0                                                                 |
| 101                  | 65H                      | System area                    | CH8 Warning output lower limit value | 0                             | R/W                      | 0                                                                 |
| 102 to 157           | 66H to 9DH               | System area                    | •                                    | _                             | _                        | _                                                                 |

|                      |                          | Na                                            |                                               |                       | Item enabled by |                                                                   |
|----------------------|--------------------------|-----------------------------------------------|-----------------------------------------------|-----------------------|-----------------|-------------------------------------------------------------------|
| Address<br>(decimal) | Address<br>(hexadecimal) | L60DA4                                        | L60DAVL8, L60DAIL8                            | Default <sup>*1</sup> | Read/Write*2    | turning on and off<br>Operating condition<br>setting request (Y9) |
| 158                  | 9EH                      | Mode switching setting                        |                                               | 0                     | R/W             | 0                                                                 |
| 159                  | 9FH                      |                                               |                                               | _                     | _               |                                                                   |
| 160 to 199           | A0H to C7H               | System area Pass data classification          |                                               | _                     | _               | _                                                                 |
| 200                  | C8H                      | setting                                       | System area                                   | 0                     | R/W             | 0                                                                 |
| 201                  | C9H                      | System area                                   |                                               | _                     | _               | _                                                                 |
| 202                  | CAH                      | CH1 Industrial shipment settings offset value | CH1 Industrial shipment settings offset value | 0                     | R/W             | ×                                                                 |
| 203                  | СВН                      | CH1 Industrial shipment settings gain value   | CH1 Industrial shipment settings gain value   | 0                     | R/W             | ×                                                                 |
| 204                  | ССН                      | CH2 Industrial shipment settings offset value | CH2 Industrial shipment settings offset value | 0                     | R/W             | ×                                                                 |
| 205                  | CDH                      | CH2 Industrial shipment settings gain value   | CH2 Industrial shipment settings gain value   | 0                     | R/W             | ×                                                                 |
| 206                  | CEH                      | CH3 Industrial shipment settings offset value | CH3 Industrial shipment settings offset value | 0                     | R/W             | ×                                                                 |
| 207                  | CFH                      | CH3 Industrial shipment settings gain value   | CH3 Industrial shipment settings gain value   | 0                     | R/W             | ×                                                                 |
| 208                  | D0H                      | CH4 Industrial shipment settings offset value | CH4 Industrial shipment settings offset value | 0                     | R/W             | ×                                                                 |
| 209                  | D1H                      | CH4 Industrial shipment settings gain value   | CH4 Industrial shipment settings gain value   | 0                     | R/W             | ×                                                                 |
| 210                  | D2H                      | CH1 User range settings offset value          | CH5 Industrial shipment settings offset value | 0                     | R/W             | ×                                                                 |
| 211                  | D3H                      | CH1 User range settings gain value            | CH5 Industrial shipment settings gain value   | 0                     | R/W             | ×                                                                 |
| 212                  | D4H                      | CH2 User range settings offset value          | CH6 Industrial shipment settings offset value | 0                     | R/W             | ×                                                                 |
| 213                  | D5H                      | CH2 User range settings gain value            | CH6 Industrial shipment settings gain value   | 0                     | R/W             | ×                                                                 |
| 214                  | D6H                      | CH3 User range settings offset value          | CH7 Industrial shipment settings offset value | 0                     | R/W             | ×                                                                 |
| 215                  | D7H                      | CH3 User range settings gain value            | CH7 Industrial shipment settings gain value   | 0                     | R/W             | ×                                                                 |
| 216                  | D8H                      | CH4 User range settings offset value          | CH8 Industrial shipment settings offset value | 0                     | R/W             | ×                                                                 |
| 217                  | D9H                      | CH4 User range settings gain value            | CH8 Industrial shipment settings gain value   | 0                     | R/W             | ×                                                                 |
| 218                  | DAH                      | System area                                   | CH1 User range settings offset value          | 0                     | R/W             | ×                                                                 |
| 219                  | DBH                      | System area                                   | CH1 User range settings gain value            | 0                     | R/W             | ×                                                                 |
| 220                  | DCH                      | System area                                   | CH2 User range settings offset value          | 0                     | R/W             | ×                                                                 |
| 221                  | DEH                      | System area                                   | CH2 User range settings gain value            | 0                     | R/W             | ×                                                                 |
| 222                  | DFH                      | System area                                   | CH3 User range settings offset value          | 0                     | R/W             | ×                                                                 |
| 223                  | E0H                      | System area                                   | CH3 User range settings gain value            | 0                     | R/W             | ×                                                                 |
| 224                  | E1H                      | System area                                   | CH4 User range settings offset value          | 0                     | R/W             | ×                                                                 |
| 225                  | E2H                      | System area                                   | CH4 User range settings gain value            | 0                     | R/W             | ×                                                                 |
| 226                  | E3H                      | System area                                   | CH5 User range settings offset value          | 0                     | R/W             | ×                                                                 |

| Address              |                          | Name                          |                                            |                       |                          | Item enabled by                                                   |
|----------------------|--------------------------|-------------------------------|--------------------------------------------|-----------------------|--------------------------|-------------------------------------------------------------------|
| Address<br>(decimal) | Address<br>(hexadecimal) | L60DA4                        | L60DAVL8, L60DAIL8                         | Default <sup>*1</sup> | Read/Write <sup>*2</sup> | turning on and off<br>Operating condition<br>setting request (Y9) |
| 227                  | E4H                      | System area                   | CH5 User range settings gain value         | 0                     | R/W                      | ×                                                                 |
| 228                  | E5H                      | System area                   | CH6 User range settings offset value       | 0                     | R/W                      | ×                                                                 |
| 229                  | E6H                      | System area                   | CH6 User range settings gain value         | 0                     | R/W                      | ×                                                                 |
| 230                  | E7H                      | System area                   | CH7 User range settings offset value       | 0                     | R/W                      | ×                                                                 |
| 231                  | E8H                      | System area                   | CH7 User range settings gain value         | 0                     | R/W                      | ×                                                                 |
| 232                  | E9H                      | System area                   | CH8 User range settings offset value       | 0                     | R/W                      | ×                                                                 |
| 233                  | EAH                      | System area                   | CH8 User range settings gain value         | 0                     | R/W                      | ×                                                                 |
| 234 to 999           | EBH to 3E7H              | System area                   |                                            | _                     | _                        | _                                                                 |
| 1000                 | 3E8H                     | CH1 Wave output start/stop r  | equest                                     | 0                     | R/W                      | ×                                                                 |
| 1001                 | 3E9H                     | CH2 Wave output start/stop re | equest                                     | 0                     | R/W                      | ×                                                                 |
| 1002                 | 3EAH                     | CH3 Wave output start/stop re | equest                                     | 0                     | R/W                      | ×                                                                 |
| 1003                 | 3EBH                     | CH4 Wave output start/stop r  | equest                                     | 0                     | R/W                      | ×                                                                 |
| 1004                 | 3ECH                     | System area                   | CH5 Wave output start/stop request         | 0                     | R/W                      | ×                                                                 |
| 1005                 | 3EDH                     | System area                   | CH6 Wave output start/stop request         | 0                     | R/W                      | ×                                                                 |
| 1006                 | 3EEH                     | System area                   | CH7 Wave output start/stop request         | 0                     | R/W                      | ×                                                                 |
| 1007                 | 3EFH                     | System area                   | CH8 Wave output start/stop request         | 0                     | R/W                      | ×                                                                 |
| 1008                 | 3F0H                     | CH1 Output setting during wa  | ive output stop                            | 1                     | R/W                      | 0                                                                 |
| 1009                 | 3F1H                     | CH2 Output setting during wa  | ive output stop                            | 1                     | R/W                      | 0                                                                 |
| 1010                 | 3F2H                     | CH3 Output setting during wa  | ive output stop                            | 1                     | R/W                      | 0                                                                 |
| 1011                 | 3F3H                     | CH4 Output setting during wa  | ive output stop                            | 1                     | R/W                      | 0                                                                 |
| 1012                 | 3F4H                     | System area                   | CH5 Output setting during wave output stop | 1                     | R/W                      | 0                                                                 |
| 1013                 | 3F5H                     | System area                   | CH6 Output setting during wave output stop | 1                     | R/W                      | 0                                                                 |
| 1014                 | 3F6H                     | System area                   | CH7 Output setting during wave output stop | 1                     | R/W                      | 0                                                                 |
| 1015                 | 3F7H                     | System area                   | CH8 Output setting during wave output stop | 1                     | R/W                      | 0                                                                 |
| 1016                 | 3F8H                     | CH1 Output value during wav   | re output stop                             | 0                     | R/W                      | 0                                                                 |
| 1017                 | 3F9H                     | CH2 Output value during wav   | re output stop                             | 0                     | R/W                      | 0                                                                 |
| 1018                 | 3FAH                     | CH3 Output value during way   | re output stop                             | 0                     | R/W                      | 0                                                                 |
| 1019                 | 3FBH                     | CH4 Output value during wav   | re output stop                             | 0                     | R/W                      | 0                                                                 |
| 1020                 | 3FCH                     | System area                   | CH5 Output value during wave output stop   | 0                     | R/W                      | 0                                                                 |
| 1021                 | 3FDH                     | System area                   | CH6 Output value during wave output stop   | 0                     | R/W                      | 0                                                                 |
| 1022                 | 3FEH                     | System area                   | CH7 Output value during wave output stop   | 0                     | R/W                      | 0                                                                 |
| 1023                 | 3FFH                     | System area                   | CH8 Output value during wave output stop   | 0                     | R/W                      | 0                                                                 |
| 1024                 | 400H                     | CH1 Wave pattern start addre  | ess setting (L)                            | ====                  |                          |                                                                   |
| 1025                 | 401H                     | CH1 Wave pattern start addre  | ess setting (H)                            | 5000                  | R/W                      | 0                                                                 |

| Address<br>(decimal) | Address<br>(hexadecimal) | Name                                       |                                            |                       |              | Item enabled by                                                   |
|----------------------|--------------------------|--------------------------------------------|--------------------------------------------|-----------------------|--------------|-------------------------------------------------------------------|
|                      |                          | L60DA4                                     | L60DAVL8, L60DAIL8                         | Default <sup>*1</sup> | Read/Write*2 | turning on and off<br>Operating condition<br>setting request (Y9) |
| 1026                 | 402H                     | CH2 Wave pattern start address setting (L) |                                            | 5000                  | R/W          | 0                                                                 |
| 1027                 | 403H                     | CH2 Wave pattern start address setting (H) |                                            |                       |              |                                                                   |
| 1028                 | 404H                     | CH3 Wave pattern start address setting (L) |                                            | 5000                  | R/W          | 0                                                                 |
| 1029                 | 405H                     | CH3 Wave pattern start address setting (H) |                                            |                       |              |                                                                   |
| 1030                 | 406H                     | CH4 Wave pattern start address setting (L) |                                            | 5000                  | DAM          | 0                                                                 |
| 1031                 | 407H                     | CH4 Wave pattern start address setting (H) |                                            | 5000                  | R/W          | 0                                                                 |
| 1032                 | 408H                     | System area                                | CH5 Wave pattern start address setting (L) | 5000                  | R/W          | 0                                                                 |
| 1033                 | 409H                     | System area                                | CH5 Wave pattern start address setting (H) | 5000                  |              |                                                                   |
| 1034                 | 40AH                     | System area                                | CH6 Wave pattern start address setting (L) | 5000                  | R/W          | 0                                                                 |
| 1035                 | 40BH                     | System area                                | CH6 Wave pattern start address setting (H) |                       |              |                                                                   |
| 1036                 | 40CH                     | System area                                | CH7 Wave pattern start address setting (L) | 5000                  | R/W          | 0                                                                 |
| 1037                 | 40DH                     | System area                                | CH7 Wave pattern start address setting (H) | 3000                  |              |                                                                   |
| 1038                 | 40EH                     | System area                                | CH8 Wave pattern start address setting (L) | 5000                  | R/W          | 0                                                                 |
| 1039                 | 40FH                     | System area                                | CH8 Wave pattern start address setting (H) | 3000                  |              |                                                                   |
| 1040                 | 410H                     | CH1 Wave pattern data points setting (L)   |                                            | 0                     | R/W<br>R/W   | 0                                                                 |
| 1041                 | 411H                     | CH1 Wave pattern data points setting (H)   |                                            |                       |              |                                                                   |
| 1042                 | 412H                     | CH2 Wave pattern data points setting (L)   |                                            |                       |              |                                                                   |
| 1043                 | 413H                     | CH2 Wave pattern data points setting (H)   |                                            |                       |              |                                                                   |
| 1044                 | 414H                     | CH3 Wave pattern data points setting (L)   |                                            | 0                     | R/W          | 0                                                                 |
| 1045                 | 415H                     | CH3 Wave pattern data points setting (H)   |                                            |                       |              |                                                                   |
| 1046                 | 416H                     | CH4 Wave pattern data points setting (L)   |                                            | •                     | DAM          |                                                                   |
| 1047                 | 417H                     | CH4 Wave pattern data points setting (H)   |                                            | - 0                   | R/W          | 0                                                                 |
| 1048                 | 418H                     | System area                                | CH5 Wave pattern data points setting (L)   | 0                     | R/W          | 0                                                                 |
| 1049                 | 419H                     | System area                                | CH5 Wave pattern data points setting (H)   | 0                     |              |                                                                   |
| 1050                 | 41AH                     | System area                                | CH6 Wave pattern data points setting (L)   | 0                     | R/W          | 0                                                                 |
| 1051                 | 41BH                     | System area                                | CH6 Wave pattern data points setting (H)   | Ů                     |              |                                                                   |
| 1052                 | 41CH                     | System area                                | CH7 Wave pattern data points setting (L)   | 0                     | R/W          | 0                                                                 |
| 1053                 | 41DH                     | System area                                | CH7 Wave pattern data points setting (H)   |                       |              |                                                                   |
| 1054                 | 41EH                     | System area                                | CH8 Wave pattern data points setting (L)   | 0                     | R/W          | 0                                                                 |
| 1055                 | 41FH                     | System area                                | CH8 Wave pattern data points setting (H)   | , i                   |              |                                                                   |
| 1056                 | 420H                     | CH1 Wave pattern output repetition setting |                                            | 1                     | R/W          | 0                                                                 |
| 1057                 | 421H                     | CH2 Wave pattern output repetition setting |                                            | 1                     | R/W          | 0                                                                 |
| 1058                 | 422H                     | CH3 Wave pattern output repetition setting |                                            | 1                     | R/W          | 0                                                                 |
| 1059                 | 423H                     | CH4 Wave pattern output rep                | etition setting                            | 1                     | R/W          | 0                                                                 |
| 1060                 | 424H                     | System area                                | CH5 Wave pattern output repetition setting | 1                     | R/W          | 0                                                                 |
| 1061                 | 425H                     | System area                                | CH6 Wave pattern output repetition setting | 1                     | R/W          | 0                                                                 |

| A -1 -1              |                          | Name                                         |                                               |                       |              | Item enabled by                                                   |
|----------------------|--------------------------|----------------------------------------------|-----------------------------------------------|-----------------------|--------------|-------------------------------------------------------------------|
| Address<br>(decimal) | Address<br>(hexadecimal) | L60DA4                                       | L60DAVL8, L60DAIL8                            | Default <sup>*1</sup> | Read/Write*2 | turning on and off<br>Operating condition<br>setting request (Y9) |
| 1062                 | 426H                     | System area                                  | CH7 Wave pattern output repetition setting    | 1                     | R/W          | 0                                                                 |
| 1063                 | 427H                     | System area                                  | CH8 Wave pattern output repetition setting    | 1                     | R/W          | 0                                                                 |
| 1064                 | 428H                     | CH1 Constant for wave output                 | it conversion cycle                           | 1                     | R/W          | 0                                                                 |
| 1065                 | 429H                     | CH2 Constant for wave output                 | ut conversion cycle                           | 1                     | R/W          | 0                                                                 |
| 1066                 | 42AH                     | CH3 Constant for wave output                 | it conversion cycle                           | 1                     | R/W          | 0                                                                 |
| 1067                 | 42BH                     | CH4 Constant for wave output                 | it conversion cycle                           | 1                     | R/W          | 0                                                                 |
| 1068                 | 42CH                     | System area                                  | CH5 Constant for wave output conversion cycle | 1                     | R/W          | 0                                                                 |
| 1069                 | 42DH                     | System area                                  | CH6 Constant for wave output conversion cycle | 1                     | R/W          | 0                                                                 |
| 1070                 | 42EH                     | System area                                  | CH7 Constant for wave output conversion cycle | 1                     | R/W          | 0                                                                 |
| 1071                 | 42FH                     | System area                                  | CH8 Constant for wave output conversion cycle | 1                     | R/W          | 0                                                                 |
| 1072                 | 430H                     | Step action wave output requ                 | est                                           | 0                     | R/W          | ×                                                                 |
| 1073 to<br>1079      | 431H to 437H             | System area                                  |                                               | _                     | _            | _                                                                 |
| 1080                 | 438H                     | CH1 Wave output step action                  | movement amount                               | 0                     | R/W          | ×                                                                 |
| 1081                 | 439H                     | CH2 Wave output step action                  | movement amount                               | 0                     | R/W          | ×                                                                 |
| 1082                 | 43AH                     | CH3 Wave output step action                  | movement amount                               | 0                     | R/W          | ×                                                                 |
| 1083                 | 43BH                     | CH4 Wave output step action                  | movement amount                               | 0                     | R/W          | ×                                                                 |
| 1084                 | 43CH                     | System area                                  | CH5 Wave output step action movement amount   | 0                     | R/W          | ×                                                                 |
| 1085                 | 43DH                     | System area                                  | CH6 Wave output step action movement amount   | 0                     | R/W          | ×                                                                 |
| 1086                 | 43EH                     | System area                                  | CH7 Wave output step action movement amount   | 0                     | R/W          | ×                                                                 |
| 1087                 | 43FH                     | System area                                  | CH8 Wave output step action movement amount   | 0                     | R/W          | ×                                                                 |
| 1088 to<br>1099      | 440H to 44BH             | System area                                  |                                               | I                     | _            | _                                                                 |
| 1100                 | 44CH                     | CH1 Wave output status mon                   | itor                                          | 0                     | R            | ×                                                                 |
| 1101                 | 44DH                     | CH2 Wave output status mon                   | itor                                          | 0                     | R            | ×                                                                 |
| 1102                 | 44EH                     | CH3 Wave output status mon                   | itor                                          | 0                     | R            | ×                                                                 |
| 1103                 | 44FH                     | CH4 Wave output status mon                   | iitor                                         | 0                     | R            | ×                                                                 |
| 1104                 | 450H                     | System area                                  | CH5 Wave output status monitor                | 0                     | R            | ×                                                                 |
| 1105                 | 451H                     | System area                                  | CH6 Wave output status monitor                | 0                     | R            | ×                                                                 |
| 1106                 | 452H                     | System area                                  | CH7 Wave output status monitor                | 0                     | R            | ×                                                                 |
| 1107                 | 453H                     | System area                                  | CH8 Wave output status monitor                | 0                     | R            | ×                                                                 |
| 1108                 | 454H                     | CH1 Wave output conversion cycle monitor (L) |                                               | 0                     | R            | ×                                                                 |
| 1109                 | 455H                     | CH1 Wave output conversion cycle monitor (H) |                                               | 0                     |              |                                                                   |
| 1110                 | 456H                     | CH2 Wave output conversion cycle monitor (L) |                                               | 0                     | R            | ×                                                                 |
| 1111                 | 457H                     | CH2 Wave output conversion cycle monitor (H) |                                               | 0                     |              |                                                                   |
| 1112                 | 458H                     | CH3 Wave output conversion                   | cycle monitor (L)                             | 0                     | В            |                                                                   |
| 1113                 | 459H                     | CH3 Wave output conversion                   | cycle monitor (H)                             | U                     | R            | ×                                                                 |
| 1114                 | 45AH                     | CH4 Wave output conversion                   | cycle monitor (L)                             | 0                     | В            |                                                                   |
| 1115                 | 45BH                     | CH4 Wave output conversion                   | cycle monitor (H)                             | 0                     | R            | ×                                                                 |

|                                                                                                    |      |                          | Name                         |                    |                       |                          | Item enabled by                                                   |
|----------------------------------------------------------------------------------------------------|------|--------------------------|------------------------------|--------------------|-----------------------|--------------------------|-------------------------------------------------------------------|
| 1117                                                                                                    |      | Address<br>(hexadecimal) | L60DA4                       | L60DAVL8, L60DAIL8 | Default <sup>*1</sup> | Read/Write <sup>*2</sup> | turning on and off<br>Operating condition<br>setting request (Y9) |
| 1117                                                                                                    | 1116 | 45CH                     | System area                  | · ·                | 0                     | R                        | ×                                                                 |
| 1118                                                                                                    | 1117 | 45DH                     | System area                  | · ·                | Ü                     | , ,                      | , ,                                                               |
| 1119                                                                                                    | 1118 | 45EH                     | System area                  |                    | 0                     | R                        | ×                                                                 |
| 1120                                                                                                    | 1119 | 45FH                     | System area                  | · ·                | O                     | IX.                      | ^                                                                 |
| 1121                                                                                                    | 1120 | 460H                     | System area                  | · ·                | 0                     | P                        | ×                                                                 |
| 11/22                                                                                                    | 1121 | 461H                     | System area                  |                    | Ü                     | K                        | ^                                                                 |
| 1123                                                                                                    | 1122 | 462H                     | System area                  | · ·                | 0                     | R                        | ×                                                                 |
| 1125                                                                                                    | 1123 | 463H                     | System area                  | •                  | Ü                     | K                        | ^                                                                 |
| 1126                                                                                                    | 1124 | 464H                     | CH1 Wave pattern output cou  | int monitor        | 0                     | R                        | ×                                                                 |
| 1127                                                                                                    | 1125 | 465H                     | CH2 Wave pattern output cou  | int monitor        | 0                     | R                        | ×                                                                 |
| 1128                                                                                                    | 1126 | 466H                     | CH3 Wave pattern output cou  | int monitor        | 0                     | R                        | ×                                                                 |
| 1128                                                                                                    | 1127 | 467H                     | CH4 Wave pattern output cou  | int monitor        | 0                     | R                        | ×                                                                 |
| 1129                                                                                                    | 1128 | 468H                     | System area                  |                    | 0                     | R                        | ×                                                                 |
| 1130                                                                                                    | 1129 | 469H                     | System area                  |                    | 0                     | R                        | ×                                                                 |
| 1131                                                                                                    | 1130 | 46AH                     | System area                  |                    | 0                     | R                        | ×                                                                 |
| 1133                                                                                                    | 1131 | 46BH                     | System area                  |                    | 0                     | R                        | ×                                                                 |
| 1133         46DH         CH1 Wave output current address monitor (H)         0         R         X           1134         46EH         CH2 Wave output current address monitor (L)         0         R         X           1135         46FH         CH2 Wave output current address monitor (H)         0         R         X           1136         470H         CH3 Wave output current address monitor (L)         0         R         X           1137         471H         CH3 Wave output current address monitor (H)         0         R         X           1138         472H         CH4 Wave output current address monitor (L)         0         R         X           1140         473H         CH4 Wave output current address monitor (L)         0         R         X           1141         475H         System area         CH5 Wave output current address monitor (H)         0         R         X           1142         476H         System area         CH6 Wave output current address monitor (L)         0         R         X           1143         477H         System area         CH6 Wave output current address monitor (H)         0         R         X           1144         478H         System area         CH7 Wave output current address monitor (H) | 1132 | 46CH                     | CH1 Wave output current add  | Iress monitor (L)  | 0                     | P                        | ×                                                                 |
| 1135                                                                                                    | 1133 | 46DH                     | CH1 Wave output current add  | Iress monitor (H)  | O                     | IX.                      | ^                                                                 |
| 1135                                                                                                    | 1134 | 46EH                     | CH2 Wave output current add  | Iress monitor (L)  | 0                     | P                        | ×                                                                 |
| 1137                                                                                                    | 1135 | 46FH                     | CH2 Wave output current add  | Iress monitor (H)  | Ŭ                     | 1                        | , ,                                                               |
| 1137         471H         CH3 Wave output current address monitor (H)           1138         472H         CH4 Wave output current address monitor (L)         0         R         X           1139         473H         CH4 Wave output current address monitor (H)         0         R         X           1140         474H         System area         CH5 Wave output current address monitor (L)         0         R         X           1141         475H         System area         CH6 Wave output current address monitor (H)         0         R         X           1142         476H         System area         CH6 Wave output current address monitor (L)         0         R         X           1143         477H         System area         CH7 Wave output current address monitor (H)         0         R         X           1144         478H         System area         CH7 Wave output current address monitor (L)         0         R         X           1145         479H         System area         CH8 Wave output current address monitor (L)         0         R         X           1146         47AH         System area         CH8 Wave output current address monitor (H)         0         R         X                                                   | 1136 | 470H                     | CH3 Wave output current add  | Iress monitor (L)  | 0                     | R                        | ×                                                                 |
| 1139 473H CH4 Wave output current address monitor (H)  1140 474H System area CH5 Wave output current address monitor (L)  1141 475H System area CH6 Wave output current address monitor (H)  1142 476H System area CH6 Wave output current address monitor (L)  1143 477H System area CH6 Wave output current address monitor (H)  1144 478H System area CH7 Wave output current address monitor (H)  1145 479H System area CH7 Wave output current address monitor (L)  1146 47AH System area CH8 Wave output current address monitor (H)  1147 47BH System area CH8 Wave output current address monitor (L)  CH8 Wave output current address monitor (H)  CH8 Wave output current address monitor (L)  CH8 Wave output current address monitor (L)  CH8 Wave output current address monitor (L)  CH8 Wave output current address monitor (L)  CH8 Wave output current address monitor (L)                                                                                                    | 1137 | 471H                     | CH3 Wave output current add  | Iress monitor (H)  | Ŭ                     | 1                        | , ,                                                               |
| 1139         473H         CH4 Wave output current address monitor (H)           1140         474H         System area         CH5 Wave output current address monitor (L)         0         R         ×           1141         475H         System area         CH5 Wave output current address monitor (H)         0         R         ×           1142         476H         System area         CH6 Wave output current address monitor (L)         0         R         ×           1143         477H         System area         CH6 Wave output current address monitor (H)         0         R         ×           1144         478H         System area         CH7 Wave output current address monitor (L)         0         R         ×           1145         479H         System area         CH8 Wave output current address monitor (L)         0         R         ×           1146         47AH         System area         CH8 Wave output current address monitor (L)         0         R         ×           1147         47BH         System area         CH8 Wave output current address monitor (H)         0         R         ×                                                                                                    | 1138 | 472H                     | CH4 Wave output current add  | Iress monitor (L)  | 0                     | R                        | ×                                                                 |
| 1140                                                                                                    | 1139 | 473H                     | CH4 Wave output current add  | Iress monitor (H)  |                       |                          |                                                                   |
| 1141 475H System area CH5 Wave output current address monitor (H)  1142 476H System area CH6 Wave output current address monitor (L)  1143 477H System area CH6 Wave output current address monitor (H)  1144 478H System area CH7 Wave output current address monitor (L)  1145 479H System area CH7 Wave output current address monitor (H)  1146 47AH System area CH7 Wave output current address monitor (H)  1147 47BH System area CH8 Wave output current address monitor (L)  1147 47BH System area CH8 Wave output current address monitor (H)                                                                                                    | 1140 | 474H                     | System area                  |                    | 0                     | R                        | ×                                                                 |
| address monitor (L)  1143 477H System area CH6 Wave output current address monitor (H)  1144 478H System area CH7 Wave output current address monitor (L)  1145 479H System area CH7 Wave output current address monitor (H)  1146 47AH System area CH8 Wave output current address monitor (L)  1147 47BH System area CH8 Wave output current address monitor (L)  1148 CH8 Wave output current address monitor (L)  1149 CH8 Wave output current address monitor (H)                                                                                                    | 1141 | 475H                     | System area                  | · ·                | -                     |                          |                                                                   |
| 1143 477H System area CH6 Wave output current address monitor (H)  1144 478H System area CH7 Wave output current address monitor (L)  1145 479H System area CH7 Wave output current address monitor (H)  1146 47AH System area CH8 Wave output current address monitor (L)  1147 47BH System area CH8 Wave output current address monitor (H)  CH8 Wave output current address monitor (H)                                                                                                    | 1142 | 476H                     | System area                  |                    | 0                     | R                        | ×                                                                 |
| 1144 478H System area address monitor (L)  1145 479H System area CH7 Wave output current address monitor (H)  1146 47AH System area CH8 Wave output current address monitor (L)  1147 47BH System area CH8 Wave output current address monitor (H)  CH8 Wave output current address monitor (H)                                                                                                    | 1143 | 477H                     | System area                  | · ·                | v                     | K                        | , ,                                                               |
| 1145 479H System area CH7 Wave output current address monitor (H)  1146 47AH System area CH8 Wave output current address monitor (L)  1147 47BH System area CH8 Wave output current address monitor (H)                                                                                                    | 1144 | 478H                     | System area                  | •                  | 0                     | D                        | _                                                                 |
| 1146 4/AH System area address monitor (L)  1147 47BH System area CH8 Wave output current address monitor (H)                                                                                                    | 1145 | 479H                     | System area                  | · ·                | · · ·                 | IX.                      | ^                                                                 |
| 1147 47BH System area CH8 Wave output current address monitor (H)                                                                                                    | 1146 | 47AH                     | System area                  |                    | 0                     | D                        |                                                                   |
|                                                                                                    | 1147 | 47BH                     | System area                  |                    | U                     | K                        | ^                                                                 |
| 1148 47CH CH1 Wave output current digital value monitor 0 R ×                                                                                                    | 1148 | 47CH                     | CH1 Wave output current digi | tal value monitor  | 0                     | R                        | ×                                                                 |
| 1149 47DH CH2 Wave output current digital value monitor 0 R ×                                                                                                    | 1149 | 47DH                     | CH2 Wave output current digi | tal value monitor  | 0                     | R                        | ×                                                                 |

|                      |                          | Name                                    |                                                                     |                       |                          | Item enabled by                                                   |
|----------------------|--------------------------|-----------------------------------------|---------------------------------------------------------------------|-----------------------|--------------------------|-------------------------------------------------------------------|
| Address<br>(decimal) | Address<br>(hexadecimal) | L60DA4                                  | L60DAVL8, L60DAIL8                                                  | Default <sup>*1</sup> | Read/Write <sup>*2</sup> | turning on and off<br>Operating condition<br>setting request (Y9) |
| 1150                 | 47EH                     | CH3 Wave output current dig             | lave output current digital value monitor                           |                       | R                        | ×                                                                 |
| 1151                 | 47FH                     | CH4 Wave output current dig             | ital value monitor                                                  | 0                     | R                        | ×                                                                 |
| 1152                 | 480H                     | System area                             | CH5 Wave output current digital value monitor                       | 0                     | R                        | ×                                                                 |
| 1153                 | 481H                     | System area                             | CH6 Wave output current digital value monitor                       | 0                     | R                        | ×                                                                 |
| 1154                 | 482H                     | System area                             | CH7 Wave output current digital value monitor                       | 0                     | R                        | ×                                                                 |
| 1155                 | 483H                     | System area                             | CH8 Wave output current digital value monitor                       | 0                     | R                        | ×                                                                 |
| 1156                 | 484H                     | CH1 Wave output digital valumonitor (L) | e outside the range Address                                         | 0                     | R                        | ×                                                                 |
| 1157                 | 485H                     | CH1 Wave output digital valumonitor (H) | e outside the range Address                                         | U                     | K                        | ^                                                                 |
| 1158                 | 486H                     | CH2 Wave output digital valumonitor (L) | e outside the range Address                                         | 0                     | R                        | ×                                                                 |
| 1159                 | 487H                     | CH2 Wave output digital valumonitor (H) | e outside the range Address                                         | U                     | K                        | ^                                                                 |
| 1160                 | 488H                     | CH3 Wave output digital valumonitor (L) | e outside the range Address                                         | 0                     | R                        | ×                                                                 |
| 1161                 | 489H                     | CH3 Wave output digital valumonitor (H) | e outside the range Address                                         | U                     |                          | *                                                                 |
| 1162                 | 48AH                     | CH4 Wave output digital valumonitor (L) | e outside the range Address                                         | 0                     | R                        | ×                                                                 |
| 1163                 | 48BH                     | CH4 Wave output digital valumonitor (H) | e outside the range Address                                         |                       | K                        | ^                                                                 |
| 1164                 | 48CH                     | System area                             | CH5 Wave output digital value outside the range Address monitor (L) | 0                     | R                        | ×                                                                 |
| 1165                 | 48DH                     | System area                             | CH5 Wave output digital value outside the range Address monitor (H) | Ü                     |                          | ^                                                                 |
| 1166                 | 48EH                     | System area                             | CH6 Wave output digital value outside the range Address monitor (L) | 0                     | R                        | ×                                                                 |
| 1167                 | 48FH                     | System area                             | CH6 Wave output digital value outside the range Address monitor (H) | Ü                     |                          |                                                                   |
| 1168                 | 490H                     | System area                             | CH7 Wave output digital value outside the range Address monitor (L) | 0                     | R                        | ×                                                                 |
| 1169                 | 491H                     | System area                             | CH7 Wave output digital value outside the range Address monitor (H) | Ü                     | , ,                      |                                                                   |
| 1170                 | 492H                     | System area                             | CH8 Wave output digital value outside the range Address monitor (L) | _                     | R                        | ×                                                                 |
| 1171                 | 493H                     | System area                             | CH8 Wave output digital value outside the range Address monitor (H) | 0                     | .`                       | ^                                                                 |
| 1172                 | 494H                     | CH1 Wave output warning Ad              | 0                                                                   | R                     | ×                        |                                                                   |
| 1173                 | 495H                     | CH1 Wave output warning Ad              |                                                                     | .,                    |                          |                                                                   |
| 1174                 | 496H                     | CH2 Wave output warning Ad              | ddress monitor (L)                                                  | 0                     | R                        | ×                                                                 |
| 1175                 | 497H                     | CH2 Wave output warning Ad              |                                                                     | _                     |                          |                                                                   |
| 1176                 | 498H                     | CH3 Wave output warning Ad              |                                                                     | 0                     | R                        | ×                                                                 |
| 1177                 | 499H                     | CH3 Wave output warning Ad              | ddress monitor (H)                                                  |                       |                          |                                                                   |

|                      |                          | Na                                          | nme                                            |                       |                          | Item enabled by                                                   |
|----------------------|--------------------------|---------------------------------------------|------------------------------------------------|-----------------------|--------------------------|-------------------------------------------------------------------|
| Address<br>(decimal) | Address<br>(hexadecimal) | hexadecimal) L60DA4 L60DAVL8, L60DAIL8      |                                                | Default <sup>*1</sup> | Read/Write <sup>*2</sup> | turning on and off<br>Operating condition<br>setting request (Y9) |
| 1178                 | 49AH                     | CH4 Wave output warning Address monitor (L) |                                                | 0                     | R                        | ×                                                                 |
| 1179                 | 49BH                     | CH4 Wave output warning Address monitor (H) |                                                | Ů                     |                          |                                                                   |
| 1180                 | 49CH                     | System area                                 | CH5 Wave output warning Address monitor (L)    | 0                     | R                        | ×                                                                 |
| 1181                 | 49DH                     | System area                                 | CH5 Wave output warning Address monitor (H)    | 0                     |                          | ^                                                                 |
| 1182                 | 49EH                     | System area                                 | CH6 Wave output warning Address monitor (L)    | 0                     | R                        | ×                                                                 |
| 1183                 | 49FH                     | System area                                 | CH6 Wave output warning Address monitor (H)    | 0                     | K                        | ^                                                                 |
| 1184                 | 4A0H                     | System area                                 | CH7 Wave output warning Address monitor (L)    |                       |                          | .,                                                                |
| 1185                 | 4A1H                     | System area                                 | CH7 Wave output warning Address monitor (H)    | 0                     | R                        | ×                                                                 |
| 1186                 | 4A2H                     | System area                                 | CH8 Wave output warning Address monitor (L)    |                       |                          |                                                                   |
| 1187                 | 4A3H                     | System area                                 | CH8 Wave output warning<br>Address monitor (H) | 0                     | R                        | ×                                                                 |
| 1188 to<br>1699      | 4A4H to 6A3H             | System area                                 |                                                | _                     | _                        | _                                                                 |
| 1700                 | 6A4H                     | System area                                 | CH1 D/A conversion status                      | 0                     | R                        | ×                                                                 |
| 1701                 | 6A5H                     | System area                                 | CH2 D/A conversion status                      | 0                     | R                        | ×                                                                 |
| 1702                 | 6A6H                     | System area                                 | CH3 D/A conversion status                      | 0                     | R                        | ×                                                                 |
| 1703                 | 6A7H                     | System area                                 | CH4 D/A conversion status                      | 0                     | R                        | ×                                                                 |
| 1704                 | 6A8H                     | System area                                 | CH5 D/A conversion status                      | 0                     | R                        | ×                                                                 |
| 1705                 | 6A9H                     | System area                                 | CH6 D/A conversion status                      | 0                     | R                        | ×                                                                 |
| 1706                 | 6AAH                     | System area                                 | CH7 D/A conversion status                      | 0                     | R                        | ×                                                                 |
| 1707                 | 6ABH                     | System area                                 | CH8 D/A conversion status                      | 0                     | R                        | ×                                                                 |
| 1708 to<br>1709      | 6ACH to 6ADH             | System area                                 | ,                                              |                       | _                        | _                                                                 |
| 1710                 | 6AEH                     | System area                                 | CH1 Analog output command value                | 0                     | R                        | ×                                                                 |
| 1711                 | 6AFH                     | System area                                 | CH1 Analog output command value unit           | 0                     | R                        | ×                                                                 |
| 1712                 | 6B0H                     | System area                                 | CH2 Analog output command value                | 0                     | R                        | ×                                                                 |
| 1713                 | 6B1H                     | System area                                 | CH2 Analog output command value unit           | 0                     | R                        | ×                                                                 |
| 1714                 | 6B2H                     | System area                                 | CH3 Analog output command value                | 0                     | R                        | ×                                                                 |
| 1715                 | 6B3H                     | System area                                 | CH3 Analog output command value unit           | 0                     | R                        | ×                                                                 |
| 1716                 | 6B4H                     | System area                                 | CH4 Analog output command value                | 0                     | R                        | ×                                                                 |
| 1717                 | 6B5H                     | System area                                 | CH4 Analog output command value unit           | 0                     | R                        | ×                                                                 |
| 1718                 | 6B6H                     | System area                                 | CH5 Analog output command value                | 0                     | R                        | ×                                                                 |
| 1719                 | 6B7H                     | System area                                 | CH5 Analog output command value unit           | 0                     | R                        | ×                                                                 |
| 1720                 | 6B8H                     | System area                                 | CH6 Analog output command value                | 0                     | R                        | ×                                                                 |
| 1721                 | 6B9H                     | System area                                 | CH6 Analog output command value unit           | 0                     | R                        | ×                                                                 |

|                      |                          | Name                                             |                                      |    |                          | Item enabled by                                                   |
|----------------------|--------------------------|--------------------------------------------------|--------------------------------------|----|--------------------------|-------------------------------------------------------------------|
| Address<br>(decimal) | Address<br>(hexadecimal) | L60DA4                                           | 0DA4 L60DAVL8, L60DAIL8 Default*1    |    | Read/Write <sup>*2</sup> | turning on and off<br>Operating condition<br>setting request (Y9) |
| 1722                 | 6BAH                     | System area CH7 Analog output command value      |                                      | 0  | R                        | ×                                                                 |
| 1723                 | 6BBH                     | System area CH7 Analog output command value unit |                                      | 0  | R                        | ×                                                                 |
| 1724                 | 6BCH                     | System area                                      | CH8 Analog output command value      | 0  | R                        | ×                                                                 |
| 1725                 | 6BDH                     | System area                                      | CH8 Analog output command value unit | 0  | R                        | ×                                                                 |
| 1726 to<br>1729      | 6BEH to 6C1H             | System area                                      |                                      | _  | _                        | _                                                                 |
| 1730                 | 6C2H                     | System area                                      | RUN LED status monitor               | *4 | R                        | ×                                                                 |
| 1731                 | 6C3H                     | System area                                      | ERR LED status monitor               | *4 | R                        | ×                                                                 |
| 1732                 | 6C4H                     | System area                                      | ALM LED status monitor               | *4 | R                        | ×                                                                 |
| 1733 to<br>1799      | 6C5H to 707H             | System area                                      |                                      | _  |                          | _                                                                 |

<sup>\*1</sup> This is a value to be set after power-on or after the CPU module is reset.

R: Readable

W: Writable

<sup>\*2</sup> This shows whether reading the data from or writing the data to the area with programs is possible.

<sup>\*3 (</sup>DA4) indicates the L60DA4. (DAL8) indicates the L60DAVL8 and L60DAIL8.

<sup>\*4</sup> The LED status after power-on or after the CPU module is reset is stored.

# (2) Un\G1800 to Un\G4999 (Error history)

| Address<br>(decimal) | Address<br>(hexadecimal) | Name        |                             |                                    | Default <sup>*1</sup>             | Read/Write <sup>*2</sup> | Item enabled by<br>turning on and off<br>Operating condition<br>setting request (Y9) |   |
|----------------------|--------------------------|-------------|-----------------------------|------------------------------------|-----------------------------------|--------------------------|--------------------------------------------------------------------------------------|---|
| 1800                 | 708H                     | Latest add  | st address of error history |                                    |                                   | 0                        | R                                                                                    | × |
| 1801                 | 709H                     | System ar   | ea                          |                                    |                                   | _                        | _                                                                                    | _ |
| 1802                 | 70AH                     | Error histo | ry clear setting            | *3                                 |                                   | 0                        | R/W                                                                                  | × |
| 1803 to<br>1809      | 70BH to 711H             | System ar   | ea                          |                                    |                                   | _                        | _                                                                                    | _ |
| 1810                 | 712H                     |             | Error code                  |                                    |                                   | 0                        | R                                                                                    | × |
| 1811                 | 713H                     |             |                             | First two<br>digits of the<br>year | Last two<br>digits of the<br>year | 0                        | R                                                                                    | × |
| 1812                 | 714H                     | No. 1       | Error time                  | Month                              | Day                               | 0                        | R                                                                                    | × |
| 1813                 | 715H                     | 140. 1      |                             | Hour                               | Minute                            | 0                        | R                                                                                    | × |
| 1814                 | 716H                     |             |                             | Second                             | Day of the week                   | 0                        | R                                                                                    | × |
| 1815 to<br>1819      | 717H to 71BH             |             | System area                 |                                    |                                   | _                        | _                                                                                    | _ |
| 1820 to<br>1829      | 71CH to 725H             | No. 2       | Same as No.                 | 1                                  |                                   |                          |                                                                                      | × |
| 1830 to<br>1839      | 726H to 72FH             | No. 3       | Same as No.                 | Same as No. 1                      |                                   |                          |                                                                                      | × |
| 1840 to<br>1849      | 730H to 739H             | No. 4       | Same as No.                 | Same as No. 1                      |                                   |                          |                                                                                      | × |
| 1850 to<br>1859      | 73AH to 743H             | No. 5       | Same as No.                 | Same as No. 1                      |                                   |                          |                                                                                      |   |
| 1860 to<br>1869      | 744H to 74DH             | No. 6       | Same as No.                 | Same as No. 1                      |                                   |                          |                                                                                      |   |
| 1870 to<br>1879      | 74EH to 757H             | No. 7       | Same as No.                 | 1                                  |                                   |                          |                                                                                      | × |
| 1880 to<br>1889      | 758H to 761H             | No. 8       | Same as No.                 | Same as No. 1                      |                                   |                          |                                                                                      |   |
| 1890 to<br>1899      | 762H to 76BH             | No. 9       | Same as No.                 | 1                                  |                                   |                          |                                                                                      | × |
| 1900 to<br>1909      | 76CH to 775H             | No. 10      | Same as No.                 | 1                                  |                                   |                          |                                                                                      | × |
| 1910 to<br>1919      | 776H to 77FH             | No. 11      | Same as No.                 | 1                                  |                                   |                          |                                                                                      | × |
| 1920 to<br>1929      | 780H to 789H             | No. 12      | Same as No.                 | 1                                  |                                   |                          |                                                                                      | × |
| 1930 to<br>1939      | 78AH to 793H             | No. 13      | Same as No. 1               |                                    |                                   |                          |                                                                                      | × |
| 1940 to<br>1949      | 794H to 79DH             | No. 14      | Same as No. 1               |                                    |                                   |                          |                                                                                      | × |
| 1950 to<br>1959      | 79EH to 7A7H             | No. 15      | 5 Same as No. 1             |                                    |                                   |                          | ×                                                                                    |   |
| 1960 to<br>1969      | 7A8H to 7B1H             | No. 16      | Same as No. 1               |                                    |                                   |                          |                                                                                      | × |
| 1970 to<br>4999      | 7B2H to<br>1387H         | System ar   | ea                          |                                    |                                   | _                        | _                                                                                    | _ |

<sup>\*1</sup> This is a value to be set after power-on or after the CPU module is reset.

<sup>\*2</sup> This shows whether reading the data from or writing the data to the area with programs is possible.

R: Readable

W: Writable

<sup>\*3</sup> For the L60DA4, this area is System area.

# 3.5 List of Buffer Memory Address

# (3) Un\G5000 to Un\G54999 (Wave data registry area)

| Address<br>(decimal) | Address<br>(hexadecimal) | Name                    | Default <sup>*1</sup> | Read/Write <sup>*2</sup> | Item enabled by<br>turning on and off<br>Operating condition<br>setting request (Y9) |
|----------------------|--------------------------|-------------------------|-----------------------|--------------------------|--------------------------------------------------------------------------------------|
| 5000 to<br>54999     | 1388H to<br>D6D7H        | Wave data registry area | 0                     | R/W                      | ×                                                                                    |

- This is a value to be set after power-on or after the CPU module is reset.
- \*2 This shows whether reading the data from or writing the data to the area with programs is possible.
  - R: Readable
  - W: Writable

# CHAPTER 4 PROCEDURES BEFORE STARTING THE OPERATION

This chapter describes the procedures before starting the operation.

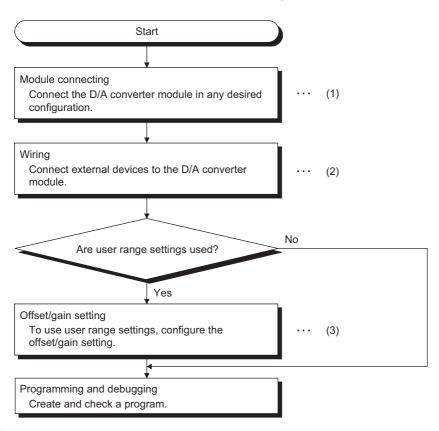

- (1) Page 44, Section 5.1
- (2) Page 52, Section 6.4
- (3) Page 60, Section 7.5

# Memo

# CHAPTER 5 SYSTEM CONFIGURATION

This chapter describes the overall configuration, number of connectable modules, and compatible software version of the D/A converter module.

# **5.1** Overall System Configuration

The following shows a system configuration example for using the D/A converter module.

# (1) When connected to a CPU module

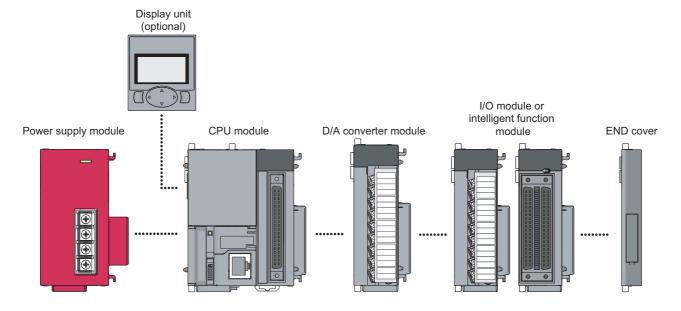

### (2) When connected to a head module

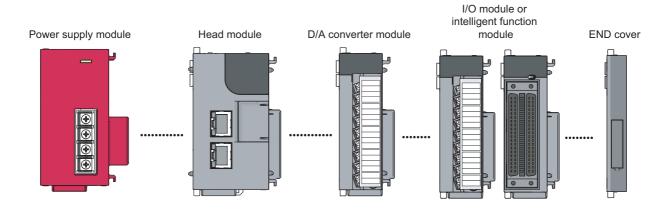

# **5.2** Applicable System

# (1) Number of connectable modules

For the number of connectable modules, refer to the following.

- MELSEC-L CPU Module User's Manual (Hardware Design, Maintenance and Inspection)
- MELSEC-L CC-Link IE Field Network Head Module User's Manual

### (2) Compatible software version

For compatible software version, refer to the following.

### (a) L60DA4

| Software           | Version                |
|--------------------|------------------------|
| GX Works2          | Version 1.20W or later |
| GX Developer       | Version 8.88S or later |
| GX Configurator-DA | Version 2.11M or later |

### (b) L60DAVL8, L60DAIL8

| Software           | Version                 |
|--------------------|-------------------------|
| GX Works2          | Version 1.545T or later |
| GX Developer       | Version 8.88S or later  |
| GX Configurator-DA | Not available           |

# **5.3** Restrictions When D/A Converter Module is Connected to Head Module

The following describes the restriction when the D/A converter module is connected to a head module.

· Dedicated instruction cannot be used.

# **CHAPTER 6** INSTALLATION AND WIRING

This chapter describes the installation and wiring of the D/A converter module.

# **6.1** Installation Environment and Installation Position

| For precautions for installation environment and installation position, refer to the following. |
|-------------------------------------------------------------------------------------------------|
| MELSEC-L CPU Module User's Manual (Hardware Design, Maintenance and Inspection                  |
| MELSEC-L CC-Link IE Field Network Head Module User's Manual                                     |

# .2 Terminal Block

# 6.2 Terminal Block

# (1) Precautions

Tighten the terminal block screws within the following specified torque range.

| Screw type                                 | Tightening torque range |
|--------------------------------------------|-------------------------|
| Terminal screw (M3 screw)                  | 0.42 to 0.58N·m         |
| Terminal block mounting screw (M3.5 screw) | 0.66 to 0.58N·m         |

The following table shows the applicable solderless terminal installed to the terminal block. For wiring, use the wire that satisfies the condition in the table below and attach the terminal with the applicable torque range. Use a UL-approved solderless terminal and tools recommended by the manufacturer of the solderless terminal. The sleeved solderless terminal cannot be used.

| Solderles  | s terminal                   | Wire          |               |             |                    |  |
|------------|------------------------------|---------------|---------------|-------------|--------------------|--|
| Model name | Applicable tightening torque | Wire diameter | Туре          | Material    | Temperature rating |  |
| R1.25-3    | 0.42 to 0.58N·m              | 22 to 18 AWG  | Stranded wire | Copper wire | 75°C or higher     |  |

# (2) Signal names of the terminal block

The following shows signal names of the terminal block.

### (a) L60DA4

| Terminal block    | (                 | Pin number |      | Signal name |
|-------------------|-------------------|------------|------|-------------|
| _                 |                   | 1          |      | V+          |
| L60DA4            |                   | 2          | CH1  | СОМ         |
| RUN ALM<br>ERR.   | CH1               | 3          |      | I+          |
| -10-10V<br>0-20mA | CH1 v+            | 4          | SLD  | ·           |
|                   | COM CH1           | 5          |      | V+          |
| § 1 29 4 4        | CH2               | 6          | CH2  | СОМ         |
| 5<br>6            | CH2 V+<br>COM CH2 | 7          |      | I+          |
| 7 8               | SLD I+<br>CH3     | 8          | SLD  | <u>.</u>    |
| 9 10              | CH3 V+            | 9          |      | V+          |
|                   | COM CH3           | 10         | CH3  | СОМ         |
| E III             | CH4               | 11         |      | l+          |
| 15 16             | CH4 V+<br>COM CH4 | 12         | SLD  | •           |
| 4 2 17            | +24V   I+         | 13         |      | V+          |
| 18 18             | 24G FG            | 14         | CH4  | СОМ         |
|                   |                   | 15         |      | I+          |
|                   |                   | 16         | +24V | •           |
|                   |                   | 17         | 24G  |             |
|                   |                   | 18         | FG   |             |

# (b) L60DAVL8

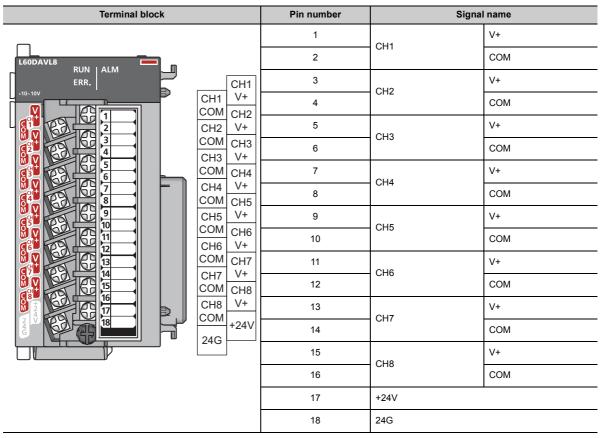

### (c) L60DAIL8

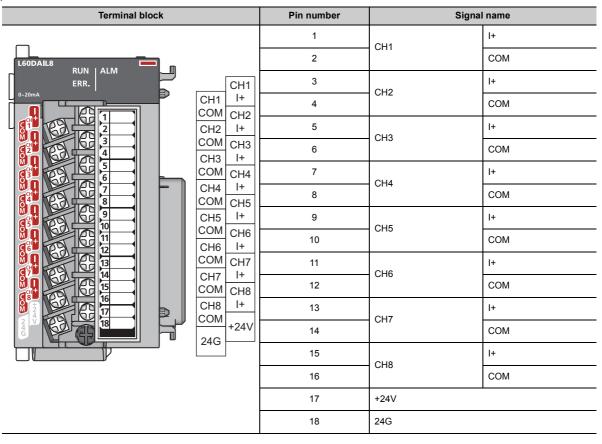

# (3) Removal and installation of the terminal block

The following shows how to remove and install the terminal block.

### (a) Removal procedure

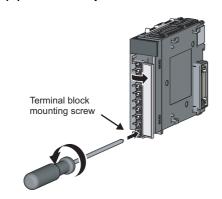

 Open the terminal cover and loosen the terminal block mounting screw.

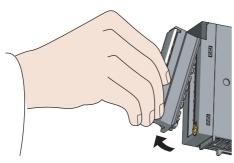

2. Using the terminal block fixing holes as a fulcrum, remove the terminal block.

# (b) Installation procedure

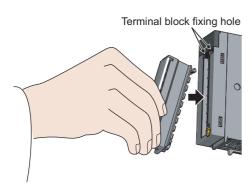

 Fully insert the projections on the top of the terminal block into the terminal block fixing holes and press the terminal block until it snaps into place.

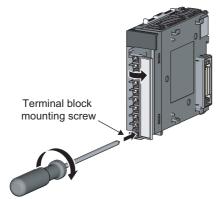

2. Open the terminal cover and tighten the terminal block mounting screw.

# 6.3 Wiring

# (1) Wiring to a terminal block

The following shows wirings to a terminal block.

### (a) L60DA4

· For voltage output

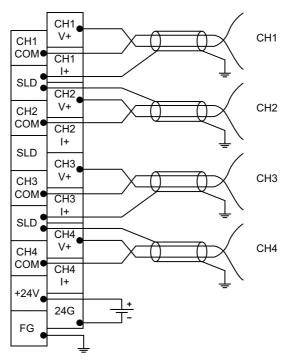

· For current output

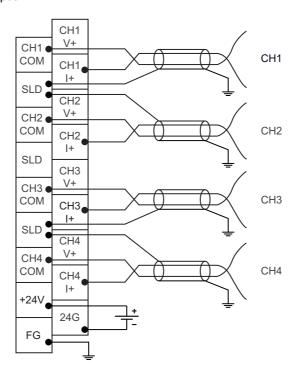

# (b) L60DAVL8

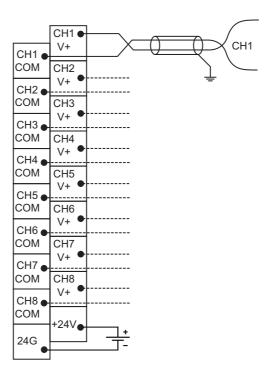

# (c) L60DAIL8

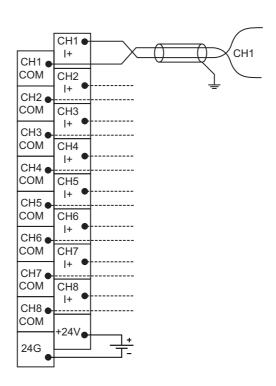

# **6.4** External Wiring

The following describes the external wiring.

# (1) L60DA4

# (a) For voltage output

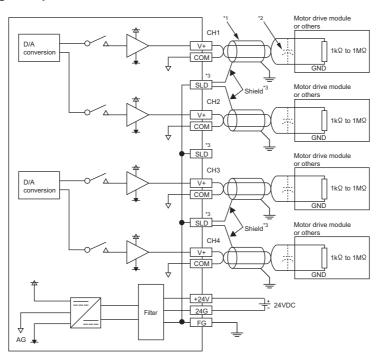

### (b) For current output

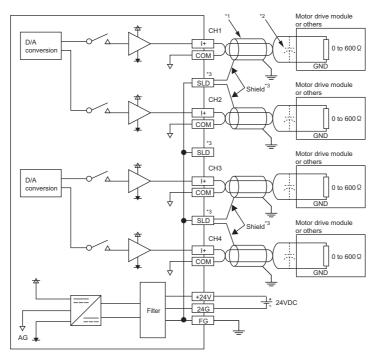

- \*1 For wire, use the shielded twisted pair cable.
- \*2 If noise or ripple occurs for analog signals, connect a capacitor with the value of 0.1 to 0.47μF (withstand voltage 25V or higher) to the input terminal of an external device.
- \*3 Connect the shielded wire for each channel to one of the three shield terminals. Be sure to ground the FG terminal. Also, ground the FG terminal of the power supply module.

# (2) L60DAVL8

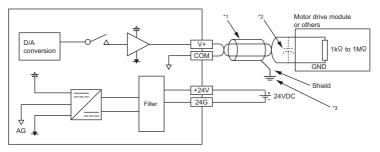

- \*1 For wire, use the shielded twisted pair cable.
- \*2 If noise or ripple occurs for analog signals, connect a capacitor with the value of 0.1 to  $0.47\mu F$  (withstand voltage 25V or higher) to the input terminal of an external device.
- \*3 Be sure to ground the shielded wire for each channel.

  Also, ground the FG terminal of the power supply module.

# (3) L60DAIL8

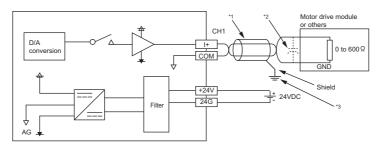

- \*1 For wire, use the shielded twisted pair cable.
- \*2 If noise or ripple occurs for analog signals, connect a capacitor with the value of 0.1 to  $0.47\mu F$  (withstand voltage 25V or higher) to the input terminal of an external device.
- \*3 Be sure to ground the shielded wire for each channel.
  Also, ground the FG terminal of the power supply module.

# **CHAPTER 7** VARIOUS SETTINGS

This chapter describes the setting procedures of the D/A converter module.

# Point P

- After writing the contents of new module, parameter settings, and auto refresh settings into the CPU module, reset the CPU module, switch STOP → RUN → STOP → RUN, or switch OFF → ON the power supply to enable the setting contents
- After writing the contents of switch settings into the CPU module, reset the CPU module or switch OFF → ON the power supply to enable the setting contents.

# 7.1 Addition of Modules

Add the model name of D/A converter modules to use on the Project.

# (1) Addition procedure

Open the "New Module" window.

Project window [Intelligent Function Module] Right-click [New Module]

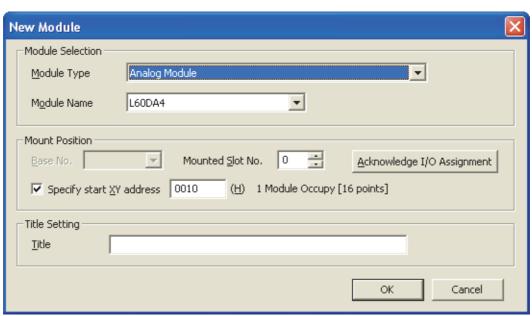

| ltem .                                  |             | Description                                                                                                    |  |
|-----------------------------------------|-------------|----------------------------------------------------------------------------------------------------|--|
| Module Selection                        | Module Type | Set "Analog Module".                                                                                                    |  |
| Module Selection                        | Module Name | Select the name of the module to be connected.                                                                                            |  |
| Mounted Slot No.                        |             | Set the slot No. where the module is connected.                                                                                           |  |
| Mount Position Specify start XY address |             | The start I/O number (hexadecimal) of the module is set according to the mounted slot No. The start I/O number also can be set by a user. |  |
| Title Setting Title                     |             | Set any title.                                                                                                    |  |

# 7.2 Switch Setting

Set the output range, HOLD/CLEAR function, drive mode, and output mode used for each channel.

# (1) Setting procedure

Open the "Switch Setting" window.

Project window 🗢 [Intelligent Function Module] 🗢 module name 🗢 [Switch Setting]

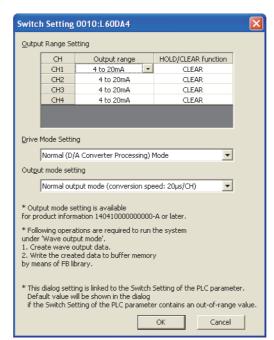

|                         | Item                  | Description                                                                                                    |                                                                                     | Setting value                                                                                 |
|-------------------------|-----------------------|----------------------------------------------------------------------------------------------------|-------------------------------------------------------------------------------------|-----------------------------------------------------------------------------------------------|
|                         |                       | Set the output range used in each channel.                                                                                                    | L60DA4                                                                              | • 4 to 20mA (default value) • 0 to 20mA • 1 to 5V • 0 to 5V • -10 to 10V • User Range Setting |
| Output Range<br>Setting | Output range          |                                                                                                    | L60DAVL8                                                                            | • 1 to 5V (default value) • 0 to 5V • -10 to 10V • User Range Setting                         |
|                         |                       |                                                                                                    | L60DAIL8                                                                            | 4 to 20mA (default value)     0 to 20mA     User Range Setting                                |
|                         | HOLD/CLEAR function*1 | Select whether to hold or clear the output analog value (output offset value) in each channel when the CPU module enters to the STOP status or when an error occurs.     |                                                                                     |                                                                                               |
| Drive Mode Setting      |                       | Set the drive mode of the D/A converter module.<br>Set "Offset/Gain Setting Mode" to configure the<br>offset/gain setting with the user range setting<br>being selected. | Normal (D/A Converter Processing) Mode (default value)     Offset-Gain Setting Mode |                                                                                               |

| Item                | Description                                      | Setting value |                                                                                                    |
|---------------------|--------------------------------------------------|---------------|----------------------------------------------------------------------------------------------------|
| Output mode setting | Set the output mode of the D/A converter module. | L60DA4        | Normal output mode (conversion speed: 20μs/CH) (default value) Wave output mode (conversion speed: 50μs/CH) Wave output mode (conversion speed: 80μs/CH) |
|                     |                                                  | L60DAVL8      | Normal Output Mode (default value)     Wave Output Mode                                                                                                  |
|                     |                                                  | L60DAIL8      | Normal Output Mode (default value)     Wave Output Mode                                                                                                  |

The operation of the D/A converter module in the normal output mode differs from the operation in the wave output mode. For details, refer to the following.

Analog Output HOLD/CLEAR Function ( Page 71, Section 8.4)

# (a) Intelligent function module switch setting (Switch 1 to 5)

The items described in (1) also can be set in Switch 1 to 5 of the intelligent function module switch setting of "PLC parameter". The following are the switches to set each item.

- Switch 1, Switch 2: Output range setting
- · Switch 3: HOLD/CLEAR function setting
- Switch 4: Drive mode setting, output mode setting

For the setting procedure, refer to the following.

• Intelligent function module switch setting (Fig. Page 238, Appendix 9.1 (2))

Though the example of procedure is for GX Developer, same settings and values can be used for GX Works2 as well.

# 7.3 Parameter Setting

Set the parameters of each channel.

By setting the parameters, the setting by programming is not required.

### (1) Setting procedure

Open the "Parameter" window.

### 1. Start "Parameter"

Project window ⇒ [Intelligent Function Module] ⇒ module name ⇒ [Parameter]

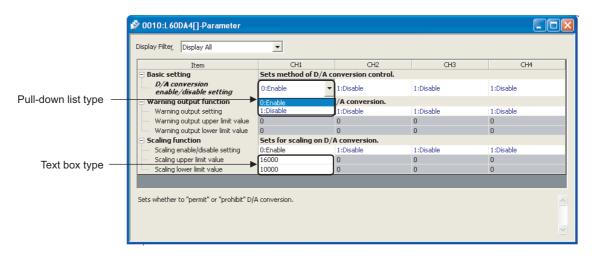

# 2. Double-click the item to change the setting, and input the setting value.

- Items to input from the pull-down list: Double-click the item to set, to display the pull-down list. Select the item
- Items to input from the text box: Double-click the item to set, and input the setting value.

# 3. To set CH2 to CH8, follow the operation of step 2.

|                  | Item                                  | Setting value                           | Reference               |  |
|------------------|---------------------------------------|-----------------------------------------|-------------------------|--|
| Basic setting    | D/A conversion enable/disable setting | 0: Enable<br>1: Disable (default value) | Page 70,<br>Section 8.2 |  |
| Warning output   | Warning output setting                | 0: Enable<br>1: Disable (default value) | Page 83,                |  |
| function         | Warning output upper limit value      | -32768 to 32767 (default value: 0)      | Section 8.7             |  |
|                  | Warning output lower limit value      | -32768 to 32767 (default value: 0)      | 1                       |  |
| Scaling function | Scaling enable/disable setting        | 0: Enable<br>1: Disable (default value) | Page 77,<br>Section 8.6 |  |
|                  | Scaling upper limit value             | -32000 to 32000 (default value: 0)      |                         |  |
|                  | Scaling lower limit value             | -32000 to 32000 (default value: 0)      | 1                       |  |

# 7.4 Auto Refresh

Set the buffer memory of the D/A converter module to be refreshed automatically. By the auto refresh setting, reading/writing data by programming becomes unnecessary.

### (1) Setting procedure

Open the "Auto\_Refresh" window.

- 1. Start "Auto\_Refresh"
  - Project window ▷ [Intelligent Function Module] ▷ module name ▷ [Auto\_Refresh]
- 2. Click the item to setup, and input the auto refresh target device.

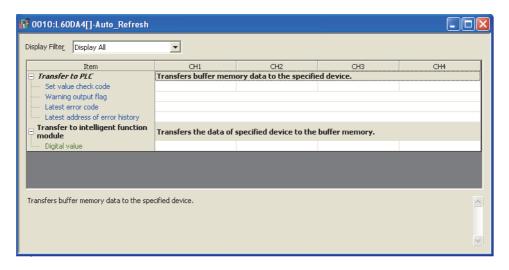

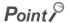

Available devices are X, Y, M, L, B, T, C, ST, D, W, R, and ZR.

When a bit device X, Y, M, L, or B is used, set the number that is divisible by 16 points (example: X10, Y120, M16). Data in the buffer memory are stored in 16 points of devices from the set device No. (Example: When X10 is set, the data are stored in X10 to X1F.)

# 7.5 Offset/Gain Setting

When using the user range setting, configure the offset/gain setting with the following operations.

When the factory default setting is used, the offset/gain setting is not required.

The offset/gain setting can be configured by the following two types of operations.

- Setting from "Offset/Gain Setting" of GX Works2 ( Page 60, Section 7.5.1)
- Setting from a program ( Page 63, Section 7.5.2)

# 7.5.1 Setting from "Offset/Gain Setting" of GX Works2.

# (1) Setting procedure

Open the "Offset/Gain Setting" window. However, this function cannot be used in the wave output mode. Set the normal output mode or offset/gain setting mode in advance.

In addition, do not turn off the external power supply during the offset/gain setting. If the external power supply is turned off, the offset/gain setting is not configured properly.

(Tool) ⇔ [Intelligent Function Module Tool] ⇔ [Analog Module]

□ [Offset/Gain Setting...]

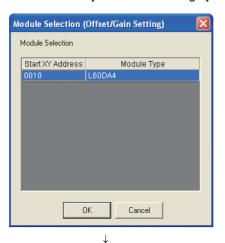

1. Select the module to configure the offset/gain setting, and click the button.

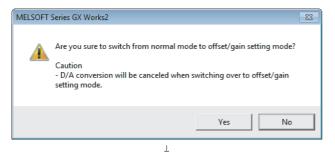

2. Click the Yes button.

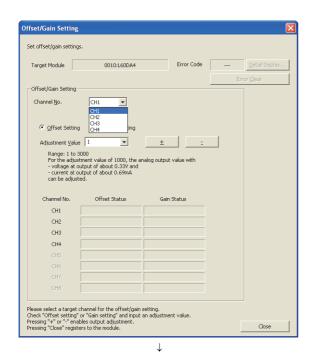

3. Specify the channel to use the offset/gain setting.

| et offset/gain settings                                                                                                    |                                                                                                  |                                         |   |                         |
|----------------------------------------------------------------------------------------------------|--------------------------------------------------------------------------------------------------|-----------------------------------------|---|-------------------------|
| Target Module                                                                                                    | 0010:L60DA4                                                                                      | Error Code                              |   | <u>D</u> etail Display. |
|                                                                                                    |                                                                                                  |                                         |   | Error <u>C</u> lear     |
| Offset/Gain Setting                                                                                                    |                                                                                                  |                                         |   |                         |
| Channel <u>N</u> o.                                                                                                    | CH1 🔻                                                                                            |                                         |   |                         |
| Offset Setting                                                                                                    | ☐ Gain Setting                                                                                   | )                                       |   |                         |
|                                                                                                    |                                                                                                  |                                         | 1 |                         |
| - voltage at ou<br>- current at ou                                                                                                    | 000<br>tment value of 1000, the and<br>utput of about 0.33V and<br>utput of about 0.69mA         | ± = = = = = = = = = = = = = = = = = = = |   |                         |
| Range: 1 to 3<br>For the adjust<br>- voltage at o                                                                                                    | 000<br>tment value of 1000, the an-<br>utput of about 0.33V and<br>utput of about 0.69mA         |                                         |   |                         |
| Range: 1 to 31 For the adjust - voltage at or - current at or can be adjuste  Channel No.  CH1                                                                                                    | 000<br>treent value of 1000, the an-<br>utput of about 0.33V and<br>utput of about 0.69mA<br>ed. | alog output value with                  |   |                         |
| Range: 1 to 31 For the adjust - volkage at or - current at or can be adjuste Channel No. CH1 CH2                                                                                                    | 000<br>treent value of 1000, the an-<br>utput of about 0.33V and<br>utput of about 0.69mA<br>ed. | alog output value with                  |   |                         |
| Range: 1 to 31 For the adjust - voltage at or - current at or can be adjuste  Channel No.  CH1  CH2  CH3                                                                                                    | 000<br>treent value of 1000, the an-<br>utput of about 0.33V and<br>utput of about 0.69mA<br>ed. | alog output value with                  |   |                         |
| Range: 1 to 31 For the adjust - voltage at or - current at or can be adjuste  Channel No.  CH1  CH2  CH3  CH4                                                                                                    | 000<br>treent value of 1000, the an-<br>utput of about 0.33V and<br>utput of about 0.69mA<br>ed. | alog output value with                  |   |                         |
| Range: I to 3 For the adjust voltage at to can be adjusted Channel No.  CH1  CH2  CH3  CH4  CH5                                                                                                    | 000<br>treent value of 1000, the an-<br>utput of about 0.33V and<br>utput of about 0.69mA<br>ed. | alog output value with                  |   |                         |
| Range: I to 3 For the adjust voltage at or current at or carrier at our carrier at our carrier at our carrier at our carrier at our carrier at our carrier at our carrier at our carrier at our carrier at our carrier at our                                                                                                    | 000<br>treent value of 1000, the an-<br>utput of about 0.33V and<br>utput of about 0.69mA<br>ed. | alog output value with                  |   |                         |
| Range: 1 to 3 For the adjust voltage at or current et or can be adjusted.  Channel No.  CH1  CH2  CH3  CH4  CH5  CH6  CH7                                                                                                    | 000<br>treent value of 1000, the an-<br>utput of about 0.33V and<br>utput of about 0.69mA<br>ed. | alog output value with                  |   |                         |
| Range: I to 3 For the adjust voltage at or current at or carnet at or carnet at or | 000<br>treent value of 1000, the an-<br>utput of about 0.33V and<br>utput of about 0.69mA<br>ed. | alog output value with                  |   |                         |

4. Use the radio button to specify whether to perform the offset setting or gain setting. (Step 5 and later describe when the offset setting is specified.)

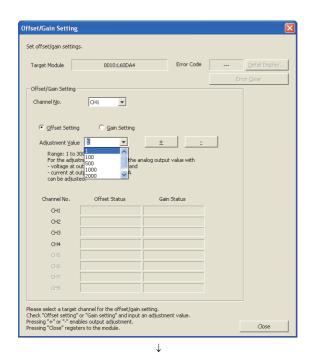

5. The adjustment amount of the offset value or gain value can be selected from "1", "100", "500", "1000", "2000", and "3000" or it can be set by inputting any value (1 to 3000).

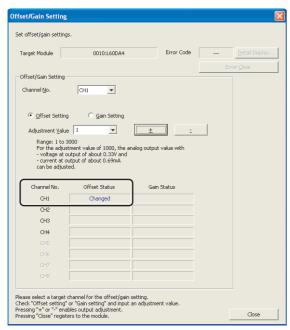

6. Clicking the \_\_\_\_\_ or \_\_\_\_ button finely adjusts the analog output voltage value or analog output current value corresponding to the set adjusted value.

7. The offset status in the specified channel is changed to "Changed".

**8.** To perform the gain setting, repeat from step 4.

**9.** After setting, click the \_\_\_\_\_\_ button.

| MELSOFT Se                   | ries GX Works2                                                                                                    |  |  |  |  |
|------------------------------|----------------------------------------------------------------------------------------------------|--|--|--|--|
| 1                            | Do you want to register the offset/gain setting and exit? The mode will be switched over to normal mode from offset/gain setting mode after ending.  Caution  - The offset/gain setting is not active until the registration is executed The registration cannot be executed in case of error occurrence at the target module The mode will not be switched over to normal mode when the offset/gain mode is selected in the switch setting To restart the D/A conversion, set the applicable channel D/A conversion enable/disable setting  (Lin/Go) as "Enable" and turn on the action conditions setting request (Yn9). |  |  |  |  |
| Register Not Register Cancel |                                                                                                    |  |  |  |  |
|                              | ↓                                                                                                    |  |  |  |  |
|                              | End                                                                                                    |  |  |  |  |

**10.** Click the Entry button.

# 7.5.2 Setting from a program

### (1) Setting procedure

The following describes the procedures when setting the offset/gain from a program.

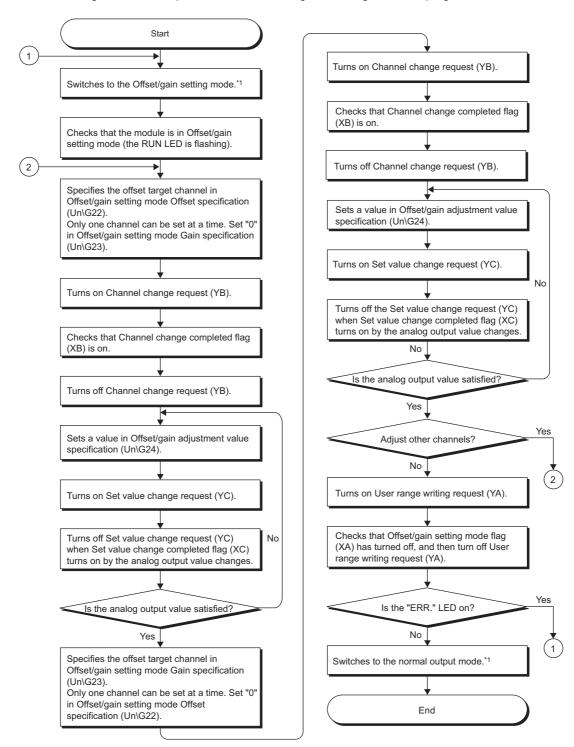

- \*1 The following shows the procedure for switching the mode (normal output mode → offset/gain setting mode or offset/gain setting mode → normal output mode).
  - Dedicated instruction (G(P).OFFGAN) ( Page 223, Appendix 5.2)
  - Setting to Mode switching setting (Un\G158, Un\G159) and OFF → ON → OFF of Operating condition setting request (Y9) (☐ Page 198, Appendix 2 (15))
  - Switch Setting ( Page 56, Section 7.2 (1))

The wave output mode cannot be switched to the offset/gain setting mode.

# Point P

- Configure the offset/gain setting in accordance with the actual use situation.
- Offset and gain values are recorded in the flash memory in the D/A converter module by turning OFF → ON → OFF User range writing request (YA). Once recorded, the values are not deleted even after turning the power off.
   When the values are written 26 times in succession, an error occurs to prevent an improper write to the flash memory.
   The error code (162) is stored in Latest error code (Un\G19), Error flag (XF) turns on, and the ERR. LED turns on.
- Configure the offset/gain setting in the range satisfying the following condition.
   When the setting value out of the range is configured, the resolution and accuracy of the module may not fall within the range shown in the following performance specifications.
  - I/O Conversion Characteristic of D/A Conversion ( Page 216, Appendix 3)
- Configure the offset/gain setting for each channel.
   When settings are configured for offset and gain channels at the same time, an error occurs. The error code (500) is stored in Latest error code (Un\G19), Error flag (XF) turns on, and the ERR. LED turns on.
- When error occurs even in one channel, offset/gain value is not written to the module.
   Check the value in Latest error code (Un\G19) and perform the following procedures to reconfigure the offset/gain setting from the beginning.
  - Error Code List ( Page 171, Section 11.4)
- When the mode is switched from the offset/gain setting mode to the normal output mode by the dedicated instruction (G(P).OFFGAN) or Mode switching setting (Un\G158, Un\G159), Module READY (X0) turns on.
   Note the initial setting process is executed at the switching of the mode if the sequence program executes the initial setting at Module READY (X0) ON.
- When the external power supply is off, Set value change completed flag (XC) does not turn on even though Set value change request (YC) is turned on. Turn on the external power supply, and turn on and off Set value change request (YC) again.

### (2) Program example

### (a) Device

Ex. I/O number of D/A converter module is X/Y30 to X/Y3F

The following shows the devices used in the program example.

| Device | Function                                                                        |  |  |
|--------|---------------------------------------------------------------------------------|--|--|
| M0     | Channel selection                                                               |  |  |
| M2     | Offset setting                                                                  |  |  |
| M3     | Gain setting                                                                    |  |  |
| M4     | Offset/gain setting channel change command                                      |  |  |
| M5     | Mode switching                                                                  |  |  |
| M6     | Analog output value adjustment command                                          |  |  |
| M7     | Command to write offset/gain setting values to the module                       |  |  |
| M8     | Adjustment amount setting                                                       |  |  |
| M50    | Signal for checking the offset/gain setting mode                                |  |  |
| M51    | Signal for checking the normal output mode                                      |  |  |
| D0     | Channel-specified storage device                                                |  |  |
| D1     | Adjustment amount setting storage device                                        |  |  |
| D2     | Storage device for the setting value of the dedicated instruction (G(P).OFFGAN) |  |  |
| M100   | Module READY checking flag                                                      |  |  |

### (b) Switching the mode by the dedicated instruction (G.OFFGAN)

This program performs as follows:

- · Switches the mode to the offset/gain setting mode by the dedicated instruction (G.OFFGAN).
- · Switches the channels for which the offset/gain settings are configured.
- · Writes the offset/gain value to the D/A converter module.
- Switches the mode back to the normal output mode by the dedicated instruction (G.OFFGAN).

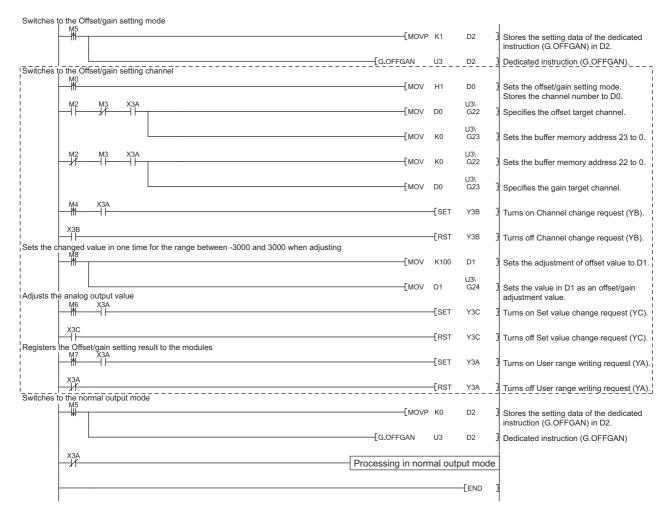

# Point P

The program in the dot-line box is common with the following three programs.

- Switching the mode by the dedicated instruction (G(P).OFFGAN) (F) Page 65, Section 7.5.2 (2) (b))
- Switching the mode by Mode switching setting (Un\G158, Un\G159) and Operating condition setting request (Y9) (P3 Page 66, Section 7.5.2 (2) (c))
- Switching the mode by the switch setting (Fig. Page 66, Section 7.5.2 (2) (d))

# (c) Switching the mode by Mode switching setting (Un\G158, Un\G159) and Operating condition setting request (Y9)

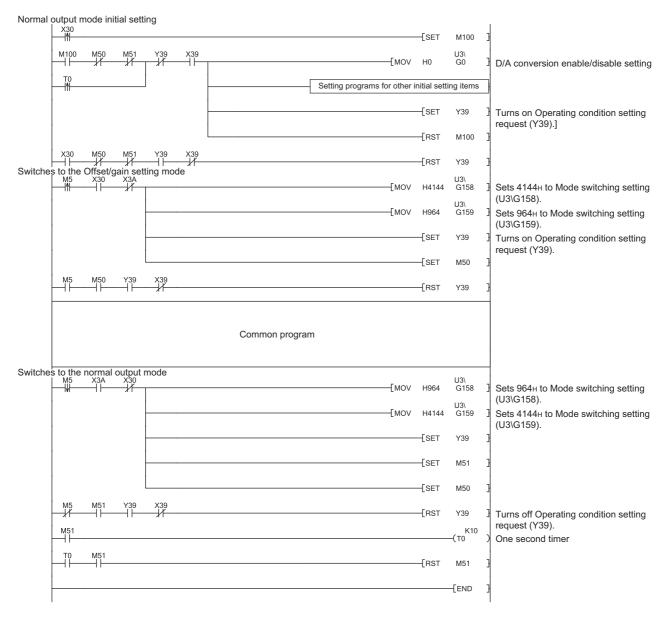

### (d) Switching the mode by using the switch setting

The program other than the common program is not required.

Configure the switch setting, and reset the CPU module or turn off and on the power to switch the mode.

# **CHAPTER 8** FUNCTIONS

This chapter describes the details on functions that can be used in the D/A converter module and the setting procedures.

For details on I/O signals and buffer memory, refer to the following.

- Details of I/O Signals ( Page 183, Appendix 1)
- Details of Buffer Memory Addresses (FP Page 190, Appendix 2)

# **8.1** Mode

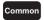

The D/A converter module has the normal mode and the offset/gain setting mode. Select the correct mode according to the function to be used.

The following shows descriptions of each mode.

### (1) Normal mode

The normal mode includes the normal output mode and wave output mode. In this manual, the description of "normal mode" indicates the normal output mode and wave output mode.

### (a) Normal output mode

This output mode is for the standard D/A conversion. The value set in CH Digital value (Un\G1 to Un\G8) is output in analog after the D/A conversion.

The conversion speed differs depending on the module used.

| Module             | Conversion speed |
|--------------------|------------------|
| L60DA4             | 20μs/CH          |
| L60DAVL8, L60DAIL8 | 200μs/CH         |

### (b) Wave output mode

This output mode is for the wave output. The value set in Wave data registry area (Un\G5000 to Un\G54999) is output in analog after the D/A conversion.

The conversion speed differs depending on the module used.

| Module             | Conversion speed                                               |
|--------------------|----------------------------------------------------------------|
| L60DA4             | The conversion speed can be selected from 50μs/CH and 80μs/CH. |
| L60DAVL8, L60DAIL8 | 200μs/CH                                                       |

For details on the wave output function, refer to the following.

Wave Output Function ( Page 86, Section 8.8)

# (2) Offset/gain setting mode

This mode is for the offset/gain setting.

For details on the offset/gain setting, refer to the following.

• Offset/Gain Setting (FP Page 60, Section 7.5)

# (3) Mode transitions

The following shows the transition condition of each mode.

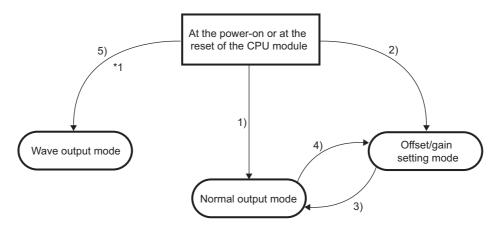

| No. |                                                                                                    | Transition condition                                                                                                    |  |  |
|-----|----------------------------------------------------------------------------------------------------|----------------------------------------------------------------------------------------------------|--|--|
| 1)  |                                                                                                    | lode Setting" to "Normal (D/A Converter Processing) Mode" and set "Output mode setting" to "Normal Output Mode" etting" of GX Works2.                                       |  |  |
| 2)  | Set "Drive Mode Setting" to "Offset-Gain Setting Mode" in "Switch Setting" of GX Works2.                                                                   |                                                                                                    |  |  |
|     | Perform the                                                                                                    | mode transition by either of the following methods.                                                                                                    |  |  |
|     | Method 1                                                                                                    | Execute the G(P).OFFGAN (argument S: 0: Switch to the normal output mode).                                                                                                  |  |  |
| 3)  | Method 2                                                                                                    | Set the following values in Mode switching setting (Un\G158, Un\G159) and turn OFF → ON → OFF Operating condition setting request (Y9).  • Un\G158: 0964H  • Un\G159: 4144H |  |  |
|     | Perform the                                                                                                    | mode transition by either of the following methods.                                                                                                    |  |  |
|     | Method 1                                                                                                    | Execute the G(P).OFFGAN (argument S: 1: Switch to the offset/gain setting mode).                                                                                            |  |  |
| 4)  | Method 2                                                                                                    | Set the following values in Mode switching setting (Un\G158, Un\G159) and turn OFF → ON → OFF Operating condition setting request (Y9).  • Un\G158: 4144H  • Un\G159: 0964H |  |  |
| 5)  | Set "Drive Mode Setting" to "Normal (D/A Converter Processing) Mode" and set "Output mode setting" to "Wave Output Mode" in "Switch Setting" of GX Works2. |                                                                                                    |  |  |

The wave output mode is independent from other mode. After the start in the wave output mode, the transition to other mode is not available. Also, after the start in other mode, the transition to the wave output mode is not available.

# (4) Checking method

The current mode of the module can be checked by referring to the following table.

# (a) L60DA4

| Mode                                           | RUN LED status | Stored value in Output<br>mode (Un\G9) | Offset/gain setting mode flag<br>(XA) |
|------------------------------------------------|----------------|----------------------------------------|---------------------------------------|
| Normal output mode (conversion speed: 20µs/CH) | On             | 0                                      | OFF*1                                 |
| Wave output mode (conversion speed: 50μs/CH)   | On             | 1                                      | OFF                                   |
| Wave output mode (conversion speed: 80μs/CH)   | On             | 2                                      | OFF                                   |
| Offset/gain setting mode                       | Flashing       | 0                                      | ON*1                                  |

<sup>\*1</sup> When User range writing request (YA) is off

# (b) L60DAVL8, L60DAIL8

| Mode                     | RUN LED status | Stored value in Output<br>mode (Un\G9) | Offset/gain setting mode flag (XA) |
|--------------------------|----------------|----------------------------------------|------------------------------------|
| Normal output mode       | On             | 0                                      | OFF <sup>*1</sup>                  |
| Wave output mode         | On             | 1                                      | OFF                                |
| Offset/gain setting mode | Flashing       | 0                                      | ON*1                               |

<sup>\*1</sup> When User range writing request (YA) is off

# 8.2 D/A Conversion Enable/Disable Function

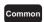

This function sets whether to enable or disable D/A conversion for each channel. Disabling the D/A conversion for unused channels reduces the conversion cycles.

# (1) Setting procedure

Set "D/A conversion enable/disable setting" to "0: Enable".

Project window 🜣 [Intelligent Function Module] 💠 module name 🜣 [Parameter]

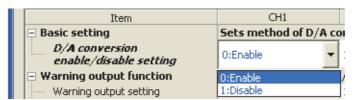

# 8.3 D/A Output Enable/Disable Function

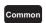

This function sets whether to output the D/A converted value or the offset value, for each channel.

The conversion cycle is constant, regardless of the output enable/disable status.

# (1) Setting procedure

Configure the setting with CH□ Output enable/disable flag (Y1 to Y8)

| CH□ Output enable/disable flag (Y1 to Y8) | Analog output                       |
|-------------------------------------------|-------------------------------------|
| Enable (ON)                               | The D/A conversion value is output. |
| Disable (OFF)                             | The offset value is output.         |

## 8.4 Analog Output HOLD/CLEAR Function

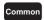

This function sets whether to hold the output analog value (HOLD) or clear the output analog value (CLEAR) when the CPU module operating status is RUN, STOP, or stop error.

#### (1) Combination of analog output status

The analog output status of the D/A converter module in the normal output mode differs from the status in the wave output mode, as described in (a) and (b).

#### (a) Normal output mode

The analog output status changes as shown in the following table, depending on the combination of settings for D/A conversion enable/disable setting (Un\G0) and CH\D Output enable/disable flag (Y1 to Y8).

|                                                       | D/A conversion enable/disable setting (Un\G0)    | Enable                                                                   |              |                      | Disable              |
|-------------------------------------------------------|--------------------------------------------------|--------------------------------------------------------------------------|--------------|----------------------|----------------------|
| Execution status                                      | CH□ Output enable/disable flag (Y1 to Y8)        | Ena                                                                      | ible         | Disable              | Enable or disable    |
|                                                       | Analog output HOLD/CLEAR function setting        | HOLD                                                                     | CLEAR        | HOLD or CLEAR        | HOLD or CLEAR        |
| Analog output status when CPU module is in RUN status |                                                  | Analog value converted from digital value with D/A conversion is output. |              | Offset value         | 0V/0mA <sup>*3</sup> |
| Analog output status                                  | when CPU module is in STOP status                | Hold                                                                     | Offset value | Offset value*2       | 0V/0mA <sup>*3</sup> |
| Analog output status when CPU module is in stop error |                                                  | Hold                                                                     | Offset value | Offset value         | 0V/0mA*3             |
| Analog output status                                  | when a watchdog timer error <sup>*1</sup> occurs | 0V/0mA*3                                                                 | 0V/0mA*3     | 0V/0mA <sup>*3</sup> | 0V/0mA*3             |

- \*1 The error occurs due to a hardware failure of the D/A converter module or other causes. Module READY (X0) and the RUN LED of the D/A converter module turn off.
- \*2 The following operation is performed when the CPU module is in STOP status, D/A conversion enable/disable setting (Un\G0) is set to D/A conversion enable (0) for the channel where HOLD is set, and Operating condition setting request (Y9) is turned to OFF → ON → OFF.
  - Output enable/disable flag OFF: 0V/0mA output
  - Output enable/disable flag OFF  $\rightarrow$  ON: offset value output
- \*3 For the L60DAVL8 or L60DAIL8, the error is  $\pm 2\%$ .

### (b) Wave output mode

The analog output status changes as shown in the following table, depending on the combination of settings for D/A conversion enable/disable setting (Un\G0), CH□ Output enable/disable flag (Y1 to Y8), and the wave output status.

|                                                           | D/A conversion<br>enable/disable setting<br>(Un\G0) |                   | Enable |               |                             |      | Disable              |                      |          |
|-----------------------------------------------------------|-----------------------------------------------------|-------------------|--------|---------------|-----------------------------|------|----------------------|----------------------|----------|
| Execution status                                          | CH□ Output enable/disable flag (Y1 to Y8)           | Enable            |        |               |                             |      | Disable              | Enable or<br>disable |          |
| Status                                                    | Analog output<br>HOLD/CLEAR function<br>setting     | HOLD CLEAR        |        | HOLD or CLEAR | HOLD or CLEAR               |      |                      |                      |          |
|                                                           | Wave output status                                  | Output            | Stop   | Pause         | Output                      | Stop | Pause                | Stop                 | Stop     |
| Analog outpo                                              | ut status when CPU module is                        | Wave<br>data      | *2     | Hold          | Wave<br>data                | *2   | Offset value         | Offset value         | 0V/0mA*3 |
| Analog output status when CPU module is in STOP status    |                                                     | Hold Offset value |        | Offset value  | 0V/0mA <sup>*3</sup>        |      |                      |                      |          |
| Analog output status when CPU module is in stop error     |                                                     |                   | Hold   |               | Offset value                |      | Offset value         | 0V/0mA <sup>*3</sup> |          |
| Analog output status when a watchdog timer error*1 occurs |                                                     |                   | 0V/0mA | *3            | 0V/0mA <sup>*3</sup> 0V/0mA |      | 0V/0mA <sup>*3</sup> | 0V/0mA <sup>*3</sup> |          |

<sup>\*1</sup> The error occurs due to a hardware failure of the D/A converter module or other causes. Module READY (X0) and the RUN LED of the D/A converter module turn off.

<sup>\*2</sup> The value is output in analog according to the setting in CH□ Output setting during wave output stop (Un\G1008 to Un\G1015).

<sup>\*3</sup> For the L60DAVL8 or L60DAIL8, the error is  $\pm 2\%$ .

#### (2) Setting procedure

Configure the setting from "HOLD/CLEAR function".

Project window ⇒ [Intelligent Function Module] ⇒ module name ⇒ [Switch Setting]

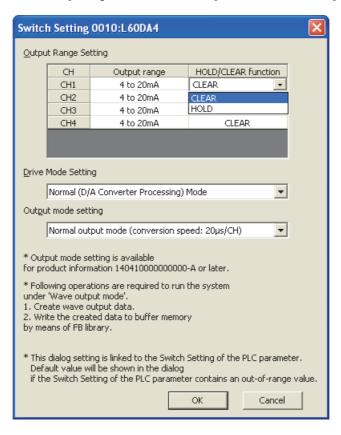

### (3) When using the analog output HOLD/CLEAR function with the module connected to the head module

The following describes the conditions for using the analog output HOLD/CLEAR function when the analog I/O module is connected to the head module.

- Enable the station-based block data assurance of the cyclic data on the send side.
- · When a link error occurs, configure the setting to hold the D/A conversion output through "Error time output mode"\*1 of the I/O assignment setting. The analog output HOLD/CLEAR function setting of the switch setting is disabled.

This setting is enabled for each module. Setting by each channel are not available.

To match the output status given when CPU module is in the stop error or STOP status with that given when a link error occurs, choose the same setting for the analog output HOLD/CLEAR function setting for all the channels.

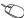

▼ Project window ▷ [Parameter] ▷ [PLC Parameter] ▷ [I/O Assignment]

Detailed Setting button

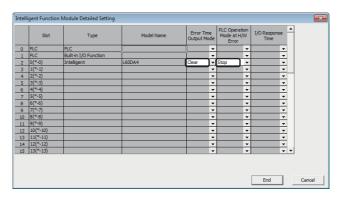

| Operating status                                       | Error time output mode <sup>*1</sup> | Analog output HOLD/CLEAR function setting (Make the same setting for all the channels.) |
|--------------------------------------------------------|--------------------------------------|-----------------------------------------------------------------------------------------|
| Holds the analog output                                | Hold                                 | HOLD                                                                                    |
| Clears the analog output<br>(Outputs the offset value) | Clear                                | CLEAR                                                                                   |

For the block guarantee of cyclic data per station, refer to the following manual.

- MELSEC-Q CC-Link IE Field Network Master/Local Module User's Manual
- MELSEC-L CC-Link IE Field Network Master/Local Module User's Manual
- When the error time output mode is enabled
  - · When a data link stops due to a network error
  - When a data link stops for the CC-Link IE Field diagnostic of GX Works2

## 8.5 Analog Output Test when CPU Module is in STOP Status

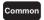

Analog output tests can be carried out when the CPU module is in the STOP status.

The following functions are enabled during the analog output test.

- Scaling Setting ( Page 77, Section 8.6)
- Warning Output Function (Page 83, Section 8.7)

When a digital value out of the range is written to each channel, an error (error code: 60 ) occurs and a check code is stored in CH Set value check code (Un\G11 to Un\G18).

This section describes the analog output test in the normal output mode. For the analog output test in the wave output mode, refer to the following.

Wave output step action function (Fig. Page 126, Section 8.8.4)

#### (1) Setting procedure

For analog output test, configure the settings in the following procedure in the device test of GX Works2.

- 1. Set D/A conversion enable/disable setting (Un\G0) to D/A conversion Enable (0) for the channel where the analog output test is performed.
- **2.** Turn OFF  $\rightarrow$  ON Operating condition setting request (Y9).
- 3. Check that Operating condition setting completed flag (X9) is turned off, and turn ON  $\rightarrow$  OFF Operating condition setting request (Y9).
- **4.** Set the digital value equivalent to the analog value to be output to CH□ Digital value (Un\G1 to Un\G8) in buffer memory.
- Turn OFF → ON CH□ Output enable/disable flag (Y1 to Y8) for the channel where the analog output test is performed.

| Setting combination | D/A conversion enable/disable setting (Un\G0) | Enable  |             | Disable |                    |
|---------------------|-----------------------------------------------|---------|-------------|---------|--------------------|
| Setting Combination | CH□ Output enable/disable flag (Y1 to Y8)     | Enable  | Disable     | Enable  | Disable            |
| Analog output test  |                                               | Allowed | Not allowed | Not all | owed <sup>*1</sup> |

<sup>\*1</sup> When performing the analog output test, set D/A conversion enable/disable setting (Un\G0) to "Enable (0)" beforehand.

#### (2) Operation timing

By forcibly turning OFF  $\rightarrow$  ON CH $\square$  Output enable/disable flag (Y1 to Y8) when the CPU module is in the STOP status, an analog output value is changed from an offset value to a D/A-converted analog value.

The following shows the relation between CH1 Output enable/disable flag (Y1) and analog output value when the CPU module is in STOP status.

A D/A-converted value is output even when the CPU module is in STOP status.

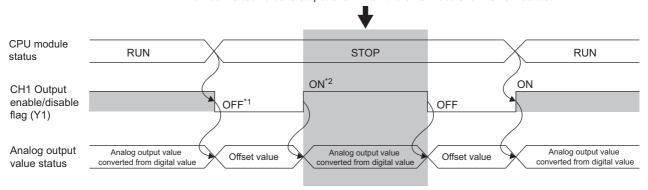

- \*1 CH1 Output enable/disable flag (Y1) turns OFF with CPU STOP.
- \*2 By forcibly turning the CH1 Output enable/disable flag (Y1) OFF → ON, analog output value is changed from offset value to D/A-converted analog value.

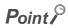

When the module is connected to the head module, analog output tests can be carried out even when the CPU module of the master station causes a stop error.

## 8.6 Scaling function

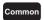

This function scales a digital value into a value within the range of the set scaling lower limit value to scaling upper limit value. The programming for scale conversion can be omitted.

However, this function cannot be used in the wave output mode.

#### (1) Concept of scaling setting

The setting for scaling lower and upper limit values differs depending on either the factory default setting or the user range setting is used for analog output range.

#### (a) When the factory default setting is used for analog output range

- For the scaling upper limit value, set a value corresponding to the upper limit value of the set analog output value.
- For the scaling lower limit value, set a value corresponding to the lower limit value of the set analog output value.

#### (b) When the user range setting is used for analog output range

- · For the scaling upper limit value, set a value corresponding to the gain value.
- · For the scaling lower limit value, set a value corresponding to the offset value.

#### (2) Calculating the scaling value

Values converted using the following formulas are used for D/A conversion. (Values lower than the decimal point are rounded down in scale conversion.)

#### (a) When the factory default setting is used for output range

Voltage: 1 to 5 V, 0 to 5 V Current: 4 to 20 mA, 0 to 20 mA

Digital value used for D/A conversion = 
$$\frac{D_{Max} - D_{Min}}{SH - SL} \times (DX - SL)$$

When the voltage is -10 to 10 V

Digital value used for D/A conversion = 
$$\frac{D_{\text{Max}} - D_{\text{Min}}}{S_{\text{H}} - S_{\text{L}}} \times (D_{\text{X}} - S_{\text{L}}) + D_{\text{Min}}$$

#### (b) When the user range setting is used for output range

Digital value used for D/A conversion = 
$$\frac{D_{Max} - D_{Min}}{S_{H} - S_{L}} \times (D_{X} - S_{L})$$

| Item             | Description                                    |
|------------------|------------------------------------------------|
| $D_X$            | Digital value                                  |
| D <sub>Max</sub> | Maximum digital value of the output range used |
| D <sub>Min</sub> | Minimum digital value of the output range used |
| S <sub>H</sub>   | Scaling upper limit value                      |
| S <sub>L</sub>   | Scaling lower limit value                      |

#### (3) Setting procedure

1. Set "D/A conversion enable/disable setting" to "0: Enable".

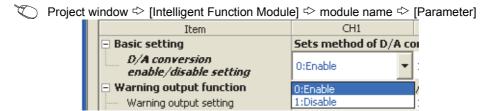

2. Set "Scaling enable/disable setting" to "0: Enable".

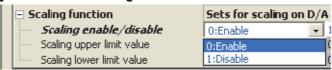

3. Set values for "Scaling upper limit value" and "Scaling lower limit value".

| □ Scaling function             | Sets for scaling on D/A |
|--------------------------------|-------------------------|
| Scaling enable/disable setting | 0:Enable                |
| Scaling upper limit value      | 16000                   |
| Scaling lower limit value      | 4000                    |

| Item                      | Setting range   |  |
|---------------------------|-----------------|--|
| Scaling upper limit value | -32000 to 32000 |  |
| Scaling lower limit value | -52000 to 52000 |  |

### Point P

- Your scaling settings must meet the following condition:
   Scaling upper limit value > Scaling lower limit value
- In the channel where "Scaling enable/disable setting" is set to "0: Enable" in the wave output mode, an error occurs. The error code (21□) is stored in Latest error code (Un\G19), Error flag (XF) turns on, and the ERR.LED turns on.
- Even if the input range of the digital value is extended, the resolution does not become higher than that provided when the scaling function is not used.

## (4) Scaling setting example

- Ex. When the settings are configured as shown below for a channel with the output range of 0 to 5V for the L60DA4
- "Scaling upper limit value": 16000
- "Scaling lower limit value": 4000

|                                | Sets for scaling on D/A |
|--------------------------------|-------------------------|
| Scaling enable/disable setting | 0:Enable                |
| Scaling upper limit value      | 16000                   |
| Scaling lower limit value      | 4000                    |

The following shows the digital values before and after scaling.

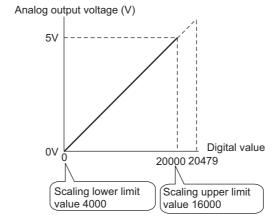

| Digital value | Digital value after scaling | Analog output voltage (V) |
|---------------|-----------------------------|---------------------------|
| 4000          | 0                           | 0                         |
| 6400          | 4000                        | 1                         |
| 8800          | 8000                        | 2                         |
| 11200         | 12000                       | 3                         |
| 13600         | 16000                       | 4                         |
| 16000         | 20000                       | 5                         |

When the output range is set to 0 to 5V for the L60DAVL8, analog output voltage (V) is output according to the digital value in the same way as the L60DA4.

- Ex. When the settings are configured as shown below for a channel with the output range of -10 to 10V for the L60DA4
- "Scaling upper limit value": 16000
- "Scaling lower limit value": 4000

| П | Scaling function               | Sets for scaling on D/A |
|---|--------------------------------|-------------------------|
| П | Scaling enable/disable setting | 0:Enable                |
| П | Scaling upper limit value      | 16000                   |
|   | Scaling lower limit value      | 4000                    |

The following shows the digital values before and after scaling.

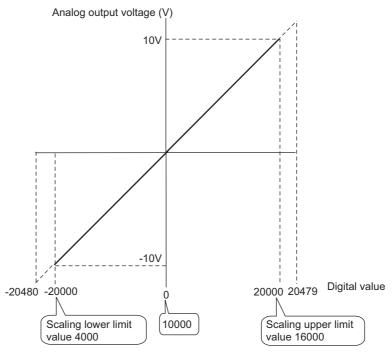

| Digital value | Digital value after scaling | Analog output voltage (V) |
|---------------|-----------------------------|---------------------------|
| 4000          | -20000                      | -10                       |
| 7000          | -10000                      | -5                        |
| 10000         | 0                           | 0                         |
| 13000         | 10000                       | 5                         |
| 16000         | 20000                       | 10                        |

When the output range is set to -10 to 10V for the L60DAVL8, analog output voltage (V) is output according to the digital value in the same way as the L60DA4.

- Ex. When the settings are configured as shown below for a channel with the user range setting of -8 to 8V for the L60DA4
- "Scaling upper limit value": 16000
- "Scaling lower limit value": 4000

|                                | Sets for scaling on D/A |
|--------------------------------|-------------------------|
| Scaling enable/disable setting | 0:Enable                |
| Scaling upper limit value      | 16000                   |
| Scaling lower limit value      | 4000                    |

The following shows the digital values before and after scaling.

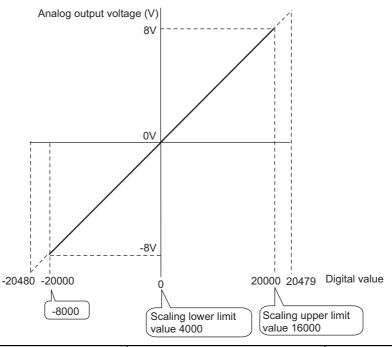

| Digital value | Digital value after scaling | Analog output voltage (V) |
|---------------|-----------------------------|---------------------------|
| -8000         | -20000                      | -8                        |
| -2000         | -10000                      | -4                        |
| 4000          | 0                           | 0                         |
| 10000         | 10000                       | 4                         |
| 16000         | 20000                       | 8                         |

When the user range setting is set to -8 to 8V for the L60DAVL8, analog output voltage (V) is output according to the digital value in the same way as the L60DA4.

## Point P

- When using the scaling function, the digital value before scaling can be set to a value out of the range of scaling upper and lower limit values (dotted line area in the I/O characteristics). However, use the scaling function within the range of analog output practical range (solid line area in the I/O characteristics). If the value exceeds the analog output practical range, the resolution and accuracy may not fall within the range of performance specifications.
- The default digital value "0" may not be appropriate, depending on the scaling function setting. Especially in the examples of the output range of 0 to 5V and -10 to 10V, the out-of-range digital value error occurs if CH□ Output enable/disable flag (Y1 to Y8) is turned on with the digital value "0". The error code (60□) is stored in Latest error code (Un\G19), Error flag (XF) turns on, and the ERR.LED turns on.

Therefore, set an appropriate digital value within the scaling range before turning on CH□ Output enable/disable flag (Y1 to Y8).

The following shows the error codes that occur.

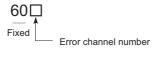

• When using the user range, note that the scaling lower limit value is equal to the offset value.

## **8.7** Warning Output Function

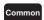

This function outputs a warning when the digital value exceeds the warning output upper limit value or becomes less than the warning output lower limit value. The warning target depends on the output mode as shown below.

- In normal output mode: CH□ Digital value (Un\G1 to Un\G8)
- In wave output mode: Wave data registry area (Un\G5000 to Un\G54999)

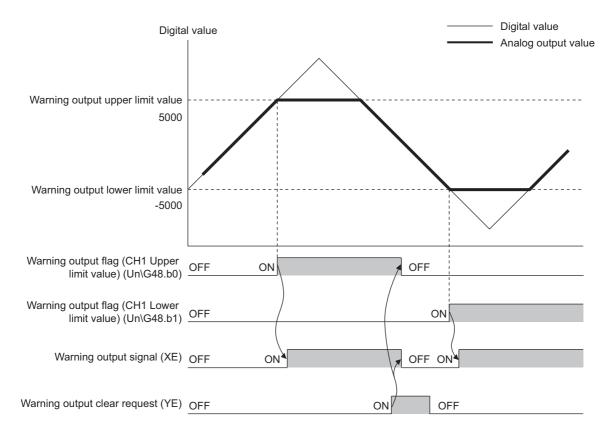

#### (1) Warning output notification

When the digital value moves above the warning output upper limit value, or below the warning output lower limit value, a warning is output by Warning output flag (Un\G48), Warning output signal (XE) and the ALM LED turning ON.

In addition, alarm code: 15△□ is stored in Latest error code (Un\G19). The alarm code that is stored is shown below:

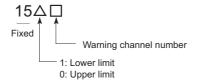

#### (2) Operation of warning output function

When the digital value moves above the warning output upper limit value, or below the warning output lower limit value, warning notifications are made, and the analog output value becomes any of the following.

- When the digital value exceeds the warning output upper limit value: An analog value converted from the digital value of warning output upper limit value is output.
- When the digital value is less than the warning output lower limit value: An analog value converted from the digital value of warning output lower limit value is output.

After a warning has occurred, the analog output value returns to the normal value by changing the digital value to a value within the setting range. However, Warning output flag (Un\G48) and Warning output signal (XE) are not cleared. (ALM LED keeps ON.)

#### (3) Clearing a warning

A warning can be cleared in the following two methods:

- Turning OFF → ON → OFF Warning output clear request (YE)
- Turning OFF → ON → OFF Operating condition setting request (Y9)

Clearing the warning puts the D/A converter module into the following status.

- · Warning output flag (Un\G48) is cleared.
- · Warning output signal (XE) is turned to OFF.
- · ALM LED is turned off.
- Warning code: 15△□ stored in Latest error code (Un\G19) is cleared.

#### (4) If the scaling function is enabled

If Scaling enable/disable setting (Un\G53) is set to Enable (0), the digital value converted to the scaling range becomes a subject for warning detection.

When setting CH1 Warning output upper limit value (Un\G86) to CH8 Warning output lower limit value (Un\G101), consider the scaling range and specify values.

#### (5) Setting procedure

1. Set "D/A conversion enable/disable setting" to "0: Enable".

Project window ⇒ [Intelligent Function Module] ⇒ module name ⇒ [Parameter]

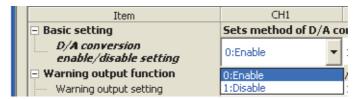

2. Set "Warning output setting" to "0: Enable".

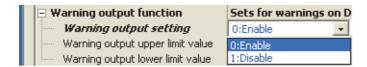

3. Set values for "Warning output upper limit value" and "Warning output lower limit value".

|   | ■ Warning output function        | Sets for warnings on D |
|---|----------------------------------|------------------------|
| П | Warning output setting           | 0:Enable               |
| П | Warning output upper limit value | 16000                  |
| П | Warning output lower limit value | 4000                   |

| Item                             | Setting range   |
|----------------------------------|-----------------|
| Warning output upper limit value | -32768 to 32767 |
| Warning output lower limit value | -32100 to 32101 |

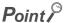

Set the values so that they satisfy the condition of "Warning output upper limit value" > "Warning output lower limit value". In the channel where a value does not satisfy the condition, an error occurs. The error code  $(62\square)$  is stored in Latest error code  $(Un\G19)$ , and Error flag (XF) and the ERR.LED turn on.

## 8.8 Wave Output Function

## Common

This function registers the prepared wave data (digital value) into the D/A converter module and continuously outputs the data (analog value) in the set conversion cycle. A faster and smoother control than a program control is achieved by the automatic output of the control wave data registered in the D/A converter module for the analog (torque) control such as pressing machines and injection molding units. The control can be executed only by registering the wave data to the D/A converter module. Therefore, the program-less control is available for the repeat control such as the line control, and man-hours for programming can be reduced.

The wave output function is only available in the wave output mode. The conversion speed of the wave output mode is shown below.

| Module             | Conversion speed                                                                                     |
|--------------------|----------------------------------------------------------------------------------------------------|
| L60DA4             | A conversion speed can be selected from the following two types.<br>• $50\mu s/CH$<br>• $80\mu s/CH$ |
| L60DAVL8, L60DAIL8 | 200μs/CH                                                                                             |

For the setting procedure of the wave output mode, refer to the following.

• Switch Setting (F Page 110, Section 8.8.1 (4) (a))

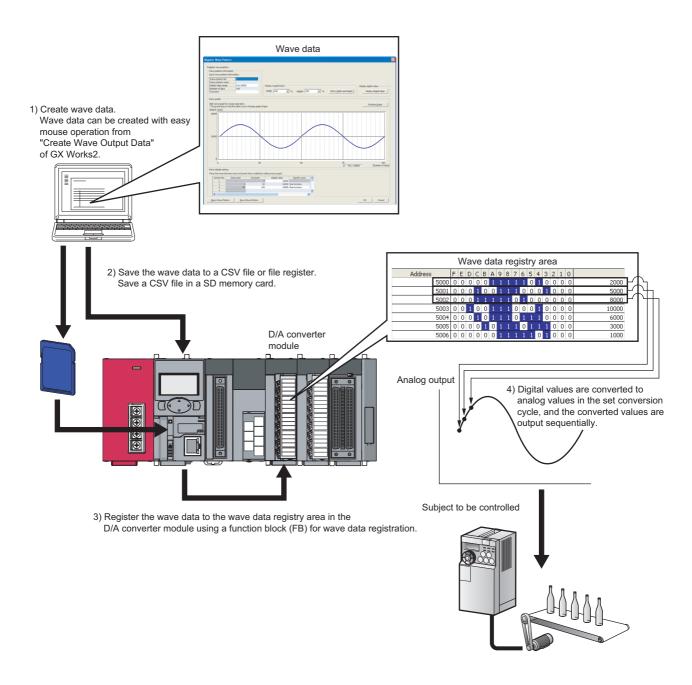

#### (1) Wave output function procedure

The following shows how to use the wave output function.

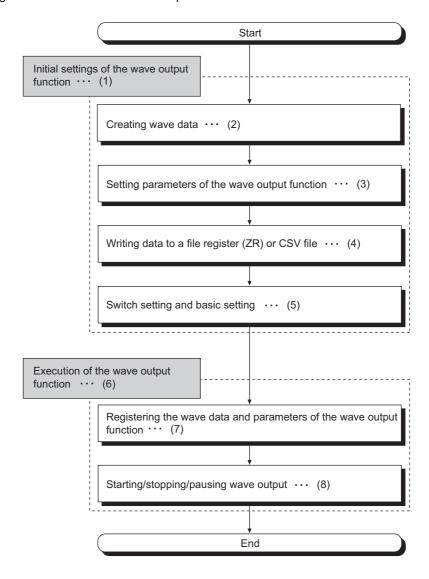

(1) Page 96, Section 8.8.1 (6) Page 113, Section 8.8.2 (7) Page 113, Section 8.8.2 (7) Page 113, Section 8.8.2 (1) (8) Page 104, Section 8.8.2 (2) (4) Page 106, Section 8.8.1 (3) (5) Page 110, Section 8.8.1 (4)

The wave data creation and parameter setting of the wave output function can be executed easily with "Create Wave Output Data" of GX Works2. These setting contents are saved in the file register (ZR) of the CPU module or in a CSV file and registered to the buffer memory of the D/A converter module with the function block (FB) for the wave data registration. For details on the function block (FB) for the wave data registration and wave output execution, refer to the following manual.

- MELSEC-L Digital-Analog Converter Module FB Library Reference Manual (FBM-M031)
- MELSEC-L Digital-Analog Converter Module FB Library (CC-Link IE Field compatible) Reference Manual (FBM-M072)
- MELSEC-L Digital-Analog Converter Module FB Library Reference Manual (FBM-M158)
- MELSEC-L Digital-Analog Converter Module FB Library (CC-Link IE Field compatible) Reference Manual (FBM-M165)

#### (a) Feature of a file register (ZR) and a CSV file concerning wave data storage

- File register (ZR): The wave data and parameter setting contents remain in the CPU module even after power ON → OFF or reset of the CPU module.
- CSV file: The wave data and parameter setting can be used for the D/A converter module of other programmable controller system only by copying the CSV file.

#### (2) Parameter settings for the wave output function

Set the parameters of the wave output function to the following buffer memory areas to use the wave output function. For details on each buffer memory, refer to the following.

• Details of Buffer Memory Addresses ( Page 190, Appendix 2)

| Setting item                              | Buffer memory address | Reference                 |
|-------------------------------------------|-----------------------|---------------------------|
| Output setting during wave output stop    | Un\G1008 to Un\G1015  | Page 200, Appendix 2 (19) |
| Output value during wave output stop      | Un\G1016 to Un\G1023  | Page 201, Appendix 2 (20) |
| Wave pattern start address setting        | Un\G1024 to Un\G1039  | Page 202, Appendix 2 (21) |
| Wave pattern data points setting          | Un\G1040 to Un\G1055  | Page 203, Appendix 2 (22) |
| Wave pattern output repetition setting    | Un\G1056 to Un\G1063  | Page 204, Appendix 2 (23) |
| Constant for wave output conversion cycle | Un\G1064 to Un\G1071  | Page 204, Appendix 2 (24) |
| Wave data registry area                   | Un\G5000 to Un\G54999 | Page 215, Appendix 2 (43) |

For details on the parameter setting, refer to the following.

• Setting parameters of the wave output function (Fig. Page 103, Section 8.8.1 (2))

#### (3) Restrictions and precautions on the wave output function

The wave output function has the following restrictions and precautions.

#### (a) Output range setting

The user range cannot be used. When using the wave output function, select the range other than the user range. For the setting procedure of the output range, refer to the following.

• Switch Setting (F Page 110, Section 8.8.1 (4) (a))

#### (b) Analog output HOLD/CLEAR function

In the analog output HOLD/CLEAR function, the operation of the D/A converter module in the wave output mode differs from the operation in the normal output mode. For details, refer to the following.

• Analog Output HOLD/CLEAR Function ( Page 72, Section 8.4 (1) (b))

#### (c) Scaling function

The scaling function cannot be used in the wave output mode. When using the wave output function, disable the scaling function.

#### (4) Wave data

The wave data indicates the time-series arrangement of the digital value to be output in analog value. Up to 50000 points can be used. The wave data is registered in Wave data registry area (Un\G5000 to Un\G54999).

#### (5) Wave pattern

To use the wave output function, select any points from the registered wave data for each channel to set the wave pattern. The following shows the setting contents for the wave pattern.

| Setting item                       | Buffer memory address | Description                                                                                                    |
|------------------------------------|-----------------------|----------------------------------------------------------------------------------------------------|
| Wave pattern start address setting | Un\G1024 to Un\G1039  | Set the start address of the wave pattern to be output for each channel. The D/A conversion starts from the digital value of the buffer memory address set in this area and the converted values are output sequentially.                      |
| Wave pattern data points setting   | Un\G1040 to Un\G1055  | This area is for setting the points of the wave pattern to be output for each channel. From the start address of the wave pattern, the D/A conversion starts for the points of wave data set in this area and the converted values are output. |

If the address value (total of the set values for Wave pattern start address setting and Wave pattern data points setting - 1) exceeds the last address (Un\G54999) of the wave data registry area, an error occurs. The error code (37□) is stored in Latest error code (Un\G19), Error flag (XF) turns on, and the ERR.LED turns on.

Ex. Setting example to output separate waves from CH1 to CH3

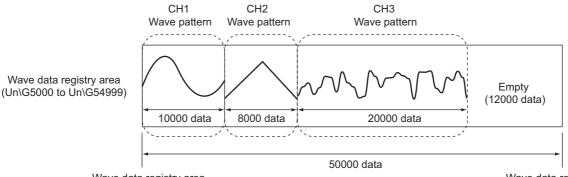

Wave data registry area (Un\G5000)

Wave data registry area (Un\G54999)

| Setting item                           | Buffer memory address | Setting value |
|----------------------------------------|-----------------------|---------------|
| CH1 Wave pattern start address setting | Un\G1024, Un\G1025    | 5000          |
| CH1 Wave pattern data points setting   | Un\G1040, Un\G1041    | 10000         |
| CH2 Wave pattern start address setting | Un\G1026, Un\G1027    | 15000         |
| CH2 Wave pattern data points setting   | Un\G1042, Un\G1043    | 8000          |
| CH3 Wave pattern start address setting | Un\G1028, Un\G1029    | 23000         |
| CH3 Wave pattern data points setting   | Un\G1044, Un\G1045    | 20000         |

### Ex. Setting example to output the same wave from CH1 to CH3

CH1 to CH3 Wave pattern

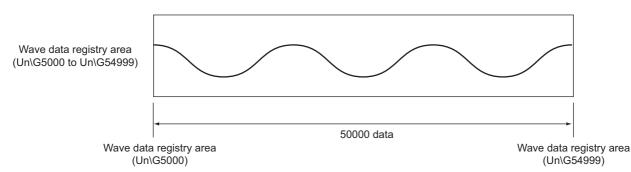

| Setting item                           | Buffer memory address | Setting value |
|----------------------------------------|-----------------------|---------------|
| CH1 Wave pattern start address setting | Un\G1024, Un\G1025    | 5000          |
| CH1 Wave pattern data points setting   | Un\G1040, Un\G1041    | 50000         |
| CH2 Wave pattern start address setting | Un\G1026, Un\G1027    | 5000          |
| CH2 Wave pattern data points setting   | Un\G1042, Un\G1043    | 50000         |
| CH3 Wave pattern start address setting | Un\G1028, Un\G1029    | 5000          |
| CH3 Wave pattern data points setting   | Un\G1044, Un\G1045    | 50000         |

### (6) Wave pattern output count

The wave pattern can be output repeatedly according to the setting of CH $\square$  Wave pattern output repetition setting (Un\G1056 to Un\G1063). Set the output count within 1 to 32767. The wave pattern also can be output in analog repeatedly and unlimitedly.

Ex. When the wave pattern output count is set to three

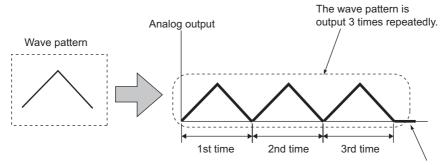

After the wave pattern was output 3 times, wave output stops and an analog value is output according to the setting in CH $\square$  Output setting during wave output stop (Un\G1008 to Un\G1015).

The following section describes "repeat control" in which the same wave pattern is output repeatedly from the D/A converter module.

#### (a) When the digital values are same for the start point and the end point

An end point of a wave pattern overlaps with the start point of the wave pattern of the next iteration in the D/A converter module's processing; therefore, the end point is not output in analog. The analog output of the wave pattern end point varies as follows depending on the setting of CH $\square$  Wave pattern output repetition setting (Un\G1056 to Un\G1063).

- Limited repetition: When CH
   Wave pattern output repetition setting (Un\G1056 to Un\G1063) is set to 2 to 32767, the digital value of the end point is not output in analog till the wave pattern of the final iteration output. After the digital value of the end point is output in analog at the wave pattern of the final iteration output, the value is output according to the setting in CH
   Output setting during wave output stop (Un\G1008 to Un\G1015).
- Unlimited repetition: The digital value of the wave pattern end point is not output in analog.

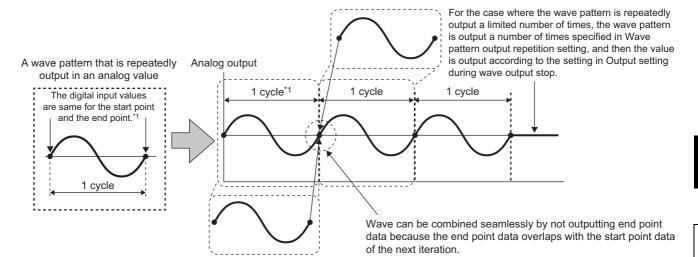

\*1 The output cycle of a wave pattern is calculated by the following formula.
Output cycle of a wave pattern = (Wave output conversion cycle) × (Wave pattern data points - 1)

For wave output conversion cycle, refer to the following.

· Wave output conversion cycle (FP Page 95, Section 8.8 (7))

**Ex.** Calculating the output cycle of a wave pattern (for the L60DA4)

| Setting item                                  | Buffer memory address | Setting value                                |
|-----------------------------------------------|-----------------------|----------------------------------------------|
| Output mode (switch setting)                  | _                     | Wave output mode (conversion speed: 50μs/CH) |
| D/A conversion enable/disable setting         | Un\G0                 | D/A conversion enable (EH) for CH1 only      |
| CH1 Wave pattern data points setting          | Un\G1040, Un\G1041    | 101                                          |
| CH1 Wave pattern output repetition setting    | Un\G1056              | 3                                            |
| CH1 Constant for wave output conversion cycle | Un\G1064              | 1                                            |

With the above setting, the output cycle of a wave pattern becomes as follows.

Output cycle of a wave pattern (
$$\mu$$
s) =  $\frac{\text{Conversion}}{\text{speed}}$  ×  $\frac{\text{Number of channels}}{\text{where D/A conversion}}$  ×  $\frac{\text{Constant for}}{\text{wave output}}$  ×  $\frac{\text{Wave pattern (Wave pattern of channels}}{\text{senabled}}$  ×  $\frac{\text{Constant for wave output}}{\text{conversion cycle}}$  ×  $\frac{\text{Wave pattern of channels}}{\text{data points - 1}}$  =  $\frac{5000}{\text{senabled}}$  ×  $\frac{\text{Solution of channels}}{\text{senabled}}$  ×  $\frac{\text{Constant for wave output}}{\text{conversion cycle}}$  ×  $\frac{\text{Constant for wave output}}{\text{data points - 1}}$ 

#### (b) When the digital values are different between the start point and the end point

The wave pattern end point is output in analog as it is. In addition, the set wave pattern is repeatedly output in analog regardless of the setting in CHD Wave pattern output repetition setting (Un\G1056 to Un\G1063).

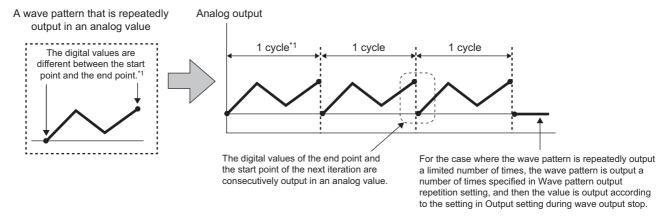

\*1 The output cycle of a wave pattern is calculated by the following formula.

Output cycle of a wave pattern = (Wave output conversion cycle) × (Wave pattern data points)

For wave output conversion cycle, refer to the following.

- · Wave output conversion cycle ( Page 95, Section 8.8 (7))
- Ex. Calculating the output cycle of a wave pattern (for the L60DA4)

| Setting item                                  | Buffer memory address | Setting value                                |
|-----------------------------------------------|-----------------------|----------------------------------------------|
| Output mode (switch setting)                  | _                     | Wave output mode (conversion speed: 50μs/CH) |
| D/A conversion enable/disable setting         | Un\G0                 | D/A conversion enable (EH) for CH1 only      |
| CH1 Wave pattern data points setting          | Un\G1040, Un\G1041    | 101                                          |
| CH1 Wave pattern output repetition setting    | Un\G1056              | 3                                            |
| CH1 Constant for wave output conversion cycle | Un\G1064              | 1                                            |

With the above setting, the output cycle of a wave pattern becomes as follows.

#### (7) Wave output conversion cycle

The wave output conversion cycle is calculated by the following formula.

Conversion cycle ( $\mu$ s) = Conversion speed ×

Number of channels where D/A conversion is enabled

Constant for wave output conversion cycle

In the wave output function, the conversion cycle can be set for each channel by setting CH $\square$  Constant for wave output conversion cycle (Un\G1064 to Un\G1071). The conversion cycle of the current output wave can be checked in CH1 Wave output conversion cycle monitor (L) (Un\G1108) to CH8 Wave output conversion cycle monitor (H) (Un\G1123).

Ex. The conversion cycle and operation timing (for the L60DA4)

| Setting item                                                         |     | Setting value                                          |
|----------------------------------------------------------------------|-----|--------------------------------------------------------|
| Output mode (switch setting)                                         |     | Wave output mode (conversion speed: 80μs/CH)           |
| D/A conversion enable/disable setting (Un\G0)                        |     | All the channels are set to D/A conversion enable (0). |
|                                                                      | CH1 | 1                                                      |
| CH□ Constant for wave output conversion cycle (Un\G1064 to Un\G1071) | CH2 | 2                                                      |
|                                                                      | CH3 | 3                                                      |
|                                                                      | CH4 | 4                                                      |

The following figure shows the conversion cycle of each channel with the above settings.

CH1: 320μs
 CH2: 640μs
 CH3: 960μs
 CH4: 1280μs

D/A conversion is performed with this conversion cycle, and an analog value is output.

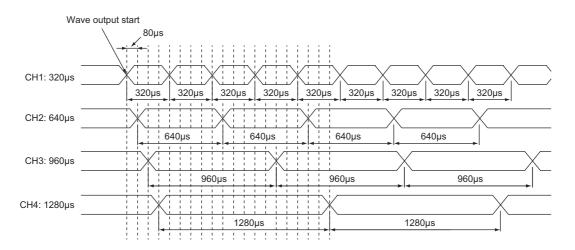

## 8.8.1 Initial settings of the wave output function

For the wave output function, set the following items as the initial setting. Before using the wave output function, complete the procedures described in this section.

- Creating wave data (Page 96, Section 8.8.1 (1))
- Setting parameters of the wave output function ( Page 103, Section 8.8.1 (2))
- Writing data to a file register (ZR) or CSV file (Page 106, Section 8.8.1 (3))
- Switch setting and basic setting (FP Page 110, Section 8.8.1 (4))

#### (1) Creating wave data

Create the wave data in "Create Wave Output Data" of GX Works2.

- 1. Start "Create Wave Output Data".
  - [Tool] ⇒ [Intelligent Function Module Tool] ⇒ [Analog Module]
    ⇒ [Create Wave Output Data]
- 2. Select "Module Type" according to the module used.

| Module             | "Module Type"     |
|--------------------|-------------------|
| L60DA4             | Q64DAH/L60DA4     |
| L60DAVL8, L60DAIL8 | L60DAVL8/L60DAIL8 |

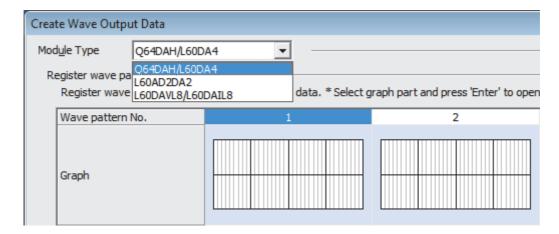

## Point P

- Set the correct value in "Module Type" and follow the procedure 3 or later to set "Wave pattern" and "Wave output data" properly.
- If "Module Type" is changed after the procedure 3 or later, "Wave pattern" and "Wave output data" are completely
  deleted

**3.** Select the graph displayed in "Register wave pattern" and press the Enter key. The "Register Wave Pattern" window is displayed.

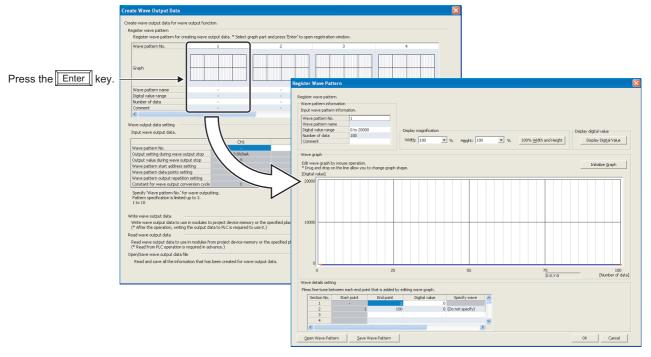

4. Set "Wave pattern information".

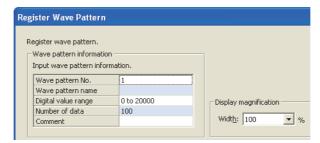

| Item                | Description                                                                                                    | Setting range                                                                                                    |
|---------------------|----------------------------------------------------------------------------------------------------|----------------------------------------------------------------------------------------------------|
| Wave pattern No.    | The wave pattern number selected in the "Create Wave Output Data" window is displayed. Up to 10 wave patterns can be created. | _                                                                                                    |
| Wave pattern name   | Set the name of the wave pattern.                                                                                             | 16 characters                                                                                                    |
| Digital value range | Select the setting range of the digital value according to the output range to be used.                                       | ■L60DA4  • 0 to 20000 (default value)  • -20000 to 20000 ■L60DAVL8, L60DAIL8  • 0 to 8000 (default value)  • -16000 to 16000 |
| Number of data      | Set the number of the digital values of the wave pattern.                                                                     | 1 to 50000 (default value: 100)                                                                                              |
| Comment             | Set the comment of the wave pattern.                                                                                          | 64 characters                                                                                                    |

### 5. Click any position on the wave graph to create an end point.

The created end point is displayed with .

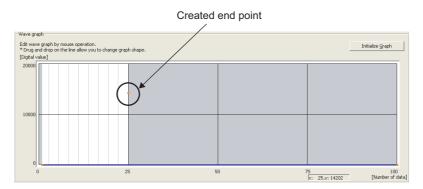

To delete the end point, move the mouse pointer to the point. Then select "Delete end point" from the right-click menu.

When the mouse pointer is on the end point, the display of the mouse pointer is changed to + .

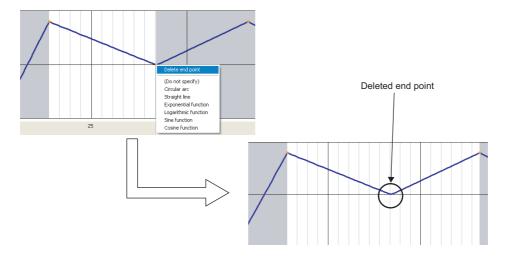

# **6.** Set the wave between end points from the right-click menu or in "Specify wave" of "Wave details setting".

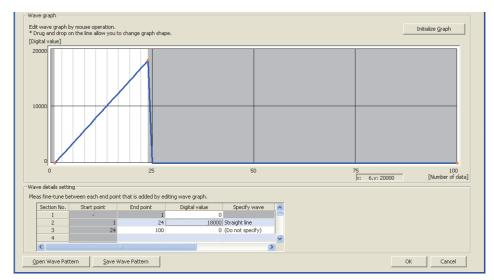

This setting enables the wave change in the specified interval as follows.

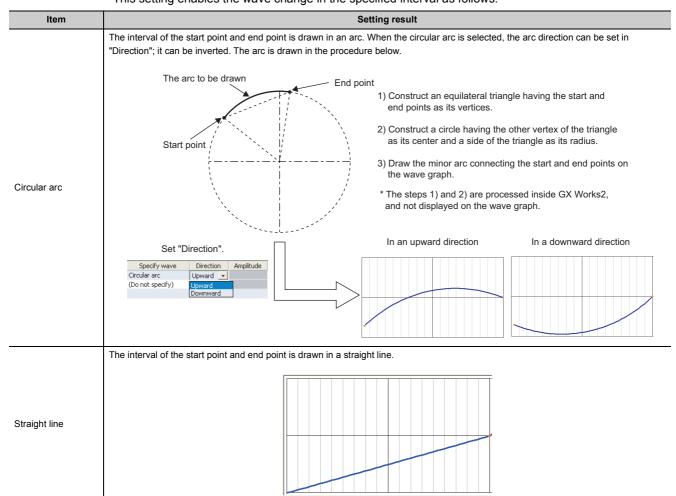

| Item                 | Setting result                                                                                                    |  |
|----------------------|----------------------------------------------------------------------------------------------------|--|
|                      | The graph is drawn with an adjustment so that the start point and end point are on the edge points of the exponential function of $y = e^x$ ( $X = 0$ to 10).                                                                            |  |
| Exponential function |                                                                                                    |  |
|                      | The graph is drawn with an adjustment so that the start point and end point are on the edge points of the logarithmic function of y = log <sub>e</sub> X (X = 1 to 101).                                                                 |  |
| Logarithmic function |                                                                                                    |  |
| Sine function*1      | The interval between the start point and end point is drawn in a sine function wave. The amplitude A of the sine function to be drawn is the value set in "Amplitude". The start position can be changed by 180° by setting "Phase".     |  |
|                      | Xed-Xst End point                                                                                                    |  |
|                      | Number of data in a wave pattern: Wx Digital value range: Wy Data position of the start point: Xst Data position of the end point: Xed                                                                                                   |  |
|                      | Start point                                                                                                    |  |
| Cosine function*1    | The interval between the start point and end point is drawn in a cosine function wave. The amplitude A of the cosine function to be drawn is the value set in "Amplitude". The start position can be changed by 180° by setting "Phase". |  |
|                      | ₩x                                                                                                    |  |
|                      | Number of data in a wave pattern: Wx Digital value range: Wy Data position of the start point: Xst                                                                                                    |  |
| *1                   | Data position of the end point: Xed  When using the sine function and cosine function, set the same digital value for the start point and end point.                                                                                     |  |

<sup>\*1</sup> When using the sine function and cosine function, set the same digital value for the start point and end point.

#### 7. Drag the created end point to adjust the position.

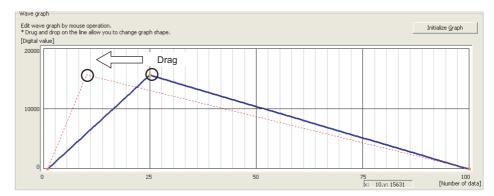

The end point position also can be adjusted by changing the value of "End point" and "Digital value" in "Wave details setting".

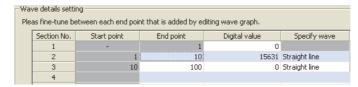

| Item          | Description                                                                                                    |
|---------------|----------------------------------------------------------------------------------------------------|
| Start point   | The end point of the previous interval is displayed. To change the start point, change the end point of the previous interval.                                   |
| End point     | Set the number of data (position) for the destination end point. Note that the section No.1 cannot be changed because it is the first point of the wave pattern. |
| Digital value | Set the digital value for the destination end point.                                                                                                    |

### 8. Repeat procedures 5 to 7 to create the wave to be output.

Each digital value of the created wave pattern can be checked by clicking the Display Digital Value button.

Click the Display Digital Value button.

Click the Display Digital Value button.

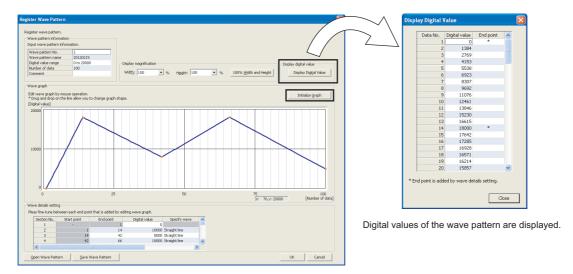

9. Click the Save Wave Pattern button.

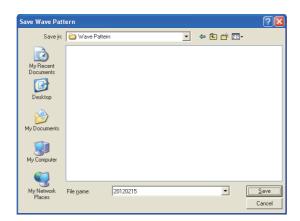

The saved wave pattern can be opened by clicking the Open Wave Pattern button.

- 10. Set the save destination and the file name, then click the save button.
- 11. Click the button.

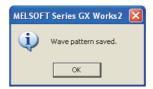

- 12. Click the \_\_\_\_\_ button in "Register Wave Pattern" to register the created wave pattern.
- 13. Repeat procedures 3 to 12 to create other wave pattern.

#### (2) Setting parameters of the wave output function

Set the parameters of the wave output function in "Create Wave Output Data" of GX Works2. Before the parameter setting, create the wave data.

- 1. Start "Create Wave Output Data".
  - [Tool] ⇒ [Intelligent Function Module Tool] ⇒ [Analog Module]
    ⇒ [Create Wave Output Data]
- 2. Select "Module Type" according to the module used.

| Module             | "Module Type"     |
|--------------------|-------------------|
| L60DA4             | Q64DAH/L60DA4     |
| L60DAVL8, L60DAIL8 | L60DAVL8/L60DAIL8 |

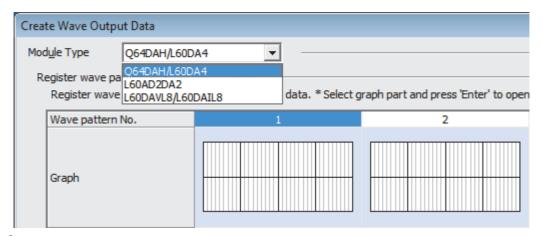

3. Set the parameters of the wave output function in "Wave output data setting".

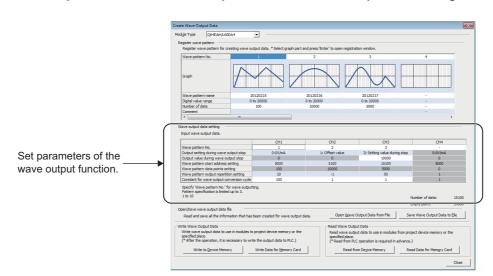

| Item                                   | Description                                                                                                    | Setting range                                                                 |
|----------------------------------------|----------------------------------------------------------------------------------------------------|-------------------------------------------------------------------------------|
| Wave pattern No.                       | Up to three patterns can be specified at a time from registered wave patterns. When specifying multiple wave patterns, set the pattern No. as follows.  • When No. 1 and No. 2 are used: 1, 2  • When No. 1, No. 5, and No. 10 are used:  • When No. 1 to No. 3 are used: 1-3 | 1 to 10                                                                       |
| Output setting during wave output stop | Set the analog output during the wave output stop.                                                                                                    | 0: 0V/mA (default value)     1: Offset value     2: Setting value during stop |

| Item                                      | Description                                                                                                    | Setting range                                                                                                    |
|-------------------------------------------|----------------------------------------------------------------------------------------------------|----------------------------------------------------------------------------------------------------|
| Output value during wave output stop      | Set the value to be output while the wave output is stopped. This setting is enabled only when "Output setting during wave output stop" is set to "2: Setting value during stop". Set the value within the output range to be used.                                                                                                    | ■L60DA4  • For 4 to 20mA, 0 to 20mA, 1 to 5V, 0 to 5V: 0 to 20479 (practical range: 0 to 20000)  • For -10 to 10V: -20480 to 20479 (practical range: -20000 to 20000)  ■L60DAVL8  • For 1 to 5V and 0 to 5V: 0 to 8191 (practical range: 0 to 8000)  • For -10 to 10V: -16384 to 16383 (practical range: -16000 to 16000)  ■L60DAIL8  • 0 to 8191 (practical range: 0 to 8000) |
| Wave pattern start address setting        | Set the start address of the wave pattern to be output.                                                                                                    | 5000 to 54999<br>(default value:                                                                                                    |
| Wave pattern data points setting          | This setting is not required because the data points of the wave pattern to be used are stored automatically.                                                                                                    | _                                                                                                    |
| Wave pattern output repetition setting    | This area is for setting the repeat count to output the wave pattern repeatedly.                                                                                                    | -1 (Unlimitedly repeat output)     1 to 32767 (default value: 1)                                                                                                    |
| Constant for wave output conversion cycle | Set the constant to decide the conversion cycle (specify a multiple of the conversion speed). The conversion cycle of the wave output is determined from the combination of the conversion speed, number of channels for which D/A conversion is enabled, and this setting. For the calculation method of the wave output conversion cycle, refer to the following.  • Wave output conversion cycle ( Page 95, Section 8.8 (7)) | 1 to 5000 (default value: 1)                                                                                                    |

### 4. Click the Save Wave Output Data to File button.

The created wave pattern and the parameter setting of the wave output function are saved.

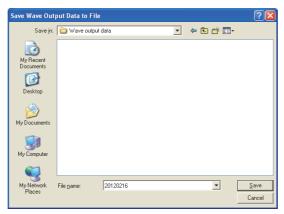

The saved wave pattern and parameter setting of the wave output function can be opened by clicking the Open Wave Output Data from File | button.

## Point P

Note that if data created in any module types other than "Q64DAH/L60DA4" and "L60DAVL8/L60DAIL8" is read, even when "Q64DAH/L60DA4" or "L60DAVL8/L60DAIL8" is selected for "Module Type", "Module Type" is changed to that selected when the data has been created.

- 5. Set the save destination and the file name, then click the \_\_\_\_\_ button.
- 6. Click the ok button.

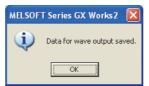

#### (3) Writing data to a file register (ZR) or CSV file

Write the wave data and the parameter setting of the wave output function to the file register (ZR) or the CSV file.

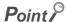

Data not necessary for control such as "Wave pattern name", "Comment", and "Wave details setting" are not written to the file register (ZR) or CSV file.

Therefore, saving the wave data or the parameter setting of the wave output function with the button before writing the data is recommended.

#### (a) Writing data to a file register (ZR)

When writing the data to the file register (ZR), set the capacity of the file register (ZR) for the number of required data points. For the setting method, refer to the following.

- MELSEC-L CPU Module User's Manual (Function Explanation, Program Fundamentals)
- 1. Click the \_\_\_\_\_\_\_ button in "Create Wave Output Data".

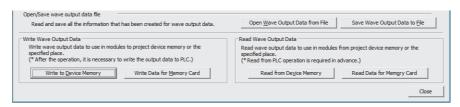

2. Click the OK button.

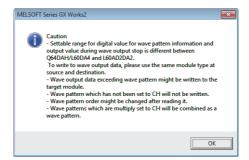

3. Set "Device memory name" and "Start device", then click the \_\_\_\_\_\_ button.

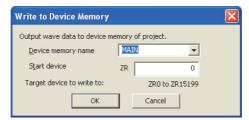

| Item                                                                    | Description                                                                                                    |
|-------------------------------------------------------------------------|----------------------------------------------------------------------------------------------------|
| Device memory name                                                      | Set the device memory to be written to the file register (ZR). Select the device memory to be written from the pull-down menu or enter the device memory name to be created. |
| Start device Set the start address for the output of the device memory. |                                                                                                    |
| Target device to write to                                               | The file register (ZR) range to be written is displayed.                                                                                                    |

4. Click the Yes button.

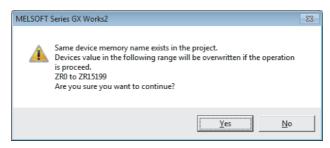

5. Click the OK button.

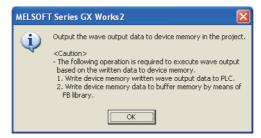

- 6. Click the \_\_\_\_\_ button in "Create Wave Output Data" to finish the window.
- 7. Write the device memory to the CPU module from "Write to PLC...".
  - (Online) ⇒ [Write to PLC...]

### (b) Writing data to a CSV file

When writing the data to the CSV file, store the CSV file to an SD memory card.

- 1. Click the Write Data for Memory Card button in "Create Wave Output Data".
- 2. Click the OK button.

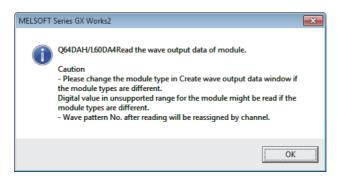

3. Set the save destination and the file name, then click the save button

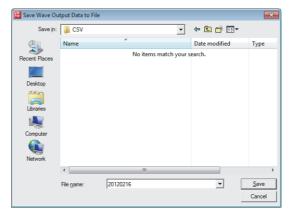

4. Click the ok button.

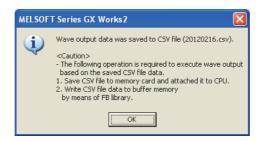

- 5. Click the \_\_\_\_\_ button in "Create Wave Output Data" to finish the window.
- 6. Store the CSV file to an SD memory card. Then install the SD memory card to the CPU module.

# Point P

Some oscilloscopes or pulse generators can output the input wave or output wave to the CSV file. To output the wave with the wave output function by using the CSV file data, convert the data format into the one described in the following manual. In addition, convert the fractional value into the integer because the fractional value is unavailable in the wave output function.

- MELSEC-L Digital-Analog Converter Module FB Library Reference Manual (FBM-M031)
- MELSEC-L Digital-Analog Converter Module FB Library (CC-Link IE Field compatible) Reference Manual (FBM-M072)
- MELSEC-L Digital-Analog Converter Module FB Library Reference Manual (FBM-M158)
- MELSEC-L Digital-Analog Converter Module FB Library (CC-Link IE Field compatible) Reference Manual (FBM-M165)

### (4) Switch setting and basic setting

To use the wave output function, the switch setting and basic setting are required in addition to the parameter setting of the wave output function.

| Item           |                                       | Reference                       |
|----------------|---------------------------------------|---------------------------------|
| Switch setting | Output range                          | Page 110, Section 8.8.1 (4) (a) |
| Switch setting | Output mode setting                   | Fage 110, Section 6.6.1 (4) (a) |
| Basic setting  | D/A conversion enable/disable setting | Page 111, Section 8.8.1 (4) (b) |

For the parameter settings for the wave output function, refer to the following.

• Setting parameters of the wave output function ( Page 103, Section 8.8.1 (2))

### (a) Switch setting

- 1. Start "Switch Setting".
  - ▼ Project window ⇒ [Intelligent Function Module] ⇒ module name ⇒ [Switch Setting]
- 2. Set "Output range" to the value other than "User Range Setting".

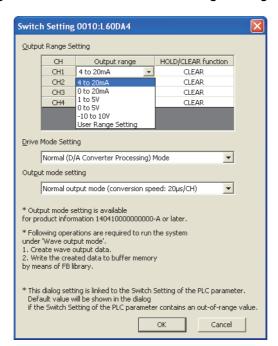

# 3. Set the "Output mode setting".

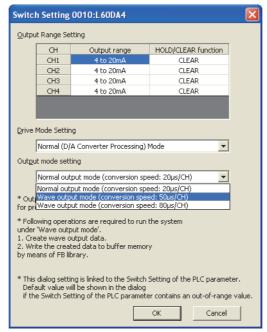

| Module             | Setting value                                                                                     |
|--------------------|---------------------------------------------------------------------------------------------------|
| L60DA4             | • "Wave output mode (conversion speed: 50μs/CH)" • "Wave output mode (conversion speed: 80μs/CH)" |
| L60DAVL8, L60DAIL8 | "Wave Output Mode"                                                                                |

### (b) Basic setting

Change D/A conversion enable/disable setting (Un\G0) using a program or function block (FB). Register the wave data and parameters for the wave output function first, then change D/A conversion enable/disable setting (Un\G0).

For registration of the wave data and parameters for the wave output function, refer to the following.

• Registering the wave data and parameters of the wave output function ( Page 113, Section 8.8.2 (1))

Enable D/A conversion only for the channel to be used because the conversion cycle of the wave output varies depending on the number of channels where D/A conversion are enabled.

#### [Precaution]

The setting also can be configured through "D/A conversion enable/disable setting" in "Parameter" of GX Works2.

### 1. Start "Parameter"

Project window ▷ [Intelligent Function Module] ▷ module name ▷ [Parameter]

# 2. Set "D/A conversion enable/disable setting" to "0: Enable".

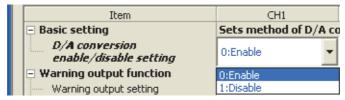

When the setting is configured by the above procedure, an error occurs if the setting content is activated by resetting the CPU module or by turning off and on the power. The error code (33 $\square$ ) is stored in Latest error code (Un\G19), Error flag (XF) turns on, and the ERR.LED turns on. This error occurs because the wave pattern data points setting is set to 0 (default value) for the channel where D/A conversion enable is set. To clear this error, register wave data and parameters for the wave output function, then turn OFF  $\rightarrow$  ON  $\rightarrow$  OFF Operating condition setting request (Y9) as in the procedure described in Page 113, Section 8.8.2 (1).

# **8.8.2** Execution of the wave output function

This section describes the execution procedures for the wave output function. Execute the contents in this section after the initial setting of the wave output function.

### (1) Registering the wave data and parameters of the wave output function

Register the wave data and parameter settings for the wave output function created from "Create Wave Output Data" of GX Works2, to the D/A converter module. Use the function block (FB) for the wave data registration. For how to use the function block (FB) for the wave data registration, refer to the following.

- MELSEC-L Digital-Analog Converter Module FB Library Reference Manual (FBM-M031)
- MELSEC-L Digital-Analog Converter Module FB Library (CC-Link IE Field compatible) Reference Manual (FBM-M072)
- MELSEC-L Digital-Analog Converter Module FB Library Reference Manual (FBM-M158)
- MELSEC-L Digital-Analog Converter Module FB Library (CC-Link IE Field compatible) Reference Manual (FBM-M165)

The contents registered by the function block (FB) for the wave data registration need to be enabled by turning OFF  $\rightarrow$  ON  $\rightarrow$  OFF Operating condition setting request (Y9). When the setting is enabled, the analog output value of the channel where the D/A conversion is enabled varies depending on the CH $\square$  Output enable/disable flag (Y1 to Y8) status as shown below.

- CH□ Output enable/disable flag (Y1 to Y8) is off: The offset value is output.
- CH□ Output enable/disable flag (Y1 to Y8) is on: The value is output according to the setting of CH□ Output setting during wave output stop (Un\G1008 to Un\G1015).

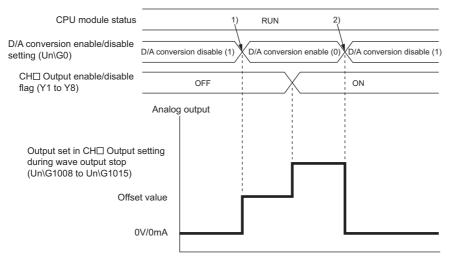

- Set D/A conversion enable/disable (Un\G0) to D/A conversion enable (0), and turn on then off Operating condition setting request (Y9).
- Set D/A conversion enable/disable (Un\G0) to D/A conversion disable (1), and turn on then off Operating condition setting request (Y9).

# Point P

In the wave output mode, only when the wave output is stopped in all the channels (CH $\square$  Wave output status monitor (Un\G1100 to Un\G1107) is set to Wave output stop (0) in all the channels), the parameter setting can be enabled by turning on and off Operating condition setting request (Y9). When Operating condition setting request (Y9) is turned on and off with a channel set to other than the Wave output stop, an error occurs. The error code (20 $\square$ ) is stored in Latest error code (Un\G19), Error flag (XF) turns on, and the ERR.LED turns on. The parameter setting cannot be enabled in this case.

### (2) Starting/stopping/pausing wave output

### (a) Starting the wave output

The wave output can be started by the following procedures after the wave data registration.

- Turn on CH
   Output enable/disable flag (Y1 to Y8).

   The value is output in analog according to the setting in "Output setting during wave output stop".
- 2. Set CH Wave output start/stop request (Un\G1000 to Un\G1007) to Wave output start request (1). When Wave output stop request (0) or Wave output pause request (2) is changed to Wave output start request (1), the wave output is started.

#### (b) Stopping the wave output

To stop the wave output during the wave output, set CH $\square$  Wave output start/stop request (Un\G1000 to Un\G1007) to Wave output stop request (0). When Wave output start request (1) or Wave output pause request (2) is changed to Wave output stop request (0), the wave output is completely stopped. When the wave output is stopped, Wave output stop (0) is stored to CH $\square$  Wave output status monitor (Un\G1100 to Un\G1007). The wave output cannot be resumed at the stop point.

When the wave pattern outputs for the count set in CH $\square$  Wave pattern output repetition setting (Un\G1056 to Un\G1063) are finished, the wave output is also stopped.

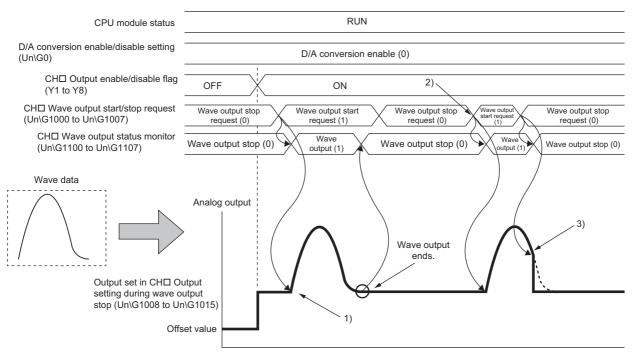

- 1): Wave output starts when CH□ Wave output start/stop request (Un\G1000 to Un\G1007) is set to Wave output start request (1).
- 2): To execute wave output again, change CH□ Wave output start/stop request (Un\G1000 to Un\G1007) to Wave output stop request (0), then to Wave output start request (1).
- 3): Wave output stops when CH□ Wave output start/stop request (Un\G1000 to Un\G1007) is set to Wave output stop request (0) during the wave output.

### (c) Pausing the wave output

- To pause the wave output, set CH□ Wave output start/stop request (Un\G1000 to Un\G1007) to Wave output pause request (2). When Wave output start request (1) is changed to Wave output pause request (2), the wave output is paused. Wave output pause (2) is stored to CH□ Wave output status monitor (Un\G1100 to Un\G1107).
- To resume the wave output, change CH Wave output start/stop request (Un\G1000 to Un\G1007) from Wave output pause request (2) to Wave output start request (1). The wave output is resumed from the paused point.
- When CH□ Wave output start/stop request (Un\G1000 to Un\G1007) is set to Wave output pause request
   (2) during the wave output stop, the digital value of the wave pattern start address is output in analog after the D/A conversion.

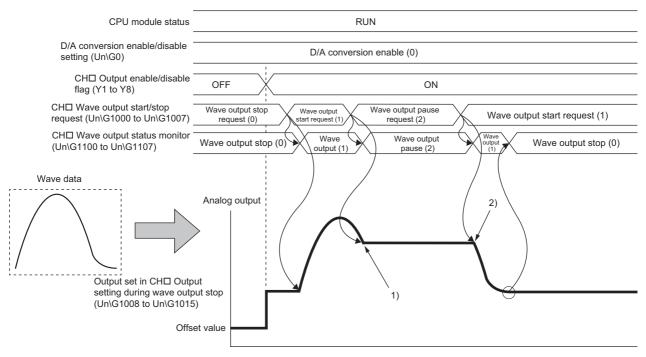

- Wave output pauses when CHD Wave output start/stop request (Un\G1000 to Un\G1007) is set to Wave output pause request (2) during the wave output.
- Wave output resumes when CH□ Wave output start/stop request (Un\G1000 to Un\G1007) is set to Wave output start request (1) during the wave output pause.

The analog output value while the wave output is paused differs depending on the setting of the analog output HOLD/CLEAR function. For details, refer to the following.

Analog Output HOLD/CLEAR Function ( Page 72, Section 8.4 (1) (b))

· For HOLD setting: While the wave output is paused, analog output value during the pause is held.

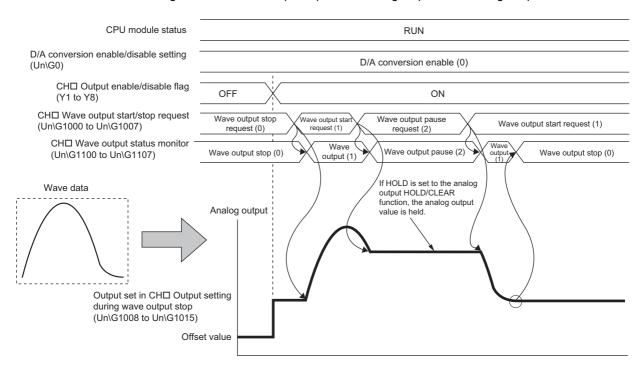

· For CLEAR setting: While the wave output is paused, the offset value is output.

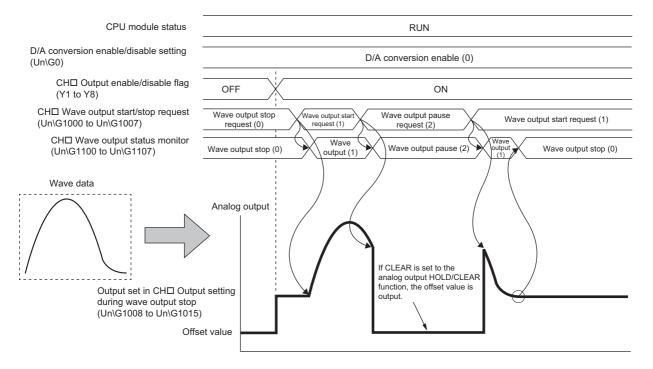

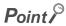

- Wave output start request is accepted only when the CPU module is in the RUN status. Even when CH□ Wave output start/stop request (Un\G1000 to Un\G1007) is changed to Wave output start request (1) with the CPU module status other than in the RUN status, the wave output is not started.
- Wave output stop request is accepted when the CPU module is in the RUN or STOP status.
- Wave output pause request is accepted only when the CPU module is in the RUN status.
- When a value other than 0 to 2 is set to CH□ Wave output start/stop request (Un\G1000 to Un\G1007), an error occurs. The error code (23□) is stored in Latest error code (Un\G19), Error flag (XF) turns on, and the ERR.LED turns on. However, the process will continue.

# (3) Checking the setting for the wave output function

The setting for the wave output function can be checked in the following buffer memory areas.

| Item Buffer memory address                                  |                         | Description                                                                                                    | Reference                    |
|-------------------------------------------------------------|-------------------------|----------------------------------------------------------------------------------------------------|------------------------------|
| Wave output status monitor                                  | Un\G1100 to<br>Un\G1107 | The wave output status is stored in this area.                                                                                                    | Page 207,<br>Appendix 2 (27) |
| Wave output conversion cycle monitor                        | Un\G1108 to<br>Un\G1123 | The conversion cycle of the wave output is stored in 32-bit signed binary in this area. The unit of the stored value is $\mu$ s.                                                                                                    | Page 207,<br>Appendix 2 (28) |
| Wave pattern output count monitor                           | Un\G1124 to<br>Un\G1131 | The output count of the wave pattern is stored in this area.                                                                                                    | Page 207,<br>Appendix 2 (29) |
| Wave output current address monitor                         | Un\G1132 to<br>Un\G1147 | The buffer memory address of the currently output wave data is stored in 32-bit signed binary in this area.                                                                                                    | Page 208,<br>Appendix 2 (30) |
| Wave output current digital value monitor                   | Un\G1148 to<br>Un\G1155 | The currently output digital value is stored in this area.                                                                                                    | Page 209,<br>Appendix 2 (31) |
| Wave output digital value outside the range Address monitor | Un\G1156 to<br>Un\G1171 | The buffer memory address of the wave data with the digital value out of the setting range is stored in 32-bit signed binary in this area. When the multiple wave data with the digital value out of the setting range are detected, only the buffer memory address of the wave data detected first is stored. | Page 210,<br>Appendix 2 (32) |
| Wave output warning Address monitor                         | Un\G1172 to<br>Un\G1187 | The buffer memory address of the wave data where a warning has occurred is stored in 32-bit signed binary in this area. When a warning has occurred in the multiple wave data, only the buffer memory address of the wave data where the warning occurred first is stored.                                     | Page 211,<br>Appendix 2 (33) |

# **8.8.3** Points for the use of the wave output function

# (1) When turning on or off CH□ Output enable/disable flag (Y1 to Y8) during the wave output

When CH $\square$  Output enable/disable flag (Y1 to Y8) is turned off during the wave output, the analog output value becomes the offset value though the wave output is continued. The wave output continues to be updated while CH $\square$  Output enable/disable flag (Y1 to Y8) is off. When CH $\square$  Output enable/disable flag (Y1 to Y8) is turned on, the analog output is resumed.

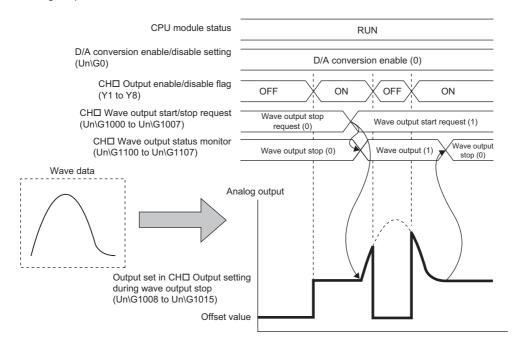

# (2) When changing the CPU module status during the wave output

When the CPU module status is changed during the wave output, the operation of the module varies depending on the setting of the analog output HOLD/CLEAR function as shown below.

### (a) For HOLD setting

When the CPU module status is changed to STOP from RUN, the analog output value at the change is held and the wave output status pauses. When the CPU module status is changed to RUN from STOP, the wave output resumes. To prevent the wave output resuming, set CH $\square$  Wave output start/stop request (Un\G1000 to Un\G1007) to Wave output stop request (0) after changing the CPU module status to STOP from RUN.

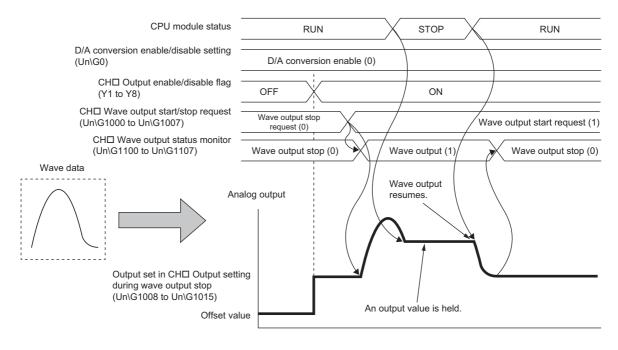

### (b) For CLEAR setting

When the CPU module status is changed to STOP from RUN, the wave output is finished and the offset value is output. When the CPU module status is changed to RUN from STOP, the value is output according to the setting in CH $\square$  Output setting during wave output stop (Un\G1008 to Un\G1015). The wave output does not resume.

To execute the wave output again, set CH $\square$  Wave output start/stop request (Un\G1000 to Un\G1007) to Wave output stop request (0) after changing the CPU module status to RUN from STOP. Then, set CH $\square$  Wave output start/stop request (Un\G1000 to Un\G1007) to Wave output start request (1) from Wave output stop request (0).

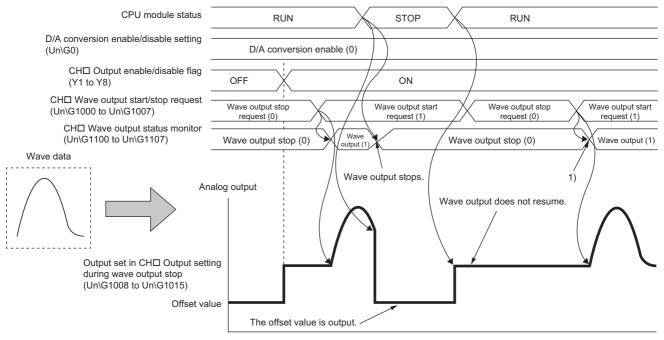

Wave output starts when the value set in CH
 Wave output start/stop request (Un\G1000 to Un\G1007) is changed from Wave output stop request (0) to Wave output start request (1).

### (3) When the error (error code: 60□) has occurred

When the value to be output is out of the output range, an error occurs. The error code ( $60\square$ ) is stored in Latest error code (Un\G19), and Error flag (XF) and the ERR.LED turn on. When the error (error code:  $60\square$ ) occurs during the wave output, the analog output value becomes as follows.

- If the value to be output is greater than the maximum value of the output range, the maximum value of the output range is output in analog.
- If the value to be output is smaller than the minimum value of the output range, the minimum value of the output range is output in analog.

When the error (error code:  $60\square$ ) has occurred, correct the digital value of the wave data so that the value is within the output range. Then, turn OFF  $\rightarrow$  ON  $\rightarrow$  OFF Error clear request (YF).

When -10 to 10V is set to the output range (for the L60DA4)

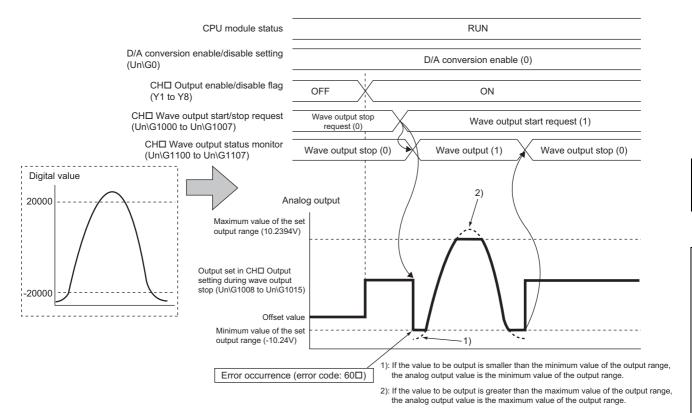

In addition, when the digital value out of the range is set and the error (error code:  $60\square$ ) has occurred, correct the value to the one within the range and turn on and off Error clear request (YF).

A buffer memory address as a registration destination of the wave data out of the range can be checked in CH1 Wave output digital value outside the range Address monitor (L) (Un\G1156) to CH8 Wave output digital value outside the range Address monitor (H) (Un\G1171).

# (4) When the external power supply is turned off during the wave output

When the external power supply is turned off during the wave output, the wave output status of all the channels become the wave output stop (the wave output stops). The wave output does not resume even though the external power supply is turned on.

To resume the wave output, check the D/A converter module and external devices after turning off and on the external power supply, and set CH $\square$  Wave output start/stop request (Un\G1000 to Un\G1007) to Wave output start request (1).

Wave output start/stop request cannot be accepted when the external power supply is off.

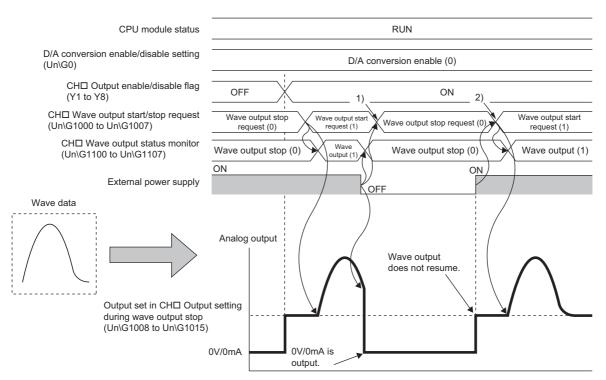

Because the external power supply was turned off and wave output stopped, change the value set in CH□ Wave output start/stop request (Un\G1000 to Un\G1007) to Wave output stop request (0).

To resume wave output, change the value set in CH
 — Wave output start/stop request
 — (Un\G1000 to Un\G1007) from Wave output stop request (0) to Wave output start
 request (1).

# (5) When using the wave output function as PWM

The wave output function can also be used as PWM. (L60DA4: Minimum pulse width of 50  $\mu$ s, L60DAVL8 and L60DAIL8: Minimum pulse width of 200  $\mu$ s)

Also the man-hours for programming can be reduced because necessary numbers of pulses can be output in analog by creating a wave pattern only for one pulse.

- Ex. When creating a wave pattern with the pulse width of  $50\mu s$ , amplitude of 5V, and duty ratio of 50% in the L60DA4
- 1. Configure the "Switch Setting" as shown below.

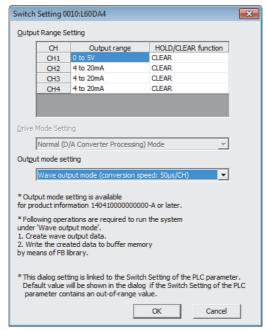

| Setting item         | Setting content                              |
|----------------------|----------------------------------------------|
| Output range for CH1 | 0 to 5V                                      |
| Output mode setting  | Wave output mode (conversion speed: 50μs/CH) |

# 2. Create a wave pattern\*1 for one pulse in "Create Wave Output Data".

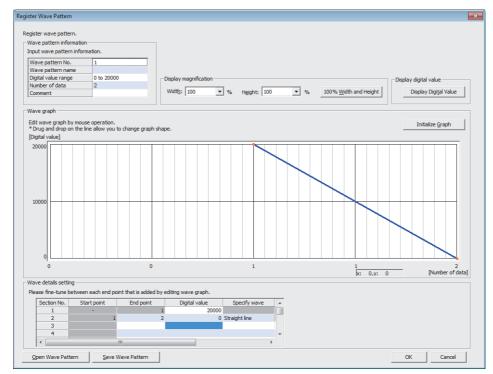

| Setting item             |                                | Setting content |
|--------------------------|--------------------------------|-----------------|
| Wave pattern information | Digital value range            | 0 to 20000      |
| wave pattern information | Number of data                 | 2               |
|                          | Digital value for Section No.1 | 20000           |
| Wave details setting     | Digital value for Section No.2 | 0               |
|                          | Specify wave for Section No.2  | Straight line   |

<sup>\*1</sup> The wave pattern to be output in analog differs from the one to be monitored on GX Works2.

Close

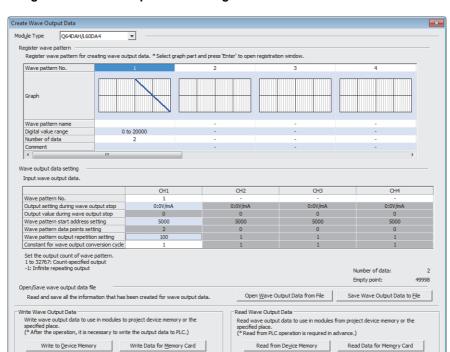

3. Configure the "Wave output data setting" as shown below.

| Setting item                                      | Setting content                |
|---------------------------------------------------|--------------------------------|
| Wave pattern No. for CH1                          | Wave pattern created in step 2 |
| Wave pattern start address setting for CH1        | 5000 (default value)           |
| Wave pattern output repetition setting for CH1    | Set the number of repetitions. |
| Constant for wave output conversion cycle for CH1 | 1 (default value)              |

- **4.** Register the wave data and parameters of the wave output function to the D/A converter module. For how to register them, refer to the following.
  - Registering the wave data and parameters of the wave output function (Fig. Page 113, Section 8.8.2 (1))
- 5. Set D/A conversion enable/disable setting (Un\G0) to D/A conversion enable (EH) only for CH1.
- **6.** Turn OFF  $\rightarrow$  ON  $\rightarrow$  OFF Operating condition setting request (Y9).
- 7. Turn on CH1 Output enable/disable flag (Y1).
- 8. Start wave output by setting CH1 Wave output start/stop request (Un\G1000) to Wave output start request (1). Then the values are output in analog as shown below.

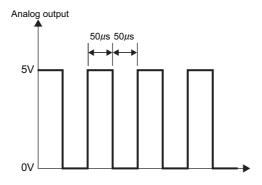

# 8.8.4 Wave output step action function

This function changes addresses and data values to be output to change the analog output flexibly at any timing in the wave output mode.

This function is useful for the analog output test in the wave output mode and for debugging the wave output function.

- Ex. Wave output step action on the following conditions
  - · Target module: L60DA4
  - The output range is set to "-10 to 10V".
  - · The wave output status is the wave output.
  - The address of when the step action wave output request is accepted is 14990.
- Set ON (1) to Step action wave output request (Un\G1072) during the wave output.

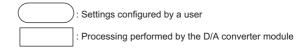

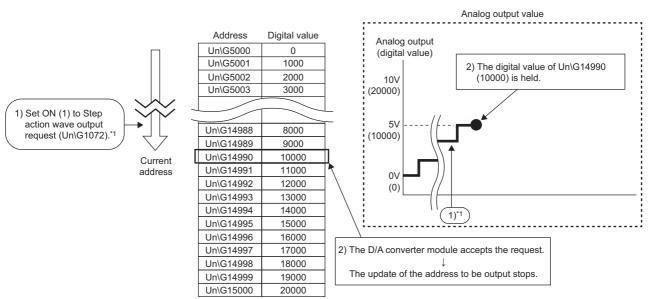

- 1 1) The contents described here is the case when the wave output status is the wave output at the timing of 1). If the wave output status is other than the wave output, following operations are performed at the timing of 2).
  - When the wave output status is the wave output stop
     The digital value that is set as the wave pattern start address is output in an analog value and held.
  - When the wave output status is the wave output pause The data of the address during the wave output pause (wave output current address) is held.

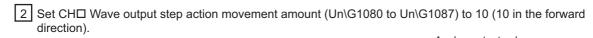

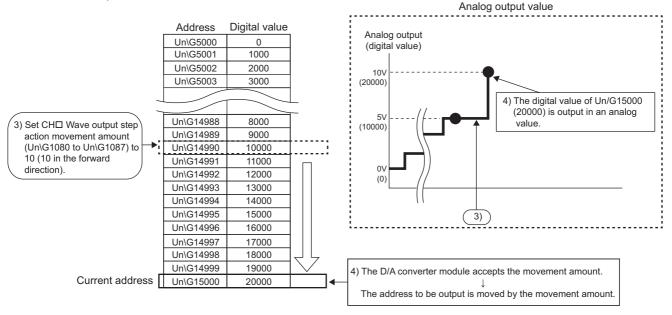

3 Change the digital value (in the address 14994) to 10000, and set CH□ Wave output step action movement amount (Un\G1080 to Un\G1087) to -6 (reverse run direction).

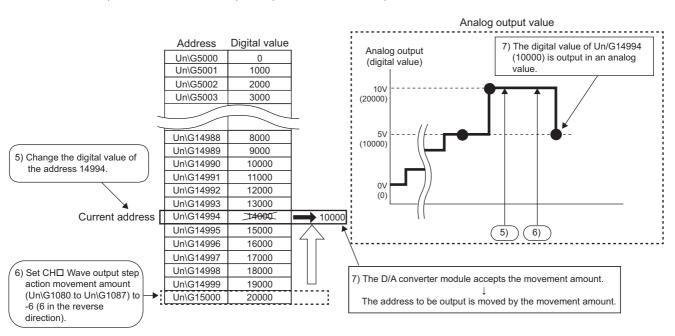

4 Set Step action wave output request (Un\G1072) to OFF (0).

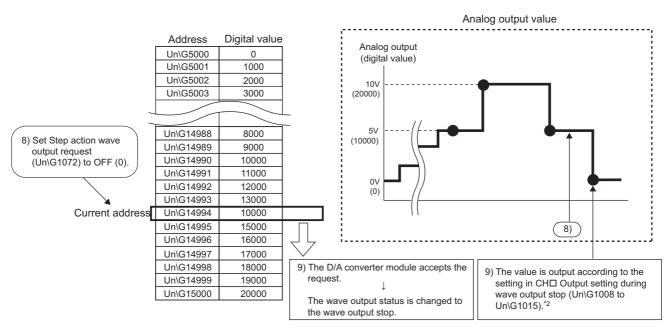

<sup>\*2</sup> This graph shows the value when CHo Output setting during wave output stop (Un\G1008 to Un\G1015) is set to 0V/0mA (0).

# (1) Operation of the wave output step action function

The wave output step action function is executed as follows.

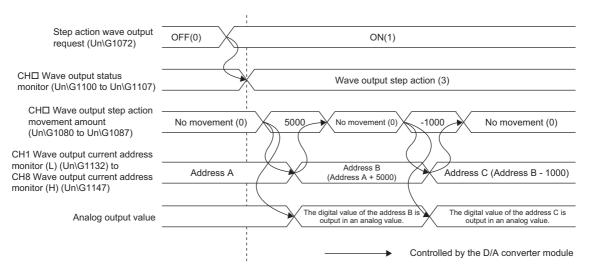

Set Step action wave output request (Un\G1072) OFF (0)  $\rightarrow$  ON (1) to set the wave output status to the wave output step action.

By setting a value in CH $\square$  Wave output step action movement amount (Un\G1080 to Un\G1087) during the wave output step action, the address moves to the address of the target wave data for the output test. Set the amount for movement from the current wave data address in CH $\square$  Wave output step action movement amount (Un\G1080 to Un\G1087).

After the movement, CH Wave output step action movement amount (Un\G1080 to Un\G1087) is set to No movement (0) and the wave data of the target address is output in analog.

The available range for movement by using CH $\square$  Wave output step action movement amount (Un\G1080 to Un\G1087) depends on the setting values of the wave pattern start address and wave pattern data points. The following shows the available range for movement.

Ex. Setting 5000 for CH1 Wave pattern start address setting (L) (Un\G1024) to CH8 Wave pattern start address setting (H) (Un\G1039)

Setting 10000 for CH1 Wave pattern data points setting (L) (Un\G1040) to CH8 Wave pattern data points setting (H) (Un\G1055)

→ The available range for movement is Un\G5000 to Un\G14999.

If a value larger than the wave pattern data points is set for CH $\square$  Wave output step action movement amount (Un\G1080 to Un\G1087), the data is processed with the value of the wave pattern data points.

### (2) Execution of the wave output step action function

To use the wave output step action function, the initial setting for the wave output function must be set in advance. For details on the initial setting for the wave output function, refer to the following.

- Initial settings of the wave output function ( Page 96, Section 8.8.1)
- Registering the wave data and parameters of the wave output function ( Page 113, Section 8.8.2 (1))

#### (a) Switch to the wave output step action status

Switch the wave output status to the wave output step action in the following procedure.

- **1.** Set Step action wave output request (Un\G1072) OFF (0)  $\rightarrow$  ON (1).
- 2. Check that CH Wave output status monitor (Un\G1100 to Un\G1107) is set to Wave output step action (3) in all the channels where the D/A conversion is enabled.

#### (b) Execution of the wave output step action

After switching the status to the wave output step action status, execute the wave output step action in the following procedure. Repeating this procedure tests analog output in the wave output mode and debugs the wave output function.

- 1. Change the value of the target wave data for the wave output step action to any value.
- 2. Set a value for CHD Wave output step action movement amount (Un\G1080 to Un\G1087). Set the following value according to the direction to move.

| Movement direction  | Description                                                                                                    |                                                                                                    | Setting value |
|---------------------|----------------------------------------------------------------------------------------------------|----------------------------------------------------------------------------------------------------|---------------|
| No movement         | The buffer                                                                                                    | The buffer memory address of the wave data to be output is not moved.                                                                                                    |               |
|                     | The buffer memory address of the wave data to be output is moved in the address increasing direction from the buffer memory address of the currently output wave data. |                                                                                                    |               |
| Forward movement    | Example:                                                                                                    | When 10000 is set in CH□ Wave output step action movement amount (Un\G1080 to Un\G1087) with the buffer memory address of the currently output wave data being Un\G30000  → The buffer memory address of the wave data to be output is changed to Un\G40000.  | 1 to 30000    |
|                     | The buffer memory address of the wave data to be output is moved in the address decreasing direction from the buffer memory address of the currently output wave data. |                                                                                                    |               |
| Reverse<br>movement | Example:                                                                                                    | When -10000 is set in CH□ Wave output step action movement amount (Un\G1080 to Un\G1087) with the buffer memory address of the currently output wave data being Un\G30000  → The buffer memory address of the wave data to be output is changed to Un\G20000. | -1 to -30000  |

- 3. Check that the value stored in CH□ Wave output step action movement amount (Un\G1080 to Un\G1087) becomes No movement (0).
- 4. Check that CH1 Wave output current address monitor (L) (Un\G1132) to CH8 Wave output current address monitor (H) (Un\G1147) become the buffer memory addresses of the wave data to be output. At this time, the value of the target wave data is output in analog.
- 5. Check that proper analog values are output.

#### (c) End of the wave output step action

End the wave output step action in the following procedure.

- **1.** Set Step action wave output request (Un\G1072) ON(1)  $\rightarrow$  OFF(0).
- 2. Check that CH Wave output status monitor (Un\G1100 to Un\G1107) becomes Wave output stop (0) in all the channels. If CH Wave output start/stop request (Un\G1000 to Un\G1007) is set to a value other than Wave output stop request (0), the value is changed to Wave output stop request (0) forcibly at this timing. Check also the value of this buffer memory area.

To execute the wave output after the wave output step action, set CH□ Wave output start/stop request (Un\G1000 to Un\G1007) to Wave output start request (1).

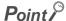

- Analog output may be changed significantly when a value is set for CH□ Wave output step action movement amount (Un\G1080 to Un\G1087). To prevent a significant change, use CH□ Output enable/disable flag (Y1 to Y8) if necessary. For details, refer to the following.
  - Analog Output HOLD/CLEAR Function ( Page 71, Section 8.4) In addition, during the wave output step action, analog output can be changed at any timing by using CH Output enable/disable flag (Y1 to Y8). For details, refer to the following.
    - Analog output test in the wave output mode (Page 132, Section 8.8.4 (3))
- During the wave output step action, the wave output status is not changed even if a value is set for CH□ Wave output start/stop request (Un\G1000 to Un\G1007). To change the wave output status, set Step action wave output request (Un\G1072) to OFF (0) (set the status to the wave output stop).

### (3) Analog output test in the wave output mode

The following shows the procedure of the analog output test using the wave output step action function. The example of testing analog output in CH1 is described as well.

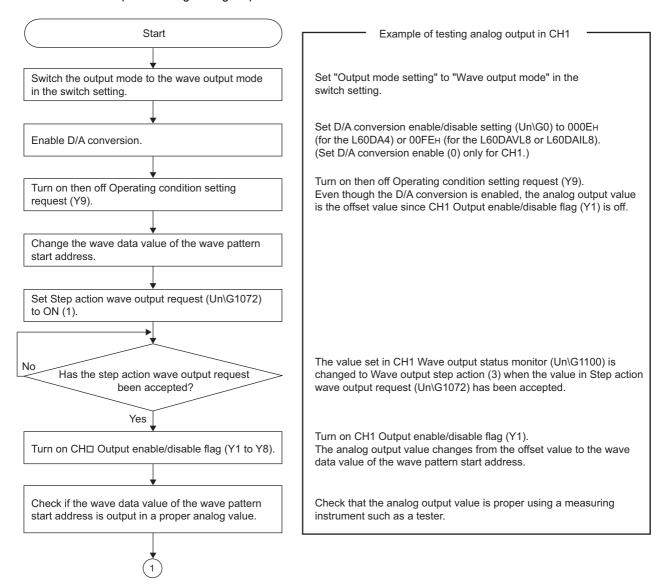

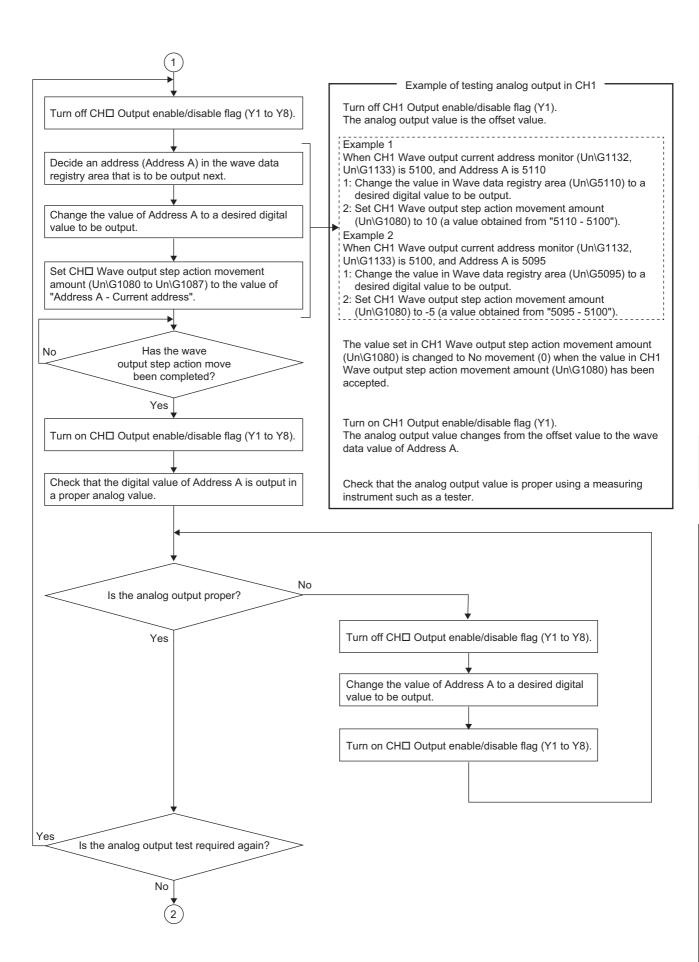

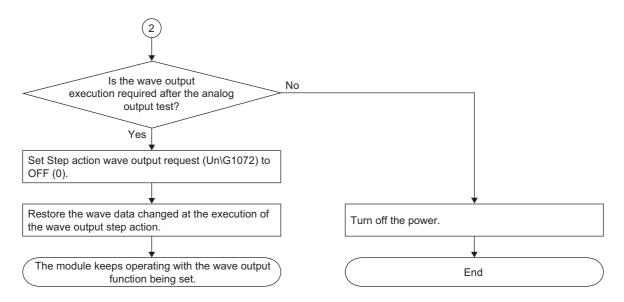

# Point P

Some operations of the wave output step action function differ depending on the version of the module used. For details, refer to the following.

• Change of functions (Page 234, Appendix 7.2)

# 8.9 Error Log Function

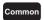

This function stores a history of errors and alarms that occurred in the D/A converter module to the buffer memory (Un\G1810 to Un\G1969).

A total of 16 errors and alarms can be stored.

### (1) Process of the error log function

The error code and the error time are stored in the buffer memory area, starting from Error history No.1 (start address: Un\G1810) and sequentially thereafter. Error time is stored as follows.

Ex. For error history No. 1

|          | b15         | to                     | b8              | b7   | to                          | b0 |
|----------|-------------|------------------------|-----------------|------|-----------------------------|----|
| Un\G1810 |             |                        | Error           | code |                             |    |
| Un\G1811 | Firs        | st two digits of the y | ear             |      | Last two digits of the year |    |
| Un\G1812 |             | Month                  |                 |      | Day                         |    |
| Un\G1813 |             | Hour                   |                 |      | Minute                      |    |
| Un\G1814 | Second Da   |                        | Day of the week |      |                             |    |
| Un\G1815 |             |                        |                 |      |                             |    |
| to       | System area |                        |                 |      |                             |    |
| Un\G1819 |             |                        |                 |      |                             |    |

| Item                                                     | Stored data                                                                                                    | Example*1 |
|----------------------------------------------------------|----------------------------------------------------------------------------------------------------|-----------|
| First two digits of the year/Last two digits of the year |                                                                                                    | 2011H     |
| Month/Day                                                | Stored in BCD code.                                                                                                    | 0329H     |
| Hour/Minute                                              |                                                                                                    | 1035H     |
| Second                                                   |                                                                                                    | 40H       |
| Day of the week                                          | The value that corresponds to the day of the week is stored in BCD code.  • Sunday: 0  • Monday: 1  • Tuesday: 2  • Wednesday: 3  • Thursday: 4  • Friday: 5  • Saturday: 6 | 02H       |

<sup>\*1</sup> Those are values when an error occurs at 10:35:40 on Tuesday, March 29th, 2011.

### (2) Clearing error history

Error history can be cleared by any of the following methods.

- · Turning off the power supply
- · Resetting the CPU module
- Setting Error history clear setting (Un\G1802) to Clear (1), and then turning on and off Error clear request (YF) or Operating condition setting request (Y9). (L60DAVL8 and L60DAIL8 only)

# (3) Checking error history

The start address of the latest stored error can be checked in Latest address of error history (Un\G1800).

Ex. When the third error occurs:

The third error is stored in error history No.3, and the value "1830" (start address of error history No.3) is stored to Latest address of error history (Un\G1800).

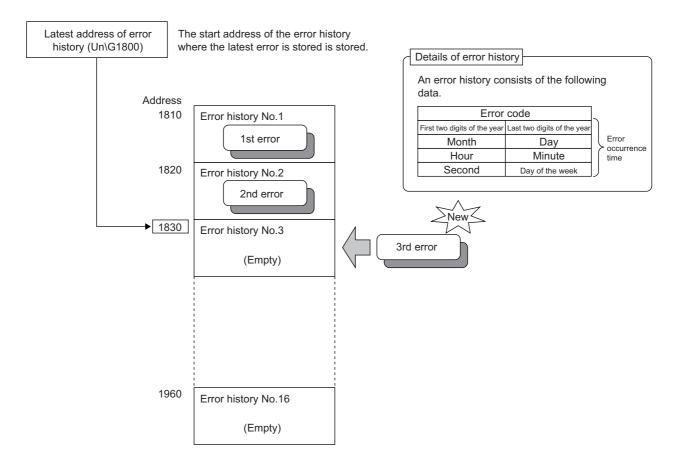

# Ex. When the 17th error occurs:

The 17th error is stored in error history No.1, and the value "1810" (start address of error history No.1) is stored to Latest address of error history (Un\G1800).

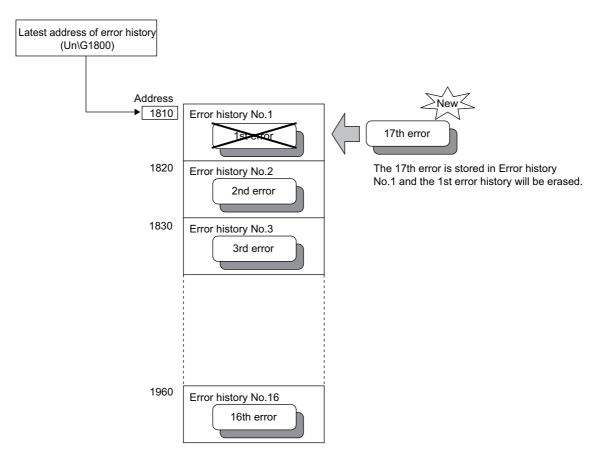

# Point P

- The same process for errors is used when an alarm occurs.
- Once the error history storage area becomes full, subsequent error information will overwrite the existing data, starting
  from Error history No.1 (Un\G1810 to Un\G1819), and continues sequentially thereafter. (The overwritten history is
  deleted.)

# 8.10 Module Error Collection Function

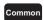

This function collects the errors and alarms caused in the D/A converter module into the CPU module. By holding the module errors in a CPU module memory that can hold data in the event of power failure, the details on errors can be held even after the module is powered off or reset.

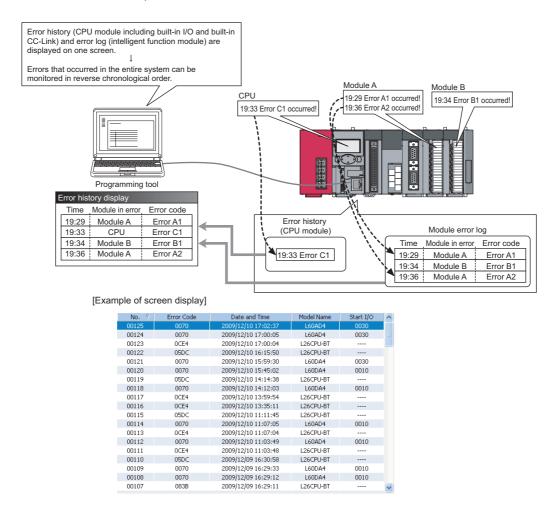

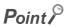

For details on the module error collection function, refer to the following.

MELSEC-L CPU Module User's Manual (Function Explanation, Program Fundamentals)

# 8.11 Error Clear Function

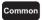

This function clears errors that occur using the system monitor.

By clicking the \_\_\_\_\_\_ button in the system monitor, the latest error code stored in Latest error code (Un\G19) is cleared and the ERR. LED is also turned off. The operation is the same as Error clear request (YF) as well as executing error clear from the display unit.

However, error history cannot be cleared.

For instructions on Error clear request (YF) and executing error clear from the display unit, refer to the following.

- Error clear request (YF) ( Page 183, Appendix 1)
- Checking and Clearing Errors ( Page 151, Section 9.4)
  - [Diagnostics] ▷ [System Monitor...] ▷ error module

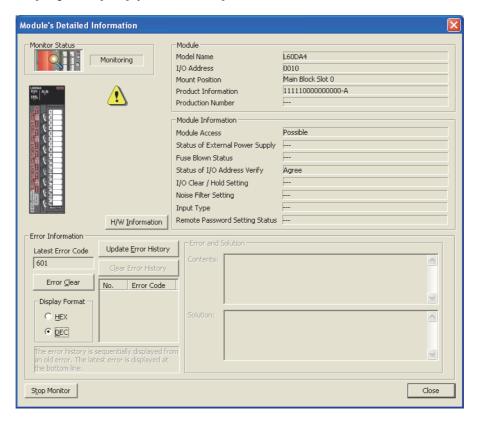

# 8.12 Save/Restoration of Offset/Gain Value

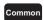

The D/A converter module can save and restore the offset/gain values in the user range setting.

- Save: Saves the offset/gain information, registered in this module by making the offset/gain setting, in the CPU module.
- · Restoration: Writes the information saved in the CPU module to this module.

When the D/A converter module needs to be replaced in case of failure, this function enables to pass the offset/gain value from a module to be changed (disconnected) to the newly-connected module.

If multiple D/A converter modules are installed in the same system, this function enables to apply the offset/gain value set with one D/A converter module to the other D/A converter modules.

However, if the offset/gain values are saved and restored, the accuracy after the restoration decreases by approximately three times compared to that before the restoration. Reconfigure the offset/gain setting when required.

### (1) Procedure for saving and restoring offset/gain values

(a) To restore offset/gain values onto a new replacement module:

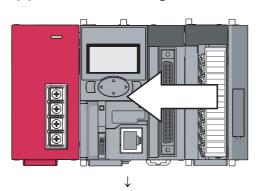

1. Save the offset/gain values.

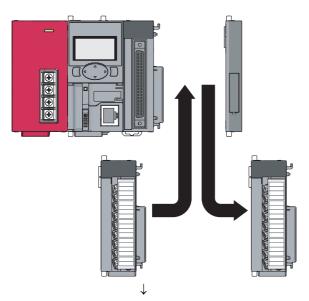

2. Replace the D/A converter module.

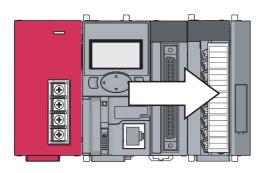

3. Restore the offset/gain values.

- (b) To apply the offset/gain values set in one module to the other modules in the same system:
  - Ex. When the offset/gain values in module No.1 are applied to modules No.2 to No.4

1. Save the offset/gain values of module No.1.

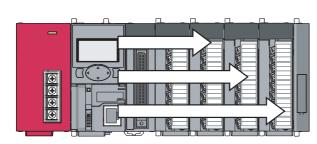

2. Apply the offset/gain values to modules No.2 to No.4.

# (2) Methods for saving and restoring offset/gain values

There are three methods for saving and restoring offset/gain values.

- · Saving and restoring by the function blocks (FB)
- · Saving and restoring by dedicated instructions
- · Saving and restoring by reading from and writing to the buffer memory

#### (a) Saving and restoring by the function blocks (FB)

Temporarily save the offset/gain values in the source D/A converter module into an SD memory card inserted in the CPU module by using the function block (FB) to save the offset/gain values. After that, write the values to the destination D/A converter module by using the function block (FB) to restore the offset/gain values. Since the offset/gain values are saved in the SD memory card, the saved data are not erased even if the system is powered off for replacement of a module.

For details on the function blocks (FB), refer to the following.

| MELSEC-L Digital-Analog Converter Module FB Library Reference Manual                        |
|---------------------------------------------------------------------------------------------|
| (FBM-M031)                                                                                  |
| MELSEC-L Digital-Analog Converter Module FB Library (CC-Link IE Field compatible) Reference |
| Manual (FBM-M072)                                                                           |
| MELSEC-L Digital-Analog Converter Module FB Library Reference Manual (FBM-M158)             |
| MELSEC-L Digital-Analog Converter Module FB Library (CC-Link IE Field compatible) Reference |
| Manual (FBM-M165)                                                                           |

#### (b) Saving and restoring by dedicated instructions

Temporarily save the offset/gain value in the source D/A converter module into the internal device of CPU module using G(P).OGLOAD of dedicated instruction. Then, write the data to the restoring target D/A converter module using G(P).OGSTOR.

You can prevent the saved offset/gain value data from getting deleted, by doing one of the following before replacing the modules:

- Use latch settings for the internal device of the destination module.
- Save the data onto an SD memory card. (use the SP.FWRITE instruction to write data or the SP.FREAD instruction to read data.)
- · Store the saved data

For use of dedicated instructions, refer to the following.

• Dedicated Instruction ( Page 222, Appendix 5)

| Point / | P |
|---------|---|
|---------|---|

When performing the dedicated instruction G(P).OGSTOR, the D/A conversion is stopped. Turn OFF  $\rightarrow$  ON  $\rightarrow$  OFF Operating condition setting request (Y9) to restart the D/A conversion.

### (c) Saving and restoring by reading from and writing to the buffer memory

Use the following buffer memory areas and User range writing request (YA). Read the offset/gain values from the source D/A converter module, and then use the buffer memory areas again to write values to the destination D/A converter module.

| Module               | Buffer memory area                                                                                                    |
|----------------------|----------------------------------------------------------------------------------------------------|
| L60DA4               | Pass data classification setting (Un\G200)     CH1 Industrial shipment settings offset value (Un\G202) to CH4     User range settings gain value (Un\G217) |
| L60DAVL8<br>L60DAIL8 | CH1 Industrial shipment settings offset value (Un\G202) to CH8 User range settings gain value (Un\G233)                                                    |

The procedure for using the buffer memory is described below.

• To restore offset/gain values onto a new replacement module:

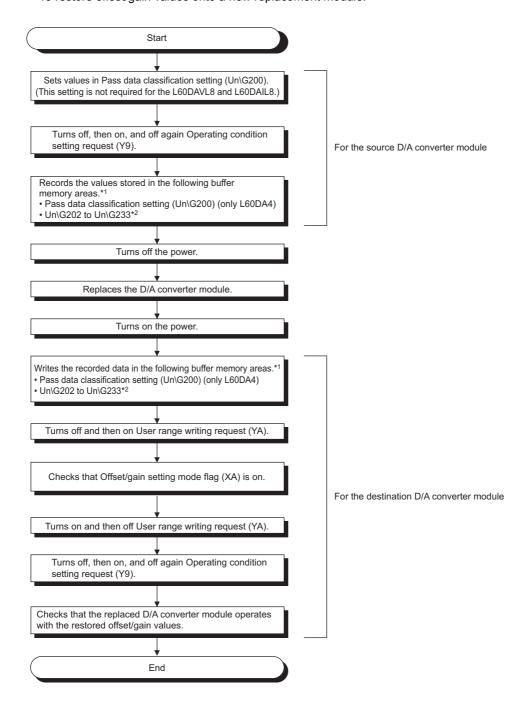

- \*1 When replacing modules, you can prevent the saved offset/gain value data from getting deleted, by doing one of the following before turning the power off:
  - Use latch settings for the internal device of the destination module.
  - Save the data onto an SD memory card. (use the SP.FWRITE instruction to write data or the SP.FREAD instruction to read data.)
  - · Store the saved data
- \*2 The area to be used differs depends on the module used.

For details, refer to the following.

List of Buffer Memory Address (Page 30, Section 3.5)

• To apply the offset/gain values of one module to the other modules:

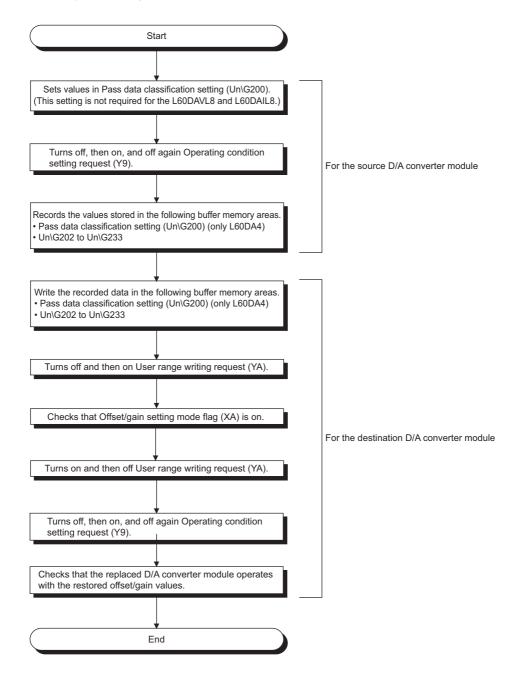

# Point P

When the data is written to the following buffer memory address in the source D/A converter module and User range writing request (YA) is turned from OFF to ON, the D/A conversion is stopped.

- For the L60DA4: Pass data classification setting (Un\G200), CH1 Industrial shipment settings offset value (Un\G202) to CH4 User range settings gain value (Un\G217)
- For the L60DAVL8 and L60DAIL8: CH1 Industrial shipment settings offset value (Un\G202) to CH8 User range settings gain value (Un\G203)

Turn OFF  $\rightarrow$  ON  $\rightarrow$  OFF Operating condition setting request (Y9) to restart the D/A conversion.

#### (3) Range reference tables

Below are reference ranges to be used for saving and restoring offset/gain values.

#### (a) L60DA4

• Reference table for CH1 Industrial shipment settings offset value (Un\G202) to CH4 Industrial shipment settings gain value (Un\G209) (The reference values will vary depending on the setting of Pass data classification setting (Un\G200) (voltage or current).)

| Address (decimal) |               |           |                                       |                                               | Pass data                 | Reference value |
|-------------------|---------------|-----------|---------------------------------------|-----------------------------------------------|---------------------------|-----------------|
| СН1               | CH2           | СНЗ       | CH4                                   | Description                                   | classification<br>setting | (hexadecimal)   |
| 202               | 204           | 206       | 208                                   | 208 Industrial shipment settings offset value | Voltage                   | Approx. 8000H   |
| 202               | 204           | 200       | 200                                   |                                               | Current                   | Approx. 8000H   |
| 203               | 205           | 207       | 209                                   | Industrial shipment settings gain value       | Voltage                   | Approx. F712H   |
| 203               | 203   205   . | 207   209 | muusinai siipmeni settings gain vaide | Current                                       | Approx. F166H             |                 |

 Reference table for CH1 User range settings offset value (Un\G210) to CH4 User range settings gain value (Un\G217)

|         | Offset/gain value | Reference value<br>(hexadecimal) |
|---------|-------------------|----------------------------------|
|         | 0V                | Approx. 8000H                    |
| Voltage | 1V                | Approx. 8BE8H                    |
| vollage | 5V                | Approx. BB89H                    |
|         | 10V               | Approx. F712H                    |
|         | 0mA               | Approx. 8000H                    |
| Current | 4mA <sup>*1</sup> | Approx. 96AEH                    |
|         | 20mA*2            | Approx. F166H                    |

<sup>\*1</sup> This is the value that is stored in user range settings offset value at the time of shipping.

#### (b) L60DAVL8

• Reference table for CH1 Industrial shipment settings offset value (Un\G202) to CH8 Industrial shipment settings gain value (Un\G217)

|     |     | Address (decimal) |     |     |     |     |     | Description                               | Reference value |
|-----|-----|-------------------|-----|-----|-----|-----|-----|-------------------------------------------|-----------------|
| CH1 | CH2 | СНЗ               | CH4 | CH5 | CH6 | CH7 | CH8 | Description                               | (hexadecimal)   |
| 202 | 204 | 206               | 208 | 210 | 212 | 214 | 216 | Industrial shipment settings offset value | About 7FBEH     |
| 203 | 205 | 207               | 209 | 211 | 213 | 215 | 217 | Industrial shipment settings gain value   | About FA56H     |

 Reference table for CH1 User range settings offset value (Un\G218) to CH8 User range settings gain value (Un\G233)

| Offset/gain value | Reference value (hexadecimal) |
|-------------------|-------------------------------|
| 0V*1              | About 7FBEH                   |
| 1V                | About 8C00H                   |
| 5V                | About BD0AH                   |
| 10V*2             | About FA56H                   |

<sup>\*1</sup> This is the value that is stored in user range settings offset value at the time of shipping.

This is the value that is stored in user range settings gain value at the time of shipping.

<sup>\*2</sup> This is the value that is stored in user range settings gain value at the time of shipping.

#### (c) L60DAIL8

 Reference table for CH1 Industrial shipment settings offset value (Un\G202) to CH8 Industrial shipment settings gain value (Un\G217)

|     |     | ,   | Address | (decimal | )   |     |     | Description                               | Reference value |
|-----|-----|-----|---------|----------|-----|-----|-----|-------------------------------------------|-----------------|
| CH1 | CH2 | СНЗ | CH4     | CH5      | CH6 | CH7 | CH8 | Description                               | (hexadecimal)   |
| 202 | 204 | 206 | 208     | 210      | 212 | 214 | 216 | Industrial shipment settings offset value | About 7FBEH     |
| 203 | 205 | 207 | 209     | 211      | 213 | 215 | 217 | Industrial shipment settings gain value   | About F063H     |

 Reference table for CH1 User range settings offset value (Un\G218) to CH8 User range settings gain value (Un\G233)

| Offset/gain value | Reference value (hexadecimal) |
|-------------------|-------------------------------|
| 0mA               | About 7FBEH                   |
| 4mA*1             | About 9645H                   |
| 20mA*2            | About F063H                   |

<sup>\*1</sup> This is the value that is stored in user range settings offset value at the time of shipping.

<sup>\*2</sup> This is the value that is stored in user range settings gain value at the time of shipping.

# 9.1 Display Unit

# CHAPTER 9 DISPLAY UNIT

This chapter describes the functions of the display unit that can be used in D/A converter module.

For instruction on operating the display unit, or for details on the functions and menu configuration, refer to the following.

MELSEC-L CPU Module User's Manual (Function Explanation, Program Fundamentals)

### 9.1 Display Unit

The display unit is an LCD to be attached to the CPU module. By attaching the display unit to the CPU module, the system status can be checked and the system settings can be changed without using the software package. In addition, in the event a problem occurs, you can identify the cause of the problem by displaying the error information on the display unit.

For details on how to check and clear an error from the display unit, refer to the following.

• Checking and Clearing Errors (F Page 151, Section 9.4)

#### 9.2 Menu Structure

#### (1) Organization

The diagram below shows how the "MOD MON/TEST" menu and "MOD SETTINGS" are organized.

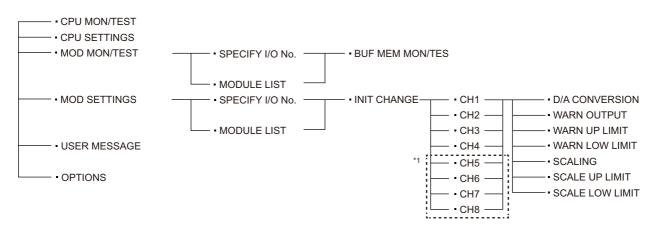

\*1 L60DAVL8 and L60DAIL8 only

#### (2) Screen transitions up to the initial setting change screen

The diagram below shows how the screens transition to the initial setting change screen.

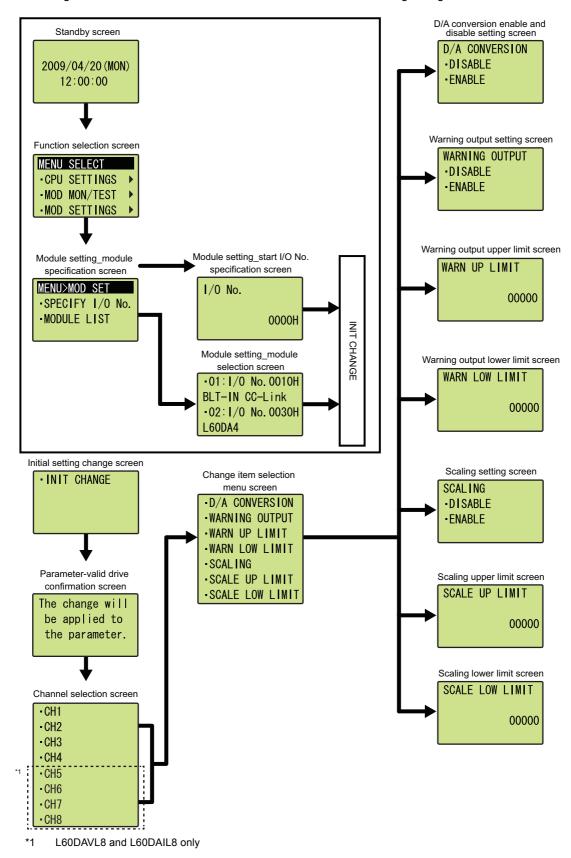

## 9.3 List of Setting Value Change Screens

The following is a list of setting value change screens.

#### (1) Displayed in English:

| N                                     | ame             | Screen format | Input regulation  |                   |  |
|---------------------------------------|-----------------|---------------|-------------------|-------------------|--|
| Setting item                          | Screen display  | Screen format | Upper limit value | Lower limit value |  |
| D/A conversion enable/disable setting | D/A CONVERSION  | Selection     | _                 | _                 |  |
| Warning output setting                | WARNING OUTPUT  | Selection     | _                 | _                 |  |
| Warning output upper limit value      | WARN UP LIMIT   | Numeric value | 32767             | -32768            |  |
| Warning output lower limit value      | WARN LOW LIMIT  | Numeric value | 32767             | -32768            |  |
| Scaling enable/disable setting        | SCALING         | Selection     | _                 | _                 |  |
| Scaling upper limit value             | SCALE UP LIMIT  | Numeric value | 32000             | -32000            |  |
| Scaling lower limit value             | SCALE LOW LIMIT | Numeric value | 32000             | -32000            |  |

#### (2) D/A conversion enable/disable setting

Select "DISABLE" or "ENABLE" in the "D/A CONVERSION" screen.

"D/A CONVERSION" screen

D/A変換許可禁止 ·禁止 ·許可 D/A CONVERSION
-DISABLE
-ENABLE

 Use the ▲ and ▼ buttons to select "DISABLE" or "ENABLE", and then press the button.

#### (3) Warning output setting

Select "DISABLE" or "ENABLE" on the "WARNING OUTPUT" screen.

"WARNING OUTPUT" screen

警報出力設定 ·禁止 ·許可 WARNING OUTPUT
•DISABLE
•ENABLE

 Use the ▲ and ▼ buttons to select "DISABLE" or "ENABLE", and then press the button. (If you selected "ENABLE", follow the rest of the procedure.)

↓
"WARN UP LIMIT" screen

警報出力上限 000000

WARN UP LIMIT
00000

2. Move the cursor using the ◀ and ▶ buttons, and then increment or decrement the value at the cursor by 1, using the ▲ and ▼ buttons. Press the button.

"WARN LOW LIMIT" screen

警報出力下限 000000

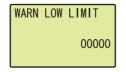

3. Move the cursor using the ◀ and ▶ buttons, and then increment or decrement the value at the cursor by 1, using the ▲ and ▼ buttons. Press the □κ button.

#### Table of input items

| Input item     | Input range       |                   |  |  |
|----------------|-------------------|-------------------|--|--|
| input item     | Input upper limit | Input lower limit |  |  |
| WARN UP LIMIT  | 32767             | -32768            |  |  |
| WARN LOW LIMIT | 32707             | -32706            |  |  |

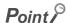

Set the values so that WARN UP LIMIT is greater than WARN LOW LIMIT.

Even though the value satisfying the condition where "WARN UP LIMIT" is equal to or smaller than "WARN LOW LIMIT" can be input on the display unit, an error occurs on the D/A converter module.

#### (4) Scaling setting

Select "DISABLE" or "ENABLE" in the "SCALING" screen.

"SCALING" screen

スケーリング 設定 ・無効 ・有効 SCALING
-DISABLE
-ENABLE

 Use the ▲ and ▼ buttons to select "DISABLE" or "ENABLE", and then press the obtain. (If you selected "ENABLE", follow the rest of the procedure.)

"SCALE UP LIMIT" screen

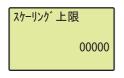

SCALE UP LIMIT
00000

↓
"SCALE LOW LIMIT" screen

スケーリング 下限 00000

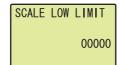

- 2. Move the cursor using the ◀ and ▶ buttons, and then increment or decrement the value at the cursor by 1, using the ▲ and ▼ buttons. Press the button.
- 3. Move the cursor using the ◀ and ▶ buttons, and then increment or decrement the value at the cursor by 1, using the ▲ and ▼ buttons. Press the button.

#### Table of input items

| Input item      | Input range       |                   |  |  |  |
|-----------------|-------------------|-------------------|--|--|--|
| input item      | Input upper limit | Input lower limit |  |  |  |
| SCALE UP LIMIT  | 32000             | -32000            |  |  |  |
| SCALE LOW LIMIT | 32000             |                   |  |  |  |

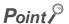

Set the values so that SCALE UP LIMIT is greater than SCALE LOW LIMIT.

Even though the value satisfying the condition where "SCALE UP LIMIT" is equal to or smaller than "SCALE LOW LIMIT" can be input on the display unit, an error occurs on the D/A converter module.

# 9.4 Checking and Clearing Errors

## 9.4 Checking and Clearing Errors

You can check the errors that occurred in the D/A converter module, from the display unit. In addition, you can also clear an error during its occurrence.

#### (1) Checking errors

You can check the error that occurred in the D/A converter module, by specifying Latest error code (Un\G19) from "buffer memory monitor/test".

For details on error codes or alarm codes, refer to the following.

- Error Code List ( Page 171, Section 11.4)
- Alarm Code List ( Page 174, Section 11.5)
- Ex. When an error occurs in the D/A converter module with a start I/O number of 10

"Buffer memory monitor/test" screen

1. Press the button.

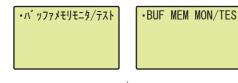

"Buffer memory address input format selection" screen

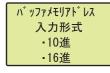

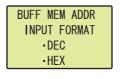

"Buffer memory address setting" screen

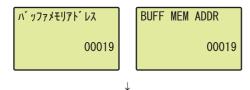

"Buffer memory monitor" screen

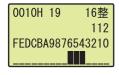

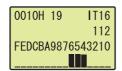

- Use the ▲ and ▼ buttons to select "DEC" for the input format of the buffer memory address, and then press the button.
- 3. Move the cursor using the ◀ and ▶ buttons, increment or decrement the value at the cursor by 1, using the ▲ and ▼ buttons, and then set the value to 19. Press the <a href="Dist">Dist >Dist</a> button.
- 4. You can check the error that occurred, in the "Buffer memory monitor" screen.

#### (2) Clearing errors

An error can be cleared by eliminating the cause of the error, and turning on and off Error clear request (YF) from "DEV MON/TEST".

Ex. When an error occurs in the D/A converter module with a start I/O number of 10

"CPU monitor/test" screen

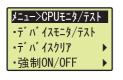

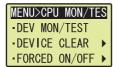

1. Use the ▲ and ▼ buttons to select "DEV MON/TEST", and then press the key button.

"Device monitor" screen

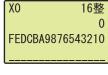

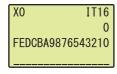

2. Press the ◀ button.

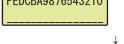

"Device selection" screen

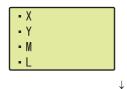

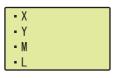

"DEVICE No. SET" screen

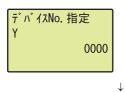

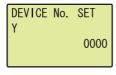

"Device monitor" screen

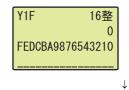

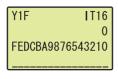

"Device test" screen

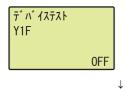

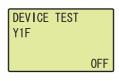

デバイステスト Y1F ON

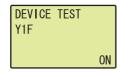

- 3. Use the  $\triangle$  and  $\nabla$  buttons to set the device to Y, and then press the key button.
- 4. Set the device to Error clear request (Y1F), and then press the key button.
- 5. Press the ok button.
- 6. Press the ok button.
- 7. Use the  $\triangle$  and  $\nabla$  buttons to change the setting to ON, and then press the button.

# CHAPTER 10 PROGRAMMING

This chapter describes the procedure for programming and the basic program of the D/A converter module.

### **10.1** Procedure for Programming

Create a program executed by D/A converter module according to the following procedure.

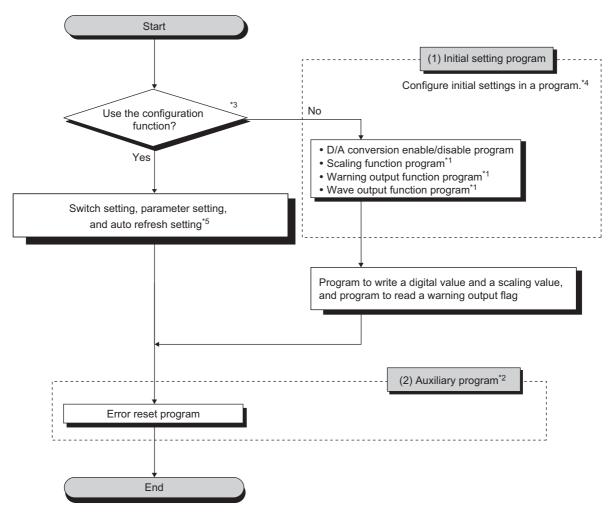

- \*1 A program which is created according to the used function.
- \*2 A program which is added according to the control target. (Create it as needed.)
- \*3 When the wave output function is used, setting "D/A conversion enable/disable setting" to "0: Enable" in the parameter setting of the configuration function will cause an error at the start-up of the D/A converter module. The error code (33□) is stored in Latest error code (Un\G19), Error flag (XF) turns on, and the ERR.LED turns on. This error occurs because the wave pattern data points setting is set to 0 (default value) for the channel where D/A conversion enable is set. To prevent the error, set D/A conversion enable by the procedure described in the following section.
  - · Basic setting ( Page 111, Section 8.8.1 (4) (b))
- \*4 Page 154, Section 10.2
- \*5 Page 154, Section 10.2

# **10.2** When Using the Module in a Standard System Configuration

This section shows a program example where the following system configuration and conditions apply.

#### (1) System configuration

The following shows a system configuration example.

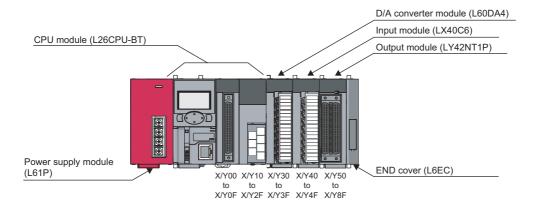

#### (2) Programming condition

Set CH1 and CH2 of the D/A converter module to D/A conversion enable, and then write the digital values. If a digital value write error occurs, an error code is displayed in BCD.

Configure the scaling setting in CH1 only, and configure the warning output function in CH2 only.

#### (3) Switch setting

Set the output range, HOLD/CLEAR function, drive mode, and output mode.

Project window ( Intelligent Function Module) ( module name ( Iswitch Setting)

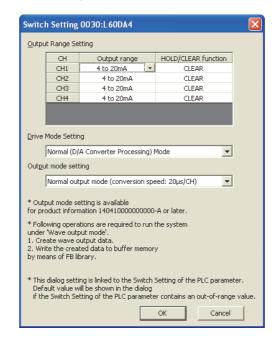

#### (4) Description of initial setting

#### (a) Channel setting

| Setting item                          | CH1     | CH2                 | СНЗ     | CH4*1   |
|---------------------------------------|---------|---------------------|---------|---------|
| D/A conversion enable/disable setting | Enable  | Enable              | Disable | Disable |
| Warning output setting                | Disable | Enable              | Disable | Disable |
| Warning output lower limit value      | _       | 3000 <sup>*2</sup>  | _       | _       |
| Warning output upper limit value      | _       | 10000 <sup>*2</sup> | _       | _       |
| Scaling enable/disable setting        | Enable  | Invalid             | Invalid | Invalid |
| Scaling upper limit value             | 32000   | _                   | _       | _       |
| Scaling lower limit value             | 0       | _                   | _       | _       |

- \*1 When using the L60DAVL8 or L60DAIL8, set CH5 to CH8 in the same way as CH4.
- \*2 When using the L60DAVL8 or L60DAIL8, set a value according to the digital value range of the output range used.

#### (b) Devices for users

| Device     | Description                                     |                       |  |  |  |
|------------|-------------------------------------------------|-----------------------|--|--|--|
| D1         | CH1 Digital value                               |                       |  |  |  |
| D2         | CH2 Digital value                               |                       |  |  |  |
| D8         | Warning output flag                             |                       |  |  |  |
| D10        | Error code                                      |                       |  |  |  |
| M20 to M27 | Warning output flag                             |                       |  |  |  |
| M100       | Module READY checking flag                      |                       |  |  |  |
| X41        | Batch output enable signal                      |                       |  |  |  |
| X42        | Digital value write command input signal        | 1 V4006 (V40 to V4E)  |  |  |  |
| X44        | Warning output reset signal LX40C6 (X40 to X4F) |                       |  |  |  |
| X45        | Error reset signal                              |                       |  |  |  |
| Y50 to 5F  | Error code notation (BCD 4 digits)              | LY42NT1P (Y50 to Y5F) |  |  |  |

#### (5) Program example when using the parameter of intelligent function module

#### (a) Parameter Setting

Set the contents of initial settings in the parameter.

Project window ⇒ [Intelligent Function Module] ⇒ module name ⇒ [Parameter]

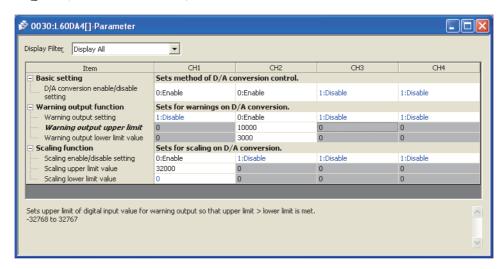

10.2 When Using the Module in a Standard System Configuratior

#### (b) Auto refresh setting

Project window [Intelligent Function Module] | module name | [Auto Refresh]

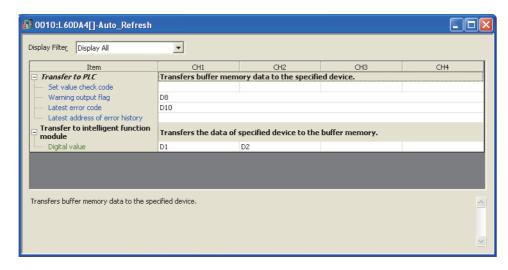

#### (c) Writing the parameter of intelligent function module

Write the set parameter to the CPU module and reset the CPU module, or turn off and on the programmable controller power supply.

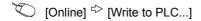

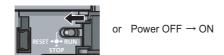

#### (d) Program example

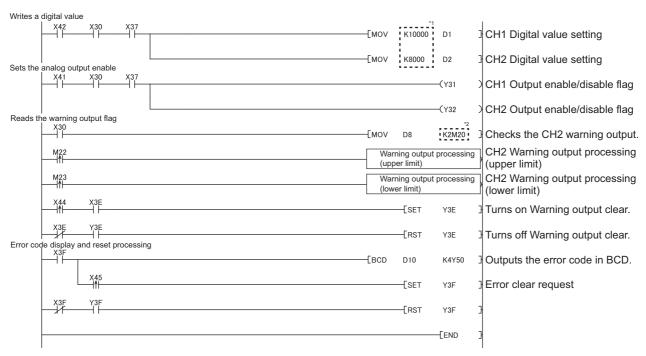

- \*1 When using the L60DAVL8 or L60DAIL8, set a value according to the digital value range of the output range used.
- \*2 When using the L60DAVL8 or L60DAIL8 and enabling conversion of 5 channels or more, increase the number of digits of the digit specification. (For example, change K2M20 to K4M20.)

#### (6) Program example when not using the parameter of intelligent function module

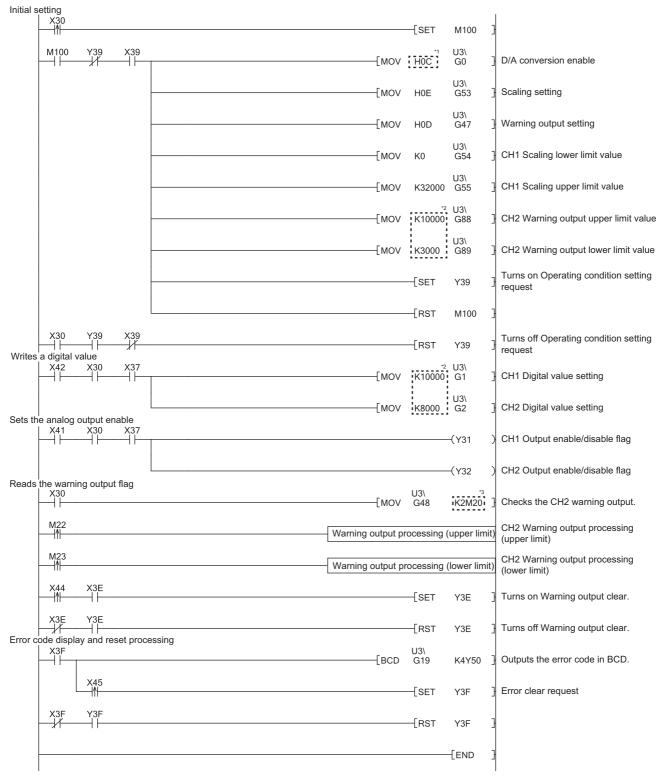

- \*1 When using the L60DAVL8 or L60DAIL8, change H0C to HFC.
- \*2 When using the L60DAVL8 or L60DAIL8, set a value according to the digital value range of the output range used.
- \*3 When using the L60DAVL8 or L60DAIL8 and enabling conversion of 5 channels or more, increase the number of digits of the digit specification. (For example, change K2M20 to K4M20.)

# **10.3** When D/A Converter Module is Connected to Head Module

This section shows a program example where the following system configuration and conditions apply.

#### (1) System configuration

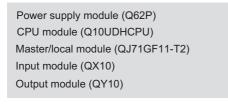

X/Y00

X/Y20

Power supply module (L61P)
Head module (LJ72GF15-T2)
D/A converter module (L60DA4)
Input module (LX40C6)
Output module (LY10R2)
END cover (L6EC)

X/Y1010 X/Y1020

X/Y1000

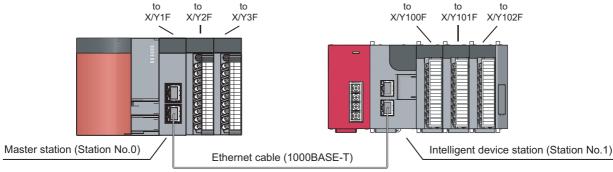

X/Y30

Network No.1

#### (2) Programming condition

Set CH1 and CH2 of the D/A converter module to D/A conversion enable, and then write the digital values. If a digital value write error occurs, an error code is displayed in BCD.

Configure the scaling setting in CH1 only, and configure the warning output function in CH2 only.

#### (3) Description of initial setting

| Setting item                          | CH1     | CH2                | СНЗ     | CH4*1   |
|---------------------------------------|---------|--------------------|---------|---------|
| D/A conversion enable/disable setting | Enable  | Enable             | Disable | Disable |
| Warning output setting                | Disable | Enable             | Disable | Disable |
| Warning output upper limit value      | _       | 10000*2            | _       | _       |
| Warning output lower limit value      | _       | 3000 <sup>*2</sup> | _       | _       |
| Scaling enable/disable setting        | Enable  | Invalid            | Invalid | Invalid |
| Scaling upper limit value             | 32000   | _                  | _       | _       |
| Scaling lower limit value             | 0       | _                  | _       | _       |

- \*1 When using the L60DAVL8 or L60DAIL8, set CH5 to CH8 in the same way as CH4.
- \*2 When using the L60DAVL8 or L60DAIL8, set a value according to the digital value range of the output range used.

#### (4) Devices used by a user

| Device     | Description                                                     |                   |
|------------|-----------------------------------------------------------------|-------------------|
| W1         | CH1 Digital value                                               |                   |
| W2         | CH2 Digital value                                               |                   |
| W1008      | Warning output flag                                             |                   |
| W1010      | Latest error code                                               |                   |
| M20 to M27 | Warning output flag                                             |                   |
| X21        | Batch output enable signal                                      |                   |
| X22        | Digital value write command input signal                        | OV10 (V20 to V2E) |
| X24        | Warning output reset signal                                     | QX10 (X20 to X2F) |
| X45        | Error reset signal                                              |                   |
| Y30 to Y3F | Error code notation (BCD 4 digits)  QY10 (Y30 to Y3F)           |                   |
| SB49       | Data link status (own station)                                  |                   |
| SWB0.0     | Data link status (each station) (station number 1)              |                   |
| N0         | Nesting (station number 1)                                      |                   |
| MO         | Flag for meeting the communication condition (station number 1) |                   |

#### (5) Setting on master station

#### 1. Create a project on GX Works2.

Select "QCPU (Q mode)" for "Series", and then select "Q10UDH" for "Type".

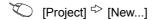

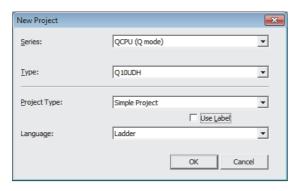

- 2. Display the network parameter setting window and configure the setting as follows.
  - Project window [Parameter] [Network Parameter]

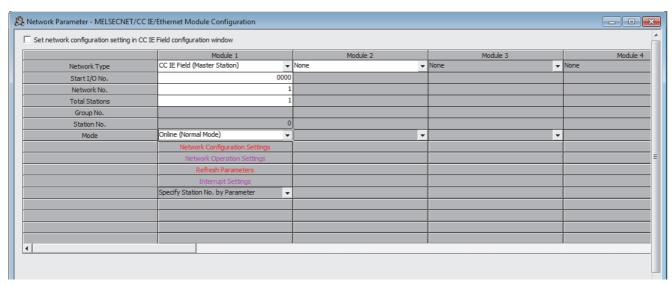

- 3. Display the Network Configuration Setting window and configure the setting as follows.
  - Project window ▷ [Parameter] ▷ [Network Parameter]
    ▷ [Ethernet/CC IE/MELSECNET] ▷ Network Configuration Setting button

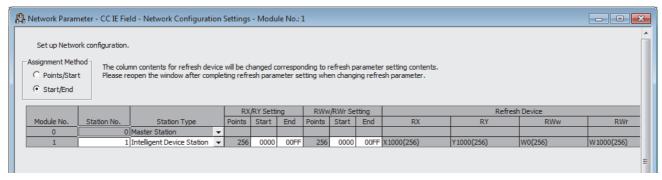

- 4. Display the Refresh Parameter setting window and configure the setting as follows.
  - Project window ▷ [Parameter] ▷ [Network Parameter]
    ▷ [Ethernet/CC IE/MELSECNET] ▷ Refresh Parameters buttor

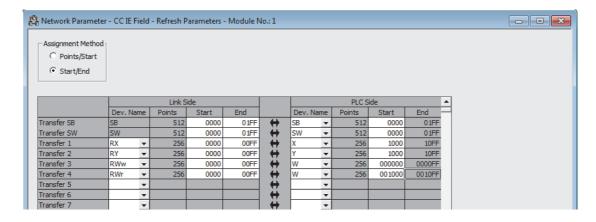

5. Write the set parameter to the CPU module of the master station and reset the CPU module, or turn off and on the programmable controller power supply.

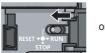

or Power OFF  $\rightarrow$  ON

#### (6) Setting on intelligent device station

1. Create a project on GX Works2.

Select "LCPU" for "Series", and then select "LJ72GF15-T2" for "Type".

[Project] (New...]

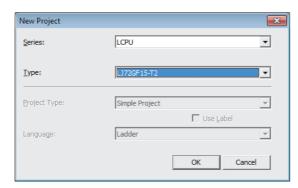

2. Display the PLC Parameter setting window and configure the setting as follows.

Project window ♥ [Parameter] ♥ [PLC Parameter] ♥ "Communication Head Setting"

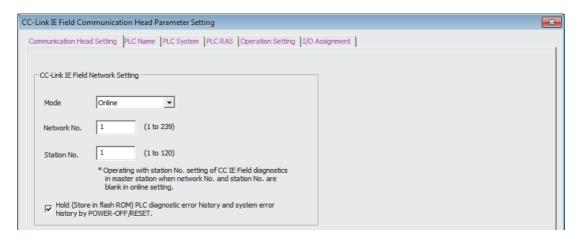

3. Add the D/A converter module (L60DA4) to the GX Works2 project.

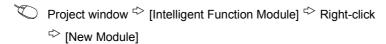

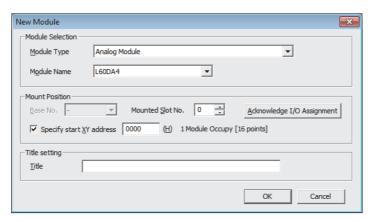

- 4. Display the Switch Setting window for the D/A converter module (L60DA4) and configure the setting as follows.
  - Project window ♥ [Intelligent Function Module] ♥ [L60DA4] ♥ [Switch Setting]

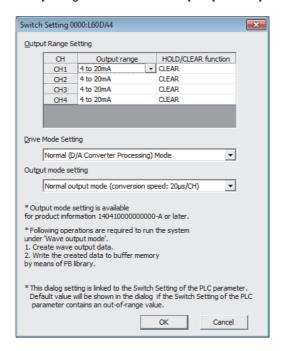

10.3 When D/A Converter Module is Connected to Head Module

- 5. Display the initial setting window for the D/A converter module (L60DA4) and configure the setting as follows.
  - Project window ♀ [Intelligent Function Module] ♀ [L60DA4] ♀ [Parameter]

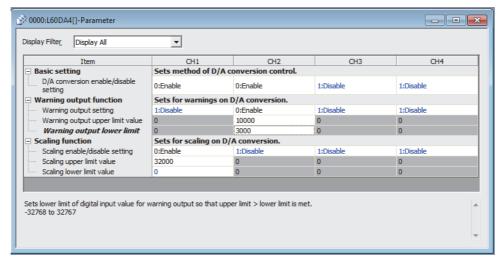

- **6.** Display the Auto Refresh setting window for the D/A converter module (L60DA4) and configure the setting as follows.
  - Project window [Intelligent Function Module] [L60DA4]
    [Auto Refresh]

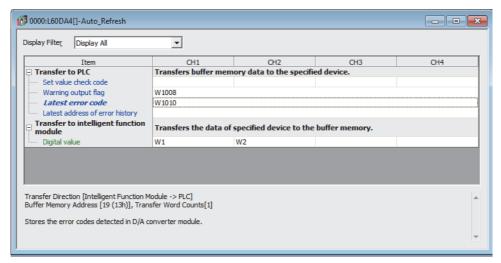

7. Write the set parameter to the head module and reset the head module, or turn off and on the programmable controller power supply.

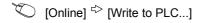

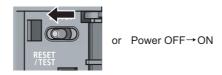

#### (7) Program example

The following shows a program example. The program is written to the CPU module of the master station.

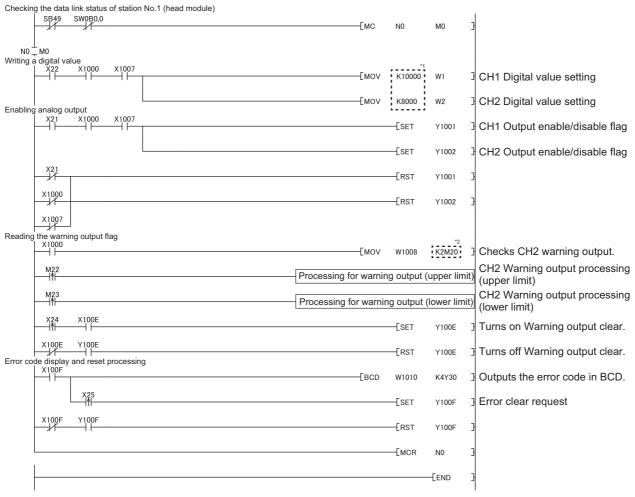

- \*1 When using the L60DAVL8 or L60DAIL8, set a value according to the digital value range of the output range used.
- \*2 When using the L60DAVL8 or L60DAIL8 and enabling conversion of 5 channels or more, increase the number of digits of the digit specification. (For example, change K2M20 to K4M20.)

# **CHAPTER 11** TROUBLESHOOTING

This chapter describes errors that may occur while using the D/A converter module, and those troubleshooting.

#### (1) Checking for the error codes and the alarm codes

Errors and alarms occurred in the D/A converter module can be checked with the following methods. Check according to the purpose and application.

- Checking on the Module Detailed Information ( Page 168, Section 11.1)
- Checking by Latest Error Code (Un\G19) ( Page 169, Section 11.2)
- Checking on the Module Error Collection Function ( Page 170, Section 11.3)
- Checking by a display unit ( Page 151, Section 9.4)

# 11.1 Checking on the Module Detailed Information

The following describes how to check the errors on the module detailed information.

C [Diagnostics] □ [System Monitor...]

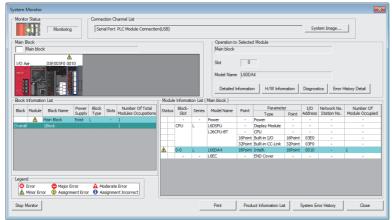

 Select the D/A converter module in "Main Block" and click the Detailed Information button.

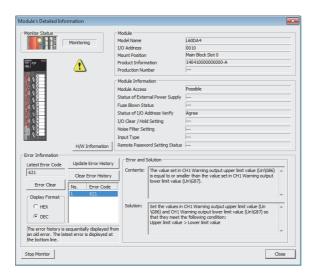

2. "Module's Detailed Information" of the D/A converter module is displayed.

11.2 Checking by Latest Error Code (Un\G19)

# 11.2 Checking by Latest Error Code (Un\G19)

The following describes how to check the error codes and alarm codes in Latest error code (Un\G19).

[Online] [Monitor] [Device/Buffer Memory Batch]

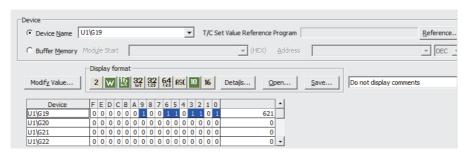

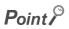

When multiple errors or warnings occur, the latest error code or alarm code is stored in Latest error code (Un\G19).

# 11.3 Checking on the Module Error Collection Function

By using the module error collection function, the errors occurred in the D/A converter module can be saved in the CPU module. The error information can be held even after the CPU module is powered off and on or is reset.

#### (1) How to check the errors by the module error collection function

To check the errors of the D/A converter module collected by the CPU module, open the "Error History" window.

[Diagnostics] [System Monitor...] Click the Error History Detail button.

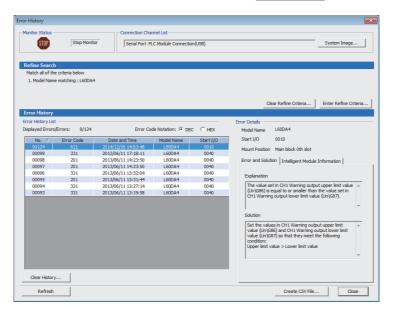

#### (2) Errors to be collected

The D/A converter module reports the following information to the CPU module:

- Error Code List ( Page 171, Section 11.4)
- Alarm Code List ( Page 174, Section 11.5)

11.4 Error Code List

#### 11.4 **Error Code List**

The following table lists error codes.

When an error occurs, the error code is stored in Latest error code (Un\G19).

At the same time, the D/A converter module reports the errors to the CPU module.

| Error code<br>(decimal) | Description and cause of error                                                                                                    | Action                                                                                                    |
|-------------------------|----------------------------------------------------------------------------------------------------|----------------------------------------------------------------------------------------------------|
| 10□                     | The output range is set with a value outside the setting range for Switch 1 or 2 of the intelligent function module switch setting.  □ indicates the number of a channel where an error occurs.                          | Set a valid value on the intelligent function module switch setting in the parameter setting.                                                                                                    |
| 111                     | A hardware failure occurs in the module.                                                                                                    | Power off and then on the module.  If the error occurs again, a failure might have occurred on the module. Please consult your local Mitsubishi representative.                                                                                                    |
| 112                     | A value other than 0 is set to Switch 5 on the intelligent function module switch setting.                                                                                                    | Set 0 to Switch 5 on the intelligent function module switch setting in the parameter setting.                                                                                                    |
| 113 <sup>*1</sup>       | The flash memory data is an error.                                                                                                    | Check the analog output value.  If the error occurs again, please consult your local Mitsubishi representative.                                                                                                    |
| 114                     | The output mode setting is set with a value outside the setting range for Switch 4 of the intelligent function module switch setting.                                                                                    | Set a valid value to Switch 4 on the intelligent function module switch setting in the parameter setting.                                                                                                    |
| 120 <sup>*1*2</sup>     | An invalid value is set to the offset/gain setting.  The number of an error channel cannot be identified.                                                                                                    | Perform offset/gain setting again for all channels where the user range setting has been configured.  If the error occurs again, a failure might have occurred on the module.  Please consult your local Mitsubishi representative.                                                                          |
| 12□ <sup>*1*3</sup>     | An invalid value is set to the offset/gain setting.  ☐ indicates the number of a channel where an error occurs.                                                                                                    | Start over the offset/gain setting of the channel where the error has occurred.  If the error occurs again, a failure might have occurred on the module. Please consult your local Mitsubishi representative.                                                                                                |
| 161 <sup>*4</sup>       | The G(P).OGSTOR instruction was executed in the offset/gain setting mode or the wave output mode.                                                                                                    | Do not execute the G(P).OGSTOR instruction in the offset/gain setting mode or the wave output mode.                                                                                                    |
| 162 <sup>*1</sup>       | The G(P).OGSTOR instruction has been consecutively executed. For the offset/gain setting, a setting value has been consecutively written to the flash memory more than 25 times.                                         | Execute the G(P).OGSTOR instruction once per module.     Write the setting value into the flash memory only once for each offset/gain setting.                                                                                                    |
| 163 <sup>*1</sup>       | The G(P).OGSTOR instruction has been executed on a module different from the one on which the G(P).OGLOAD instruction was executed.  The G(P).OGSTOR instruction has been executed ahead of the G(P).OGLOAD instruction. | Execute the G(P).OGLOAD and G(P).OGSTOR instructions to the same module.      After executing the G(P).OGLOAD instruction on the module from which data is saved, execute the G(P).OGSTOR instruction on the module to which the data is restored.                                                           |
| 170 <sup>*1</sup>       | The offset/gain setting is configured exceeding the maximum number of times.                                                                                                    | No more offset/gain setting is reflected on the operation successfully.                                                                                                    |
| 20□ <sup>*1</sup>       | Operating condition setting request (Y9) was turned on and off in a status other than "wave output stop".  □ indicates the number of a channel where an error occurs.                                                    | Turn on and off Operating condition setting request (Y9) after stopping wave output in all channels.                                                                                                    |
| 21□ <sup>*1</sup>       | Scaling function is enabled in the wave output mode.  □ indicates the number of a channel where an error occurs.                                                                                                    | Set Disable (1) to Scaling enable/disable setting (Un\G53) in the wave output mode.                                                                                                    |
| 22□ <sup>*1</sup>       | Both the user range and a wave output mode are set in the intelligent function module switch setting.  □ indicates the number of a channel where an error occurs.                                                        | When using the wave output mode, set an output range other than the user range on the intelligent function module switch setting in the parameter setting.     When using the user range, set the normal output mode to Switch 4 on the intelligent function module switch setting in the parameter setting. |
| 23□*1                   | A value other than 0 to 2 is set to CH□ Wave output start/stop request (Un\G1000 to Un\G1007).  □ indicates the number of a channel where an error occurs.                                                               | Set one of the following to CH□ Wave output start/stop request (Un\G1000 to Un\G1007).  • Wave output stop request (0)  • Wave output start request (1)  • Wave output pause request (2)                                                                                                    |

| Error code<br>(decimal)    | Description and cause of error                                                                                                    | Action                                                                                                    |
|----------------------------|----------------------------------------------------------------------------------------------------|----------------------------------------------------------------------------------------------------|
| 30□*1                      | A value other than 0 to 2 is set to CH□ Output setting during wave output stop (Un\G1008 to Un\G1015). □ indicates the number of a channel where an error occurs.                                                                                                    | Set one of the following to CH□ Output setting during wave output stop (Un\G1008 to Un\G1015).  • 0V/0mA (0)  • Offset value (1)  • Output value during wave output stop (2)                                                                                                    |
| 31□* <sup>1</sup>          | A value outside the setting range is set to CH□ Output value during wave output stop (Un\G1016 to Un\G1023). □ indicates the number of a channel where an error occurs.                                                                                                    | Set a value within the following range to CH□ Output value during wave output stop (Un\G1016 to Un\G1023) according to the set output range.  ■For L60DA4  • 0 to 20mA, 4 to 20mA, 0 to 5V, 1 to 5V: 0 to 20000  • -10 to 10V: -20000 to 20000  ■For L60DAVL8, L60DAIL8  • 0 to 20mA, 4 to 20mA, 0 to 5V, 1 to 5V: 0 to 8000  • -10 to 10V: -16000 to 16000                                                     |
| 32□ <sup>*1</sup>          | A value other than 5000 to 54999 is set to CH1 Wave pattern start address setting (L) (Un\G1024) to CH8 Wave pattern start address setting (H) (Un\G1039).  □ indicates the number of a channel where an error occurs.                                                                                                    | Set a value within 5000 to 54999 to CH1 Wave pattern start address setting (L) (Un\G1024) to CH8 Wave pattern start address setting (H) (Un\G1039).                                                                                                    |
| 33□*1                      | A value other than 1 to 50000 is set to CH1 Wave pattern data points setting (L) (Un\G1040) to CH8 Wave pattern data points setting (H) (Un\G1055).  □ indicates the number of a channel where an error occurs.                                                                                                    | Set a value within 1 to 50000 to CH1 Wave pattern data points setting (L) (Un\G1040) to CH8 Wave pattern data points setting (H) (Un\G1055)                                                                                                    |
| 34□ <sup>*1</sup>          | A value outside the setting range is set to CH□ Wave pattern output repetition setting (Un\G1056 to Un\G1063).  □ indicates the number of a channel where an error occurs.                                                                                                    | Set one of the following to CH□ Wave pattern output repetition setting (Un\G1056 to Un\G1063).  • Unlimited repetition (-1)  • Specified number of times (1 to 32767)                                                                                                    |
| 35□*1                      | A value other than 1 to 5000 is set to CH□ Constant for wave output conversion cycle (Un\G1064 to Un\G1071).  □ indicates the number of a channel where an error occurs.                                                                                                    | Set a value within 1 to 5000 to CH□ Constant for wave output conversion cycle (Un\G1064 to Un\G1071).                                                                                                    |
| 360 <sup>*1</sup>          | A value other than 0 and 1 is set to Step action wave output request (Un\G1072).                                                                                                    | Set OFF (0) or ON (1) to Step action wave output request (Un\G1072).                                                                                                    |
| 37 <b>□</b> * <sup>1</sup> | The value obtained from the following formula is greater than 54999 (last buffer memory address in Wave data registry area). CH1 Wave pattern start address setting (L) (Un\G1024) to CH8 Wave pattern start address setting (H) (Un\G1039) + CH1 Wave pattern data points setting (L) (Un\G1040) to CH8 Wave pattern data points setting (H) (Un\G1055) - 1. | Set the values in CH1 Wave pattern start address setting (L) (Un\G1024) to CH8 Wave pattern start address setting (H) (Un\G1039) and CH1 Wave pattern data points setting (L) (Un\G1040) to CH8 Wave pattern data points setting (H) (Un\G1055) so that they meet the following condition: • ["Wave pattern start address setting" + "Wave pattern data points setting" - 1] is equal to or smaller than 54999. |
| 40□ <sup>*1</sup>          | When the user range setting is performed or restored, the offset value is greater than or equal to the gain value.  □ indicates the number of a channel where an error occurs.                                                                                                    | Correct the value so that the offset value becomes smaller than the gain value.                                                                                                    |
| 500* <sup>1</sup>          | When the offset/gain setting is performed, several channels have been set.  In offset/gain setting, channel numbers or "0" is set for both Offset/gain setting mode Offset specification (Un\G22) and Offset/gain setting mode Gain specification (Un\G23).                                                                                                   | Correct the Offset/gain setting mode Offset specification (Un\G22) value and/or the Offset/gain setting mode Gain specification (Un\G23) value.                                                                                                    |

| Error code<br>(decimal) | De                                                                                                    | scription and cause of error                                                                                                    | Action                                                                                                    |
|-------------------------|----------------------------------------------------------------------------------------------------|----------------------------------------------------------------------------------------------------|----------------------------------------------------------------------------------------------------|
| 60□*1                   | In the normal output mode                                                                                                    | A value outside the setting range is set to CH□ Digital value (Un\G1 to Un\G8). □ indicates the number of a channel where an error occurs.                                                                       | Set a value within the following range to CH□ Digital value (Un\G1 to Un\G8) according to the set output range. The setting range is shown below.  ■For L60DA4  • 0 to 20mA, 4 to 20mA, 0 to 5V, 1 to 5V: 0 to 20000  • -10 to 10V, user range: -20000 to 20000  ■For L60DAVL8, L60DAIL8  • 0 to 20mA, 4 to 20mA, 0 to 5V, 1 to 5V: 0 to 8000  • -10 to 10V: -16000 to 16000  • User range: -8000 to 8000  However, when Scaling enable/disable setting (Un\G53) is set to Enable (0), the setting range is as follows.  • CH□ Scaling lower limit value (Un\G54, Un\G56, Un\G58, Un\G60, Un\G62, Un\G64, Un\G66, Un\G68) to CH□ Scaling upper limit value (Un\G55, Un\G67, Un\G63, Un\G65, Un\G67, Un\G69) |
|                         | In the wave output mode                                                                                                    | A digital value outside the setting range is set to a part of areas used for channel wave output in Wave data registry area (Un\G5000 to Un\G54999).  □ indicates the number of a channel where an error occurs. | Set a value within the following range to the corresponding part of areas used for the channel in Wave data registry area (Un\G5000 to Un\G54999) according to the set output range. The setting range is shown below.  For L60DA4  • 0 to 20mA, 4 to 20mA, 0 to 5V, 1 to 5V: 0 to 20000  • -10 to 10V: -20000 to 20000  For L60DAVL8, L60DAIL8  • 0 to 20mA, 4 to 20mA, 0 to 5V, 1 to 5V: 0 to 8000  • -10 to 10V: -16000 to 16000  (The error data can be checked in CH1 Wave output digital value outside the range Address monitor (L) (Un\G1156) to CH8 Wave output digital value outside the range Address monitor (H)  (Un\G1171).)                                                                  |
| 62□ <sup>*1</sup>       | Warning output lower value is greater than                                                                                                    | or goutput upper limit value (Un\G86) to CH8 in limit value (Un\G101), any of the lower limit or equal to the corresponding upper limit value. ber of a channel where an error occurs.                           | Correct the value so that the upper limit value is greater than the lower limit value.                                                                                                    |
| 700 <sup>*1</sup>       | In offset/gain setting mode, a value set to Offset/gain adjustment value specification (Un\G24) is outside the range.                                                                          |                                                                                                    | Set a value within -3000 to 3000 to Offset/gain adjustment value specification (Un\G24).                                                                                                    |
| 90□*1                   | A value outside -32000 to 32000 is set to any of CH1 Scaling lower limit value (Un\G54) to CH8 Scaling upper limit value (Un\G69).  □ indicates the number of a channel where an error occurs. |                                                                                                    | Set a value within the range of -32000 to 32000 in CH1 Scaling lower limit value (Un\G54) to CH8 Scaling upper limit value (Un\G69).                                                                                                    |
| 91□ <sup>*1</sup>       | upper limit value (Ur than or equal to the                                                                                                    | lower limit value (Un\G54) to CH8 Scaling \( \)\G69), any of the lower limit value is greater corresponding upper limit value. \( \) ber of a channel where an error occurs.                                     | Correct the value so that the scaling upper limit value is greater than the scaling lower limit value.                                                                                                    |

- \*1 This error code can be cleared by setting a value within the setting range and performing either of the following operations.
  - Turning on and off Error clear request (YF)
  - Turning on and off Operating condition setting request (Y9)
- \*2 If an error occurs, D/A conversion performed in all channels will stop.

Therefore, after performing the offset/gain setting again, reconfigure initial settings.

- \*3 If an error occurs, D/A conversion performed in the error channel will stop.
  - Therefore, after performing the offset/gain setting again, reconfigure initial settings.
- \*4 An error code is not stored in Latest error code (Un\G19) but in the completion status of the G(P). OGSTOR instruction § +1.

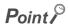

For Switch 1 to 5, refer to the following.

• Intelligent function module switch setting (Fig. Page 238, Appendix 9.1 (2))

# 11.5 Alarm Code List

The following shows the alarm code list.

| Alarm code<br>(decimal) | Description and cause of alarm                                                                                                    |                           | Action                                                                                                    |
|-------------------------|----------------------------------------------------------------------------------------------------|---------------------------|----------------------------------------------------------------------------------------------------|
|                         | A warning is occurring.                                                                                                    | In the normal output mode | Set a value within the following range to CH□ Digital value (Un\G1 to Un\G8), and turn on and off Warning output clear request (YE). The setting range is shown below.  • Warning output upper limit value ≥ Setting value ≥ Warning output lower limit value                                                                                                    |
| 15△□                    | The channel where the warning has occurred fits in □.  A value that fits in △ indicates that the warning status is as follows:  0: Upper limit of a warning  1: Lower limit of a warning | In the wave output mode   | Set a value within the following range to the corresponding part of areas used for the channel in Wave data registry area (Un\G5000 to Un\G54999). Then, turn on and off Warning output clear request (YE). The setting range is shown below.  • Warning output upper limit value ≥ Setting value ≥ Warning output lower limit value (The error data can be checked in CH1 Wave output warning Address monitor (L) (Un\G1172) to CH8 Wave output warning Address monitor (H) (Un\G1187).) |

# 1.6.1 Troubleshooting by the LEI

# 11.6 Troubleshooting

# 11.6.1 Troubleshooting by the LED

#### (1) When the RUN LED flashes or turns off

#### (a) When flashing

| Check item                                                     | Cause                                                                                                    | Action                                                                                                    |
|----------------------------------------------------------------|----------------------------------------------------------------------------------------------------|----------------------------------------------------------------------------------------------------|
| Is the operation mode setting in the offset/gain setting mode? | Offset/gain setting mode is set to the drive mode setting in the switch setting.                                                        | Set the the drive mode setting in the switch setting to the normal output mode. After that, power off and on the module or reset the CPU module.                                   |
|                                                                | The G(P).OFFGAN instruction has been executed and the mode has been switched to offset/gain setting mode.                               | When using the D/A converter module in the normal output mode, check if the program for the G(P).OFFGAN instruction has been mistakenly executed.                                  |
|                                                                | The value in Mode switching setting (Un\G158, Un\G159) has been changed and the mode has been switched to the offset/gain setting mode. | When using the D/A converter module in the normal output mode, check if the program to change the value in Mode switching setting (Un\G158, Un\G159) has been mistakenly executed. |

#### (b) When turning off

| Check item                                     | Action                                                                                                    |
|------------------------------------------------|----------------------------------------------------------------------------------------------------|
| Is the power supplied?                         | Check that the supply voltage of power supply module is within the rated range.                                                                                                    |
| Is the capacity of power supply module enough? | Make sure that the power capacity is enough by calculating the current consumption of such as the connected CPU module, I/O modules, and intelligent function modules.                                           |
| Is the module installed properly?              | Check the module connection.                                                                                                    |
| The case other than the above                  | A watchdog timer error may have occurred. Reset the CPU module, and check that the RUN LED turns on.  If the RUN LED remains off, the module may be failed. Please consult your local Mitsubishi representative. |

#### (2) When the ERR. LED turns on or flashes

#### (a) When turning on

| Check item            | Action                                                                                                    |
|-----------------------|----------------------------------------------------------------------------------------------------|
| Does any error occur? | Check Latest error code (Un\G19), and take actions described in the error code list.  • Error Code List ( Page 171, Section 11.4) |

#### (b) When flashing

| Check item                                                             | Action                                                            |
|------------------------------------------------------------------------|-------------------------------------------------------------------|
| Is the value other than 0 set for Switch 5 of the intelligent function | With the parameter setting, set 0 for Switch 5 in the intelligent |
| module switch setting?                                                 | function module switch setting.                                   |

#### (3) When the ALM LED flashes

| Check item            | Action                                                                                                    |
|-----------------------|----------------------------------------------------------------------------------------------------|
| Is there any warning? | Check Warning output flag (Un\G48) and Latest error code (Un\G19). For the action, refer to the following.  • Alarm Code List (Fig. Page 174, Section 11.5) |

# 11.6.2 Troubleshooting of D/A conversion

#### (1) When an analog output value is not output DA4

| Check item                                                                                                    | Action                                                                                                    |
|----------------------------------------------------------------------------------------------------|----------------------------------------------------------------------------------------------------|
| Is the external power supply 24VDC supplied?  • Is the external power supply wired correctly?  • Is the external power supply 24VDC supplied within the specified range? | Check External power supply READY flag (X7), and take the following actions if the flag is off.  • Wire the external power supply referring to the wiring diagram.  (                                                                                                    |
| Is there any problem with wiring, such as off or disconnection of analog signal lines?                                                                                   | Check the faulty area by checking the signal line visually or conductively.                                                                                                    |
| Is the CPU module in the STOP status?                                                                                                    | Change the status of the CPU module to RUN.                                                                                                    |
| Is the offset/gain setting correct?                                                                                                    | After turning OFF → ON → OFF Operating condition setting request (Y9), compare the values of CH1 User range settings offset value (Un\G210) to CH4 User range settings gain value (Un\G217) with the values in the range reference tables. If the stored values are not desired offset/gain values, perform the offset/gain setting again. For the range reference table, refer to the following.  • Range reference tables ( Page 145, Section 8.12 (3)) |
| Is the output range setting correct?                                                                                                    | Check Setting range (Un\G20). If the output range setting is incorrect, correct the switch setting.                                                                                                    |
| Is D/A conversion enable/disable setting (Un\G0) of the channel to output data set to D/A conversion disable (1)?                                                        | Check D/A conversion enable/disable setting (Un\G0), and set D/A conversion enable (0) using a program or parameter setting.                                                                                                    |
| Is CH□ Output enable/disable flag (Y1 to Y4) of the channel to output data off?                                                                                          | Check the status of CH□ Output enable/disable flag (Y1 to Y4). If CH□ Output enable/disable flag (Y1 to Y4) is off, review the program. In addition, check that the CPU module is not in the STOP status.                                                                                                    |
| Is any digital value written to the channel to output?                                                                                                    | Check CH□ Digital value (Un\G1 to Un\G4).                                                                                                    |
| Is Operating condition setting request (Y9) being executed?                                                                                                    | Turn on and off Operating condition setting request (Y9) and check that the analog output is performed properly. If the analog output is performed properly, check the program on whether the description of Operating condition setting request (Y9) is correct.                                                                                                    |

#### Point P

If the analog output value is not output even after the above actions are taken, the module may be failed. Please consult your local Mitsubishi representative.

#### (2) When an analog output value is not output DAVL8 DAIL8

Check the items in the following flow.

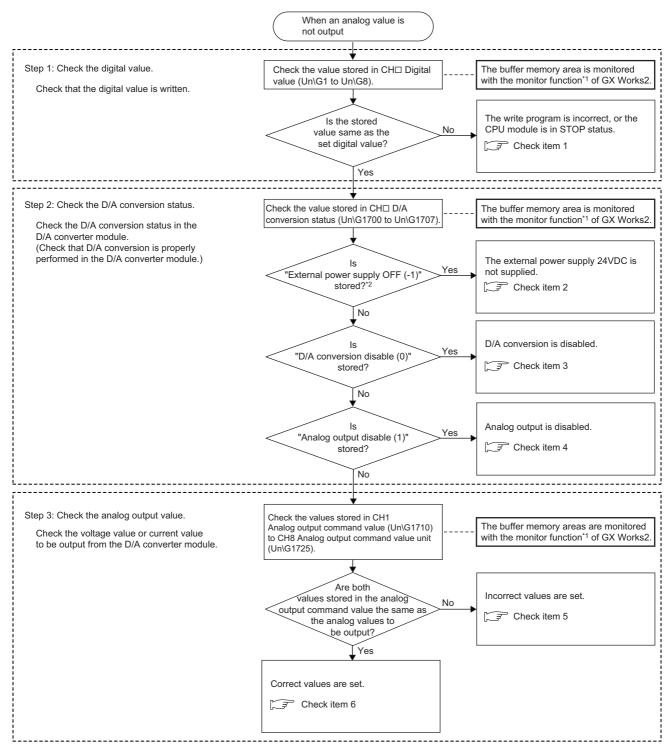

- \*1 Monitor the buffer memory areas using "Device/Buffer Memory Batch" or "Intelligent Function Module Monitor".
- \*2 Whether the external power supply 24VDC is supplied can be also checked with External power supply READY flag (X7).

For details, refer to the following.

External power supply READY flag (X7) ( Page 183, Appendix 1.1 (2))

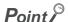

If the analog output value is not output even after the above actions are taken, the module may be failed. Please consult your local Mitsubishi representative.

#### (a) Check item 1

The write program has an error or the CPU module is in the STOP status. Check the following item.

| Check item                                                | Action                                                                                                    |
|-----------------------------------------------------------|----------------------------------------------------------------------------------------------------|
| Does the write program of a digital value have any error? | Check CH□ Digital value (Un\G1 to Un\G8). If the set value is not stored in CH□ Digital value (Un\G1 to Un\G8), review the write program.                                                       |
| Does the auto refresh setting have any error?             | When the value stored in a device of the CPU module was transferred to CHD Digital value (Un\G1 to Un\G8) by the auto refresh, check whether the auto refresh setting was configured correctly. |
| Is the CPU module in the STOP status?                     | Change the status of the CPU module to RUN.                                                                                                    |

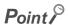

The following shows the points for checking the write program.

• Program example of the D/A converter module for when the start I/O number is set to X/Y30

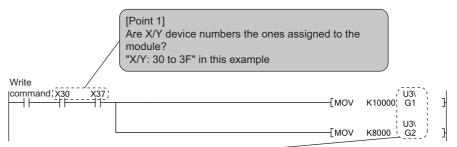

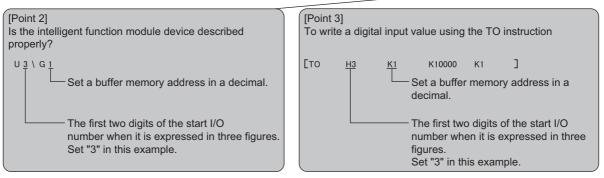

# 11.6 Troubleshooting 11.6.2 Troubleshooting of D/A conversion

#### (b) Check item 2

The external power supply 24VDC is not supplied. Check the following item.

| Check item                                                                                                    | Action                                                                                                    |  |
|----------------------------------------------------------------------------------------------------|----------------------------------------------------------------------------------------------------|--|
| Is the external power supply 24VDC supplied?  • Is the external power supply wired correctly?  • Is the external power supply 24VDC supplied within the specified range? | <ul> <li>Wire the external power supply referring to the wiring diagram. ( Page 50, Section 6.3)</li> <li>Supply the external power supply 24VDC within the performance specifications.</li> <li>( Page 24, Section 3.2)</li> </ul> |  |

#### (c) Check item 3

D/A conversion is not enabled. Check the following item.

| Check item                                                                                                    | Action                                                                                                    |  |
|----------------------------------------------------------------------------------------------------|----------------------------------------------------------------------------------------------------|--|
| Is D/A conversion enable/disable setting (Un\G0) of the channel to output data set to D/A conversion disable (1)? | Check D/A conversion enable/disable setting (Un\G0), and set D/A conversion enable (0) using a program or parameter setting.                                                                                                    |  |
| Has Operating condition setting request (Y9) been executed?                                                       | Check that the analog output is performed properly after turning on and off Operating condition setting request (Y9).  If the analog output is performed properly, check the program on whether the description of Operating condition setting request (Y9) is correct. |  |

#### (d) Check item 4

Analog output is not enabled. Check the following item.

| Check item                                                                      | Action                                                                                                    |
|---------------------------------------------------------------------------------|----------------------------------------------------------------------------------------------------|
| Is CH□ Output enable/disable flag (Y1 to Y8) of the channel to output data off? | Check the status of CH□ Output enable/disable flag (Y1 to Y8).  If CH□ Output enable/disable flag (Y1 to Y8) is off, review the program. In addition, check that the CPU module is not in the STOP status. |

#### (e) Check item 5

The setting value is incorrect. Check the following item.

| Check item                           | Action                                                                                                    |  |
|--------------------------------------|----------------------------------------------------------------------------------------------------|--|
| Is the output range setting correct? | Check Setting range (Un\G20, Un\G21). If the output range setting is incorrect, correct the switch setting.                                                                                                    |  |
| Is the offset/gain setting correct?  | After turning on and off Operating condition setting request (Y9), compare the values of CH1 User range settings offset value (Un\G218) to CH8 User range settings gain value (Un\G233) with the values in the range reference tables. If the stored values are not desired offset/gain values, perform the offset/gain setting again.  For the range reference table, refer to the following.  • Range reference tables ( Page 145, Section 8.12 (3)) |  |

#### (f) Check item 6

A correct value is set for each setting. Check the following item.

| Check item                                                                             | Action                                                                      |
|----------------------------------------------------------------------------------------|-----------------------------------------------------------------------------|
| Is there any problem with wiring, such as off or disconnection of analog signal lines? | Check the faulty area by checking the signal line visually or conductively. |

# (3) When HOLD of analog output value is not available

| Check item                                                | Action                                                                                                    |  |
|-----------------------------------------------------------|----------------------------------------------------------------------------------------------------|--|
| Is the analog output HOLD/CLEAR function setting correct? | Check HOLD/CLEAR function setting (Un\G26, Un\G27). If the HOLD/CLEAR function setting is incorrect, correct the switch setting.                                                                                   |  |
| Is the D/A converter module used with the head module?    | Refer to the points in the following section and check that the setting is made for using the analog output HOLD/CLEAR function with the head module.  • Analog Output HOLD/CLEAR Function ( Page 71, Section 8.4) |  |

# (4) When analog value is not output in the wave output mode

Check the items in the following procedure.

| No.                            |                           | Check item                                                                                                    | Action                                                                                                    |  |
|--------------------------------|---------------------------|----------------------------------------------------------------------------------------------------|----------------------------------------------------------------------------------------------------|--|
|                                | Check the switch setting. | Is the drive mode setting correct?                                                                                                   | Check that Offset/gain setting mode flag (XA) is off. Then, check Normal (D/A Converter Processing) Mode is set for the drive mode setting.  If Normal (D/A Converter Processing) Mode is not set, set Drive Mode Setting to Normal (D/A Converter Processing) Mode.                                                                                                    |  |
| 1                              |                           | Is the output mode setting correct?                                                                                                  | Check that Wave output mode is set for Output mode (Un\G9).  If the wave output mode is not set, set "Output mode setting" in "Switch Setting" to "Wave output mode".                                                                                                    |  |
|                                |                           | Is the user range setting selected?                                                                                                  | When Wave output mode is used, the user range setting cannot be selected for the output range.  If the user range setting is set to the output range, set the value other than the user range setting.                                                                                                    |  |
|                                |                           | Is D/A conversion enable/disable setting (Un\G0) of the channel to output wave data set to D/A conversion disable (1)?               | Check D/A conversion enable/disable setting (Un\G0) and set D/A conversion enable (0).                                                                                                    |  |
|                                |                           | Is Operating condition setting request (Y9) being executed?                                                                          | Turn OFF $\rightarrow$ ON $\rightarrow$ OFF Operating condition setting request (Y9) to enable the parameter setting of the wave output function.                                                                                                    |  |
| 2                              | Checking the program      | Is any value written to Wave data registry area (Un\G5000 to Un\G54999) which is used for the channel to output wave data?           | Check the value in Wave data registry area (Un\G5000 to Un\G54999) which is used for the channel to output wave data.  During a pause of the wave output, the monitors of the wave output function can be checked. After setting the analog output HOLD/CLEAR function to HOLD, set CH□ Wave output start/stop request (Un\G1000 to Un\G1007) to Wave output pause request (2) to pause the wave output. Then, check the monitors. |  |
|                                |                           | Is CHI Wave output start/stop request (Un\G1000 to Un\G1007) of the channel to output wave data set to Wave output stop request (0)? | Check CH□ Wave output status monitor (Un\G1100 to Un\G1107) of the channel to output wave data.  If CH□ Wave output status monitor (Un\G1100 to Un\G1107) is set to Wave output stop (0), set CH□ Wave output start/stop request (Un\G1000 to Un\G1007) to Wave output start request (1).                                                                                                    |  |
|                                |                           | Is CH□ Output enable/disable flag (Y1 to Y8) of the channel to output wave data on?                                                  | Check the status of CH□ Output enable/disable flag (Y1 to Y8). If CH□ Output enable/disable flag (Y1 to Y8) is off, review the program.                                                                                                    |  |
| Checking the connection method |                           | Is the external power supply 24VDC supplied?                                                                                         | Check External power supply READY flag (X7), and if the flag is off, supply a 24VDC to the external power supply terminal. The following shows the pin numbers of the external power supply terminal.  • Pin number for the L60DA4: 16, 17  • Pin number for the L60DAVL8, L60DAIL8: 17, 18                                                                                                    |  |

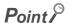

For details on the wave output function, refer to the following.

• Wave Output Function ( Page 86, Section 8.8)

# 11.6 Troubleshooting 11.6.2 Troubleshooting of D/A conversion

# (5) When External power supply READY flag (X7) does not turn on

| Check item                                                                                                    | Action                                                                                                    |  |
|----------------------------------------------------------------------------------------------------|----------------------------------------------------------------------------------------------------|--|
| Is the external power supply 24VDC supplied? (1) Is the external power supply correctly wired? (2) Is the external power supply 24VDC supplied within the specified range? | <ul> <li>(1) Wire the external power supply by referring to the external wiring example. (Fig. 2) Page 52, Section 6.4)</li> <li>(2) Supply 24VDC within the range of the performance specifications. (Fig. 2) Page 24, Section 3.2)</li> </ul> |  |
| The case other than the above                                                                                                    | The possible cause is a failure of the D/A converter module. Please consult your local Mitsubishi representative.                                                                                                    |  |

# 11.7 Checking the Status of D/A Converter Module by the System Monitor

To check the LED status or the setting status of the intelligent function module switch setting, select "H/W Information" in the D/A converter module on the system monitor of GX Works2.

#### (1) Hardware LED information

LED status is displayed.

| No. | LED name | On status                                                                                                    |
|-----|----------|----------------------------------------------------------------------------------------------------|
| 1)  | RUN LED  | 0000H: Indicates the LED off.                                                                                                    |
| 2)  | ERR. LED | 0001H: Indicates the LED on. Alternating indication between 0000H and 0001H: Indicates the LED flashing.                                              |
| 3)  | ALM LED  | (GX Works2 displays the communication status with the D/A converter module, so that the displaying intervals of 0000H and 0001H are not always even.) |

#### (2) Hardware switch information

The setting status of the intelligent function module switch setting is displayed.

For details on the setting status, refer to the following.

• Intelligent function module switch setting (FP Page 238, Appendix 9.1 (2))

| Item       |                    | Intelligent function module switch |
|------------|--------------------|------------------------------------|
| L60DA4     | L60DAVL8, L60DAIL8 | intelligent function module switch |
| RANGE      | RANGE1             | Switch 1                           |
| _          | RANGE2             | Switch 2                           |
| HOLD/CLEAR | HOLD/CLEAR         | Switch 3                           |
| MODE       | MODE               | Switch 4                           |
| _          | _                  | Switch 5                           |

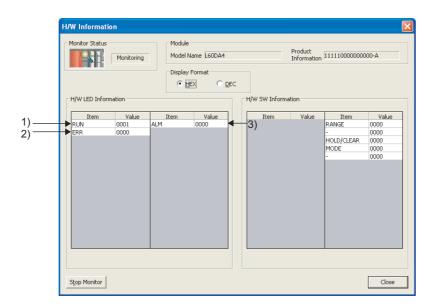

# **APPENDICES**

# Appendix 1 Details of I/O Signals

This section describes the details of I/O signals of D/A converter module for the CPU module.

The I/O number described in Appendix 1 shows the case that the start I/O number of the D/A converter module is set to "0"

# Appendix 1.1 Input signal

# (1) Module READY (X0) Common

Module READY (X0) turns ON to indicate that the preparation for the D/A conversion is completed after the power-on or after the reset operation of the CPU module. In the following cases, Module READY (X0) turns off.

- In the offset/gain setting mode (In this case, the D/A conversion processing is executed).
- When a watch dog timer error occurs to the D/A converter module (In this case, the D/A conversion
  processing is not executed).

# (2) External power supply READY flag (X7) common

# (a) When the external power supply is off, or when the time after the supply is less than 100ms

External power supply READY flag (X7) remains off, and the D/A conversion processing is not executed. The analog output value becomes 0V/0mA.

#### (b) When the external power supply is turned off and on

External power supply READY flag (X7) turns on after 100ms. The D/A conversion processing is started on the channels where the conversion is enabled.

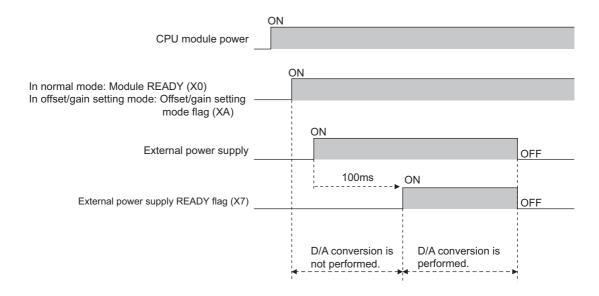

#### (c) When the external power supply is turned on and off

External power supply READY flag (X7) turns off, and the D/A conversion processing stops. The analog output value becomes 0V/0mA.

When the external power supply is turned on again, External power supply READY flag (X7) changes its status as described in (b) above, and the D/A conversion processing is restarted.

## Point &

- Use an external power supply that meets the specifications described in Performance Specifications ( Page 24, Section 3.2). If an external power supply that does not meet the specifications is used, External power supply READY flag (X7) may not turn on.
- When executing D/A output, check that Module READY (X0) and External power supply READY flag (X7) are on.

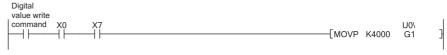

## (3) Operating condition setting completed flag (X9) Common

When changing the value of a buffer memory area, use Operating condition setting completed flag (X9) as an interlock condition to turn on and off Operating condition setting request (Y9). For the buffer memory items that require turning on and off Operating condition setting request (Y9) to enable a new value, refer to the following.

- List of Buffer Memory Address ( Page 30, Section 3.5) In the case of the following status, Operating condition setting completed flag (X9) turns OFF.
  - · When Operating condition setting request (Y9) is ON

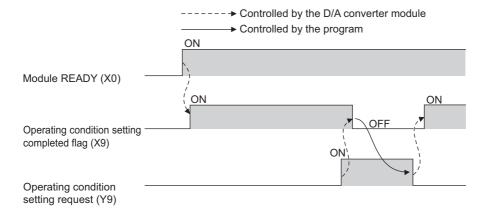

# (4) Offset/gain setting mode flag (XA) Common

#### (a) Offset/gain setting mode

When registering the offset or gain value, which was adjusted with the offset/gain setting, Offset/gain setting mode flag (XA) is used as an interlock condition to turn User range writing request (YA) OFF  $\rightarrow$  ON  $\rightarrow$  OFF. For the offset/gain setting, refer to the following.

• Offset/Gain Setting ( Page 60, Section 7.5)

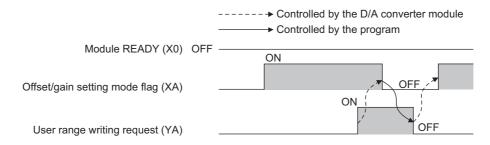

#### (b) Normal output mode

In the user range setting restoration, use Offset/gain setting mode flag (XA) as an interlock condition to turn User range writing request (YA) OFF  $\rightarrow$  ON  $\rightarrow$  OFF.

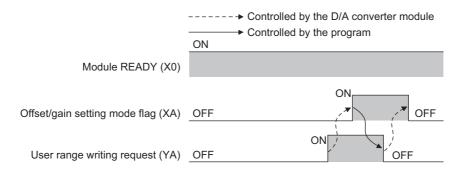

# (5) Channel change completed flag (XB) Common

When changing a channel to perform the offset/gain setting, use Channel change completed flag (XB) as an interlock condition to turn Channel change request (YB) OFF  $\rightarrow$  ON  $\rightarrow$  OFF. For the offset/gain setting, refer to the following.

Offset/Gain Setting ( Page 60, Section 7.5)

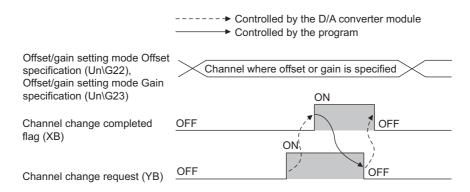

# (6) Set value change completed flag (XC) common

When adjusting the offset/gain setting, Set value change completed flag (XC) is used as an interlock condition to turn Set value change request (YC) OFF  $\rightarrow$  ON  $\rightarrow$  OFF.

For the offset/gain setting, refer to the following.

• Offset/Gain Setting (FP Page 60, Section 7.5)

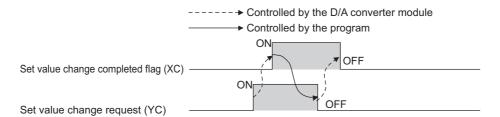

#### (a) When the external power supply is off

Set value change completed flag (XC) does not turn on. Turn on the external power supply, and turn on and off Set value change request (YC) again.

# (7) Warning output signal (XE) Common

In D/A conversion enabled channels, if any digital value exceeds the warning output upper limit value or is below the warning output lower limit value, Warning output signal (XE) turns ON.

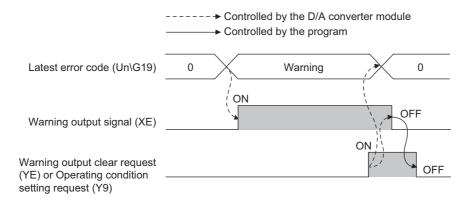

#### (a) Turning OFF Warning output signal (XE)

Change the digital value within the range between the warning output lower limit value and warning output upper limit value, and turn on and off Warning output clear request (YE) or Operating condition setting request (Y9). (At the timing of turning on Warning output clear request (YE) or Operating condition setting request (Y9), Warning output signal (XE) and Latest error code (Un\G19) are cleared and the ALM LED turns off.)

# (8) Error flag (XF) Common

Error flag (XF) turns ON if an error occurs.

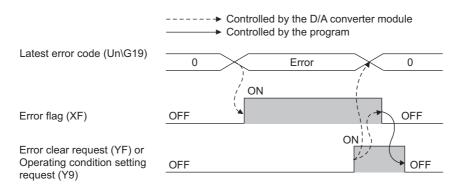

#### (a) Turning OFF Error flag (XF)

Error flag (XF) turns off by eliminating the error cause and performing either of the following two operations.

- Turning on and off Error clear request (YF)
- Turning OFF  $\rightarrow$  ON  $\rightarrow$  OFF Operating condition setting request (Y9)

At the timing of turning on Error clear request (YF) or Operating condition setting request (Y9), Error flag (XF) and Latest error code (Un\G19) are cleared and the ERR. LED turns off.

# Appendix 1.2 Output signal

# (1) CH□ Output enable/disable flag (Y1 to Y8) common

This function sets whether to output the D/A-converted value or the offset value, for each channel.

ON: D/A conversion value

OFF: offset value

#### (a) D/A conversion speed

The D/A conversion speed is calculated by a conversion speed  $\times$  (the number of conversion enabled channels) regardless of turning on CH $\square$  Output enable/disable flag (Y1 to Y8). The conversion speed differs depending on the module used.

| Module             | Conversion speed |  |
|--------------------|------------------|--|
| L60DA4             | 20μs/CH          |  |
| L60DAVL8, L60DAIL8 | 200μs/CH         |  |

# (2) Operating condition setting request (Y9) Common

To enable the initial setting of the D/A converter module, turn Operating condition setting request (Y9) OFF  $\rightarrow$  ON  $\rightarrow$  OFF.

For the contents of the initial setting which becomes enabled and the timing of turning the signal OFF  $\rightarrow$  ON  $\rightarrow$  OFF, refer to the following.

Operating condition setting completed flag (X9) ( Page 184, Appendix 1.1 (3))

By eliminating the error cause and turning OFF  $\rightarrow$  ON  $\rightarrow$  OFF this signal while an error or a warning is occurring, the error and the warning is cleared.

In the wave output mode, check that CH $\square$  Wave output status monitor (Un\G1100 to Un\G1107) in all channels are set to Wave output stop (0) and turn on and off Operating condition setting request (Y9). When Operating condition setting request (Y9) is turned on and off with a channel set to other than the Wave output stop, an error occurs. The error code (20 $\square$ ) is stored in Latest error code (Un\G19), Error flag (XF) turns on, and the ERR.LED turns on. The initial setting cannot be enabled.

# (3) User range writing request (YA) common

#### (a) Offset/gain setting mode

Turn User range writing request (YA) OFF  $\rightarrow$  ON  $\rightarrow$  OFF to register the adjusted offset/gain setting values in the D/A converter module.

At the timing of turning on this signal, data is written to the flash memory.

For the timing of turning the signal OFF  $\rightarrow$  ON  $\rightarrow$  OFF, refer to the following.

Offset/gain setting mode flag (XA) ( Page 185, Appendix 1.1 (4))

For the offset/gain setting, refer to the following.

Offset/Gain Setting (Page 60, Section 7.5)

#### (b) Normal output mode

Turn on and off User range writing request (YA) to restore the user range setting. For the timing of turning the signal OFF  $\rightarrow$  ON  $\rightarrow$  OFF, refer to the following.

• Offset/gain setting mode flag (XA) (FP Page 185, Appendix 1.1 (4))

For user range restoration, refer to the following.

• Save/Restoration of Offset/Gain Value ( Page 140, Section 8.12)

#### (c) Wave output mode

Even though User range writing request (YA) is turned OFF  $\rightarrow$  ON  $\rightarrow$  OFF in the wave output mode, the user range cannot be restored. When restoring the user range, set the normal output mode.

# (4) Channel change request (YB) Common

Turn Channel change request (YB) OFF  $\rightarrow$  ON  $\rightarrow$  OFF to change a channel to perform the offset/gain setting. For the timing of turning the signal OFF  $\rightarrow$  ON  $\rightarrow$  OFF, refer to the following.

Channel change completed flag (XB) (Page 185, Appendix 1.1 (5))

For the offset/gain setting, refer to the following.

• Offset/Gain Setting ( Page 60, Section 7.5)

# (5) Set value change request (YC) Common

Turn Set value change request (YC) OFF  $\rightarrow$  ON  $\rightarrow$  OFF to change the analog output value during the adjustment of offset/gain setting.

The analog output value is changed according to the value set in Offset/gain adjustment value specification (Un\G24).

For the timing of turning the signal OFF  $\rightarrow$  ON  $\rightarrow$  OFF, refer to the following.

• Set value change completed flag (XC) ( Page 186, Appendix 1.1 (6))

For the offset/gain setting, refer to the following.

Offset/Gain Setting ( Page 60, Section 7.5)

# (6) Warning output clear request (YE) Common

Turn Warning output clear request (YE) OFF  $\rightarrow$  ON  $\rightarrow$  OFF to clear the warning output. For the timing of turning the signal OFF  $\rightarrow$  ON  $\rightarrow$  OFF, refer to the following.

Warning output signal (XE) (Page 186, Appendix 1.1 (7))

# (7) Error clear request (YF) Common

To clear Error flag (XF) and Latest error code (Un\G19), turn on and off Error clear request (YF). For the timing of turning the signal OFF  $\rightarrow$  ON  $\rightarrow$  OFF, refer to the following.

Error flag (XF) ( Page 187, Appendix 1.1 (8))

# **Appendix 2** Details of Buffer Memory Addresses

The following describes the details of buffer memory.

# (1) D/A conversion enable/disable setting (Un\G0) Common

Set whether to enable or disable D/A conversion for each channel.

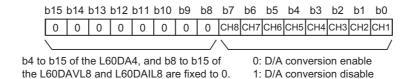

#### (a) Enabling the setting

Turn OFF  $\rightarrow$  ON  $\rightarrow$  OFF Operating condition setting request (Y9) to enable the setting.

#### (b) Default value

All channels are set to D/A conversion disable (1).

# (2) CH□ Digital value (Un\G1 to Un\G8) Common

This is the area where the digital value in signed 16-bit binary for performing the D/A conversion is written from the CPU module.

· The setting range is as follows;

| Module                | Output range setting  | If the scaling function is disabled                   |                                                                 | If the scaling function is enabled <sup>*1</sup> |
|-----------------------|-----------------------|-------------------------------------------------------|-----------------------------------------------------------------|--------------------------------------------------|
| module                | Output range setting  | Settable range (practical range)                      | A written digital value out of the settable range is treated as | Settable range                                   |
|                       | 0: 4 to 20mA          |                                                       |                                                                 |                                                  |
|                       | 1: 0 to 20mA          | 0 to 20479                                            | 20480 or more: 20479                                            |                                                  |
| 1.000.44              | 2: 1 to 5V            | (practical range: 0 to 20000)                         | -1 or less: 0                                                   |                                                  |
| L60DA4                | 3: 0 to 5V            |                                                       |                                                                 |                                                  |
|                       | 4: -10 to 10V         | -20480 to 20479<br>(practical range: -20000 to 20000) | 20480 or more: 20479                                            |                                                  |
|                       | F: User range setting |                                                       | -20481 or less: -20480                                          |                                                  |
|                       | 0: 4 to 20mA          | 0 to 8191<br>(practical range: 0 to 8000)             |                                                                 | -32000 to 32000                                  |
|                       | 1: 0 to 20mA          |                                                       | 8192 or more: 8191                                              |                                                  |
|                       | 2: 1 to 5V            |                                                       | -1 or less: 0                                                   |                                                  |
| L60DAVL8,<br>L60DAIL8 | 3: 0 to 5V            |                                                       |                                                                 |                                                  |
|                       | 4: -10 to 10V         | -16384 to 16383<br>(practical range: -16000 to 16000) | 16384 or more: 16383<br>-16385 or less: -16384                  |                                                  |
|                       | F: User range setting | -8192 to 8191<br>(practical range: -8000 to 8000)     | 8192 or more: 8191<br>-8193 or less: -8192                      |                                                  |

<sup>\*1</sup> When the scaling function is enabled, the settable range and practical range depend on the settings for scaling upper and lower limit values.

When the value out of the setting range is written, the D/A conversion is performed with the upper and lower limit value of the settable range. In addition, a check code is stored in CH□ Set value check code (Un\G11 to Un\G18) and the error code (60□) is stored in Latest error code (Un\G19), Error flag (XF) turns on, and the ERR. LED turns on.

# Appendix 2 Details of Buffer Memory Addresses

#### (a) Default value

All channels are set to 0.

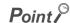

In the wave output mode, this area is disabled because registered wave data is output.

# (3) Output mode (Un\G9) Common

The output mode set in the switch setting can be checked in this area.

| Module    | Output mode        | Conversion speed | Stored value |
|-----------|--------------------|------------------|--------------|
|           | Normal output mode | 20μs/CH          | 0            |
| L60DA4    | Wave output mode   | 50μs/CH          | 1            |
|           | wave output mode   | 80μs/CH          | 2            |
| L60DAVL8, | Normal output mode | 200μs/CH         | 0            |
| L60DAIL8  | Wave output mode   | 200με/ΟΠ         | 1            |

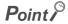

The output mode cannot be changed in Output mode (Un\G9).

Change the output mode in the switch setting.

For the switch setting, refer to the following.

• Switch Setting ( Page 56, Section 7.2)

# (4) CH□ Set value check code (Un\G11 to Un\G18) common

When the set digital value is out of the settable range, a check code is stored. The following items are the checking targets.

- In normal output mode: CH□ Digital value (Un\G1 to Un\G8)
- In wave output mode: Digital value being output in Wave data registry area (Un\G5000 to Un\G54999) [Data checking method]

The buffer memory address of the wave data with the digital value out of the setting range can be checked by the following.

CH1 Wave output digital value outside the range Address monitor (L) (Un\G1156) to CH8 Wave output digital value outside the range Address monitor (H) (Un\G1171) (FF Page 210, Appendix 2 (32)) The following shows the check codes.

| Check code | Description                                                                                                    |
|------------|----------------------------------------------------------------------------------------------------|
| 000FH      | A digital value exceeding the settable range is written.                                                                                                    |
| 00F0H      | A digital value falling short of the settable range is written.                                                                                                    |
| 00FFH      | A digital value falling short of the setting range and digital value exceeding the setting range are written.  The check code of 00FFH is stored in the following case, for example. Write the digital value exceeding the settable range, first. Then, write the digital value falling short of the settable range before resetting the check code. |

Once the check code is stored, the code remains even the digital value is within the settable range.

While the scaling function is enabled, the check is performed to the scale-converted value of CH $\square$  Digital value (Un\G1 to Un\G8).

Note that some errors may be observed in the digital value to which a check code is stored due to the calculation error of scale conversion when a scale-converted value is out of the settable range.

#### (a) Resetting the set value check codes

Rewrite the digital value to the value within the settable range and turn Error clear request (YF) OFF  $\rightarrow$  ON  $\rightarrow$  OFF.

# (5) Latest error code (Un\G19) Common

Error codes or alarm codes detected in the D/A converter module are stored.

For details on error codes or alarm codes, refer to the following.

- Error Code List ( Page 171, Section 11.4)
- Alarm Code List (F Page 174, Section 11.5)

#### (a) Clearing the error

Turn on and off Error clear request (YF) or Operating condition setting request (Y9).

## (6) Setting range (Un\G20, Un\G21) Common

The output range set in the switch setting can be checked in this area.

|                                   | b15 | to  | b12 | b11 | to  | b8 | b7 | to  | b4 | b3 | to  | b0 |
|-----------------------------------|-----|-----|-----|-----|-----|----|----|-----|----|----|-----|----|
| Un\G20 (Setting range CH1 to CH4) |     | CH4 |     |     | CH3 |    |    | CH2 |    |    | CH1 |    |
|                                   |     |     |     |     |     |    |    |     |    |    |     |    |
|                                   | b15 | to  | b12 | b11 | to  | b8 | b7 | to  | b4 | b3 | to  | b0 |
| Un\G21 (Setting range CH5 to CH8) |     | CH8 |     |     | CH7 |    |    | CH6 |    |    | CH5 |    |
|                                   |     |     |     |     |     |    |    |     |    |    |     |    |

For the L60DA4, data in Un\G21 are fixed to 0.

| Output range       | Stored value |
|--------------------|--------------|
| 4 to 20mA          | 0Н           |
| 0 to 20mA          | 1H           |
| 1 to 5V            | 2H           |
| 0 to 5V            | 3H           |
| -10 to 10V         | 4H           |
| User range setting | FH           |

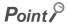

- Output range cannot be changed in Setting range (Un\G20, Un\G21).
   Change the output range in the switch setting.
   For the switch setting, refer to the following.
  - Switch Setting ( Page 56, Section 7.2)
- When 0H (default) is set in the intelligent function module switch setting for the L60DAVL8, the operation is performed according to the setting of 2H (1 to 5V) and 2H is stored in these buffer memory areas.

# (7) Offset/gain setting mode Offset specification (Un\G22), Offset/gain setting mode Gain specification (Un\G23) Common

Specify the channel to perform the offset/gain setting adjustment.

- · Offset/gain setting mode Offset specification (Un\G22): Channel in which the offset value is adjusted
- Offset/gain setting mode Gain specification (Un\G23): Channel in which the gain value is adjusted

b15 b14 b13 b12 b11 b10 b9 b8 b7 b6 b5 b4 b3 b2 b1 b0

Offset/gain setting mode Offset specification (Un\G22 Offset/gain setting mode Gain specification (Un\G23

|     |   |   |   |   |   | 010 |   |   |     |     |     |     |     |     |     |     |
|-----|---|---|---|---|---|-----|---|---|-----|-----|-----|-----|-----|-----|-----|-----|
|     |   |   |   |   |   | 0   |   |   |     |     |     |     |     |     |     |     |
| 23) | 0 | 0 | 0 | 0 | 0 | 0   | 0 | 0 | CH8 | CH7 | СН6 | CH5 | CH4 | СНЗ | CH2 | CH1 |
|     |   |   |   |   |   |     |   |   |     |     |     |     |     |     |     |     |

b4 to b15 of the L60DA4, and b8 to b15 of the L60DAVL8 and L60DAIL8 are fixed to 0.

- 1: Setting-target channel
- 0: Disable

#### (a) Enabling the setting

In the offset/gain setting mode, turn on and off Channel change request (YB) to enable the setting.

#### (b) Default value

All channels are set to Disable (0).

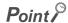

- Multiple channels cannot be set at a time. When multiple channels are set at a time, the offset/gain setting mode error occurs. The error code (500) is stored in Latest error code (Un\G19), Error flag (XF) turns on, and the ERR. LED turns on.
- Set one of Offset/gain setting mode Offset specification (Un\G22) or Offset/gain setting mode Gain specification (Un\G23) to Invalid (0).
  - If both buffer memory areas are set to Invalid (0) at a time, an error (error code: 500) occurs.
- For details on offset/gain setting, refer to the following. Offset/Gain Setting (Page 60, Section 7.5)

# (8) Offset/gain adjustment value specification (Un\G24) common

This is the area to set the adjustment value of analog output value in the offset/gain setting mode.

**Ex.** The setting value of 1000 corresponds to: the analog adjustment value of approx. 0.33V (in voltage output) or approx. 0.69mA (in current output).

#### (a) Setting range

- · The setting range is -3000 to 3000.
- If a value out of the above setting range is set, an error occurs. The error code (700) is stored in Latest error code (Un\G19), Error flag (XF) turns on, and the ERR. LED turns on.

#### (b) Enabling the setting

Turn OFF  $\rightarrow$  ON  $\rightarrow$  OFF Set value change request (YC) to enable the setting.

## (9) HOLD/CLEAR function setting (Un\G26, Un\G27) Common

The HOLD/CLEAR function setting status of the D/A converter module can be checked.

For details on the HOLD/CLEAR function, refer to the following.

Analog Output HOLD/CLEAR Function (Page 71, Section 8.4)

. . -

b15 to b12 b11 to b8 b7 to b4 b3 to b0

CH4 CH3 CH2 CH1

Un\G27 (HOLD/CLEAR function setting CH5 to CH8)

function setting CH1 to CH4)

Un\G26 (HOLD/CLEAR

| b15 | to  | b12 | b11 | to  | b8 | b7 | to  | b4 | b3 | to  | b0 |
|-----|-----|-----|-----|-----|----|----|-----|----|----|-----|----|
|     | CH8 |     |     | CH7 |    |    | CH6 |    |    | CH5 |    |

For the L60DA4, data in Un\G27 is fixed to 0.

| HOLD/CLEAR function setting | Stored value                 |  |  |  |
|-----------------------------|------------------------------|--|--|--|
| CLEAR                       | ОН                           |  |  |  |
| HOLD                        | 1 to FH (value other than 0) |  |  |  |

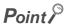

The setting cannot be changed with HOLD/CLEAR function setting (Un\G26, Un\G27). For changing the setting, refer to the following.

Switch Setting (Page 56, Section 7.2)

# (10)Warning output setting (Un\G47) Common

Sets whether to enable or disable the warning output for each channel.

For details on the warning output function, refer to the following.

• Warning Output Function (FF Page 83, Section 8.7)

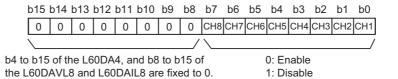

#### (a) Enabling the setting

Turn OFF  $\rightarrow$  ON  $\rightarrow$  OFF Operating condition setting request (Y9) to enable the setting.

#### (b) Default value

All channels are set to Disable (1).

# (11)Warning output flag (Un\G48) Common

Whether the warning is upper limit warning or lower limit warning can be checked for each channel. For details on the warning output function, refer to the following.

Warning Output Function (Page 83, Section 8.7)

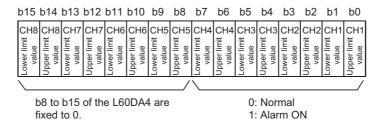

#### (a) Warning output flag (Un\G48) status

When a warning is detected on any of the following conditions, Alarm on (1) is stored to Warning output flag corresponding to the channel.

- When the digital value is out of the range set in CH1 Warning output upper limit value (Un\G86) to CH8 Warning output lower limit value (Un\G101) in the normal output mode
- When the value of Wave data registry area (Un\G5000 to Un\G54999) to be output is out of the range set in CH1 Warning output upper limit value (Un\G86) to CH8 Warning output lower limit value (Un\G101) in the wave output mode

When an error is detected in any D/A conversion enabled or Warning output enabled channels, Warning output signal (XE) is also turned on.

#### (b) Clearing the Warning output flag

To clear Warning output flag (Un\G48), set a digital value within the setting range and turn on and off Warning output clear request (YE). Warning output flag (Un\G48) can also be cleared by turning on and off Operating condition setting request (Y9).

# (12)Scaling enable/disable setting (Un\G53) Common

Sets whether to enable or disable the scaling for each channel.

For details on the scaling function, refer to the following.

• Scaling Function ( Page 77, Section 8.6)

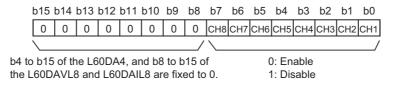

The scaling function cannot be used in the wave output mode. In the channel where Scaling enable/disable setting is set to Enable (0), an error occurs. The error code (21 $\square$ ) is stored in Latest error code (Un\G19), Error flag (XF) turns on, and the ERR. LED turns on.

#### (a) Enabling the setting

Turn OFF  $\rightarrow$  ON  $\rightarrow$  OFF Operating condition setting request (Y9) to enable the setting.

#### (b) Default value

All channels are set to Disable (1).

#### (13)CH1 Scaling lower limit value (Un\G54) to CH8 Scaling upper limit value

# (Un\G69) Common

Set the scale conversion range for each channel.

For details on the scaling function, refer to the following.

• Scaling Function ( Page 77, Section 8.6)

#### (a) Setting range

- Setting range: -32000 to 32000
- In the channel where a value out of the above setting range is set, an error occurs. The error code (90□) is stored in Latest error code (Un\G19), Error flag (XF) turns on, and the ERR. LED turns on.
- The value to be set must satisfy the condition of Scaling upper limit value > Scaling lower limit value. In the channel where a value does not satisfy the condition, an error occurs. The error code (91□) is stored in Latest error code (Un\G19), and Error flag (XF) and the ERR.LED turn on.
- When Scaling enable/disable setting (Un\G53) is set to Disable (1), the settings for CH1 Scaling lower limit value (Un\G54) to CH8 Scaling upper limit value (Un\G69) are ignored.

#### (b) Enabling the setting

Turn OFF  $\rightarrow$  ON  $\rightarrow$  OFF Operating condition setting request (Y9) to enable the setting.

#### (c) Default value

All channels are set to 0.

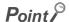

Because 0 is set as the default value, change the setting value for the scaling function.

# (14)CH1 Warning output upper limit value (Un\G86) to CH8 Warning output lower

# limit value (Un\G101) Common

Set the upper and lower limit values of the warning output range.

For details on the warning output function, refer to the following.

Warning Output Function ( Page 83, Section 8.7)

#### (a) Setting range

- · Setting range: -32768 to 32767
- When the scaling function is used, consider the scaling range and specify values.
- The value to be set must satisfy the condition of Warning output upper limit value > Warning output lower limit value. In the channel where a value does not satisfy the condition, an error occurs. The error code (62□) is stored in Latest error code (Un\G19), and Error flag (XF) and the ERR.LED turn on.
- When Warning output setting (Un\G47) is set to Disable (1), the settings for CH1 Warning output upper limit value (Un\G86) to CH8 Warning output lower limit value (Un\G101) are ignored.

#### (b) Enabling the setting

Turn OFF  $\rightarrow$  ON  $\rightarrow$  OFF Operating condition setting request (Y9) to enable the setting.

#### (c) Default value

All channels are set to 0.

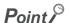

Because 0 is set as the default value, change the setting value for the warning output function.

# (15)Mode switching setting (Un\G158, Un\G159) Common

Set the setting value for the mode to be switched to.

| Mode switching to        | Setting value |         |  |  |  |  |
|--------------------------|---------------|---------|--|--|--|--|
| Mode Switching to        | Un\G158       | Un\G159 |  |  |  |  |
| Normal output mode       | 0964H         | 4144H   |  |  |  |  |
| Offset/gain setting mode | 4144H         | 0964H   |  |  |  |  |

#### (a) Setting procedure

Turn OFF  $\rightarrow$  ON  $\rightarrow$  OFF Operating condition setting request (Y9) to enable the setting.

#### (b) After the mode switching

When the mode is switched, this area is cleared to zero and Operating condition setting completed flag (X9) is turned to OFF.

After checking that Operating condition setting completed flag (X9) is OFF, turn Operating condition setting request (Y9) to OFF.

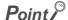

• Even though a value is set in this area in the wave output mode, the set value is ignored and only the operating condition is changed. (The mode cannot be switched from the normal mode to the offset/gain setting mode, and from the offset/gain setting mode to the normal mode.) To switch the mode in the wave output mode, use "Drive Mode Setting" of the switch setting.

For the switch setting, refer to the following.

- Switch Setting ( Page 56, Section 7.2)
- In the following cases, the mode is not switched and only the operating condition is changed.
  - When a value other than the above setting values is written and Operating condition setting request (Y9) is turned
    on and off
  - When the same setting value as the one of the current drive mode is written and Operating condition setting request (Y9) is turned on and off

# (16)Pass data classification setting (Un\G200) DA4

This is the area for saving and restoring the offset/gain setting value in user range setting. Specify the offset/gain setting value to be saved and restored as either voltage or current.

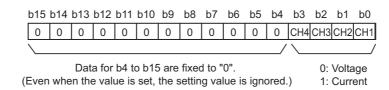

## (17)CH□ Offset/gain setting value saving area (Un\G202 to Un\G233) Common

The data to be used for restoring the offset/gain setting value in the user range setting is stored. Data assignment in these areas differ depending on the module used.

| A -1 -1 | Description                                   |                                               |  |  |  |  |  |
|---------|-----------------------------------------------|-----------------------------------------------|--|--|--|--|--|
| Address | L60DA4                                        | L60DAVL8, L60DAIL8                            |  |  |  |  |  |
| Un\G202 | CH1 Industrial shipment settings offset value | CH1 Industrial shipment settings offset value |  |  |  |  |  |
| Un\G203 | CH1 Industrial shipment settings gain value   | CH1 Industrial shipment settings gain value   |  |  |  |  |  |
| :       | :                                             | :                                             |  |  |  |  |  |
| :       | :                                             | :                                             |  |  |  |  |  |
| Un\G208 | CH4 Industrial shipment settings offset value | CH4 Industrial shipment settings offset value |  |  |  |  |  |
| Un\G209 | CH4 Industrial shipment settings gain value   | CH4 Industrial shipment settings gain value   |  |  |  |  |  |
| Un\G210 | CH1 User range settings offset value          | CH5 Industrial shipment settings offset value |  |  |  |  |  |
| Un\G211 | CH1 User range settings gain value            | CH5 Industrial shipment settings gain value   |  |  |  |  |  |
|         | :                                             | :                                             |  |  |  |  |  |
| :       | :                                             | :                                             |  |  |  |  |  |
| Un\G216 | CH4 User range settings offset value          | CH8 Industrial shipment settings offset value |  |  |  |  |  |
| Un\G217 | CH4 User range settings gain value            | CH8 Industrial shipment settings gain value   |  |  |  |  |  |
| Un\G218 | System area                                   | CH1 User range settings offset value          |  |  |  |  |  |
| Un\G219 | System area                                   | CH1 User range settings gain value            |  |  |  |  |  |
| :       | :                                             | :                                             |  |  |  |  |  |
| :       | :                                             | :                                             |  |  |  |  |  |
| Un\G232 | System area                                   | CH8 User range settings offset value          |  |  |  |  |  |
| Un\G233 | System area                                   | CH8 User range settings gain value            |  |  |  |  |  |

When the following operations are performed, data to be used is stored (saved).

- · Writing the initial settings by a programming tool
- Turning OFF → ON Operating condition setting request (Y9)<sup>\*1</sup>
- Turning OFF → ON User range writing request (YA) (in offset/gain setting mode)
- The data is not saved when the setting value is written to Mode switching setting (Un\G158, Un\G159).

When restoring the offset/gain setting value in user range setting, set the data saved in this area to the same area in the D/A converter module where the data is restored.

For details on the offset/gain value setting and how to save/restore the offset/gain value, refer to the following.

- Offset/Gain Setting ( Page 60, Section 7.5)
- Save/Restoration of Offset/Gain Value ( Page 140, Section 8.12)

#### (18)CH□ Wave output start/stop request (Un\G1000 to Un\G1007) common

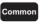

This area is for requesting the start, stop and pause of the wave output for each channel. This area can be set only in the wave output mode.

For details on the wave output function, refer to the following.

• Wave Output Function ( Page 86, Section 8.8)

| Wave output start/stop request | Setting value |
|--------------------------------|---------------|
| Wave output stop request       | 0             |
| Wave output start request      | 1             |
| Wave output pause request      | 2             |

- · Even though the setting value is changed in the mode other than the wave output mode, the change is not
- Even though the setting value is changed with Step action wave output request (Un\G1072) being ON (1), the change is not applied.
- When Step action wave output request (Un\G1072) is set ON (1) → OFF (0), the wave output status becomes a stop and Wave output stop request (0) is set for all channels.
- In the channel where a value out of the above setting range is set, an error occurs. The error code (23□) is stored in Latest error code (Un\G19), Error flag (XF) turns on, and the ERR. LED turns on. The operation of the wave output before the change continues.

#### (a) Default value

All channels are set to Wave output stop request (0).

#### (19)CH□ Output setting during wave output stop (Un\G1008 to Un\G1015) Common

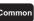

This area is for setting the analog output during the wave output stop for each channel. This area can be set only in the wave output mode.

For details on the wave output function, refer to the following.

• Wave Output Function ( Page 86, Section 8.8)

| Analog output value Description      |                                                                                             | Setting value |
|--------------------------------------|---------------------------------------------------------------------------------------------|---------------|
| 0V/0mA                               | 0V or 0mA is output.                                                                        | 0             |
| Offset value                         | Offset value  The offset value of the set output range is output.                           |               |
| Output value during wave output stop | The value set in CH□ Output value during wave output stop (Un\G1016 to Un\G1023) is output. | 2             |

- · Even though the setting value is changed in the mode other than the wave output mode, the change is not
- In the channel where a value out of the above setting range is set, an error occurs. The error code (30□) is stored in Latest error code (Un\G19), Error flag (XF) turns on, and the ERR. LED turns on. The wave output cannot be executed.

#### (a) Enabling the setting

Turn OFF  $\rightarrow$  ON  $\rightarrow$  OFF Operating condition setting request (Y9) to enable the setting.

#### (b) Default value

All channels are set to Offset value (1).

# (20)CH□ Output value during wave output stop (Un\G1016 to Un\G1023) common

This area is for setting the value to be output during the wave output stop for each channel. When CH $\square$  Output setting during wave output stop (Un\G1008 to Un\G1015) is set to Output value during wave output stop (2), the value set in this area is output after the D/A conversion. This area can be set only in the wave output mode. For details on the wave output function, refer to the following.

• Wave Output Function ( Page 86, Section 8.8)

#### (a) Setting range

• The setting range depends on the set output range. Follow the setting range below.

| Module             | Output range | Settable range                                     |  |  |
|--------------------|--------------|----------------------------------------------------|--|--|
|                    | 4 to 20mA    |                                                    |  |  |
|                    | 0 to 20mA    | 0 to 20470 (practical range: 0 to 20000)           |  |  |
| L60DA4             | 1 to 5V      | 0 to 20479 (practical range: 0 to 20000)           |  |  |
|                    | 0 to 5V      |                                                    |  |  |
|                    | -10 to 10V   | -20480 to 20479 (practical range: -20000 to 20000) |  |  |
|                    | 4 to 20mA    |                                                    |  |  |
|                    | 0 to 20mA    | 0 to 9404 (argatical range) 0 to 9000)             |  |  |
| L60DAVL8, L60DAIL8 | 1 to 5V      | 0 to 8191 (practical range: 0 to 8000)             |  |  |
|                    | 0 to 5V      |                                                    |  |  |
|                    | -10 to 10V   | -16384 to 16383 (practical range: -16000 to 16000) |  |  |

- Even though the setting value is changed in the mode other than the wave output mode, the change is not applied.
- In the channel where a value out of the above setting range is set, an error occurs. The error code (31□) is stored in Latest error code (Un\G19), Error flag (XF) turns on, and the ERR. LED turns on. The wave output cannot be executed. However, when the value of CH□ Output setting during wave output stop (Un\G1008 to Un\G1015) is the value other than Output value during wave output stop (2), the error above does not occur and Error code (31□) is not stored.

#### (b) Enabling the setting

Turn OFF  $\rightarrow$  ON  $\rightarrow$  OFF Operating condition setting request (Y9) to enable the setting.

#### (c) Default value

All channels are set to 0.

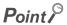

Because 0 is set as the default value, change the setting value for CH $\square$  Output value during wave output stop (Un\G1016 to Un\G1023) if CH $\square$  Output setting during wave output stop (Un\G1008 to Un\G1015) is set to Output value during wave output stop (2).

# (21)CH1 Wave pattern start address setting (L) (Un\G1024) to CH8 Wave pattern start address setting (H) (Un\G1039) Common

This area is for setting the start address of the wave pattern to be output for each channel. The D/A conversion starts from the digital value of the buffer memory address set in this area and the converted values are output sequentially.

This area can be set only in the wave output mode.

Set this area in 32-bit signed binary.

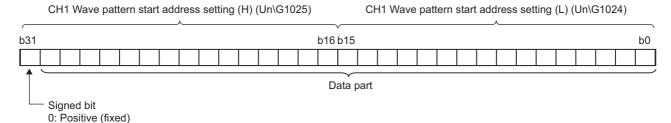

For details on the wave output function, refer to the following.

• Wave Output Function ( Page 86, Section 8.8)

#### (a) Setting range

- The setting range is 5000 to 54999. Set this area within the range of the buffer memory address in Wave data registry area (Un\G5000 to Un\G54999).
- Even though the setting value is changed in the mode other than the wave output mode, the change is not applied.
- In the channel where a value out of the above setting range is set, an error occurs. The error code (32□) is stored in Latest error code (Un\G19), Error flag (XF) turns on, and the ERR. LED turns on. The wave output cannot be executed.
- Set the setting values of these areas and the setting values of CH1 Wave pattern data points setting (L)
   (Un\G1040) to CH8 Wave pattern data points setting (H) (Un\G1055) within the range satisfying the following condition.

In the channel where a value does not satisfy the condition, an error occurs. The error code (37  $\square$ ) is stored in Latest error code (Un\G19), and Error flag (XF) and the ERR.LED turn on. The wave output cannot be executed.

#### (b) Enabling the setting

Turn OFF  $\rightarrow$  ON  $\rightarrow$  OFF Operating condition setting request (Y9) to enable the setting.

#### (c) Default value

All channels are set to 5000.

# (22)CH1 Wave pattern data points setting (L) (Un\G1040) to CH8 Wave pattern data points setting (H) (Un\G1055) Common

This area is for setting the points of the wave pattern to be output for each channel. From the start address of the wave pattern, the D/A conversion starts for the points of wave data set in this area and the converted values are output. This area can be set only in the wave output mode.

Set this area in 32-bit signed binary.

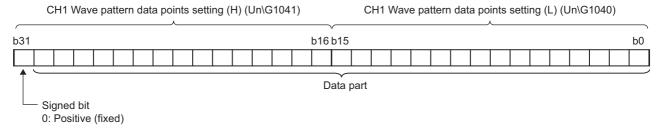

For details on the wave output function, refer to the following.

Wave Output Function ( Page 86, Section 8.8)

#### (a) Setting range

- The setting range is 1 to 50000. Up to the number of the data points in Wave data registry area (Un\G5000 to Un\G54999) can be set.
- Even though the setting value is changed in the mode other than the wave output mode, the change is not applied.
- In the channel where a value out of the above setting range is set, an error occurs. The error code (33□) is stored in Latest error code (Un\G19), Error flag (XF) turns on, and the ERR. LED turns on. The wave output cannot be executed. However, when the values of CH1 Wave pattern start address setting (L) (Un\G1024) to CH8 Wave pattern start address setting (H) (Un\G1039) are out of the setting range, the error above does not occur and Error code (33□) is not stored.
- Set the setting values of these areas and the setting values of CH1 Wave pattern start address setting (L) (Un\G1024) to CH8 Wave pattern start address setting (H) (Un\G1039) within the range satisfying the following condition.

In the channel where a value does not satisfy the condition, an error occurs. The error code (37 $\square$ ) is stored in Latest error code (Un\G19), and Error flag (XF) and the ERR.LED turn on. The wave output cannot be executed.

#### (b) Enabling the setting

Turn OFF  $\rightarrow$  ON  $\rightarrow$  OFF Operating condition setting request (Y9) to enable the setting.

#### (c) Default value

All channels are set to 0.

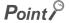

Because 0 is set as the default value, change the setting value for the wave output function.

#### (23)CH□ Wave pattern output repetition setting (Un\G1056 to Un\G1063) Common

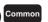

This area is for setting the repeat count to output the wave pattern repeatedly. This area can be set only in the wave output mode.

For details on the wave output function, refer to the following.

Wave Output Function ( Page 86, Section 8.8)

#### (a) Setting range

· Follow the setting range below.

| Setting value | Description                                                               |  |
|---------------|---------------------------------------------------------------------------|--|
| -1            | The wave pattern is output in analog unlimitedly.                         |  |
| 1 to 32767    | The wave pattern is output in analog for the counts of the setting value. |  |

- · Even though the setting value is changed in the mode other than the wave output mode, the change is not applied.
- In the channel where a value out of the above setting range is set, an error occurs. The error code (34 🗆) is stored in Latest error code (Un\G19), Error flag (XF) turns on, and the ERR. LED turns on. The wave output cannot be executed.

#### (b) Enabling the setting

Turn OFF  $\rightarrow$  ON  $\rightarrow$  OFF Operating condition setting request (Y9) to enable the setting.

#### (c) Default value

All channels are set to 1.

#### (24)CH□ Constant for wave output conversion cycle (Un\G1064 to Un\G1071) Common

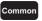

Constant for wave output

conversion cycle

Set the constant to decide the conversion cycle (specify a multiple of the conversion speed). The conversion cycle can be set with the value set in this area under the following conditions.

Number of channels where

D/A conversion is enabled

Conversion cycle ( $\mu$ s) = Conversion speed  $\times$ 

This area can be set only in the wave output mode. For details on the wave output function, refer to the following.

• Wave Output Function ( Page 86, Section 8.8)

#### (a) Setting range

- · Setting range: 1 to 5000
- Even though the setting value is changed in the mode other than the wave output mode, the change is not
- In the channel where a value out of the above setting range is set, an error occurs. The error code (35D) is stored in Latest error code (Un\G19), Error flag (XF) turns on, and the ERR. LED turns on. The wave output cannot be executed.

#### (b) Enabling the setting

Turn OFF  $\rightarrow$  ON  $\rightarrow$  OFF Operating condition setting request (Y9) to enable the setting.

#### (c) Default value

All channels are set to 1.

# (25)Step action wave output request (Un\G1072) common

This area is for setting whether to start or end the wave output step action function for all channels in a batch. This area can be set only in the wave output mode.

For details on the wave output step action function, refer to the following.

• Wave output step action function (FP Page 126, Section 8.8.4)

| Step action wave output request | Setting value |  |  |
|---------------------------------|---------------|--|--|
| OFF                             | 0             |  |  |
| ON                              | 1             |  |  |

- When the setting value is changed OFF (0) → ON (1), the wave output status of all the channels set to D/A conversion enable becomes to Wave output step action and the wave output step action function becomes valid. Wave output step action (3) is stored in CH□ Wave output status monitor (Un\G1100 to Un\G1107).
- When the setting value is changed ON (1) → OFF (0), the wave output status of all the channels becomes to
  Wave output stop and the wave output step action function ends.
- Even though the setting value is changed in the mode other than the wave output mode, the change is not applied.
- In the channel where a value out of the above setting range is set, an error occurs. The error code (360) is stored in Latest error code (Un\G19), Error flag (XF) turns on, and the ERR. LED turns on. The current wave output status continues.

#### (a) Default value

OFF (0) is set.

#### (26)CH□ Wave output step action movement amount (Un\G1080 to

# Un\G1087) Common

This area is for setting the wave output step action movement amount and for checking the movement completion for each channel. The currently output wave data in Wave data registry area (Un\G5000 to Un\G54999) is changed to the data with the buffer memory address which is added or subtracted by the setting value in this area. Setting a value in this area starts to change the data. After the change is completed, No movement (0) is stored.

This area can be set only when the following conditions are satisfied.

- · In wave output mode
- When Wave output step action (3) is stored in CH Wave output status monitor (Un\G1100 to Un\G1107) Even though the setting value is changed not under the above conditions, the change is not applied.

For details on the wave output step action function, refer to the following.

Wave output step action function (Page 126, Section 8.8.4)

#### (a) Setting range

- Setting range: -30000 to 30000
- Set the following value according to the direction to move.

| Movement direction  | Description                                                                                                    |                                                                                                    |              |  |
|---------------------|----------------------------------------------------------------------------------------------------|----------------------------------------------------------------------------------------------------|--------------|--|
| No movement         | The buffer                                                                                                    | The buffer memory address of the wave data to be output is not moved.                                                                                                    |              |  |
|                     | The buffer memory address of the wave data to be output is moved in the address increasing direction from the buffer memory address of the currently output wave data. |                                                                                                    |              |  |
| Forward movement    | Example:                                                                                                    | When 10000 is set in CH□ Wave output step action movement amount (Un\G1080 to Un\G1087) with the buffer memory address of the currently output wave data being Un\G30000  → The buffer memory address of the wave data to be output is changed to Un\G40000.  | 1 to 30000   |  |
|                     |                                                                                                    | memory address of the wave data to be output is moved in the address decreasing direction uffer memory address of the currently output wave data.                                                                                                    |              |  |
| Reverse<br>movement | Example:                                                                                                    | When -10000 is set in CH□ Wave output step action movement amount (Un\G1080 to Un\G1087) with the buffer memory address of the currently output wave data being Un\G30000  → The buffer memory address of the wave data to be output is changed to Un\G20000. | -1 to -30000 |  |

• The following shows the available movement range with CH□ Wave output step action movement amount (Un\G1080 to Un\G1087).

• Even though the value which is out of the above setting range is set, no error occurs. When the value smaller than -30000 is set, the value is processed as -30000. When the value greater than 30000 is set, the value is processed as 30000.

#### (b) Default value

All channels are set to No movement (0).

# (27)CH□ Wave output status monitor (Un\G1100 to Un\G1107) common

This area stores the wave output status for each channel.

| Wave output status      | Stored value |  |  |
|-------------------------|--------------|--|--|
| Wave output stop        | 0            |  |  |
| Wave output             | 1            |  |  |
| Wave output pause       | 2            |  |  |
| Wave output step action | 3            |  |  |

The value is stored only in the wave output mode. In other than the wave output mode, 0 is stored.

# (28)CH1 Wave output conversion cycle monitor (L) (Un\G1108) to CH8 Wave output conversion cycle monitor (H) (Un\G1123) Common

This area stores the conversion cycle of the wave output in 32-bit signed binary for each channel. The unit of the stored value is  $\mu s$ .

The value is stored only in the wave output mode. In other than the wave output mode, 0 is stored.

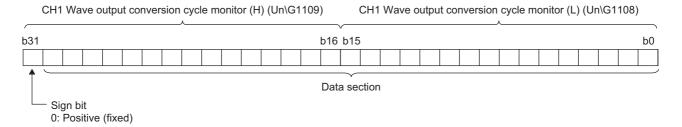

#### (a) Update of the stored value

When Operating condition setting request (Y9) is turned OFF  $\rightarrow$  ON  $\rightarrow$  OFF, the stored value is updated.

# (29)CH□ Wave pattern output count monitor (Un\G1124 to Un\G1131) Common

This area stores the output count of the wave pattern for each channel. The value is stored only in the wave output mode. In other than the wave output mode, 0 is stored.

#### (a) Count of the wave pattern output

Outputting the set wave pattern once adds 1.

#### (b) Count range of the wave pattern output

· Count range: 0 to 32767

When the wave pattern output count is set to the unlimited repeat output, the count returns to 0 and starts from 1 again if it exceeds the count range.

#### (c) Reset of the stored value

In the following cases, the stored value of CH $\square$  Wave pattern output count monitor (Un\G1124 to Un\G1131) is reset

- When Operating condition setting request (Y9) is turned OFF  $\rightarrow$  ON  $\rightarrow$  OFF
- · When the wave output status becomes to other status from the wave output stop

# (30)CH1 Wave output current address monitor (L) (Un\G1132) to CH8 Wave output current address monitor (H) (Un\G1147) common

This area stores the buffer memory address of the currently output wave data in 32-bit signed binary for each channel. The value is stored only in the wave output mode. In other than the wave output mode, 0 is stored.

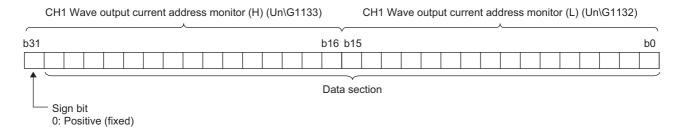

#### (a) Update of the stored value

The stored value is updated when the wave output status is the wave output or the wave output step action.

#### (b) Reset of the stored value

When Operating condition setting request (Y9) is turned OFF  $\rightarrow$  ON  $\rightarrow$  OFF, the stored value is reset.

## (31)CH□ Wave output current digital value monitor (Un\G1148 to Un\G1155) common

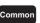

This area stores the currently output digital value for each channel. The value is stored only in the wave output mode. In other than the wave output mode, 0 is stored.

The stored value depends on the wave output status.

| Wave output status      | Stored value*1                                                                                                    |                                                                                                    |  |  |
|-------------------------|----------------------------------------------------------------------------------------------------|----------------------------------------------------------------------------------------------------|--|--|
|                         | The digital value of the output set in CH□ Output setting during wave output stop (Un\G1008 to Un\G1015) is stored.                                                                            |                                                                                                    |  |  |
| Wassa autost atau       | Set value of CH□ Output setting during wave output stop (Un\G1008 to Un\G101                                                                                                    |                                                                                                    |  |  |
| Wave output stop        | 0V/0mA (0)                                                                                                    | 0                                                                                                    |  |  |
|                         | Offset value (1)                                                                                                    | 0                                                                                                    |  |  |
|                         | Output value during wave output stop                                                                                                    | Set value of CH Output value during wave output stop (Un\G1016 to Un\G1023)                                                                                                    |  |  |
| Wave output             | The digital value stored in the buffer memory address indicated in CH1 Wave output current address monitor (L) (Un\G1132) to CH8 Wave output current address monitor (H) (Un\G1147) is stored. |                                                                                                    |  |  |
|                         | The stored value depends on the setting of the analog output HOLD/CLEAR function.                                                                                                    |                                                                                                    |  |  |
|                         | Analog output HOLD/CLEAR function setting                                                                                                    | Stored value of CH□ Wave output current digital value monitor (Un\G1148 to Un\G1155)                                                                                                 |  |  |
| Wave output pause       | HOLD setting                                                                                                    | The digital value stored in the buffer memory address indicated in CH1 Wave output current address monitor (L) (Un\G1132) in CH8 Wave output current address monitor (H) (Un\G1147). |  |  |
|                         | CLEAR setting                                                                                                    | 0                                                                                                    |  |  |
| Wave output step action | The digital value stored in the buffer memory a (Un\G1132) to CH8 Wave output current addre                                                                                                    | Idress indicated in CH1 Wave output current address monitor (L) is monitor (H) (Un\G1147) is stored.                                                                                 |  |  |

The stored value is for when D/A conversion enable/disable setting (Un\G0) is set to D/A conversion enable (0) and CHD Output enable/disable flag (Y1 to Y8) is on. For the analog output in other status, refer to the following.

#### (a) Reset of the stored value

When Operating condition setting request (Y9) is turned OFF  $\rightarrow$  ON  $\rightarrow$  OFF, the stored value is reset.

Analog Output HOLD/CLEAR Function ( Page 71, Section 8.4) In other than the wave output mode, 0 is stored.

# (32)CH1 Wave output digital value outside the range Address monitor (L) (Un\G1156) to CH8 Wave output digital value outside the range Address

# monitor (H) (Un\G1171) Common

When the wave data with the digital value out of the setting range is output for each channel, the buffer memory address to register the wave data is stored in 32-bit signed binary in this area.

When the multiple wave data with the digital value out of the setting range are detected, only the buffer memory address of the wave data detected first is stored.

The value is stored only in the wave output mode. In other than the wave output mode, 0 is stored.

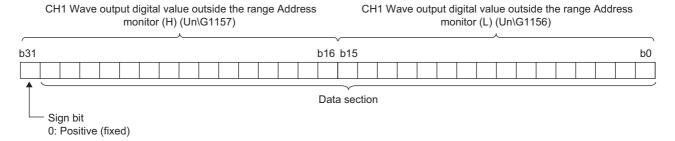

#### (a) Update of the stored value

When the first digital value out of the range is detected in the wave output status other than the wave output stop, the stored value is updated.

#### (b) Reset of the stored value

To reset the stored value, correct the value of the wave data out of the setting range so that the value is within the range, and perform any of the following operations.

- Turning on and off Error clear request (YF)
- Turning OFF → ON → OFF Operating condition setting request (Y9)

# (33)CH1 Wave output warning Address monitor (L) (Un\G1172) to CH8 Wave output warning Address monitor (H) (Un\G1187) Common

This area stores the buffer memory address of the wave data in which a warning has occurred in 32-bit signed binary for each channel. When a warning has occurred in the multiple wave data, only the buffer memory address of the wave data where the warning occurred first is stored.

The value is stored only in the wave output mode. In other than the wave output mode, 0 is stored.

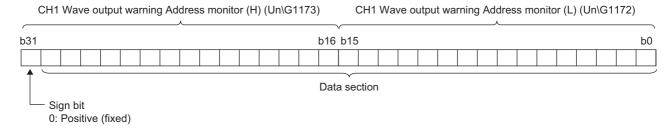

#### (a) Update of the stored value

When the first warning has occurred in the wave output status other than the wave output stop, the stored value is updated.

#### (b) Reset of the stored value

Correct the value of the wave data in the wave output status which a warning has occurred so that the value is within the setting range. Turning Warning output clear request (YE) OFF  $\rightarrow$  ON  $\rightarrow$  OFF or Operating condition setting request (Y9) OFF  $\rightarrow$  ON  $\rightarrow$  OFF after correction resets the stored value.

## (34)CH D/A conversion status (Un\G1700 to Un\G1707) DAVL8 DAIL8

The operating status of D/A conversion is stored.

Use these areas for troubleshooting. For details, refer to the following.

• When an analog output value is not output (FF Page 177, Section 11.6.2 (2))

| D/A conversion status     | Stored value | Description                                                                               |
|---------------------------|--------------|-------------------------------------------------------------------------------------------|
| External power supply OFF | -1           | The external power supply 24VDC is not supplied.                                          |
| D/A conversion disable    | 0            | D/A conversion is disabled. D/A conversion is not performed on the corresponding channel. |
| Analog output disable     | 1            | Analog output is disabled. (D/A conversion is enabled.)*1                                 |
| Analog output enable      | 2            | Analog output is enabled.  Analog output is performed according to the digital value.*2   |

<sup>\*1</sup> The analog output status varies depending on the CPU module status or the setting of the analog output HOLD/CLEAR function ("HOLD/CLEAR function" of "Switch Setting").

For details, refer to the following.

- Combination of analog output status ( Page 71, Section 8.4 (1))
- \*2 When the wave output function is used, the wave data is output according to the value stored in CH□ Wave output status monitor (Un\G1100 to Un\G1107).

For details, refer to the following.

CH□ Wave output status monitor (Un\G1100 to Un\G1107) ( Page 207, Appendix 2 (27))

#### (35)CH□ Analog output command value (Un\G1710, Un\G1712, Un\G1714,

#### Un\G1716, Un\G1718, Un\G1720, Un\G1722, Un\G1724) DAVL8 DAIL8

The analog value commanded to be output from the analog output circuit by the D/A converter module is stored. This item is updated about every 1ms.

Use these areas for troubleshooting. For details, refer to the following.

• When an analog output value is not output ( Page 177, Section 11.6.2 (2))

The stored value of CH□ Analog output command value (Un\G1710, Un\G1712, Un\G1714, Un\G1716, Un\G1718, Un\G1720, Un\G1722, Un\G1724) varies as follows depending on the value stored in CH□ D/A conversion status (Un\G1700 to Un\G1707).

#### (a) For "Analog output disable (1)" and "Analog output enable (2)"

The following value is stored.

- Current output: The value obtained by the current output value [mA] × 100 is stored. For 20mA output, 2000 is stored.
- Voltage output: The value obtained by the voltage output value [V] x 100 is stored. For 10V output, 1000 is stored.

#### (b) For "External power supply OFF (-1)" and "D/A conversion disable (0)"

The value 0 is stored.

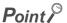

Do not use the stored value of this item for actual control.

Use the stored value of this item as a guide to check the analog output status when starting a system.

# (36)CH□ Analog output command value unit (Un\G1711, Un\G1713, Un\G1715, Un\G1717, Un\G1719, Un\G1721, Un\G1723, Un\G1725) DAVL8 DAIL8

The unit of CH $\square$  Analog output command value (Un\G1710, Un\G1712, Un\G1714, Un\G1716, Un\G1718, Un\G1720, Un\G1722, Un\G1724) is stored.

Use these areas for troubleshooting. For details, refer to the following.

• When an analog output value is not output ( Page 177, Section 11.6.2 (2))

| Unit                 | Stored value |
|----------------------|--------------|
| ×10 <sup>-2</sup> mA | 0            |
| ×10 <sup>-2</sup> V  | 1            |

## (37) RUN LED status monitor (Un\G1730) DAVL8 DAIL8

The current RUN LED status is stored.

For details, refer to the following.

• PART NAMES (F Page 21, CHAPTER 2)

| LED status Stored value |   | Description                     |  |  |
|-------------------------|---|---------------------------------|--|--|
| Off                     | 0 | Indicates that the LED is off.  |  |  |
| On                      | 1 | Indicates that the LED is on.   |  |  |
| Flashing (every 0.5s)   | 2 | Indicates that the LED flashes. |  |  |

## (38)ERR LED status monitor (Un\G1731) DAVL8 DAIL8

The current ERR. LED status is stored.

For details, refer to the following.

• PART NAMES (F Page 21, CHAPTER 2)

| LED status Stored value |   | Description                     |  |
|-------------------------|---|---------------------------------|--|
| Off                     | 0 | Indicates that the LED is off.  |  |
| On                      | 1 | Indicates that the LED is on.   |  |
| Flashing (every 0.5s)   | 2 | Indicates that the LED flashes. |  |

# (39)ALM LED status monitor (Un\G1732) DAVL8 DAIL8

The current ALM LED status is stored.

For details, refer to the following.

• PART NAMES (F Page 21, CHAPTER 2)

| LED status | Stored value | Description                    |
|------------|--------------|--------------------------------|
| Off        | 0            | Indicates that the LED is off. |
| On         | 1            | Indicates that the LED is on.  |

# (40)Latest address of error history (Un\G1800) Common

Among Error history No. □ (Un\G1810 to Un\G1969), the buffer memory address where the latest error code has been stored is stored.

## (41)Error history clear setting (Un\G1802) DAVL8 DAIL8

Set whether to clear Error history No.  $\square$  (Un\G1810 to Un\G1969) or not when turning on Error clear request (YF) or Operating condition setting request (Y9).

| Setting   | Setting value |
|-----------|---------------|
| Not clear | 0             |
| Clear     | 1             |

When a value out of the above setting range is set, the module operates with the setting of Not clear (0).

#### (a) Default value

Not clear (0) is set.

# (42)Error history No. □ (Un\G1810 to Un\G1969) Common

Up to 16 errors that occurred in the module are recorded.

For details on the error log function, refer to the following.

• Error Log Function ( Page 135, Section 8.9)

|          | b15         | to                  | b8  | b7 | to                         | b0 |
|----------|-------------|---------------------|-----|----|----------------------------|----|
| Un\G1810 |             | Error code          |     |    |                            |    |
| Un\G1811 | First       | two digits of the y | ear | l  | ast two digits of the year |    |
| Un\G1812 |             | Month               |     |    | Day                        |    |
| Un\G1813 |             | Hour                |     |    | Minute                     |    |
| Un\G1814 |             | Second              |     |    | Day of the week            |    |
| Un\G1815 |             |                     |     |    |                            |    |
| to       | System area |                     |     |    |                            |    |
| Un\G1819 |             |                     |     |    |                            |    |

| Item                                                     | Stored data                                                                                                    | Example <sup>*1</sup> |
|----------------------------------------------------------|----------------------------------------------------------------------------------------------------|-----------------------|
| First two digits of the year/Last two digits of the year | Stored in BCD code.                                                                                                    | 2011H                 |
| Month/Day                                                |                                                                                                    | 0329H                 |
| Hour/Minute                                              |                                                                                                    | 1035H                 |
| Second                                                   |                                                                                                    | 40H                   |
| Day of the week                                          | The value that corresponds to the day of the week is stored in BCD code.  • Sunday: 0  • Monday: 1  • Tuesday: 2  • Wednesday: 3  • Thursday: 4  • Friday: 5  • Saturday: 6 | 02Н                   |

<sup>\*1</sup> Those are values when an error occurs at 10:35:40 on Tuesday, March 29th, 2011.

# (43)Wave data registry area (Un\G5000 to Un\G54999) Common

This area registers the wave data for analog output in the wave output mode.

This area can be set only in the wave output mode.

For details on the wave output function, refer to the following.

• Wave Output Function ( Page 86, Section 8.8)

# (a) Setting range

• The setting range depends on the set output range. Follow the setting range below.

| Module             | Output range | Settable range                                     |  |  |
|--------------------|--------------|----------------------------------------------------|--|--|
|                    | 4 to 20mA    |                                                    |  |  |
|                    | 0 to 20mA    | 0 to 20470 (practical range: 0 to 20000)           |  |  |
| L60DA4             | 1 to 5V      | 0 to 20479 (practical range: 0 to 20000)           |  |  |
|                    | 0 to 5V      |                                                    |  |  |
|                    | -10 to 10V   | -20480 to 20479 (practical range: -20000 to 20000) |  |  |
|                    | 4 to 20mA    |                                                    |  |  |
|                    | 0 to 20mA    | 0 to 9101 (practical range: 0 to 9000)             |  |  |
| L60DAVL8, L60DAIL8 | 1 to 5V      | 0 to 8191 (practical range: 0 to 8000)             |  |  |
|                    | 0 to 5V      |                                                    |  |  |
|                    | -10 to 10V   | -16384 to 16383 (practical range: -16000 to 16000) |  |  |

• In the channel where the wave data with a value out of the above setting range is output, an error occurs. The error code (60□) is stored in Latest error code (Un\G19), Error flag (XF) turns on, and the ERR.LED turns on. The wave output continues. However, while the value out of the setting range is set, the maximum or minimum value of the output range is output in analog.

# **Appendix 3** I/O Conversion Characteristic of D/A Conversion

I/O conversion characteristic of D/A conversion means the slope of the line connected between the offset value and gain value when converting the digital value written from the CPU module to analog output value (voltage or current output).

# (1) Offset value

This value is the analog output value (voltage or current) when the digital value set from the CPU module is 0.

# (2) Gain value

This values is the analog output value (voltage or current) when the digital value set from the CPU module is as follows.

| Module   | Digital value                                                      |
|----------|--------------------------------------------------------------------|
| L60DA4   | 20000                                                              |
| L60DAVL8 | • 8000 (1 to 5V, 0 to 5V, user range setting) • 16000 (-10 to 10V) |
| L60DAIL8 | 8000                                                               |

# Appendix 3 I/O Conversion Characteristic of D/A Conversion

# (3) I/O conversion characteristic of the L60DA4

# (a) Voltage output characteristic

The following graph shows the voltage output characteristic.

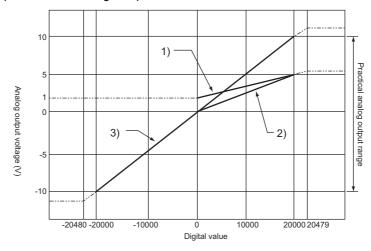

| No. | Output range setting | Offset value | Gain value | Digital value   | Resolution          |
|-----|----------------------|--------------|------------|-----------------|---------------------|
| 1)  | 1 to 5V              | 1V           | 5V         | 0 to 20000      | 200μV               |
| 2)  | 0 to 5V              | 0V           | 5V         | 0 10 20000      | 250μV               |
| 3)  | -10 to 10V           | 0V           | 10V        | 20000 +- 20000  | 500μV               |
| _   | User range setting   | *1           | *1         | -20000 to 20000 | 333μV <sup>*2</sup> |

- \*1 Set the offset value and gain value in user range setting within the range satisfying the following two conditions.
  - Setting range: -10 to 10V
  - Gain value offset value  $\geq 6.6V$
- \*2 Maximum resolution in the user range setting.

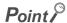

# (b) Current output characteristic

The following graph shows the current output characteristic.

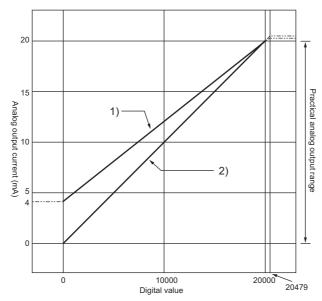

| No. | Output range setting | Offset value | Gain value | Digital value   | Resolution          |
|-----|----------------------|--------------|------------|-----------------|---------------------|
| 1)  | 4 to 20mA            | 4mA          | 20mA       | 0 to 20000      | 800nA               |
| 2)  | 0 to 20mA            | 0mA          | 20mA       | 0 10 20000      | 1000nA              |
| _   | User range setting   | *1           | *1         | -20000 to 20000 | 700nA <sup>*2</sup> |

<sup>\*1</sup> Set the offset value and gain value in user range setting within the range satisfying the following two conditions.

- Setting range: 0 to 20mA
- Gain value offset value ≥ 13.8mA
- \*2 Maximum resolution in the user range setting.

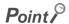

# (4) I/O conversion characteristic of the L60DAVL8

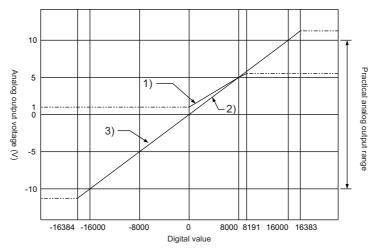

| No. | Output range setting | Offset value | Gain value | Digital value   | Resolution          |
|-----|----------------------|--------------|------------|-----------------|---------------------|
| 1)  | 1 to 5V              | 1V           | 5V         | 0 to 8000       | 500μV               |
| 2)  | 0 to 5V              | 0V           | 5V         | 0 10 8000       | 625μV               |
| 3)  | -10 to 10V           | 0V           | 10V        | -16000 to 16000 | 625μV               |
| _   | User range setting   | *1           | *1         | -8000 to 8000   | 320μV <sup>*2</sup> |

- \*1 Set the offset value and gain value in user range setting within the range satisfying the following two conditions.
  - Setting range: -10 to 10V
  - Gain value offset value ≥ 2.6V
- \*2 Maximum resolution in the user range setting.

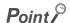

# (5) I/O conversion characteristic of the L60DAIL8

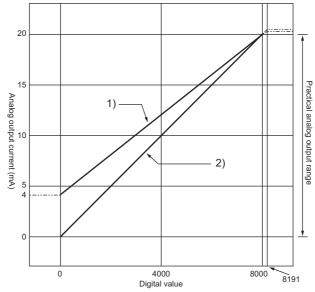

| No. | Output range setting | Offset value | Gain value | Digital value | Resolution          |
|-----|----------------------|--------------|------------|---------------|---------------------|
| 1)  | 4 to 20mA            | 4mA          | 20mA       | 0 to 8000     | 2000nA              |
| 2)  | 0 to 20mA            | 0mA          | 20mA       | 0 10 0000     | 2500nA              |
| _   | User range setting   | *1           | *1         | -8000 to 8000 | 707nA <sup>*2</sup> |

<sup>\*1</sup> Set the offset value and gain value in user range setting within the range satisfying the following two conditions.

- · Setting range: 0 to 20mA
- Gain value offset value ≥ 5.7mA
- \*2 Maximum resolution in the user range setting.

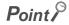

# **Appendix 4** D/A Conversion Accuracy

This is the accuracy for the maximum value of analog output value.

Even when changing the offset/gain setting and output range to change the output characteristics, the accuracy does not change and is kept within the range of described performance specifications.

The following graph shows the fluctuation range of accuracy when the range of -10 to 10V is selected for the L60DA4.

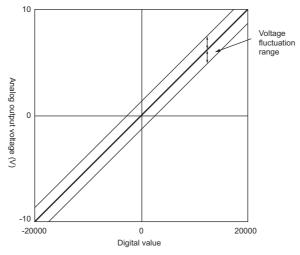

The fluctuation range varies depending on the ambient temperature as follows.

Note that the case under noise effect is excluded.

| Module   | Fluctuation range          |                                |  |  |  |
|----------|----------------------------|--------------------------------|--|--|--|
| wodule   | Ambient temperature: 25±5℃ | Ambient temperature: 0 to 55°C |  |  |  |
| L60DA4   | Within ±0.1%               | Within ±0.3%                   |  |  |  |
| L60DAVL8 | Within ±0.3%               | Within ±0.5%                   |  |  |  |
| L60DAIL8 | Within ±0.3%               | Within ±1.0%                   |  |  |  |

Ex. When the range of -10 to 10V is selected for the L60DA4, the analog output accuracy is within ±0.1% (±10mV) when the ambient temperature is 25±5°C, and within ±0.3% (±30mV) when the ambient temperature is 0 to 55°C.

# Appendix 5 Dedicated Instruction

This chapter describes the dedicated instructions that can be used in D/A converter module.

# Appendix 5.1 Instruction list

The following shows the dedicated instructions that can be used in D/A converter module.

| Instruction | Description                                                                                                    |
|-------------|----------------------------------------------------------------------------------------------------|
| G(P).OFFGAN | The operation mode is changed from the normal output mode to the offset/gain setting mode.  The operation mode is changed from the offset/gain setting mode to the normal output mode. |
| G(P).OGLOAD | The offset/gain set value in the user range setting is read out to the CPU module.                                                                                                    |
| G(P).OGSTOR | The offset/gain set value in the user range setting stored in the CPU module is restored to the D/A converter module.                                                                  |

# Appendix 5.2 G(P).OFFGAN

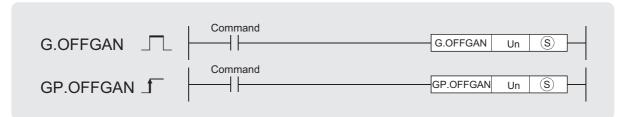

| Setting data | Interna | l device | R, ZR |     | N <b></b> | U□\G□  | Zn  | Constant | Others |
|--------------|---------|----------|-------|-----|-----------|--------|-----|----------|--------|
| Setting data | Bit     | Word     | R, ZR | Bit | Word      | OLI/GL | 211 | Constant | Others |
| (\$)         | _       | (        | )     |     |           | _      |     |          |        |

# (1) Setting data

| Device | Description                                                                                                    | Setting range | Data type  |
|--------|----------------------------------------------------------------------------------------------------|---------------|------------|
| Un     | Start I/O number of module                                                                                                    | 0 to FEH      | BIN 16-bit |
| S      | Switching the operation mode  0: switch to the normal output mode  1: switch to the offset/gain setting mode  When a value other than above is set, the mode switches to the offset/gain setting mode. The mode cannot switch to the wave output mode. | 0, 1          | BIN 16-bit |

# (2) Functions

This instruction switches the drive mode of the D/A converter module. The following table lists the G(P).OFFGAN execution result of each mode.

| Setting data                              | Mode of when G(P).OFFGAN is executed |                                   |                  |  |  |
|-------------------------------------------|--------------------------------------|-----------------------------------|------------------|--|--|
| <u>s</u>                                  | Offset/gain setting mode             | Normal output mode                | Wave output mode |  |  |
| 0: switch to the normal output mode       | To the normal output mode*1          | Invalid                           |                  |  |  |
| 1: switch to the offset/gain setting mode | Invalid                              | T- 4h # 4/                        | Invalid          |  |  |
| Other than above                          | ilivaliu                             | To the offset/gain setting mode*2 |                  |  |  |

- \*1 Offset/gain setting mode flag (XA) turns off and the RUN LED turns on.
- \*2 Offset/gain setting mode flag (XA) turns on and the RUN LED flashes.

# Point P

- When the mode is switched from the offset/gain setting mode to the normal output mode, Module READY (X0) turns from
  OFF to ON. Note the initial setting process is performed at the switching of the mode if a program executes the initial
  setting when Module READY (X0) turns on.
- When the mode switching (normal output mode → offset/gain setting mode, or offset/gain setting mode → normal output mode) is performed, the D/A conversion stops.
- When the mode is switched from the offset/gain setting mode to the normal output mode, D/A conversion disable (for the L60DA4: 000F<sub>H</sub>, for the L60DAVL8/L60DAIL8: 00FF<sub>H</sub>) is stored in D/A conversion enable/disable setting (Un\G0) of all the channel.
  - To resume the D/A conversion, set D/A conversion enable (0) for the corresponding channels and turn Operating condition setting request (Y9) OFF  $\rightarrow$  ON  $\rightarrow$  OFF.

# (3) Errors

The instruction has no errors.

# (4) Program example

The following shows the program of the D/A converter module, installed in I/O number X/Y10 to X/Y1F, with the following conditions: turning ON M10 switches the operation mode to the offset/gain setting mode, and turning OFF M10 changes the operation mode back to the normal output mode.

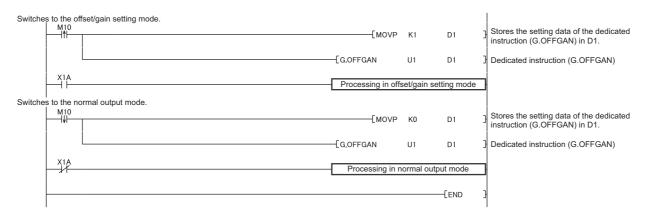

# Appendix 5 Dedicated Instruction Appendix 5.3 G(P).OGLOAD

# Appendix 5.3 G(P).OGLOAD

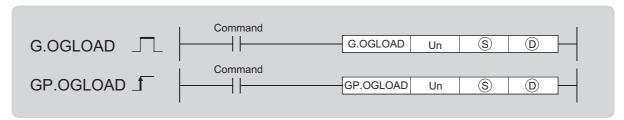

| Setting data | Interna | l device | R, ZR | JD\D |      | UD/GD |    | Constant | Others |
|--------------|---------|----------|-------|------|------|-------|----|----------|--------|
| Setting data | Bit     | Word     | K, ZK | Bit  | Word | OU/GU | Zn | Constant | Outers |
| (\$)         | _       | (        | )     |      |      | _     |    |          |        |
| (D)          |         | 0        |       |      |      | _     |    |          |        |

# (1) Setting data

| Device   | Description                                                                                                    | Setting range                        | Data type   |
|----------|----------------------------------------------------------------------------------------------------|--------------------------------------|-------------|
| Un       | Start I/O number of module                                                                                                    | 0 to FEH                             | BIN 16-bit  |
| <u>s</u> | Start number of device where the control data is stored                                                                                 | Within the range of specified device | Device name |
| D        | Device to turn ON for one scan after the processing completion of the dedicated instruction.  In error completion, (D)+1 also turns on. | Within the range of specified device | Bit         |

# (2) Control data

# (a) L60DA4\*1

| Device       | Item                                          | Setting data                                                                                                    | Setting range  | Set by |
|--------------|-----------------------------------------------|----------------------------------------------------------------------------------------------------|----------------|--------|
| S            | System area                                   | _                                                                                                    | _              | _      |
| S+1          | Completion status                             | The status on instruction completion is stored. 0: normal completion Other than 0: error completion (error code)              | _              | System |
| <u>\$</u> +2 | Pass data classification setting              | Specify the type of offset/gain setting value to read out. 0: voltage 1: current  b15  b4  b3  b2  b1  b0  CH4  CH3  CH2  CH1 | 0000H to 000FH | User   |
| S+3          | System area                                   | _                                                                                                    | _              | _      |
| S+4          | CH1 Industrial shipment settings offset value | _                                                                                                    | _              | System |
| S+5          | CH1 Industrial shipment settings gain value   | _                                                                                                    | _              | System |
| S+6          | CH2 Industrial shipment settings offset value | _                                                                                                    | _              | System |
| S+7          | CH2 Industrial shipment settings gain value   | _                                                                                                    | _              | System |
| S+8          | CH3 Industrial shipment settings offset value | _                                                                                                    | _              | System |
| S+9          | CH3 Industrial shipment settings gain value   | -                                                                                                    | _              | System |
| S+10         | CH4 Industrial shipment settings offset value | _                                                                                                    | _              | System |
| S+11         | CH4 Industrial shipment settings gain value   | _                                                                                                    | _              | System |
| S+12         | CH1 User range settings offset value          | -                                                                                                    | _              | System |
| S+13         | CH1 User range settings gain value            | _                                                                                                    | _              | System |
| S+14         | CH2 User range settings offset value          | -                                                                                                    | _              | System |
| S+15         | CH2 User range settings gain value            | _                                                                                                    | _              | System |
| S+16         | CH3 User range settings offset value          | _                                                                                                    | _              | System |
| S+17         | CH3 User range settings gain value            | _                                                                                                    | _              | System |
| S+18         | CH4 User range settings offset value          | _                                                                                                    | _              | System |
| S+19         | CH4 User range settings gain value            | _                                                                                                    | _              | System |

<sup>\*1</sup> Configure the setting only for Pass data classification setting \$\sigma\$+2.

When the data is written to the area to be set by system, offset/gain setting value is not correctly read out.

# (b) L60DAVL8, L60DAIL8

| Device | Item                                          | Setting data                                                                                                    | Setting range | Set by |
|--------|-----------------------------------------------|----------------------------------------------------------------------------------------------------|---------------|--------|
| S      | System area                                   | _                                                                                                    | _             | _      |
| S+1    | Completion status                             | The status on instruction completion is stored. 0: normal completion Other than 0: error completion (error code) | -             | System |
| S+2    | System area                                   | _                                                                                                    | _             | _      |
| S+3    | System area                                   | _                                                                                                    | _             | _      |
| S+4    | CH1 Industrial shipment settings offset value | _                                                                                                    | _             | System |
| S+5    | CH1 Industrial shipment settings gain value   | _                                                                                                    | _             | System |
| S+6    | CH2 Industrial shipment settings offset value | _                                                                                                    | _             | System |

| Device | Item                                          | Setting data | Setting range | Set by |
|--------|-----------------------------------------------|--------------|---------------|--------|
| S+7    | CH2 Industrial shipment settings gain value   | _            | _             | System |
| S+8    | CH3 Industrial shipment settings offset value | _            | _             | System |
| S+9    | CH3 Industrial shipment settings gain value   | _            | _             | System |
| S+10   | CH4 Industrial shipment settings offset value | _            | _             | System |
| S+11   | CH4 Industrial shipment settings gain value   | _            | _             | System |
| S+12   | CH5 Industrial shipment settings offset value | _            | _             | System |
| S+13   | CH5 Industrial shipment settings gain value   | _            | _             | System |
| S)+14  | CH6 Industrial shipment settings offset value | _            | _             | System |
| S+15   | CH6 Industrial shipment settings gain value   | _            | _             | System |
| S+16   | CH7 Industrial shipment settings offset value | _            | _             | System |
| S)+17  | CH7 Industrial shipment settings gain value   | _            | _             | System |
| S)+18  | CH8 Industrial shipment settings offset value | _            | _             | System |
| S+19   | CH8 Industrial shipment settings gain value   | _            | _             | System |
| S+20   | CH1 User range settings offset value          | -            | _             | System |
| S+21   | CH1 User range settings gain value            | _            | _             | System |
| S)+22  | CH2 User range settings offset value          | _            | _             | System |
| S+23   | CH2 User range settings gain value            | -            | _             | System |
| S+24   | CH3 User range settings offset value          | _            | _             | System |
| S+25   | CH3 User range settings gain value            | -            | _             | System |
| S+26   | CH4 User range settings offset value          | -            | _             | System |
| S+27   | CH4 User range settings gain value            | -            | _             | System |
| S+28   | CH5 User range settings offset value          | -            | _             | System |
| S+29   | CH5 User range settings gain value            | -            | _             | System |
| S+30   | CH6 User range settings offset value          | _            | _             | System |
| S+31   | CH6 User range settings gain value            | _            | _             | System |
| S)+32  | CH7 User range settings offset value          | _            | _             | System |
| S+33   | CH7 User range settings gain value            | _            | _             | System |
| S+34   | CH8 User range settings offset value          | _            | _             | System |
| S+35   | CH8 User range settings gain value            | _            | _             | System |

# (3) Functions

- This instruction reads out the offset/gain setting value in the user range setting of the D/A converter module to CPU module.
- This instruction is disabled in the wave output mode.
- The interlock signal of the G(P).OGLOAD instruction includes a completion device ① and a completion status indication device ①+1.

# (a) Completion device

The device turns ON at the END processing for the scan where the G(P).OGLOAD instruction is completed, and turns OFF at the next END processing.

# (b) Completion status indication device

This device turns OFF  $\rightarrow$  ON  $\rightarrow$  OFF depending on the status of the G(P).OGLOAD instruction completion.

- · Normal completion: the device is kept to be OFF.
- Error completion: the device turns ON at the END processing for the scan where the G(P).OGLOAD instruction is completed, and turns OFF at the next END processing.

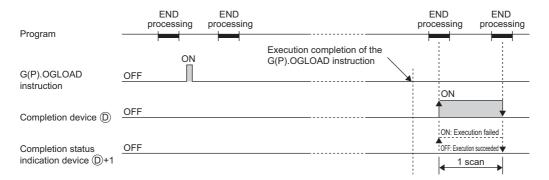

# (4) Errors

The instruction has no errors.

# (5) Program example

The following shows the program to read out the offset/gain setting value of the D/A converter module, installed in I/O number X/Y10 to X/Y1F, by turning ON M11.

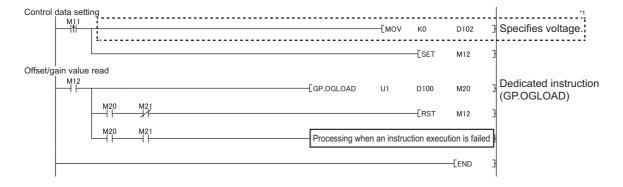

\*1 For the L60DAVL8 and L60DAIL8, the program in the dotted line is not required.

# Appendix 5.4 G(P).OGSTOR

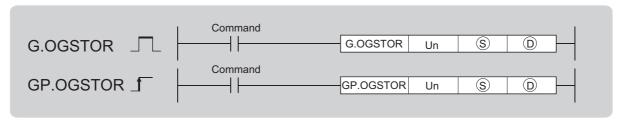

| Setting data | Internal device |      | R, ZR | J=/= |      | пш/еп | U□\G□ Zn |          | Others |
|--------------|-----------------|------|-------|------|------|-------|----------|----------|--------|
| Setting data | Bit             | Word | Ι, ΖΚ | Bit  | Word | 00.00 | ZII      | K, H, \$ | Others |
| (8)          | _               | (    | )     | _    |      |       |          |          |        |
| (D)          |                 | 0    |       | _    |      |       |          |          |        |

# (1) Setting data

| Device | Description                                                                                                    | Setting range                        | Data type   |
|--------|----------------------------------------------------------------------------------------------------|--------------------------------------|-------------|
| Un     | Start I/O number of module                                                                                                    | 0 to FEH                             | BIN 16-bit  |
| S)*1   | Start number of device where the control data is stored                                                                               | Within the range of specified device | Device name |
| (D)    | Device to turn ON for one scan after the processing completion of the dedicated instruction.  In error completion, ①+1 also turns on. | Within the range of specified device | Bit         |

Specify the device specified to 

one execution of the G(P).OGLOAD instruction.

Do not change the data which is read out by the G(P).OGLOAD instruction. If the data is changed, the normal operation may not be ensured.

# (2) Control data

# (a) L60DA4

| Device | Item                                          | Setting data                                                                                                    | Setting range  | Set by |
|--------|-----------------------------------------------|----------------------------------------------------------------------------------------------------|----------------|--------|
| S      | System area                                   | _                                                                                                    | _              | _      |
| S+1    | Completion status                             | The status on instruction completion is stored. 0: normal completion Other than 0: error completion (error code)                         | _              | System |
| S)+2   | Pass data classification setting              | Set Pass data classification setting by the G(P).OGLOAD instruction. The value which is set for $\$$ +2 is stored. 0: voltage 1: current | 0000H to 000FH | System |
| S+3    | System area                                   | _                                                                                                    | _              | _      |
| S)+4   | CH1 Industrial shipment settings offset value | _                                                                                                    | _              | System |
| S+5    | CH1 Industrial shipment settings gain value   | _                                                                                                    | _              | System |
| S+6    | CH2 Industrial shipment settings offset value | _                                                                                                    | _              | System |
| S+7    | CH2 Industrial shipment settings gain value   | _                                                                                                    | _              | System |
| S+8    | CH3 Industrial shipment settings offset value | _                                                                                                    | _              | System |
| S+9    | CH3 Industrial shipment settings gain value   | _                                                                                                    | _              | System |
| S)+10  | CH4 Industrial shipment settings offset value | _                                                                                                    | _              | System |
| S+11   | CH4 Industrial shipment settings gain value   | _                                                                                                    | _              | System |
| S)+12  | CH1 User range settings offset value          | _                                                                                                    | _              | System |
| S)+13  | CH1 User range settings gain value            | _                                                                                                    | _              | System |
| S)+14  | CH2 User range settings offset value          | _                                                                                                    | _              | System |
| S)+15  | CH2 User range settings gain value            | _                                                                                                    | _              | System |
| S)+16  | CH3 User range settings offset value          | _                                                                                                    | _              | System |
| S)+17  | CH3 User range settings gain value            | _                                                                                                    | _              | System |
| S)+18  | CH4 User range settings offset value          | _                                                                                                    | _              | System |
| S+19   | CH4 User range settings gain value            | _                                                                                                    | _              | System |

# (b) L60DAVL8, L60DAIL8

| Device | Item                                          | Setting data                                                                                                    | Setting range | Set by |
|--------|-----------------------------------------------|----------------------------------------------------------------------------------------------------|---------------|--------|
| (\$)   | System area                                   | _                                                                                                    | _             | _      |
| ®+1    | Completion status                             | The status on instruction completion is stored. 0: normal completion Other than 0: error completion (error code) | _             | System |
| S+2    | System area                                   | _                                                                                                    | _             | _      |
| S+3    | System area                                   | -                                                                                                    | _             | _      |
| S+4    | CH1 Industrial shipment settings offset value | -                                                                                                    | _             | System |
| S+5    | CH1 Industrial shipment settings gain value   | _                                                                                                    | _             | System |
| S+6    | CH2 Industrial shipment settings offset value | -                                                                                                    | _             | System |
| S)+7   | CH2 Industrial shipment settings gain value   | _                                                                                                    | _             | System |

| Device | Item                                          | Setting data | Setting range | Set by |
|--------|-----------------------------------------------|--------------|---------------|--------|
| S+8    | CH3 Industrial shipment settings offset value | _            | _             | System |
| S+9    | CH3 Industrial shipment settings gain value   | _            | _             | System |
| S+10   | CH4 Industrial shipment settings offset value | _            | _             | System |
| S)+11  | CH4 Industrial shipment settings gain value   | -            | _             | System |
| S+12   | CH5 Industrial shipment settings offset value | _            | _             | System |
| S)+13  | CH5 Industrial shipment settings gain value   | _            | _             | System |
| S)+14  | CH6 Industrial shipment settings offset value | _            | _             | System |
| S)+15  | CH6 Industrial shipment settings gain value   | _            | _             | System |
| S+16   | CH7 Industrial shipment settings offset value | _            | _             | System |
| S)+17  | CH7 Industrial shipment settings gain value   | _            | _             | System |
| S+18   | CH8 Industrial shipment settings offset value | _            | _             | System |
| S)+19  | CH8 Industrial shipment settings gain value   | _            | _             | System |
| S)+20  | CH1 User range settings offset value          | _            | _             | System |
| S)+21  | CH1 User range settings gain value            | _            | _             | System |
| S)+22  | CH2 User range settings offset value          | _            | _             | System |
| S+23   | CH2 User range settings gain value            | _            | _             | System |
| S+24   | CH3 User range settings offset value          | _            | _             | System |
| S+25   | CH3 User range settings gain value            | _            | _             | System |
| S+26   | CH4 User range settings offset value          | _            | _             | System |
| S+27   | CH4 User range settings gain value            | _            | _             | System |
| S+28   | CH5 User range settings offset value          | _            | _             | System |
| S+29   | CH5 User range settings gain value            | _            | _             | System |
| S+30   | CH6 User range settings offset value          | _            | _             | System |
| S+31   | CH6 User range settings gain value            | _            | _             | System |
| S+32   | CH7 User range settings offset value          | _            | _             | System |
| S+33   | CH7 User range settings gain value            | _            | _             | System |
| S+34   | CH8 User range settings offset value          | _            | _             | System |
| S+35   | CH8 User range settings gain value            | _            | _             | System |

# (3) Functions

- The offset/gain set value in the user range setting stored in the CPU module is restored to the D/A converter module.
- The interlock signal of the G(P).OGSTOR instruction includes a completion device 

  and a completion status indication device 

  +1.

# (a) Completion device

The device turns ON at the END processing for the scan where the G(P).OGSTOR instruction is completed, and turns OFF at the next END processing.

# (b) Completion status indication device

This device turns OFF  $\rightarrow$  ON  $\rightarrow$  OFF depending on the status of the G(P).OGSTOR instruction completion.

- · Normal completion: the device is kept to be OFF.
- Error completion: the device turns ON at the END processing for the scan where the G(P).OGSTOR instruction is completed, and turns OFF at the next END processing.

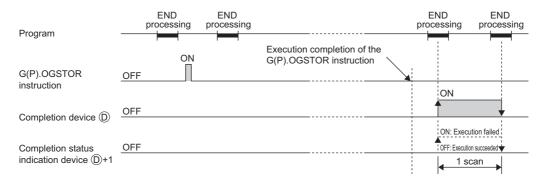

# (c) Accuracy

The accuracy after the restoration of the offset/gain setting value is lower than the one before the restoration. The difference is about three times.

# (4) Errors

In the following cases, an error occurs and the error code is stored in completion status area <sup>⑤</sup>+1.

| Error code | Description of operation error                                                                                                    |
|------------|----------------------------------------------------------------------------------------------------|
| 161        | G(P).OGSTOR instruction is executed in the offset/gain setting mode or the wave output mode.                                                                                                    |
| 162        | G(P).OGSTOR instruction is continuously executed.                                                                                                    |
| 163        | · G(P).OGSTOR instruction is executed to the different model from the one to which G(P).OGLOAD instruction is executed. · G(P).OGSTOR instruction has been executed before the execution of G(P).OGLOAD instruction. |

# (5) Program example

The following shows the programs to write the offset/gain setting value to the D/A converter module, installed in I/O number X/Y10 to X/Y1F, by turning OFF M11.

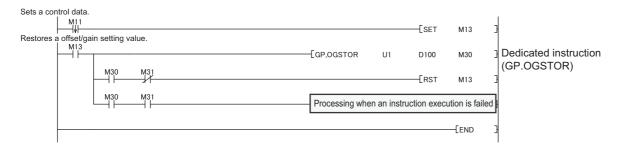

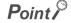

When performing the dedicated instruction G(P).OGSTOR, the D/A conversion is stopped. Turn OFF  $\rightarrow$  ON  $\rightarrow$  OFF Operating condition setting request (Y9) to restart the D/A conversion.

# Appendix 6 Checking Serial Number and Function Version

# **Appendix 6** Checking Serial Number and Function Version

For details on how to check the serial number and function version, refer to the following.

MELSEC-L CPU Module User's Manual (Hardware Design, Maintenance and Inspection)

# **Appendix 7** Addition and Change of Functions

# Appendix 7.1 Additional function

The following table lists a function added to the L60DA4 and GX Works2, and the product information of the L60DA4 and software version of GX Works2 that support the added function.

| Additional function  | First five digits of product information of the L60DA4 | Version of GX Works2 | Reference            |
|----------------------|--------------------------------------------------------|----------------------|----------------------|
| Wave output function | 14041 or later                                         | 1.87R or later       | Page 86, Section 8.8 |

# **Appendix 7.2** Change of functions

The following table lists functions changed for the L60DA4 and GX Works2, and the product information of the L60DA4 and software version of GX Works2 that support the changed functions.

| Changed function                                           | First five digits of product information of the L60DA4 | Version of GX Works2 | Reference                  |
|------------------------------------------------------------|--------------------------------------------------------|----------------------|----------------------------|
| Switch 4 of the intelligent function module switch setting | 14041 or later                                         | 1.87R or later       | Page 234, Appendix 7.2 (1) |
| Wave output step action function                           | 15042 or later                                         | _                    | Page 126, Section 8.8.4    |

# (1) Switch 4 of the intelligent function module switch setting

The output mode setting is added.

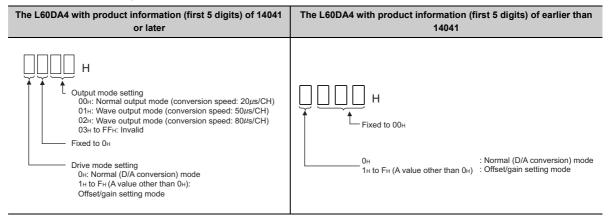

# (a) When the L60DA4 that does not support the function is used

The output mode cannot be set. When using the L60DA4 that does not support the function, do not change the lower two digits of the switch 4 setting from the default value.

# Appendix 7 Addition and Change of Functions Appendix 7.2 Change of functions

# (2) Wave output step action function

A change in digital value of the currently output wave data can be easily reflected to the analog output by using CH $\square$  Wave output step action movement amount (Un\G1080 to Un\G1083) in combination with CH $\square$  Output enable/disable flag (Y1 to Y4) during the wave output step action.

The following shows the procedure.

- 1. Turn on and off CH Output enable/disable flag (Y1 to Y4).
- 2. Change the digital value of the currently output wave data to the digital value corresponding to an analog value to be output.
- 3. Turn off and on CH Output enable/disable flag (Y1 to Y4).

# (a) When the L60DA4 that does not support the function is used

Perform the following procedure to change the digital value of the currently output wave data and reflect the change to the analog output.

- 1. Turn on and off CH Output enable/disable flag (Y1 to Y4).
- 2. Set a value in CHD Wave output step action movement amount (Un\G1080 to Un\G1083) to move to another wave data.
- 3. Change the digital value of the output wave data before the movement to the digital value corresponding to an analog value to be output.
- **4.** Set a value in CH□ Wave output step action movement amount (Un\G1080 to Un\G1083) to move to an address of the wave data after the change.
- 5. Turn off and on CH□ Output enable/disable flag (Y1 to Y4).

# Appendix 8 Differences with Q Series

The comparisons of the specifications between the L series and the Q series are shown below. For the function comparison between LCPU and QCPU, refer to the following.

MELSEC-L CPU Module User's Manual (Hardware Design, Maintenance and Inspection)

# (1) Comparison of the specifications between the L60DA4 and the Q64DAN

The following table shows a comparison of the specifications between the L60DA4 and the Q64DAN.

| Difference                    | L60DA4                                                                                                    | Q64DAN                                                                                                    |
|-------------------------------|----------------------------------------------------------------------------------------------------|----------------------------------------------------------------------------------------------------|
| Resolution switching function | One type: 1/20000 (resolution switching function is not installed)                                                                                                    | Two types: normal resolution (1/4000) and high resolution (1/12000 or 1/16000)                                                                                                    |
| Synchronous output function   | Not available                                                                                                    | Protected                                                                                                    |
| Switch 4 in switch setting    | Output mode setting 00H: Normal output mode (conversion speed: 20µs/CH) 01H: Wave output mode (conversion speed: 50µs/CH) 02H: Wave output mode (conversion speed: 80µs/CH) 03H to FFH: Invalid Fixed to 0H  Drive mode setting 0H: Normal (D/A conversion) mode 1H to FH(A value other than 0H): Offset/gain setting mode | Oh: Normal Mode (asynchronous)  01h to FFH (A value other than 00h): Synchronous output mode  0h: Normal Resolution Mode  1h to FH (A value other than 0h): High resolution mode  0h: Normal Mode (D/A conversion processing)  1h to FH (A value other than 0h): Offset/gain setting mode |

# (2) Comparison of the specifications between the L60DAVL8/L60DAIL8 and the Q68DAVN/Q68DAIN

The following table shows a comparison of the specifications between the L60DAVL8/L60DAIL8 and the Q68DAVN/Q68DAIN.

| Difference                    | L60DAVL8/L60DAIL8                                                                                                    | Q68DAVN/Q68DAIN                                                                                                    |
|-------------------------------|----------------------------------------------------------------------------------------------------|----------------------------------------------------------------------------------------------------|
| Resolution switching function | L60DAVL8 (1/8000 or 1/16000) (resolution switching function is not installed) L60DAIL8 (1/8000) (resolution switching function is not installed)                                                                       | Two types: normal resolution (1/4000) and high resolution (1/12000 or 1/16000)                                                                                                    |
| Synchronous output function   | Not available                                                                                                    | Protected                                                                                                    |
| Switch 4 in switch setting    | Output mode setting 00H : Normal output mode 01H : Wave output mode 02H to FFH: Invalid  Fixed to 0H  Drive mode setting 0H : Normal (D/A conversion) mode 1H to FH : Offset/gain setting mode (A value other than 0H) | Oth: Normal Mode (asynchronous)  Oth to FFH (A value other than 00H): Synchronous output mode Oh: Normal Resolution Mode  1H to FH (A value other than 0H): High resolution mode OH: Normal Mode (D/A conversion processing)  1H to FH (A value other than 0H): Offset/gain setting mode |

# **Appendix 9** When Using GX Developer or GX Configurator-DA

Appendix 9 describes the operating procedure when using GX Developer and GX Configurator-DA.

# (1) Compatible software version

For compatible software version, refer to the following.

MELSEC-L CPU Module User's Manual (Hardware Design, Maintenance and Inspection)

# **Appendix 9.1** Operation of GX Developer

Configure the setting on the following window when using GX Developer.

| Window name         | Application                                                               | Reference                  |
|---------------------|---------------------------------------------------------------------------|----------------------------|
| I/O assignment      | Set the type of module to be installed and the range of I/O signal.       | Page 237, Appendix 9.1 (1) |
| Switch setting      | Configure the switch setting for an intelligent function module.          | Page 238, Appendix 9.1 (2) |
| Offset/gain setting | Configure the setting when using the user range setting for output range. | Page 63, Section 7.5.2 (1) |

# (1) I/O assignment

Configure the setting from "I/O assignment" in "PLC parameter".

Parameter ⇒ [PLC parameter] ⇒ [I/O assignment]

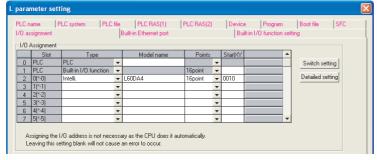

| Item                    | Description                                                  |  |
|-------------------------|--------------------------------------------------------------|--|
| Type Select "Intelli.". |                                                              |  |
| Model name              | Model name Enter the model name of the D/A converter module. |  |
| Points                  | Select "16 point".                                           |  |
| Start XY                | Enter a desired start I/O number of D/A converter module.    |  |

# (2) Intelligent function module switch setting

Configure the setting from "Switch setting" in "PLC parameter".

Parameter ⇒ [PLC parameter] ⇒ [I/O assignment] ⇒ Click the Switch setting button.

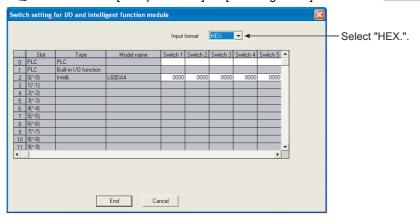

# (a) L60DA4

| Item       |                                          | Setting item                                                                                  |                                     |
|------------|------------------------------------------|-----------------------------------------------------------------------------------------------|-------------------------------------|
|            |                                          | Analog output range                                                                           | Output range setting                |
|            |                                          | 4 to 20mA                                                                                     | 0H                                  |
|            | Output range setting (CH1 to CH4)        | 0 to 20mA                                                                                     | 1H                                  |
| Switch 1   |                                          | 1 to 5V                                                                                       | 2H                                  |
|            | CH4 CH3 CH2 CH1                          | 0 to 5V                                                                                       | 3H                                  |
|            |                                          | -10 to 10V                                                                                    | 4H                                  |
|            |                                          | User range setting                                                                            | FH                                  |
| Switch 2   | 0: Fixed (blank)                         |                                                                                               |                                     |
|            | HOLD/CLEAR function setting (CH1 to CH4) | Setting value                                                                                 | HOLD/CLEAR                          |
| Switch 3   |                                          | 0                                                                                             | CLEAR                               |
|            | CH4 CH3 CH2 CH1                          | 1 to FH*1                                                                                     | HOLD                                |
| Switch 4*3 | 00<br>01<br>02<br>03<br>Fixe             | H : Wave output mode (conversion : Wave output mode (conversion BH to FFH: Invalid*2 ed to 0H | speed: 50μs/CH)<br>speed: 80μs/CH)  |
|            | 0н<br>1н                                 | : Normal ([<br>to Fн (A value other than 0н)*1: Offset/gai                                    | D/A conversion) mode n setting mode |

- \*1 The operation is the same when any value within the setting range is set.
- \*2 If a value other than 00H to 02H is set, an error occurs. The error code (114) is stored in Latest error code (Un\G19), Error flag (XF) turns on, and the ERR. LED turns on.
- \*3 Setting the switch 4 to the wave output mode enables the wave output function. To use the wave output function, set the wave data and parameters of the wave output function in the program.
- \*4 If a value other than 0 is set, an error occurs. The error code (112) is stored in Latest error code (Un\G19), Error flag (XF) turns on, and the ERR. LED flashes.

# (b) L60DAVL8, L60DAIL8

| Item                   | Setting item                              |                                                                       |                               |
|------------------------|-------------------------------------------|-----------------------------------------------------------------------|-------------------------------|
|                        | Output range setting (CH1 to CH4)         | Analog output range                                                   | Output range setting          |
| Switch 1*6             |                                           | 4 to 20mA                                                             | 0H <sup>*1</sup>              |
| SWILCH I               | ЦЦЦ н                                     | 0 to 20mA                                                             | 1H                            |
|                        | CH4 CH3 CH2 CH1                           | 1 to 5V                                                               | 2H                            |
|                        | Output range setting (CH5 to CH8)         | 0 to 5V                                                               | 3H                            |
| Switch 2*6             |                                           | -10 to 10V                                                            | 4H                            |
|                        | ☐ ☐ ☐ H<br>CH8 CH7 CH6 CH5                | User range setting                                                    | FH                            |
|                        | HOLD/CLEAR function setting (CH1 to CH8)  | Setting value                                                         | HOLD/CLEAR                    |
| Switch 3               | b15                                       | 0                                                                     | CLEAR                         |
|                        |                                           | 1                                                                     | HOLD                          |
| Switch 4 <sup>*2</sup> | 01H 02H to FFH Fixed to 0H  Drive mode se | : Normal output mode<br>: Wave output mode<br>: Invalid* <sup>3</sup> | onversion) mode<br>tting mode |
| Switch 5               | 0: Fixed (blank)*5                        |                                                                       |                               |

- \*1 When 0H is set for the L60DAVL8, the module operates in the same way as when 2H (analog output range 1 to 5V) is set.
- \*2 Setting the switch 4 to the wave output mode enables the wave output function. To use the wave output function, set the wave data and parameters of the wave output function in the program.
- \*3 If a value other than 00H to 01H is set, an error occurs. The error code (114) is stored in Latest error code (Un\G19), Error flag (XF) turns on, and the ERR. LED turns on.
- \*4 The operation is the same when any value within the setting range is set.
- \*5 If a value other than 0 is set, an error occurs. The error code (112) is stored in Latest error code (Un\G19), Error flag (XF) turns on, and the ERR. LED flashes.
- \*6 The setting range of the output range setting differs depending on the model of the D/A converter module used.

| Model    | Settable range     |
|----------|--------------------|
| L60DAVL8 | 0H, 2H, 3H, 4H, FH |
| L60DAIL8 | 0H, 1H, FH         |

# **Appendix 9.2** Operation of GX Configurator-DA

When setting the L60DA4 parameter using GX Configurator-DA, the display method such as a setting window differs from that of GX Works2.

This section describes how to display windows of GX Configurator-DA.

# Point $^{\wp}$

- GX Configurator-DA does not support the L60DAVL8 or L60DAIL8. Set parameters of the L60DAVL8 or L60DAIL8 with
   GX Works?
- Functions added to the L60DA4 with product information (first five digits) of 14041 or later cannot be set through GX Configurator-DA. Set them through a program. All the other settings are the same as those of GX Works2. (Fig. Page 55, CHAPTER 7)

When using GX Configurator-DA, configure the settings on the following windows.

| Window name          | Application                                                                                                    |
|----------------------|----------------------------------------------------------------------------------------------------|
| Initial setting      | This setting configures the settings such as D/A conversion enable/disable setting.                                                                      |
| Auto refresh setting | This setting transfers data in the buffer memory to specified devices.                                                                                   |
| Monitor/test         | This function enables the user to monitor/test the buffer memory and I/O signals, and configure the operating condition setting and offset/gain setting. |
| FB conversion        | This function generates FB automatically from the intelligent function module parameter (initial setting/auto refresh).                                  |

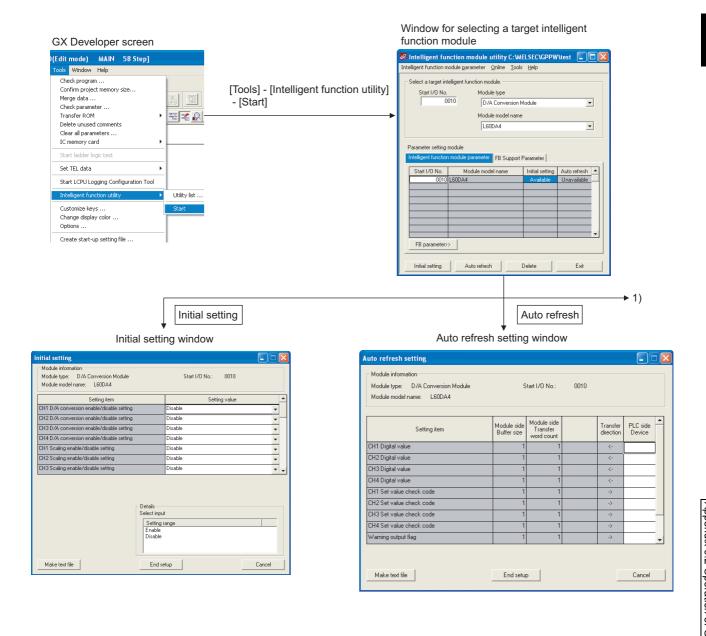

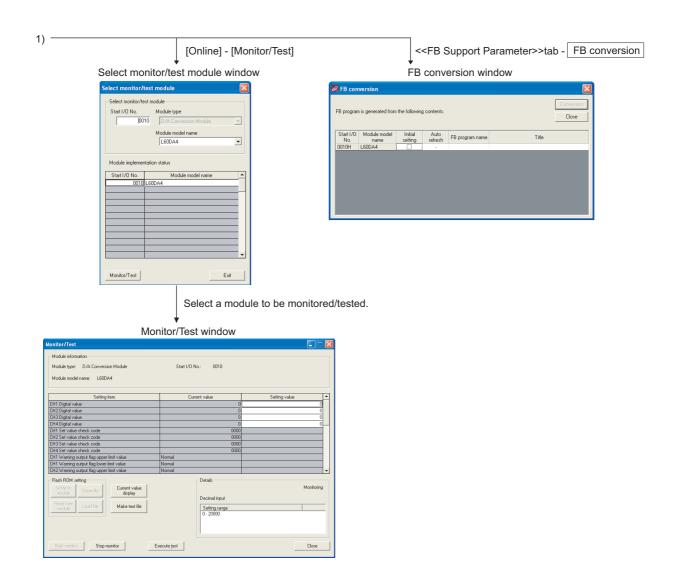

# **Appendix 10** External Dimensions

The following shows the external dimensions of D/A converter module.

# (1) L60DA4

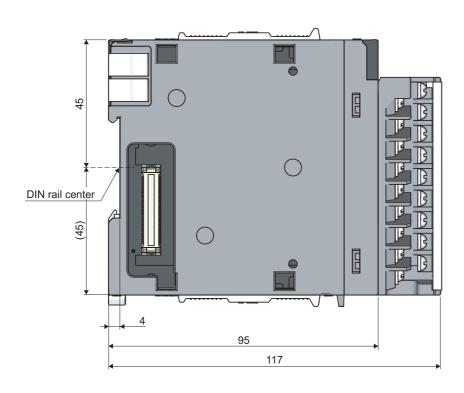

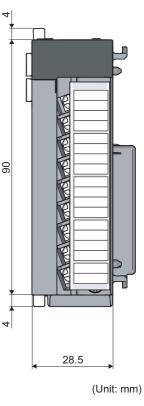

# (2) L60DAVL8, L60DAIL8

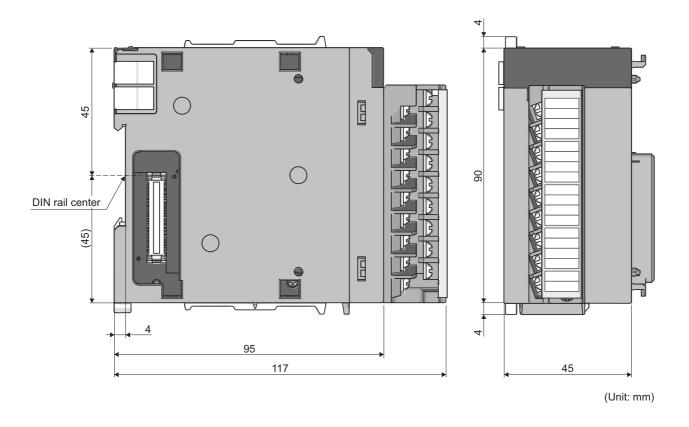

# **INDEX**

| 4                                                                                                    |
|----------------------------------------------------------------------------------------------------|
| Addition of modules                                                                                                    |
| Auto refresh                                                                                                    |
| c                                                                                                    |
| CH1 Industrial shipment settings offset value (Un\G202) to CH4 User range settings gain value (Un\G217)199 CH1 Industrial shipment settings offset value (Un\G202) |
| to CH8 User range settings gain value (Un\G233)                                                                                                    |
| CH1 Scaling lower limit value (Un\G54) to CH8 Scaling upper limit value (Un\G69)                                                                                   |
| Un\G1720, Un\G1722, Un\G1724)                                                                                                    |
| CH1 to CH8 Constant for wave output conversion cycle (Un\G1064 to Un\G1071)                                                                                        |
| CH1 to CH8 Digital value (Un\G1 to Un\G8)190 CH1 to CH8 Output enable/disable flag (Y1 to Y8)188                                                                   |
| CH1 to CH8 Output setting during wave output stop (Un\G1008 to Un\G1015)200 CH1 to CH8 Output value during wave output stop (Un\G1016 to Un\G1023)201              |
| CH1 to CH8 Set value check code (Un\G11 to Un\G18)                                                                                                    |
| CH1 to CH8 Wave output current digital value monitor (Un\G1148 to Un\G1155)                                                                                        |
| CH1 to CH8 Wave output status monitor (Un\G1100 to Un\G1107)                                                                                                    |
| CH1 to CH8 Wave pattern output count monitor (Un\G1124 to Un\G1131)207 CH1 to CH8 Wave pattern output repetition setting                                           |
| (Un\G1056 to Un\G1063)                                                                                                    |
| monitor (H) (Un\G1123)                                                                                                    |
| (11) (011101171)                                                                                                    |

|          | CH1 Wave output digital value outside the range Address monitor (L) (Un\G1156) to CH8 Wave output digital value outside the range Address monitor (H) (Un\G1171)                                                                                                    |
|----------|----------------------------------------------------------------------------------------------------|
|          | CH1 Wave output warning Address monitor (L) (Un\G1172) to CH8 Wave output warning Address monitor (H) (Un\G1187)                                                                                                    |
|          | CH1 Wave pattern start address setting (L) (Un\G1024) to CH8 Wave pattern start address setting (H) (Un\G1039)                                                                                                    |
| D        |                                                                                                    |
|          | D/A conversion enable/disable function                                                                                                    |
| E        |                                                                                                    |
|          | ERR LED status monitor (Un\G1731)       213         Error clear function       139         Error clear request (YF)       189         Error flag (XF)       187         Error history clear setting (Un\G1802)       214         Error history No.1 to No.16 (Un\G1810 to Un\G1969)       214 |
|          | Error log function                                                                                                    |
| F        |                                                                                                    |
|          | For current output                                                                                                    |
| G        | i                                                                                                    |
|          | Gain value                                                                                                    |
| Н        |                                                                                                    |
|          | Hardware LED information                                                                                                    |
|          | 194                                                                                                    |
| <u> </u> |                                                                                                    |
|          | I/O assignment                                                                                                    |

| L                                                                                            |
|----------------------------------------------------------------------------------------------|
| Latest address of error history (Un\G1800) 214 Latest error code (Un\G19)                    |
| M                                                                                            |
| Mode switching setting (Un\G158, Un\G159) 198 Module error collection function               |
| N                                                                                            |
| Normal mode                                                                                  |
| 0                                                                                            |
| Offset value                                                                                 |
| Offset/gain setting mode flag (XA)                                                           |
| Offset/gain setting mode Offset specification (Un\G22)                                       |
| Operating condition setting completed flag (X9) 184 Operating condition setting request (Y9) |
| P                                                                                            |
| Parameter setting                                                                            |
| R                                                                                            |
| Range reference tables                                                                       |
|                                                                                              |
| s                                                                                            |
| Save/restoration of offset/gain value                                                        |
| Set value change completed flag (XC) 186                                                     |
| Set value change request (YC)                                                                |
| Step action wave output request (Un\G1072) 205                                               |
| Switch 1                                                                                     |
| Switch 3                                                                                     |
| Switch 4       238,239         Switch 5       238,239         Switch setting       56        |
| U                                                                                            |
| User range writing request (YA)                                                              |

| Voltage output characteristic 217                                                                                                    |
|----------------------------------------------------------------------------------------------------|
| 1                                                                                                    |
| Warning output clear request (YE)       189         Warning output flag (Un\G48)       195         Warning output function       83         Warning output setting (Un\G47)       194         Warning output signal (XE)       186         Wave data       91         Wave data registry area (Un\G5000 to Un\G54999) |
| Wave output function                                                                                                    |
| Wave pattern                                                                                                    |

ľ

# **INSTRUCTION INDEX**

# G

| G(P).OFFGAN | 223 |
|-------------|-----|
| G(P).OGLOAD | 225 |
| G(P) OGSTOR | 229 |

ľ

# **REVISIONS**

\*The manual number is given on the bottom left of the back cover.

| Print date    | *Manual number     | Revision                                                                                                    |  |  |
|---------------|--------------------|----------------------------------------------------------------------------------------------------|--|--|
| January 2010  | SH(NA)-080900ENG-A | First edition                                                                                                    |  |  |
| April 2010    | SH(NA)-080900ENG-B | Partial correction  SAFETY PRECAUTIONS, COMPLIANCE WITH THE EMC AND LOW VOLTAGE DIRECTIVES, RELEVANT MANUALS, TERMS, CHAPTER 3, Section 3.1, 3.2.1, 3.3, 3.5, CHAPTER 4, Section 5.1, 5.2, Section 6.1, Section 7.1, 7.2, 7.3, 7.4, 7.5, Section 8.3, 8.4, 8.5, 8.6, Section 9.3, 9.4, Section 10.2, CHAPTER 11, Section 11.4, 11.6, APPENDICES 2  Addition  Section 5.3, Section 7.5.1, Section 10.3  Correction  APPENDICES 8.1 Section 7.5.2                                         |  |  |
| February 2012 | SH(NA)-080900ENG-C | Partial correction  COMPLIANCE WITH EMC AND LOW VOLTAGE DIRECTIVES, RELEVANT MANUALS, Section 3.2, 7.2, 8.3, 8.9, 10.2, 10.3, Appendix 8.1                                                                                                    |  |  |
| June 2012     | SH(NA)-080900ENG-D | Partial correction TERMS, Section 1.2, CHAPTER 2, Section 3.2, 3.3, 3.5, 5.3, 6.4, CHAPTER 7, Section 7.1, 7.2, 7.3, 7.4, 7.5.1, 7.5.2, 8.4, 8.5, 8.6, 8.7, 8.9, 8.10, 8.11, 8.12, 9.3, 10.1, 10.2, 10.3, 11.4, 11.5, 11.6, Appendix 1.1, 1.2, 2, 5.1, 5.2, 5.3, 5.4, 8, 9.1, 9.2 Addition Section 8.1, 8.8, 8.8.1, 8.8.2, 8.8.3, 8.8.4, Appendix 7, 7.1, 7.2                                                                                                    |  |  |
| December 2014 | SH(NA)-080900ENG-E | Partial correction  SAFETY PRECAUTIONS, INTRODUCTION, RELEVANT MANUALS, TERMS, Section 1.1, 1.2, Chapter 2, Section 3.1, 3.3, 3.4, 3.5, Chapter 4, Section 5.1, 5.2, 5.3, 6.1, 6.2, 6.4, 7.1, 7.2, 7.3, 7.4, 7.5 7.5.1, 7.5.2, 8.1, 8.2, 8.3, 8.4, 8.5, 8.6, 8.7, 8.8, 8.8.1, 8.8.2, 8.8.3, 8.8.4, 8.9, 8.10, 8.11, 8.12, 9.1, 9.3 9.4, Chapter 10, Section 11.1, 11.2, 11.3, Chapter 12, Section 12.2, 12.3, 12.4, 12.5, 12.6, Appendix 1.1, 1.2, 2, 3, 4, 5.2, 5.3, 5.4, 7.2, 9.1, 10 |  |  |
| August 2015   | SH(NA)-080900ENG-F | Partial correction Section 8.8.1, 9.4, 10.3                                                                                                    |  |  |
| July 2016     | SH(NA)-080900ENG-G | Complete revision (model addition of the L60DAVL8 and the L60DAIL8)                                                                                                    |  |  |
| February 2018 | SH(NA)-080900ENG-H | Partial correction SAFETY PRECAUTIONS, INTRODUCTION, COMPLIANCE WITH EMC AND LOW VOLTAGE DIRECTIVES, Section 3.2, 8.8.4, 11.6.2                                                                                                    |  |  |

Japanese manual version: SH-080878-J

This manual confers no industrial property rights or any rights of any other kind, nor does it confer any patent licenses.

Mitsubishi Electric Corporation cannot be held responsible for any problems involving industrial property rights which may occur as a result of using the contents noted in this manual.

© 2010 MITSUBISHI ELECTRIC CORPORATION

# WARRANTY

Please confirm the following product warranty details before using this product.

### 1. Gratis Warranty Term and Gratis Warranty Range

If any faults or defects (hereinafter "Failure") found to be the responsibility of Mitsubishi occurs during use of the product within the gratis warranty term, the product shall be repaired at no cost via the sales representative or Mitsubishi Service Company.

However, if repairs are required onsite at domestic or overseas location, expenses to send an engineer will be solely at the customer's discretion. Mitsubishi shall not be held responsible for any re-commissioning, maintenance, or testing on-site that involves replacement of the failed module.

[Gratis Warranty Term]

The gratis warranty term of the product shall be for one year after the date of purchase or delivery to a designated place. Note that after manufacture and shipment from Mitsubishi, the maximum distribution period shall be six (6) months, and the longest gratis warranty term after manufacturing shall be eighteen (18) months. The gratis warranty term of repair parts shall not exceed the gratis warranty term before repairs.

[Gratis Warranty Range]

- (1) The range shall be limited to normal use within the usage state, usage methods and usage environment, etc., which follow the conditions and precautions, etc., given in the instruction manual, user's manual and caution labels on the product.
- (2) Even within the gratis warranty term, repairs shall be charged for in the following cases.
  - 1. Failure occurring from inappropriate storage or handling, carelessness or negligence by the user. Failure caused by the user's hardware or software design.
  - 2. Failure caused by unapproved modifications, etc., to the product by the user.
  - 3. When the Mitsubishi product is assembled into a user's device, Failure that could have been avoided if functions or structures, judged as necessary in the legal safety measures the user's device is subject to or as necessary by industry standards, had been provided.
  - 4. Failure that could have been avoided if consumable parts (battery, backlight, fuse, etc.) designated in the instruction manual had been correctly serviced or replaced.
  - 5. Failure caused by external irresistible forces such as fires or abnormal voltages, and Failure caused by force majeure such as earthquakes, lightning, wind and water damage.
  - 6. Failure caused by reasons unpredictable by scientific technology standards at time of shipment from Mitsubishi.
  - 7. Any other failure found not to be the responsibility of Mitsubishi or that admitted not to be so by the user.

### 2. Onerous repair term after discontinuation of production

- (1) Mitsubishi shall accept onerous product repairs for seven (7) years after production of the product is discontinued. Discontinuation of production shall be notified with Mitsubishi Technical Bulletins, etc.
- (2) Product supply (including repair parts) is not available after production is discontinued.

### 3. Overseas service

Overseas, repairs shall be accepted by Mitsubishi's local overseas FA Center. Note that the repair conditions at each FA Center may differ.

### 4. Exclusion of loss in opportunity and secondary loss from warranty liability

Regardless of the gratis warranty term, Mitsubishi shall not be liable for compensation to:

- (1) Damages caused by any cause found not to be the responsibility of Mitsubishi.
- (2) Loss in opportunity, lost profits incurred to the user by Failures of Mitsubishi products.
- (3) Special damages and secondary damages whether foreseeable or not, compensation for accidents, and compensation for damages to products other than Mitsubishi products.
- (4) Replacement by the user, maintenance of on-site equipment, start-up test run and other tasks.

### 5. Changes in product specifications

The specifications given in the catalogs, manuals or technical documents are subject to change without prior notice.

# **TRADEMARKS**

Ethernet is a registered trademark of Fuji Xerox Co., Ltd. in Japan.

Microsoft and Windows are either registered trademarks or trademarks of Microsoft Corporation in the United States and/or other countries.

Unicode is either a registered trademark or a trademark of Unicode, Inc. in the United States and other countries.

The company names, system names and product names mentioned in this manual are either registered trademarks or trademarks of their respective companies.

In some cases, trademark symbols such as '™, or '®, are not specified in this manual.

252 SH(NA)-080900ENG-H

SH(NA)-080900ENG-H(1802)MEE

MODEL: L-D/A-U-E MODEL CODE: 13JZ43

# MITSUBISHI ELECTRIC CORPORATION

HEAD OFFICE : TOKYO BUILDING, 2-7-3 MARUNOUCHI, CHIYODA-KU, TOKYO 100-8310, JAPAN NAGOYA WORKS : 1-14 , YADA-MINAMI 5-CHOME , HIGASHI-KU, NAGOYA , JAPAN

When exported from Japan, this manual does not require application to the Ministry of Economy, Trade and Industry for service transaction permission.

Specifications subject to change without notice.